# **rmon collection stats**

Use the **rmon collection stats** interface configuration command to collect Ethernet group statistics, which include usage statistics about broadcast and multicast packets, and error statistics about cyclic redundancy check (CRC) alignment errors and collisions. Use the **no** form of this command to return to the default setting.

**rmon collection stats** *index* [**owner** *name*]

**no rmon collection stats** *index* [**owner** *name*]

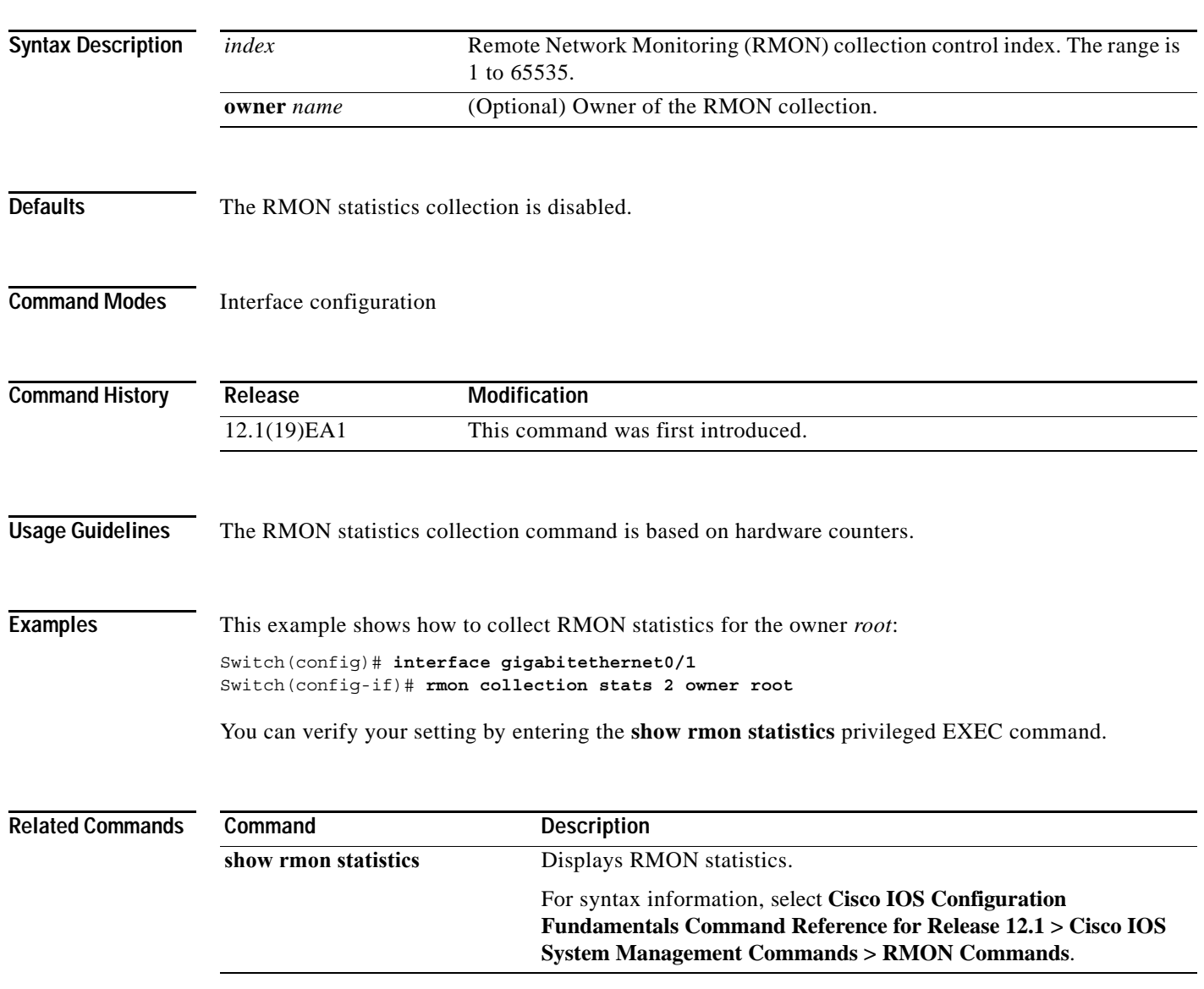

**The Contract of the Contract of the Contract of the Contract of the Contract of the Contract of the Contract o** 

### **sdm prefer**

Use the **sdm prefer** global configuration command on the switch to configure the template used in Switch Database Management (SDM) resource allocation. Use the **no** form of this command to return to the default template.

**sdm prefer** {**default** | **routing** | **vlan**}

**no sdm prefer**

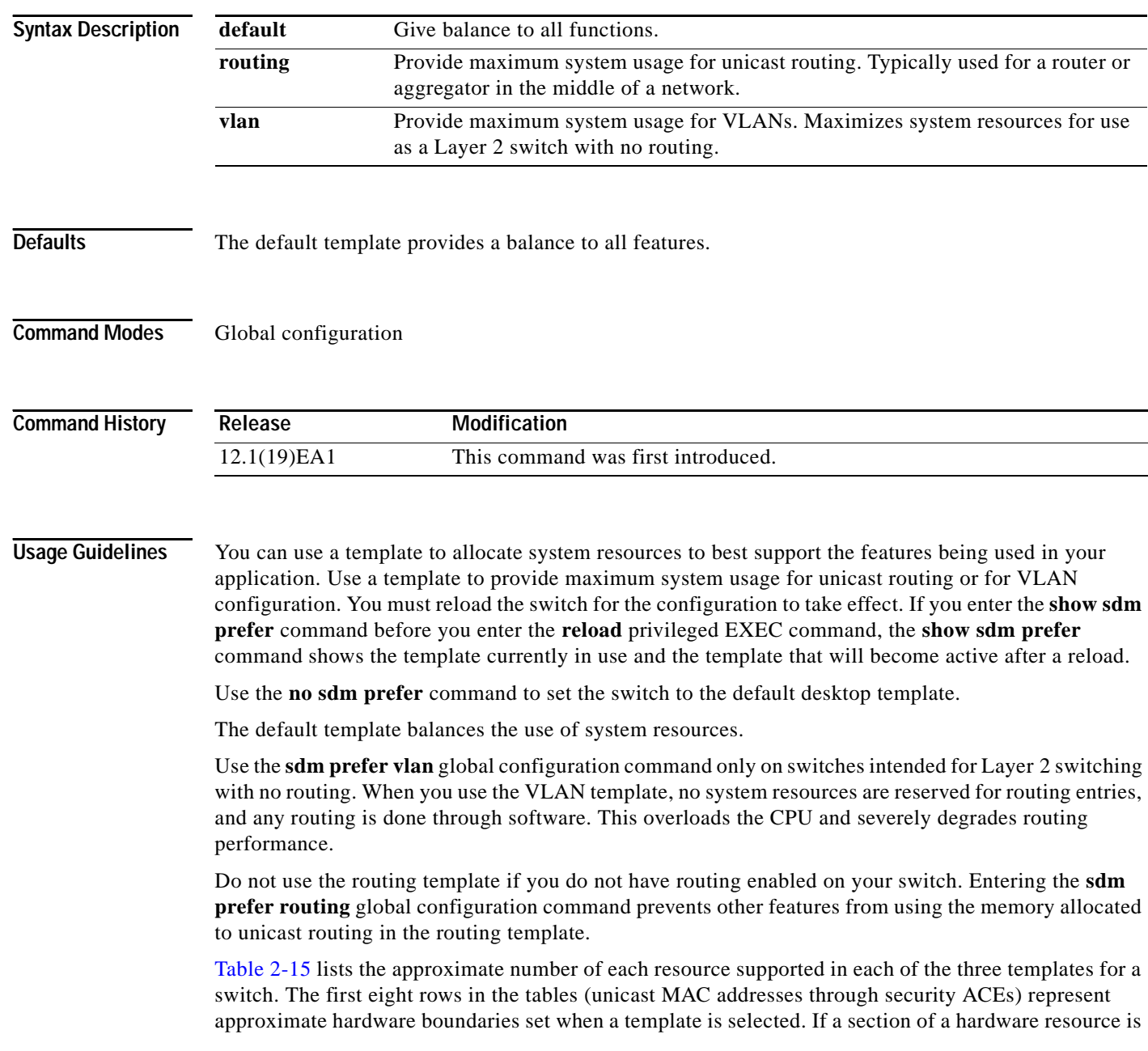

a ka

full, all processing overflow is sent to the CPU, seriously impacting switch performance. The last row is a guideline used to calculate hardware resource consumption related to the number of Layer 3 VLANs configured.

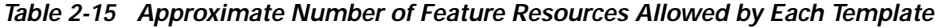

<span id="page-2-0"></span>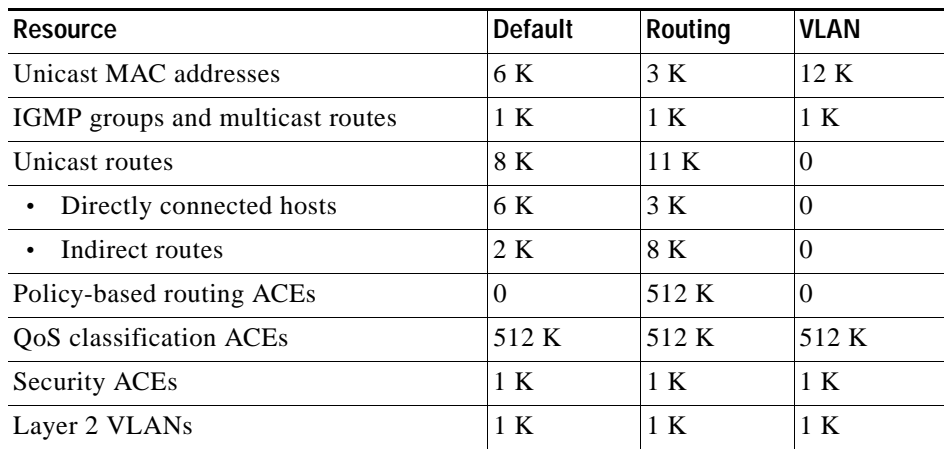

**Examples** This example shows how to configure the routing template on a switch:

```
Switch(config)# sdm prefer routing
Switch(config)# exit
Switch# reload
```
This example shows how to change a switch template to the default template.

```
Switch(config)# no sdm prefer
Switch(config)# exit
Switch# reload
```
You can verify your settings by entering the **show sdm prefer** privileged EXEC command.

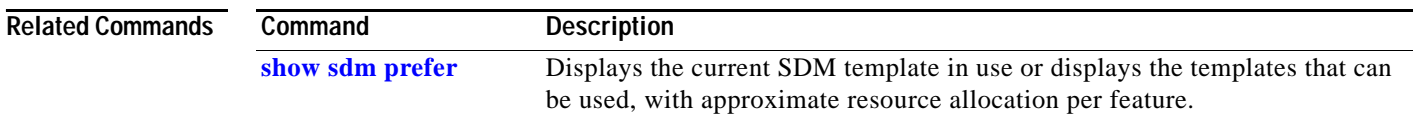

#### **service password-recovery**

Use the **service password-recovery** global configuration command to enable the password-recovery mechanism (the default). This mechanism allows an end user with physical access to the switch to hold down the **Mode** button and interrupt the boot process while the switch is powering up and to assign a new password. Use the **no** form of this command to disable part of the password-recovery functionality. When the password-recovery mechanism is disabled, interrupting the boot process is allowed only if the user agrees to set the system back to the default configuration.

#### **service password-recovery**

**no service password-recovery**

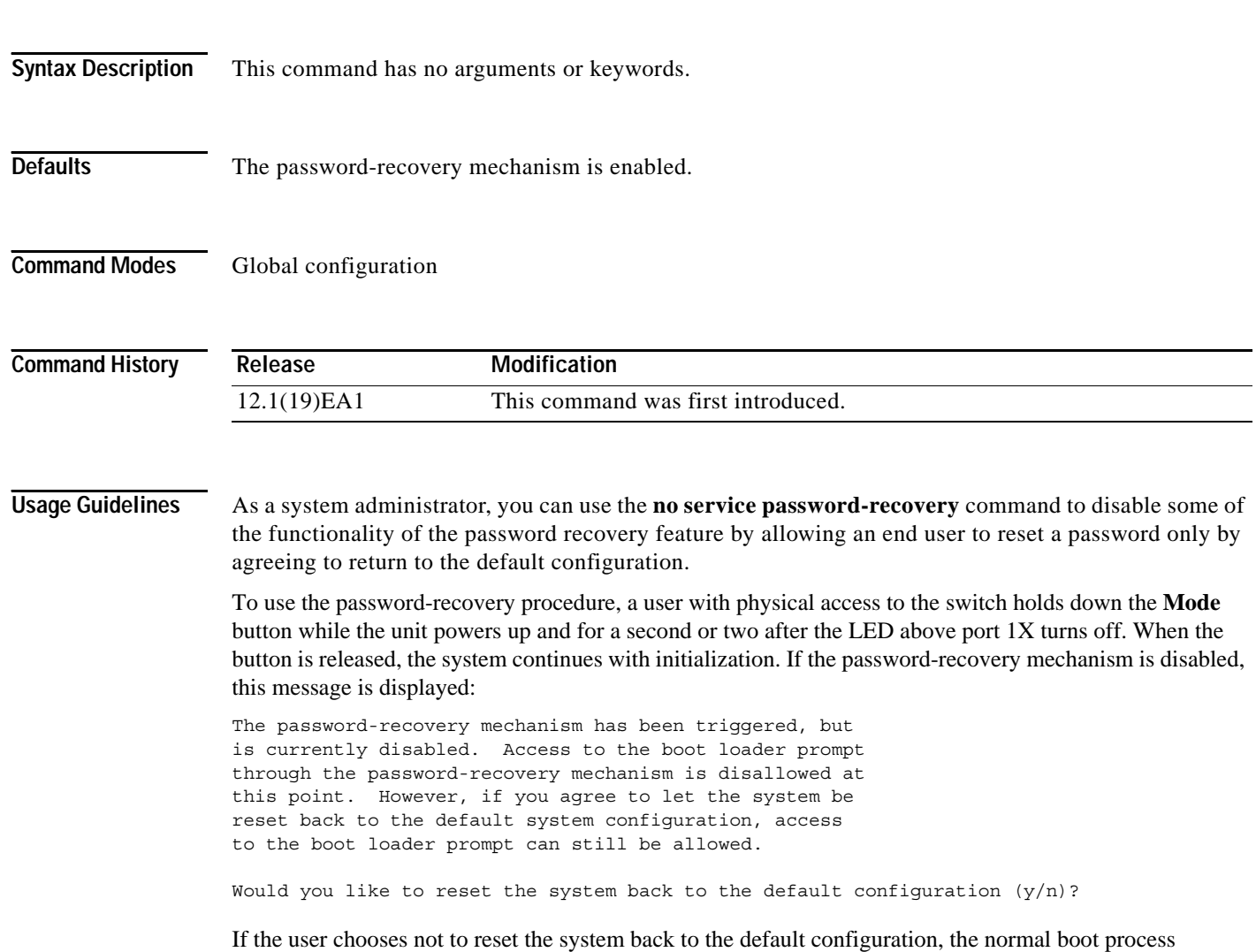

continues, as if the **Mode** button had not been pressed. If you choose to reset the system back to the default configuration, the configuration file in Flash memory is deleted, and the VLAN database file, *flash:vlan.dat* (if present), is deleted.

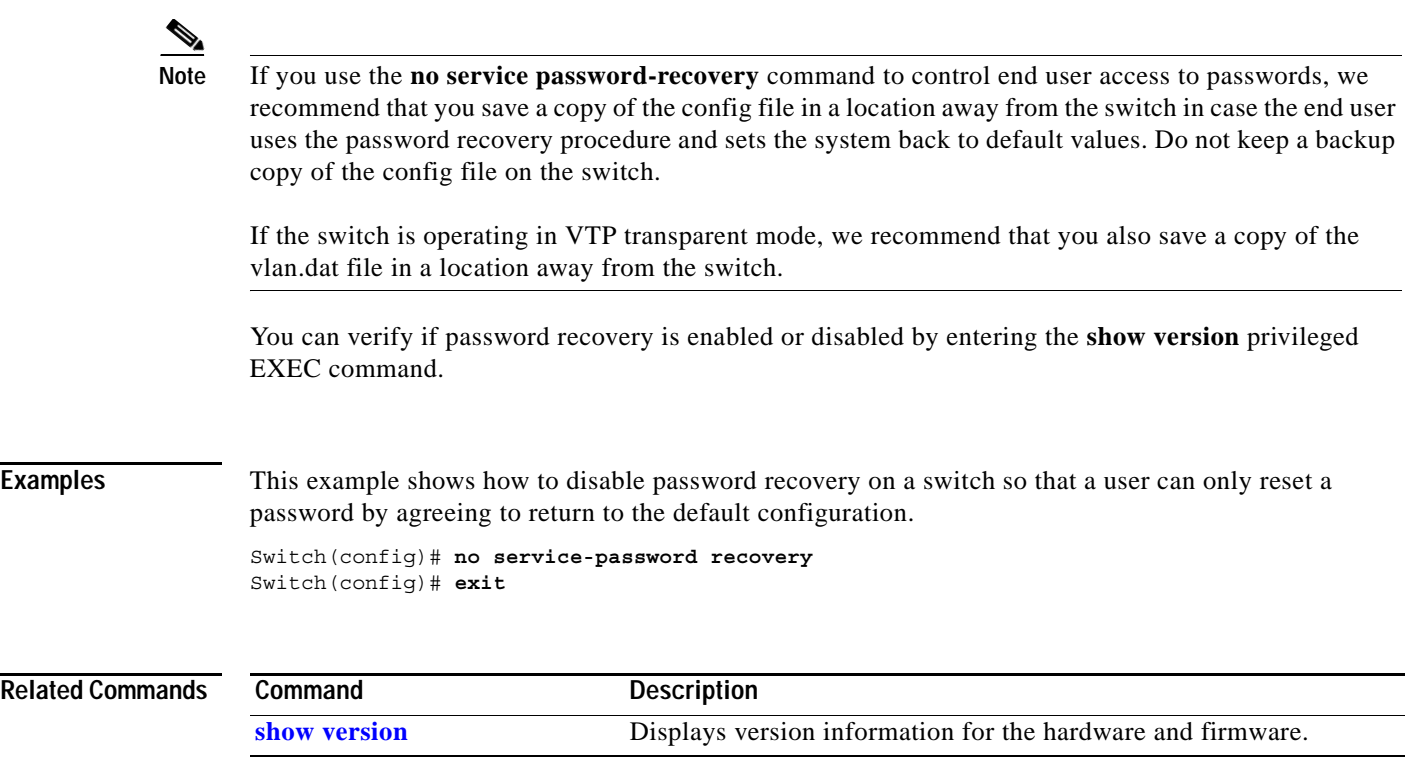

 $\blacksquare$ 

## **service-policy**

Use the **service-policy** interface configuration command to apply a policy map defined by the **policy-map** command to the input of a port. Use the **no** form of this command to remove the policy map and port association.

**service-policy input** *policy-map-name*

**no service-policy input** *policy-map-name*

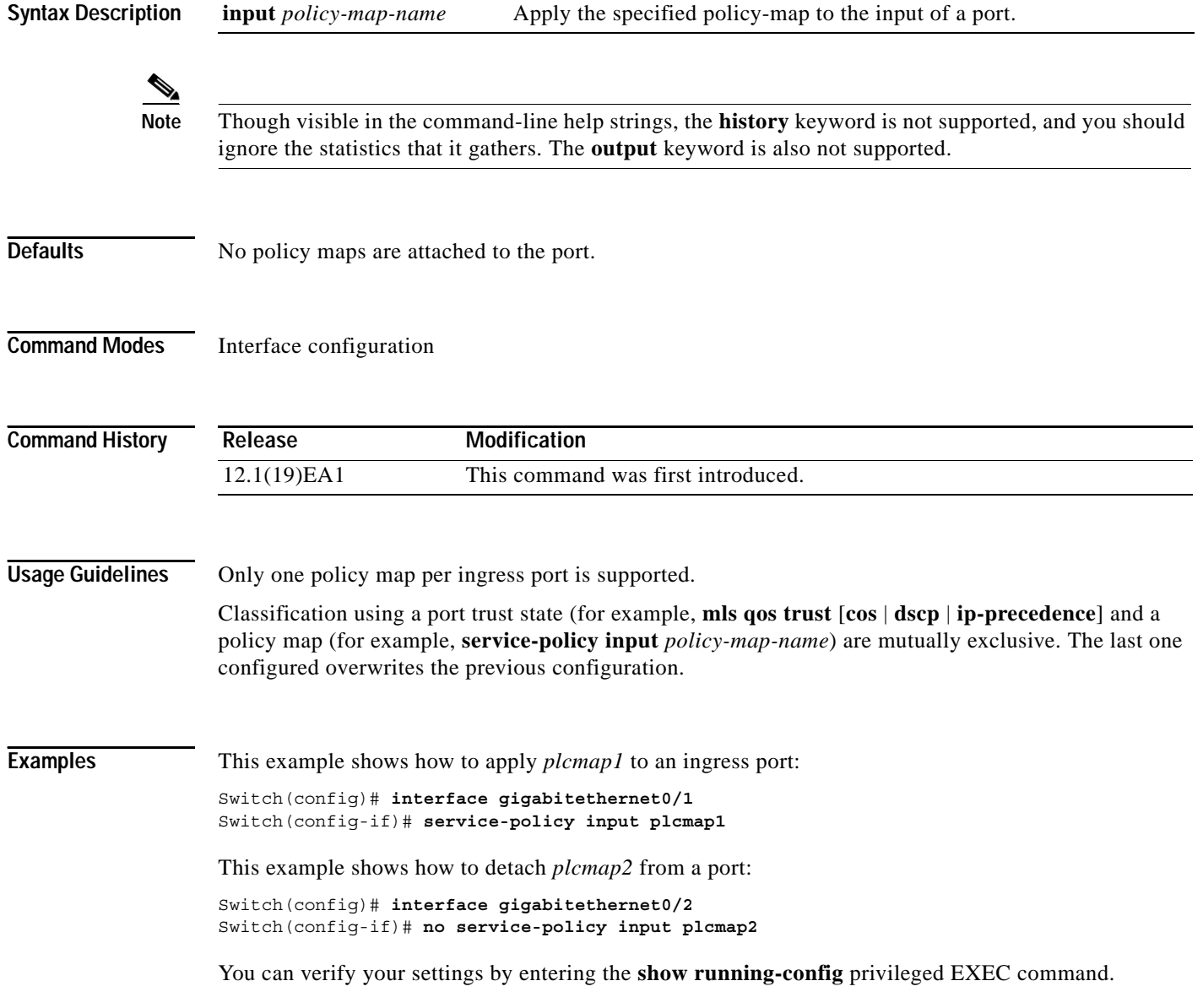

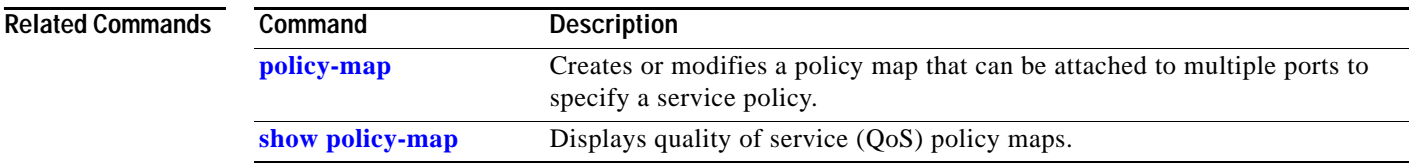

 $\blacksquare$ 

#### **set**

Use the **set** policy-map class configuration command to classify IP traffic by setting a Differentiated Services Code Point (DSCP) or an IP-precedence value in the packet. Use the **no** form of this command to remove traffic classification.

**set** {**ip dscp** *new-dscp* | **ip precedence** *new-precedence*}

**no set** {**ip dscp** *new-dscp* | **ip precedence** *new-precedence*}

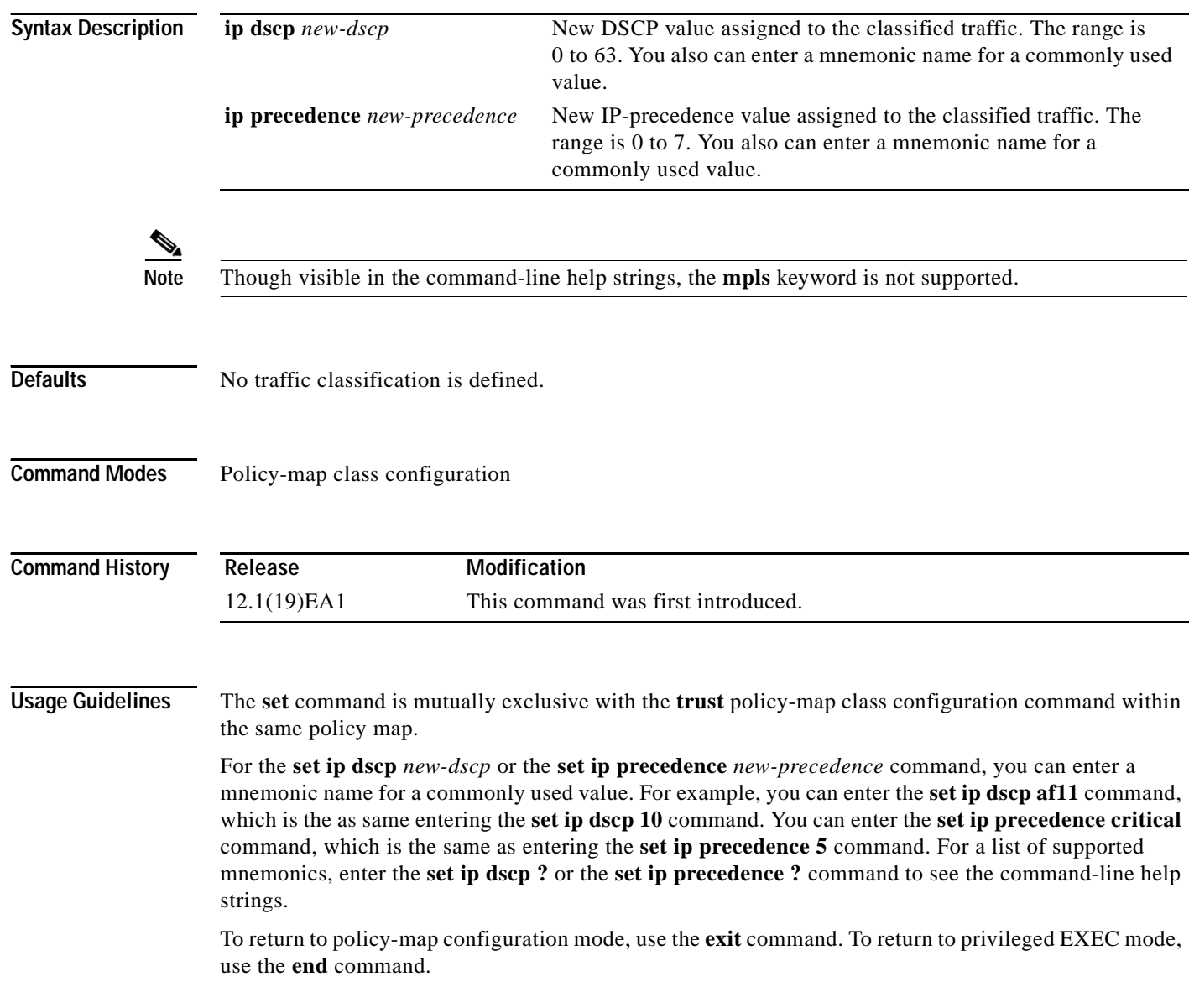

**Examples** This example shows how to assign DSCP 10 to all FTP traffic without any policers:

Switch(config)# **policy-map policy\_ftp** Switch(config-pmap)# **class ftp\_class** Switch(config-pmap-c)# **set ip dscp 10** Switch(config-pmap)# **exit**

You can verify your settings by entering the **show policy-map** privileged EXEC command.

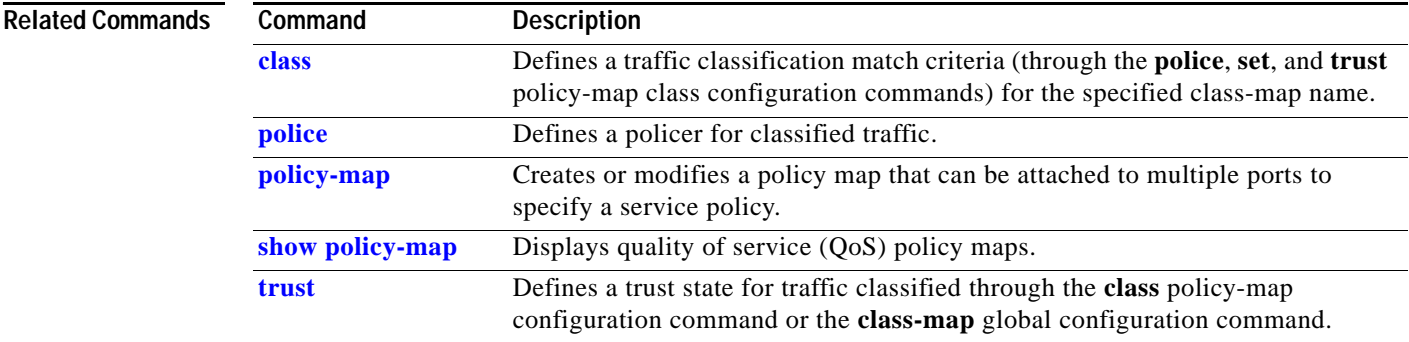

**set**

#### **setup**

Use the setup privileged EXEC command to configure the switch with its initial configuration.

**setup** 

**Syntax Description** This command has no arguments or keywords.

**Command Modes** Privileged EXEC

**Command History Release Modification** 12.1(19)EA1 This command was first introduced.

**Usage Guidelines** When you use the **setup** command, make sure that you have this information:

- **•** IP address and network mask
- **•** Password strategy for your environment
- **•** Whether the switch will be used as the cluster command switch and the cluster name

When you enter the **setup** command, an interactive dialog, called the System Configuration Dialog, appears. It guides you through the configuration process and prompts you for information. The values shown in brackets next to each prompt are the default values last set by using either the **setup** command facility or the **configure** privileged EXEC command.

Help text is provided for each prompt. To access help text, press the question mark (**?**) key at a prompt.

To return to the privileged EXEC prompt without making changes and without running through the entire System Configuration Dialog, press **Ctrl-C**.

When you complete your changes, the setup program shows you the configuration command script that was created during the setup session. You can save the configuration in NVRAM or return to the setup program or the command-line prompt without saving it.

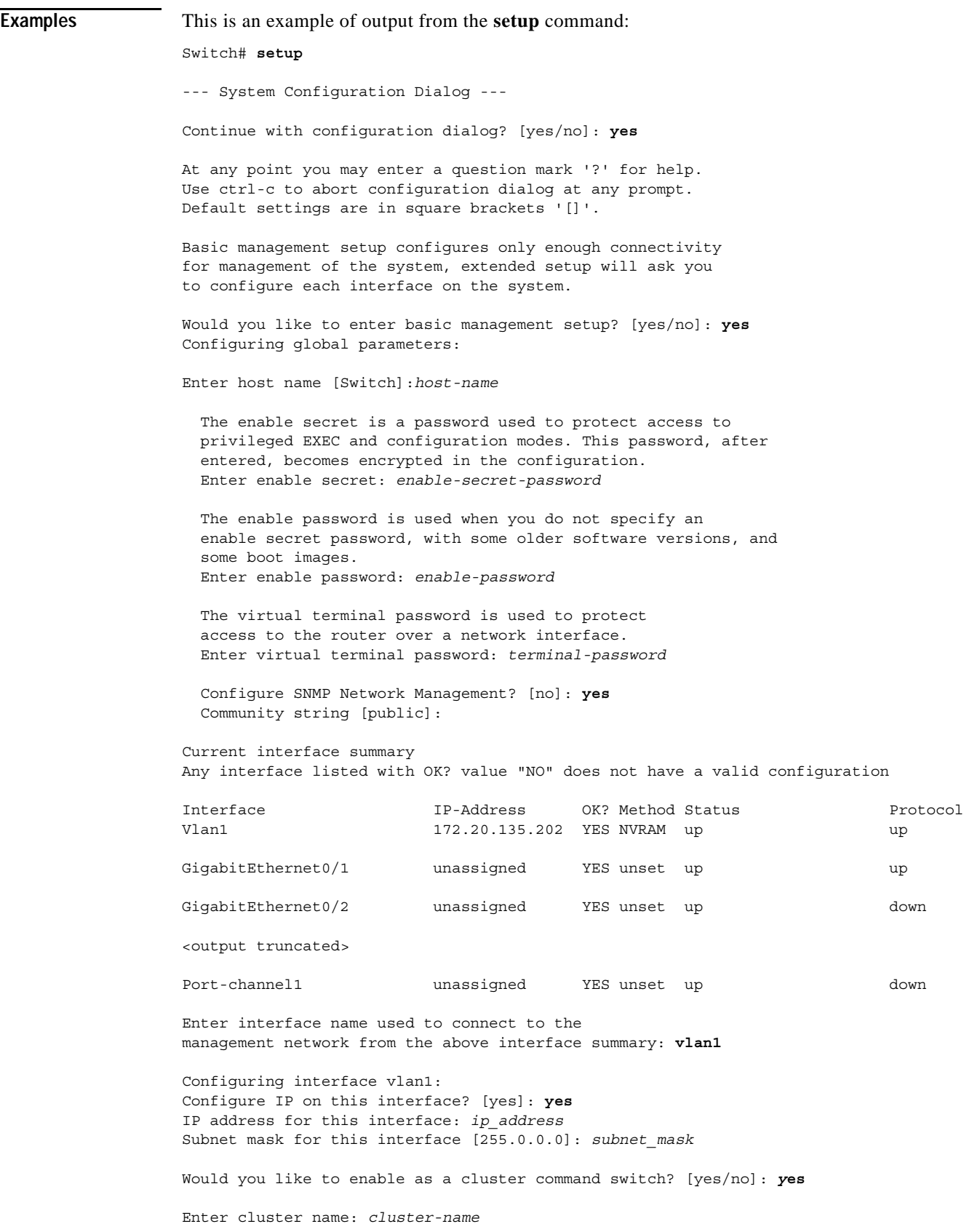

 $\blacksquare$ 

```
The following configuration command script was created:
hostname host-name
enable secret 5 $1$LiBw$0Xc1wyT.PXPkuhFwqyhVi0
enable password enable-password
line vty 0 15
password terminal-password
snmp-server community public
!
no ip routing
!
interface GigabitEthernet0/1
no ip address
!
interface GigabitEthernet0/2
no ip address
! 
cluster enable cluster-name
!
end
Use this configuration? [yes/no]: yes
!
[0] Go to the IOS command prompt without saving this config.
[1] Return back to the setup without saving this config.
[2] Save this configuration to nvram and exit.
Enter your selection [2]:
```
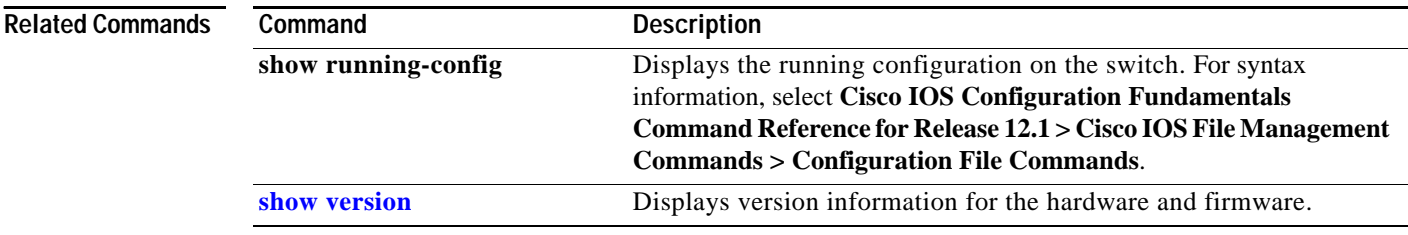

#### **setup express**

Use the **setup express** global configuration command to enable Express Setup mode. Use the **no** form of this command to disable Express Setup mode.

**setup express**

**no setup express**

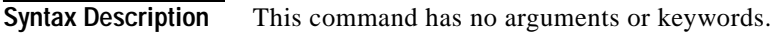

- **Defaults** Express Setup is enabled.
- **Command Modes** Global configuration

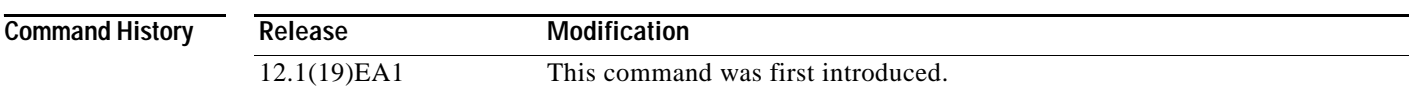

**Usage Guidelines** When Express Setup is enabled on a new (unconfigured) switch, you can press the Mode button for 2 seconds to activate Express Setup. You can access the switch through an Ethernet port by using the IP address 10.0.0.1 and then can configure the switch with the web-based Express Setup program or the command-line interface (CLI)-based setup program.

> When you press the Mode button for 2 seconds on a configured switch, switch, the LEDs above the Mode button start blinking. If you press the Mode button for a total of 10 seconds, the switch configuration is deleted, and the switch reboots. The switch can then be configured like a new switch, either through the web-based Express Setup program or the CLI-based setup program.

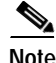

**Note** As soon as you make any change to the switch configuration (including entering *no* at the beginning of the CLI-based setup program), configuring the switch by using Express Setup is no longer available. You can only run Express Setup again by pressing the Mode button for 10 seconds. This deletes the switch configuration and reboots the switch.

If Express Setup is active on the switch, entering the **write memory** or **copy running-configuration startup-configuration** privileged EXEC commands deactivates Express Setup. The IP address 10.0.0.1 is no longer valid on the switch, and your connection using this IP address ends.

The primary purpose of the **no setup express** command is to prevent someone from deleting the switch configuration by pressing the Mode button for 10 seconds.

Г

**Examples** This example shows how to enable Express Setup mode:

Switch(config)# **setup express**

You can verify that Express Setup mode is enabled by pressing the Mode button:

- **•** On an unconfigured switch, the LEDs above the Mode button turn solid green after 3 seconds.
- **•** On a configured switch, the mode LEDs begin blinking after 2 seconds and turn solid green after 10 seconds.

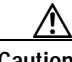

**Caution** If you *hold* the Mode button down for a total of 10 seconds, the configuration is deleted, and the switch reboots.

This example shows how to disable Express Setup mode:

Switch(config)# **no setup express**

You can verify that Express Setup mode is disabled by pressing the Mode button. The mode LEDs do not turn solid green *or* begin blinking green if Express Setup mode is not enabled on the switch.

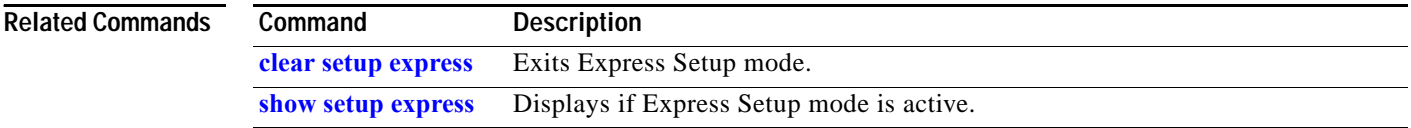

**The College** 

### **show access-lists**

Use the **show access-lists** privileged EXEC command to display access control lists (ACLs) configured on the switch.

**show access-lists** [*name* **|** *number* | **hardware counters | ipc**] [ **|** {**begin** | **exclude** | **include**} *expression*]

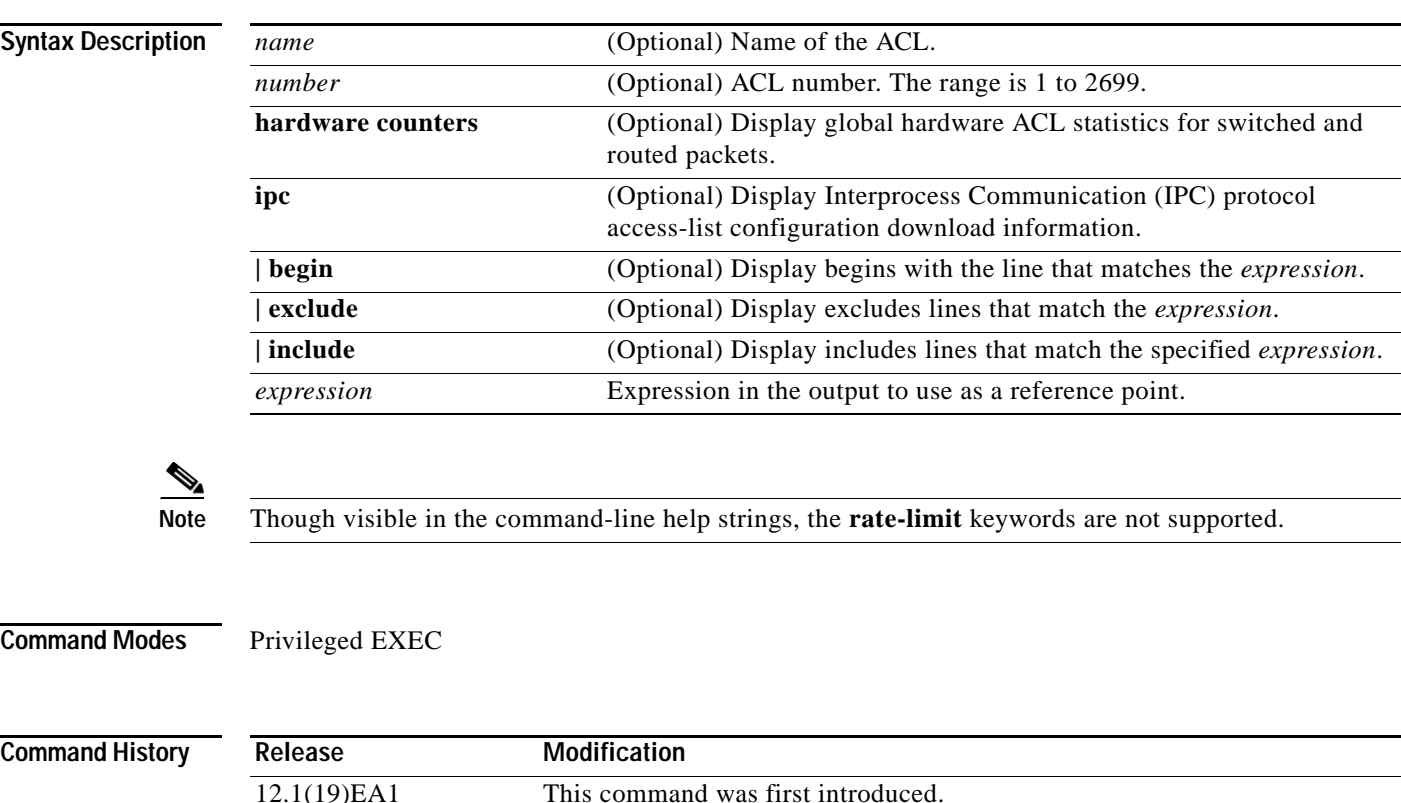

**Usage Guidelines** The switch supports only IP standard and extended access lists. Therefore, the allowed numbers are only 1 to 199 and 1300 to 2699.

> Expressions are case sensitive. For example, if you enter **| exclude output**, the lines that contain *output* are not displayed, but the lines that contain *Output* are displayed.

**Examples** This is an example of output from the **show access-lists** command:

```
Switch# show access-lists
Standard IP access list 1
     permit 1.1.1.1
     permit 2.2.2.2
     permit any
     permit 0.255.255.255, wildcard bits 12.0.0.0
Standard IP access list videowizard_1-1-1-1
     permit 1.1.1.1
Standard IP access list videowizard_10-10-10-10
     permit 10.10.10.10
Extended IP access list 121
     permit ahp host 10.10.10.10 host 20.20.10.10 precedence routine
Extended IP access list CMP-NAT-ACL
     Dynamic Cluster-HSRP deny ip any any
       deny ip any host 19.19.11.11
       deny ip any host 10.11.12.13
     Dynamic Cluster-NAT permit ip any any
       permit ip host 10.99.100.128 any
       permit ip host 10.46.22.128 any
       permit ip host 10.45.101.64 any
       permit ip host 10.45.20.64 any
       permit ip host 10.213.43.128 any
       permit ip host 10.91.28.64 any
       permit ip host 10.99.75.128 any
       permit ip host 10.38.49.0 any
```
This is an example of output from the **show access-lists hardware counters** command:

```
Switch# show access-lists hardware counters
L2 ACL INPUT Statistics
    Drop: All frame count: 855
    Drop: All bytes count: 94143
    Drop And Log: All frame count: 0
     Drop And Log: All bytes count: 0
     Bridge Only: All frame count: 0
     Bridge Only: All bytes count: 0
     Bridge Only And Log: All frame count: 0
     Bridge Only And Log: All bytes count: 0
     Forwarding To CPU: All frame count: 0
     Forwarding To CPU: All bytes count: 0
     Forwarded: All frame count: 2121
     Forwarded: All bytes count: 180762
     Forwarded And Log: All frame count: 0
     Forwarded And Log: All bytes count: 0
  L3 ACL INPUT Statistics
    Drop: All frame count: 0
    Drop: All bytes count: 0
     Drop And Log: All frame count: 0
    Drop And Log: All bytes count: 0
     Bridge Only: All frame count: 0
     Bridge Only: All bytes count: 0
     Bridge Only And Log: All frame count: 0
     Bridge Only And Log: All bytes count: 0
     Forwarding To CPU: All frame count: 0
     Forwarding To CPU: All bytes count: 0
     Forwarded: All frame count: 13586
     Forwarded: All bytes count: 1236182
     Forwarded And Log: All frame count: 0
     Forwarded And Log: All bytes count: 0
```

```
 L2 ACL OUTPUT Statistics
   Drop: All frame count: 0
   Drop: All bytes count: 0
   Drop And Log: All frame count: 0
   Drop And Log: All bytes count: 0
    Bridge Only: All frame count: 0
    Bridge Only: All bytes count: 0
    Bridge Only And Log: All frame count: 0
    Bridge Only And Log: All bytes count: 0
 Forwarding To CPU: All frame count: 0
 Forwarding To CPU: All bytes count: 0
    Forwarded: All frame count: 232983
    Forwarded: All bytes count: 16825661
    Forwarded And Log: All frame count: 0
    Forwarded And Log: All bytes count: 0
 L3 ACL OUTPUT Statistics
   Drop: All frame count: 0
   Drop: All bytes count: 0
   Drop And Log: All frame count: 0
    Drop And Log: All bytes count: 0
    Bridge Only: All frame count: 0
    Bridge Only: All bytes count: 0
    Bridge Only And Log: All frame count: 0
    Bridge Only And Log: All bytes count: 0
    Forwarding To CPU: All frame count: 0
    Forwarding To CPU: All bytes count: 0
    Forwarded: All frame count: 514434
    Forwarded: All bytes count: 39048748
    Forwarded And Log: All frame count: 0
    Forwarded And Log: All bytes count: 0
```
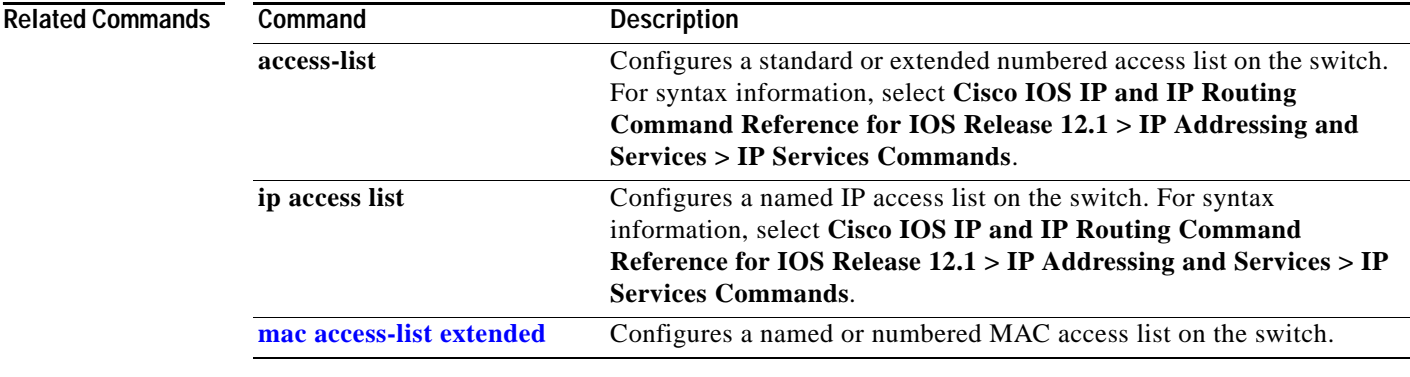

### **show auto qos**

Use the **show auto qos** user EXEC command to display the initial configuration that is generated by the automatic quality of service (auto-QoS) feature.

**show auto qos** [**interface** [*interface-id*]] [ **|** {**begin** | **exclude** | **include**} *expression*]

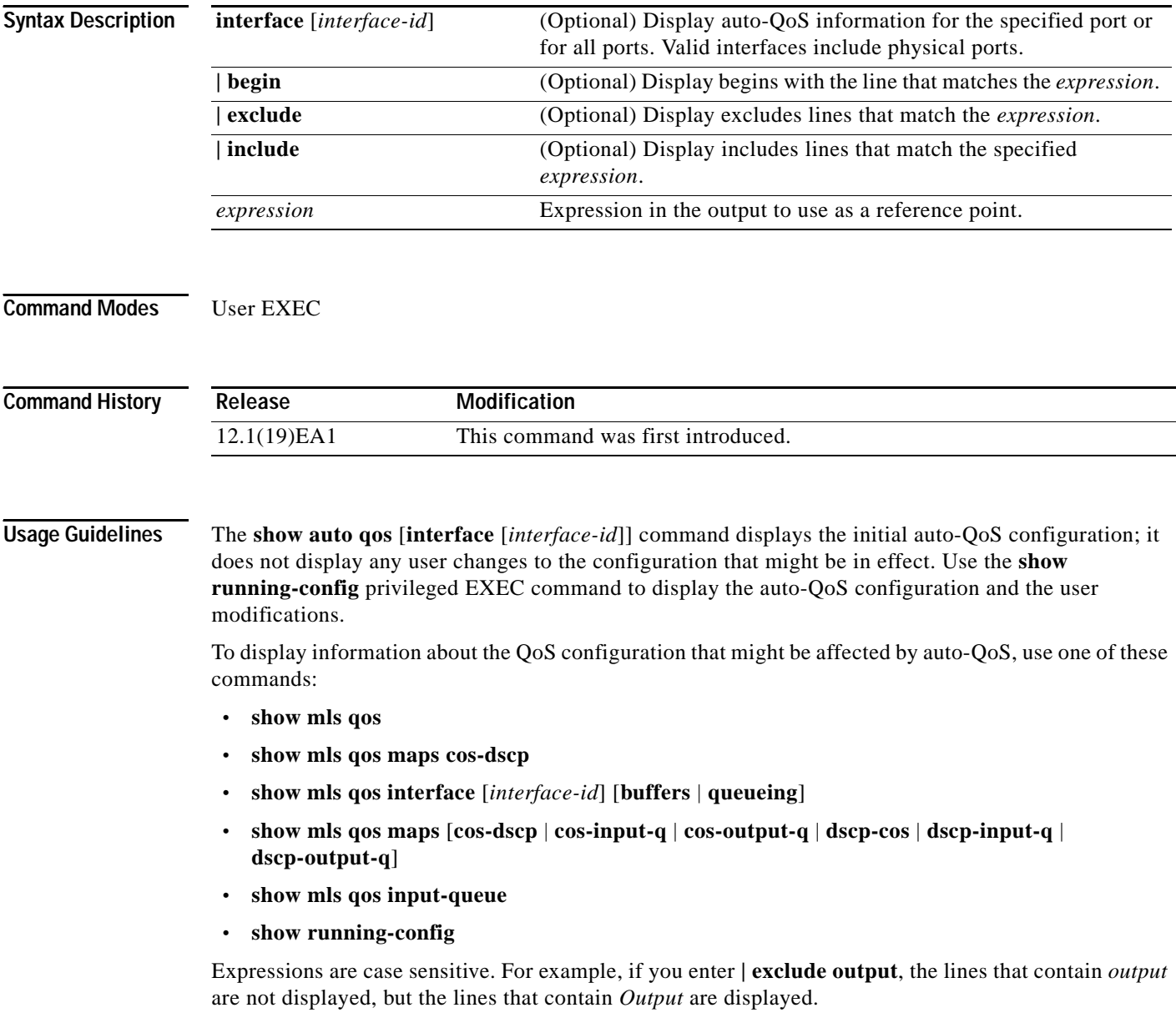

#### **Examples** This is an example of output from the **show auto qos** command when auto-QoS is enabled: Switch# **show auto qos**  Initial configuration applied by AutoQoS: mls qos map cos-dscp 0 8 16 26 32 46 48 56 mls qos no mls qos srr-queue input cos-map no mls qos srr-queue output cos-map mls qos srr-queue input cos-map queue 1 threshold 3 0 mls qos srr-queue input cos-map queue 1 threshold 2 1 mls qos srr-queue input cos-map queue 2 threshold 1 2 mls qos srr-queue input cos-map queue 2 threshold 2 4 6 7 mls qos srr-queue input cos-map queue 2 threshold 3 3 5 mls qos srr-queue output cos-map queue 1 threshold 3 5 mls qos srr-queue output cos-map queue 2 threshold 3 3 6 7 mls qos srr-queue output cos-map queue 3 threshold 3 2 4 mls qos srr-queue output cos-map queue 4 threshold 2 1 mls qos srr-queue output cos-map queue 4 threshold 3 0 no mls qos srr-queue input dscp-map no mls qos srr-queue output dscp-map mls qos srr-queue input dscp-map queue 1 threshold 2 9 10 11 12 13 14 15 mls qos srr-queue input dscp-map queue 1 threshold 3 0 1 2 3 4 5 6 7 mls qos srr-queue input dscp-map queue 1 threshold 3 32 mls qos srr-queue input dscp-map queue 2 threshold 1 16 17 18 19 20 21 22 23 mls qos srr-queue input dscp-map queue 2 threshold 2 26 33 34 35 36 37 38 39 mls qos srr-queue input dscp-map queue 2 threshold 2 48 49 50 51 52 53 54 55 mls qos srr-queue input dscp-map queue 2 threshold 2 56 57 58 59 60 61 62 63 mls qos srr-queue input dscp-map queue 2 threshold 3 24 25 27 28 29 30 31 40 mls qos srr-queue input dscp-map queue 2 threshold 3 41 42 43 44 45 46 47 mls qos srr-queue output dscp-map queue 1 threshold 3 40 41 42 43 44 45 46 47 mls qos srr-queue output dscp-map queue 2 threshold 3 24 25 26 27 28 29 30 31 mls qos srr-queue output dscp-map queue 2 threshold 3 48 49 50 51 52 53 54 55 mls qos srr-queue output dscp-map queue 2 threshold 3 56 57 58 59 60 61 62 63 mls qos srr-queue output dscp-map queue 3 threshold 3 16 17 18 19 20 21 22 23 mls qos srr-queue output dscp-map queue 3 threshold 3 32 33 34 35 36 37 38 39 mls qos srr-queue output dscp-map queue 4 threshold 1 8 mls qos srr-queue output dscp-map queue 4 threshold 2 9 10 11 12 13 14 15 mls qos srr-queue output dscp-map queue 4 threshold 3 0 1 2 3 4 5 6 7 no mls qos srr-queue input priority-queue 1 no mls qos srr-queue input priority-queue 2 mls qos srr-queue input bandwidth 90 10 no mls qos srr-queue input buffers mls qos queue-set output 1 buffers 20 20 20 40 ! interface GigabitEthernet0/2 mls qos trust device cisco-phone mls qos trust cos no queue-set 1

 srr-queue bandwidth shape 10 0 0 0 srr-queue bandwidth share 10 10 60 20 This is an example of output from the **show auto qos interface** command after the **auto qos voip cisco-phone** interface configuration command is entered:

```
Switch# show auto qos interface
Initial configuration applied by AutoQoS:
!
interface GigabitEthernet0/2
 mls qos trust device cisco-phone
 mls qos trust cos
 no queue-set 1
 srr-queue bandwidth shape 10 0 0 0
 srr-queue bandwidth share 10 10 60 20
```
This is an example of output from the **show auto qos interface** *interface-id* command after the **auto qos voip cisco-phone** interface configuration command is entered:

```
Switch# show auto qos interface gigabitethernet0/2
 mls qos trust device cisco-phone
 mls qos trust cos
 no queue-set 1
 srr-queue bandwidth shape 10 0 0 0
 srr-queue bandwidth share 10 10 60 20
```
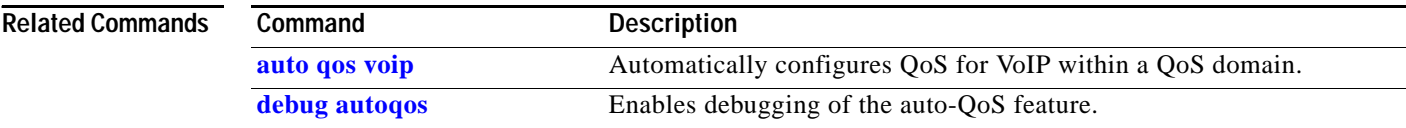

a ka

### **show boot**

Use the **show boot** privileged EXEC command to display the settings of the boot environment variables.

**show boot** [ **|** {**begin** | **exclude** | **include**} *expression*]

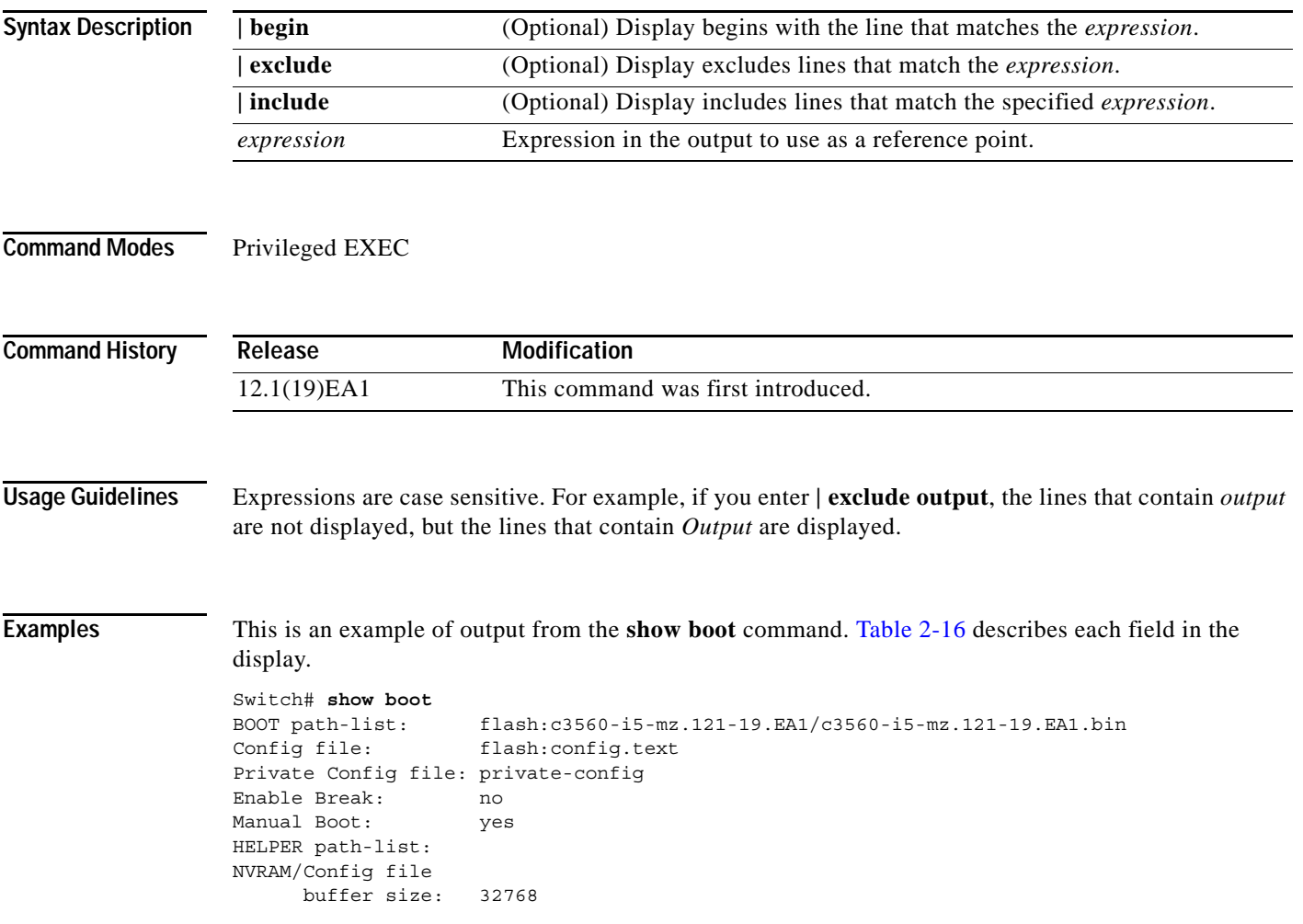

<span id="page-21-0"></span>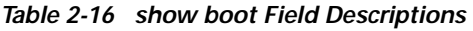

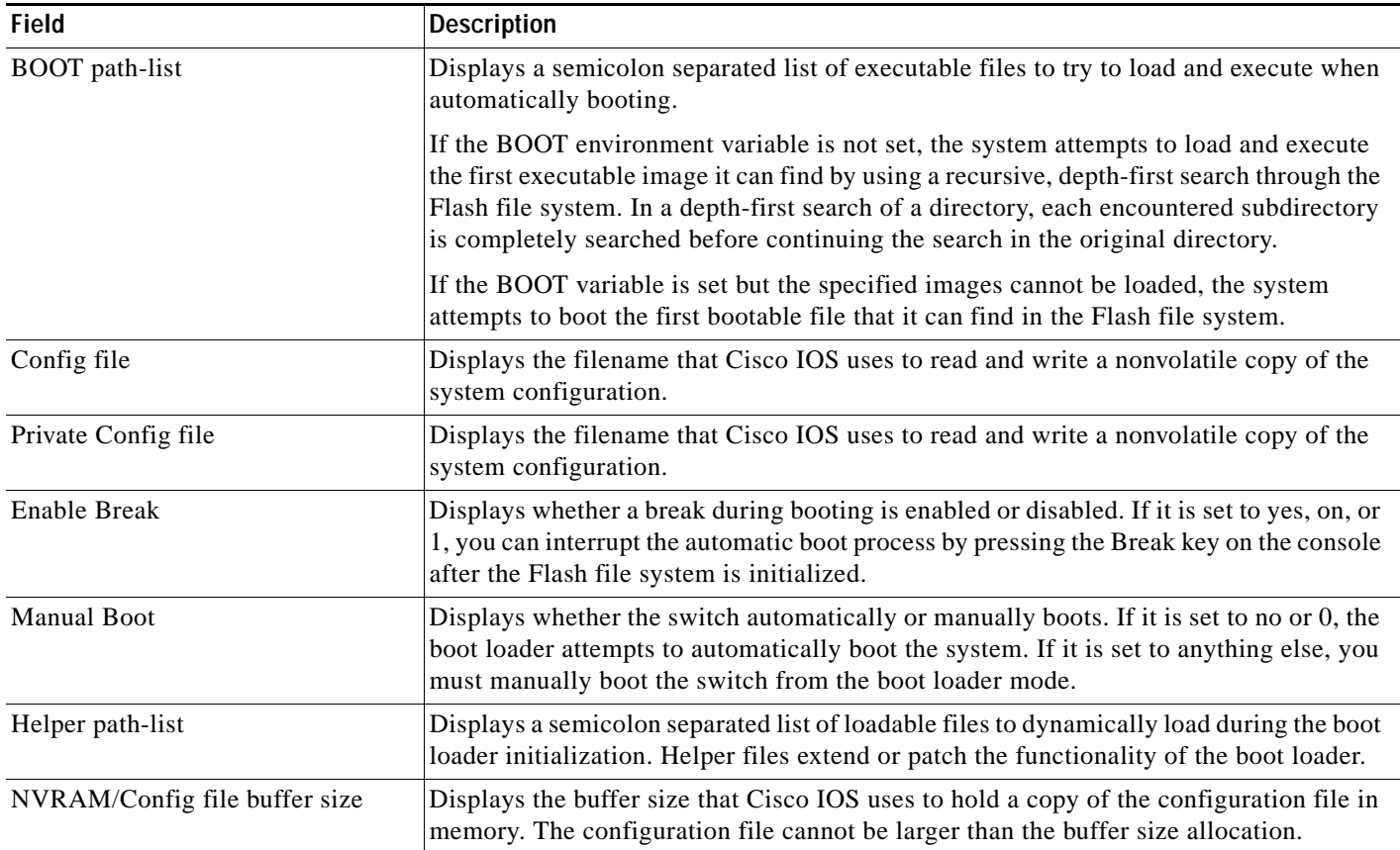

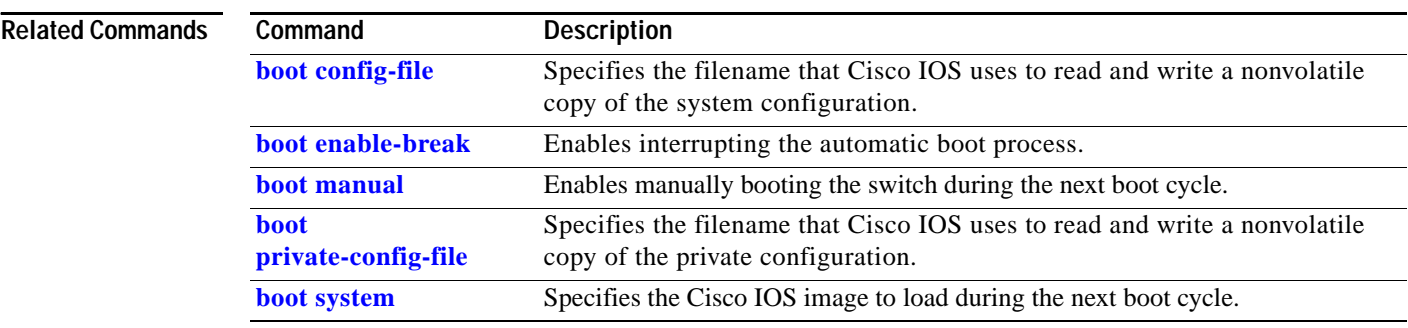

П

# **show cable-diagnostics tdr**

Use the **show cable-diagnostics tdr** privileged EXEC command to display the Time Domain Reflector (TDR) results.

**show cable-diagnostics tdr interface** *interface-id* [ **|** {**begin** | **exclude** | **include**} *expression*]

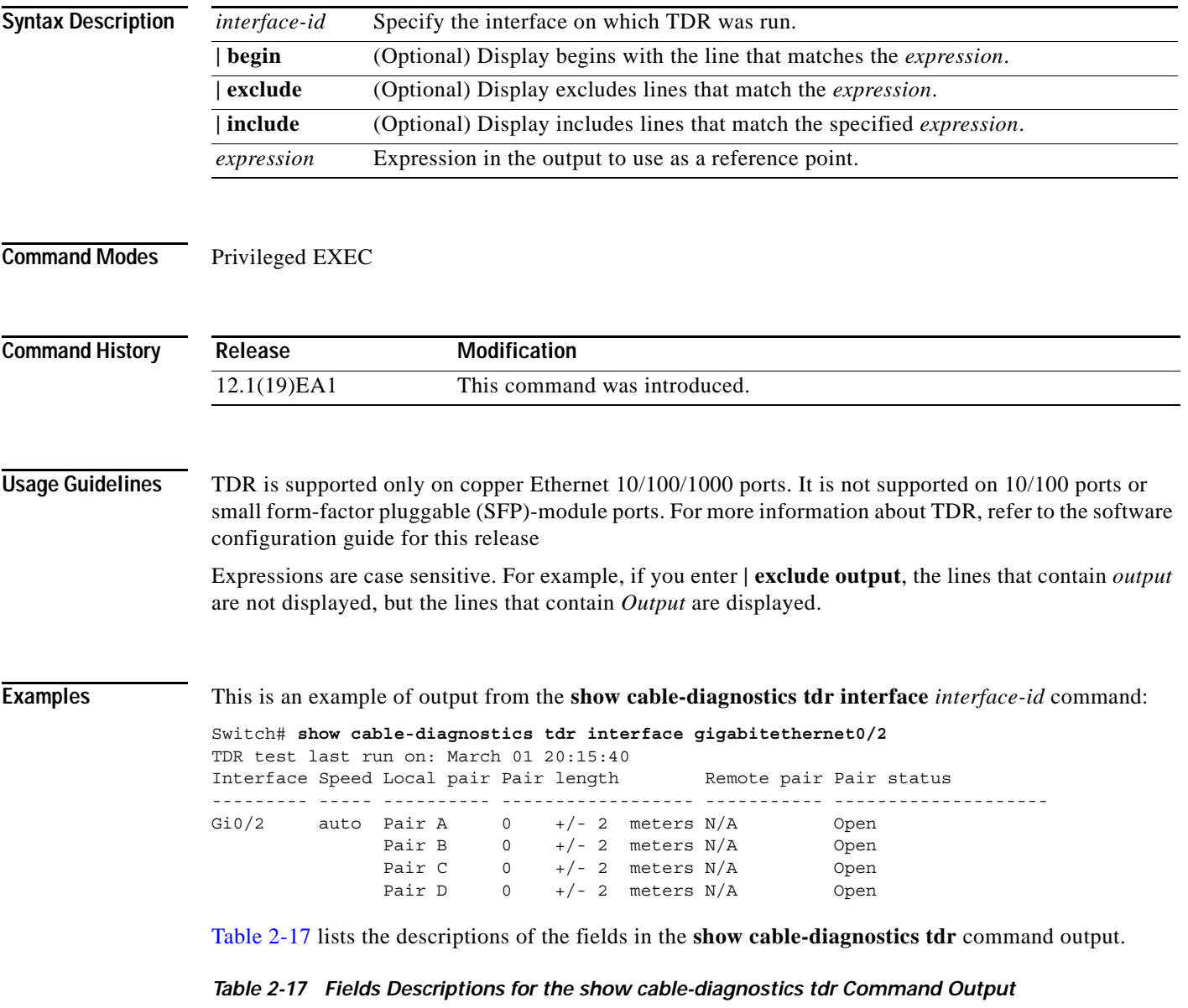

<span id="page-22-0"></span>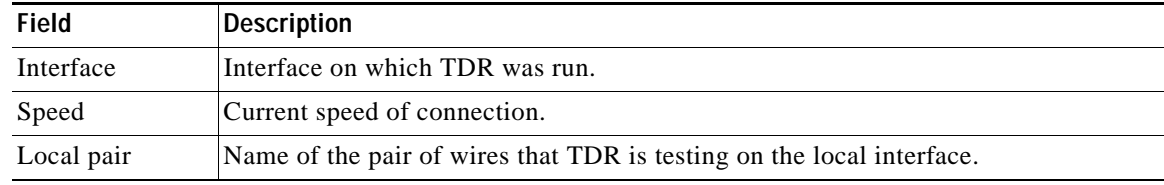

**The Contract of the Contract of the Contract of the Contract of the Contract of the Contract of the Contract o** 

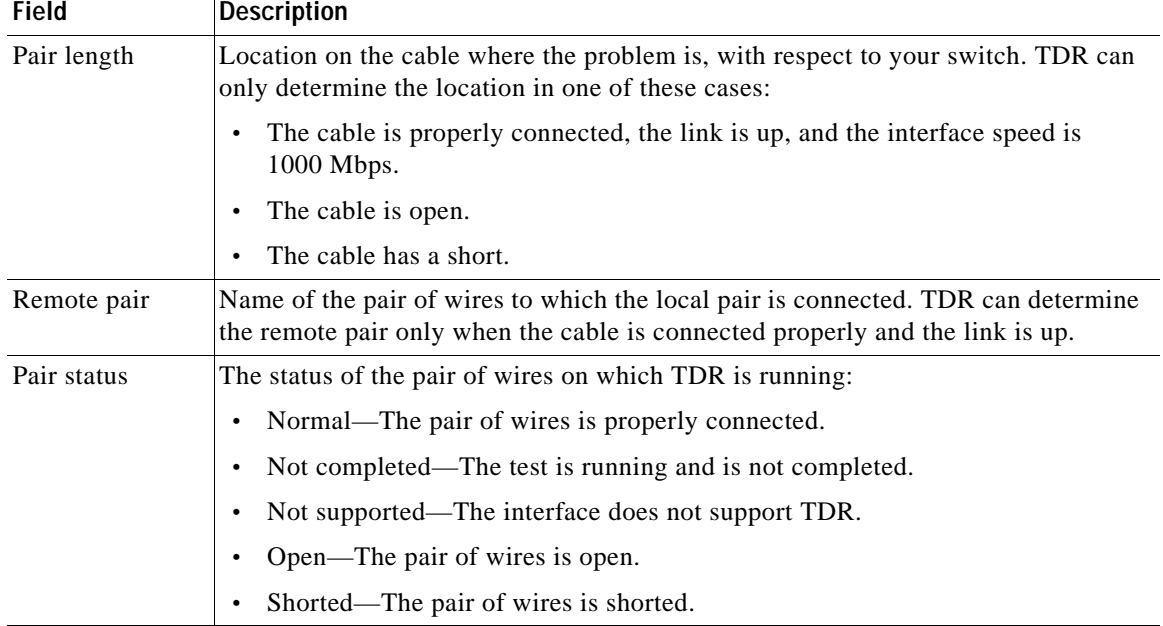

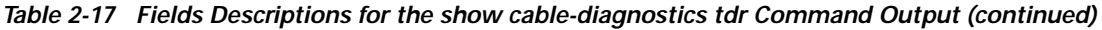

For more examples of output from the **show cable-diagnostics tdr interface** *interface-id* command, refer to the software configuration guide for this release.

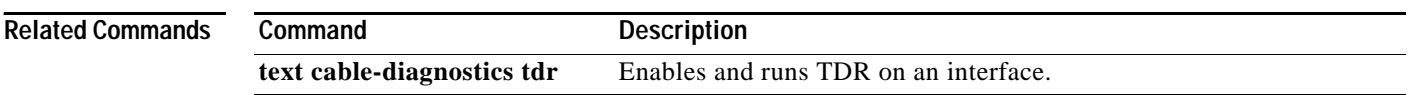

a ka

## **show class-map**

Use the **show class-map** user EXEC command to display quality of service (QoS) class maps, which define the match criteria to classify traffic.

**show class-map** [*class-map-name*] [ **|** {**begin** | **exclude** | **include**} *expression*]

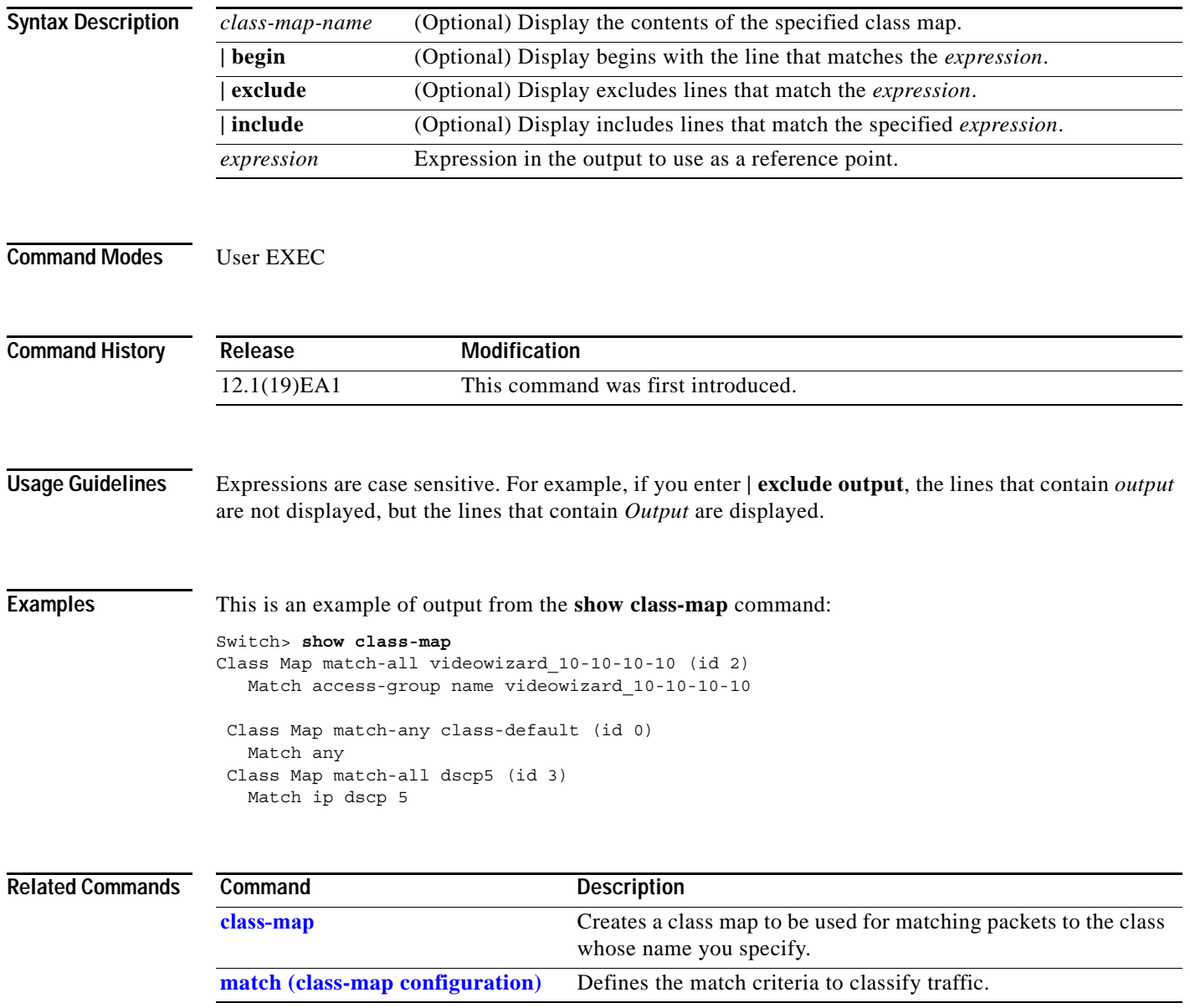

### <span id="page-25-0"></span>**show cluster**

Use the **show cluster** user EXEC command to display the cluster status and a summary of the cluster to which the switch belongs. This command can be entered on the cluster command switch and cluster member switches.

**show cluster** [ **|** {**begin** | **exclude** | **include**} *expression*]

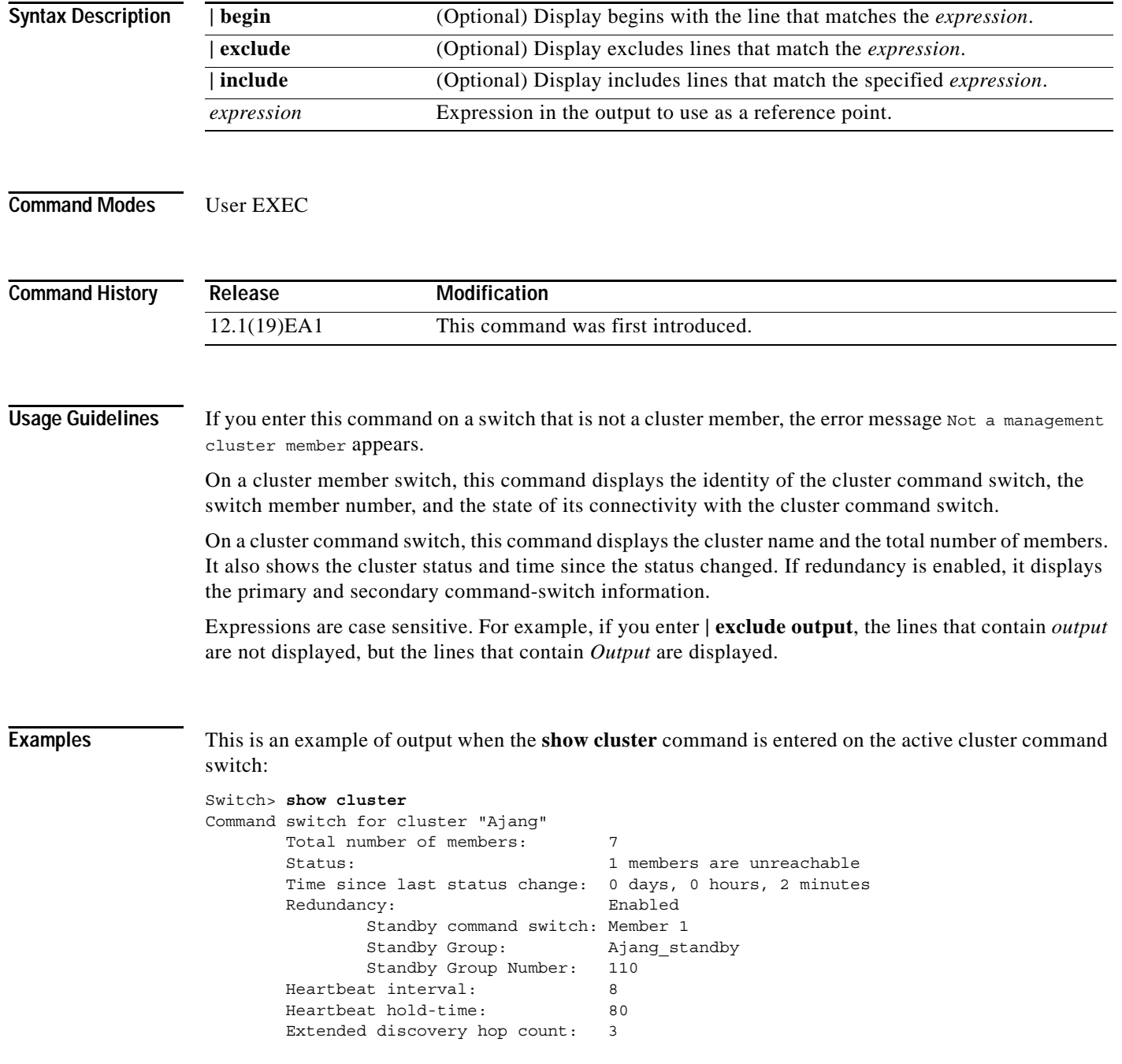

This is an example of output when the **show cluster** command is entered on a cluster member switch:

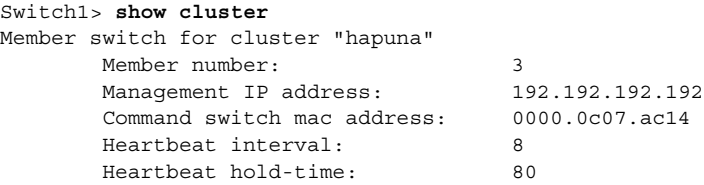

This is an example of output when the **show cluster** command is entered on a cluster member switch that is configured as the standby cluster command switch:

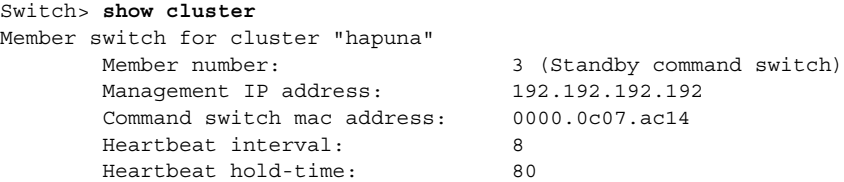

This is an example of output when the **show cluster** command is entered on the cluster command switch that has lost connectivity with member 1:

```
Switch> show cluster
Command switch for cluster "Ajang"
      Total number of members: 7
       Status: 1 members are unreachable
       Time since last status change: 0 days, 0 hours, 5 minutes
      Redundancy: Disabled
       Heartbeat interval: 8
       Heartbeat hold-time: 80
       Extended discovery hop count: 3
```
This is an example of output when the **show cluster** command is entered on a cluster member switch that has lost connectivity with the cluster command switch:

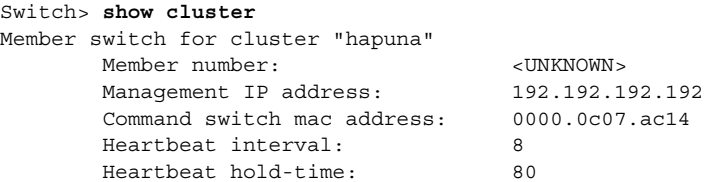

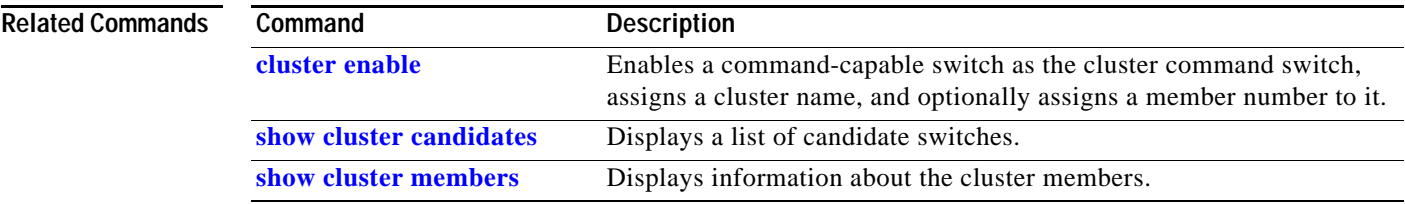

### <span id="page-27-0"></span>**show cluster candidates**

Use the **show cluster candidates** privileged EXEC command to display a list of candidate switches.

**show cluster candidates** [**detail** | **mac-address** *H.H.H.*] [ **|** {**begin** | **exclude** | **include**} *expression*]

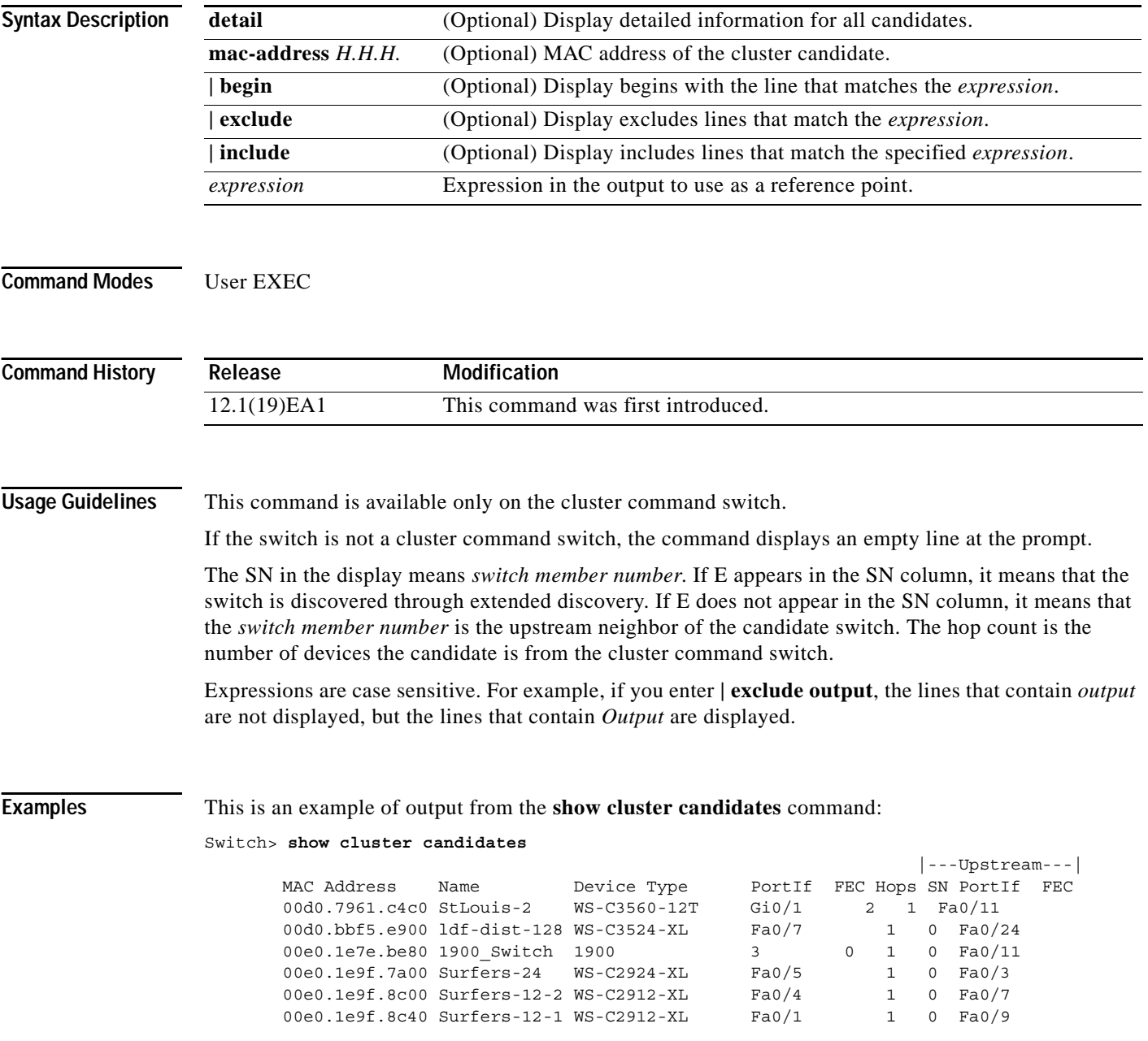

This is an example of output from the **show cluster candidates** command that uses the MAC address of a cluster member switch directly connected to the cluster command switch:

```
Switch> show cluster candidates mac-address 00d0.7961.c4c0
Device 'Tahiti-12' with mac address number 00d0.7961.c4c0
       Device type: cisco WS-C3560-12T
        Upstream MAC address: 00d0.796d.2f00 (Cluster Member 0)
       Local port: Gi0/1 FEC number:
        Upstream port: GI0/11 FEC Number:
Hops from cluster edge: 1
        Hops from command device: 1
```
This is an example of output from the **show cluster candidates** command that uses the MAC address of a cluster member switch three hops from the cluster edge:

```
Switch> show cluster candidates mac-address 0010.7bb6.1cc0
Device 'Ventura' with mac address number 0010.7bb6.1cc0
        Device type: cisco WS-C2912MF-XL
        Upstream MAC address: 0010.7bb6.1cd4
       Local port: Fa2/1 FEC number:
        Upstream port: Fa0/24 FEC Number: 
        Hops from cluster edge: 3
        Hops from command device: -
```
This is an example of output from the **show cluster candidates detail** command:

```
Switch> show cluster candidates detail
Device 'Tahiti-12' with mac address number 00d0.7961.c4c0
        Device type: cisco WS-C3512-XL
        Upstream MAC address: 00d0.796d.2f00 (Cluster Member 1)
       Local port: Fa0/3 FEC number:
       Upstream port: Fa0/13 FEC Number:
        Hops from cluster edge: 1
        Hops from command device: 2
Device '1900 Switch' with mac address number 00e0.1e7e.be80
       Device type: cisco 1900
        Upstream MAC address: 00d0.796d.2f00 (Cluster Member 2)
       Local port: 3 FEC number: 0
       Local port:<br>Upstream port: Fa0/11 FEC Number:
        Hops from cluster edge: 1
        Hops from command device: 2
Device 'Surfers-24' with mac address number 00e0.1e9f.7a00
       Device type: cisco WS-C2924-XL
        Upstream MAC address: 00d0.796d.2f00 (Cluster Member 3)
       Local port: Fa0/5 FEC number:
        Upstream port: Fa0/3 FEC Number: 
        Hops from cluster edge: 1
        Hops from command device: 2
```
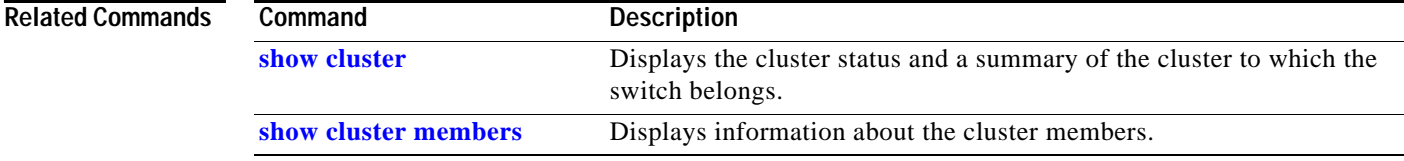

### <span id="page-29-0"></span>**show cluster members**

Use the **show cluster members** privileged EXEC command to display information about the cluster members.

**show cluster members** [*n* | **detail**] [ **|** {**begin** | **exclude** | **include**} *expression*]

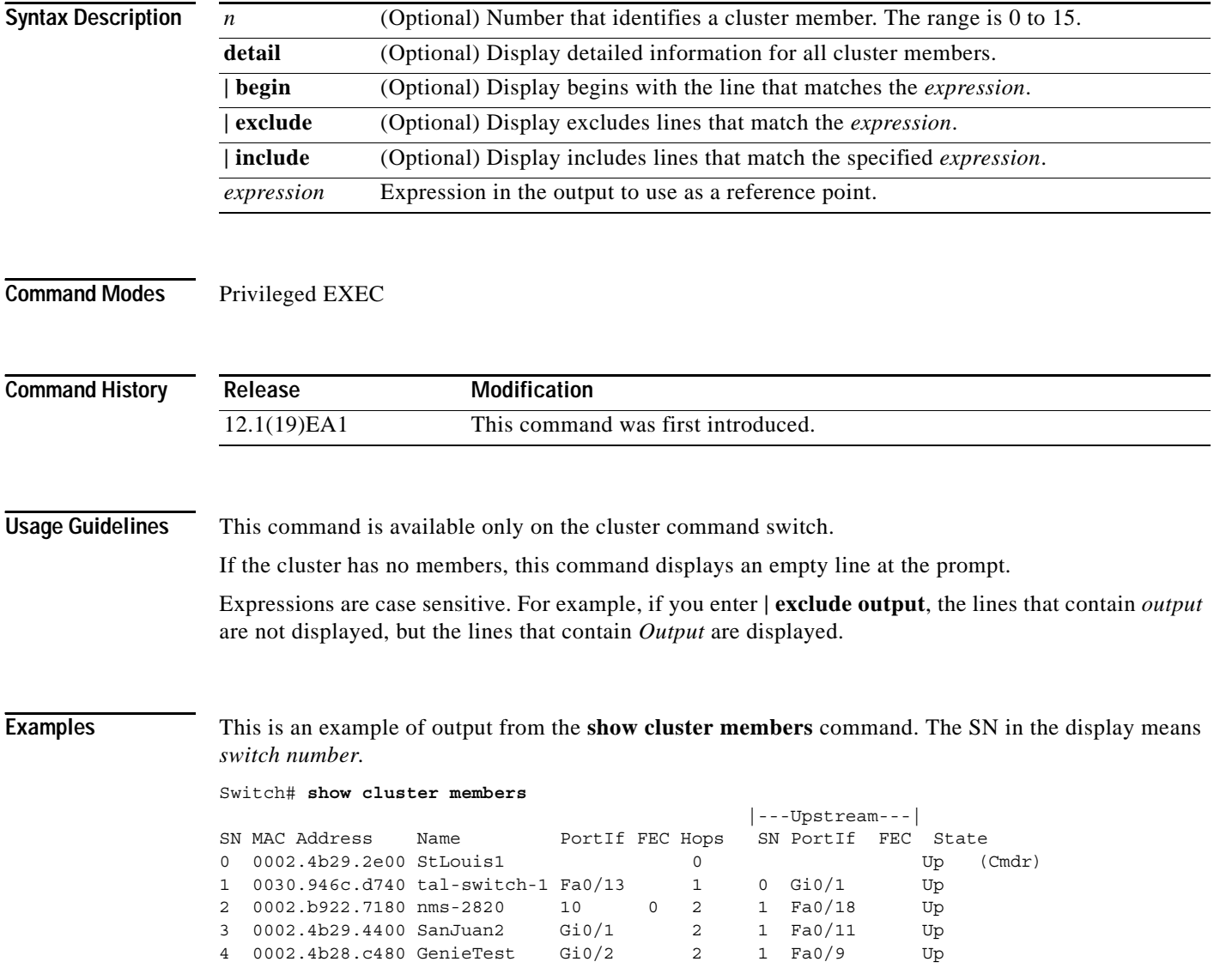

This is an example of output from the **show cluster members** for cluster member 3:

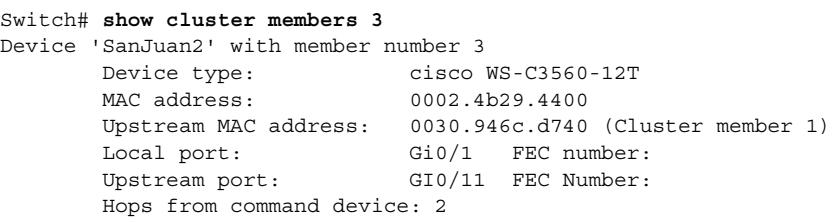

This is an example of output from the **show cluster members detail** command:

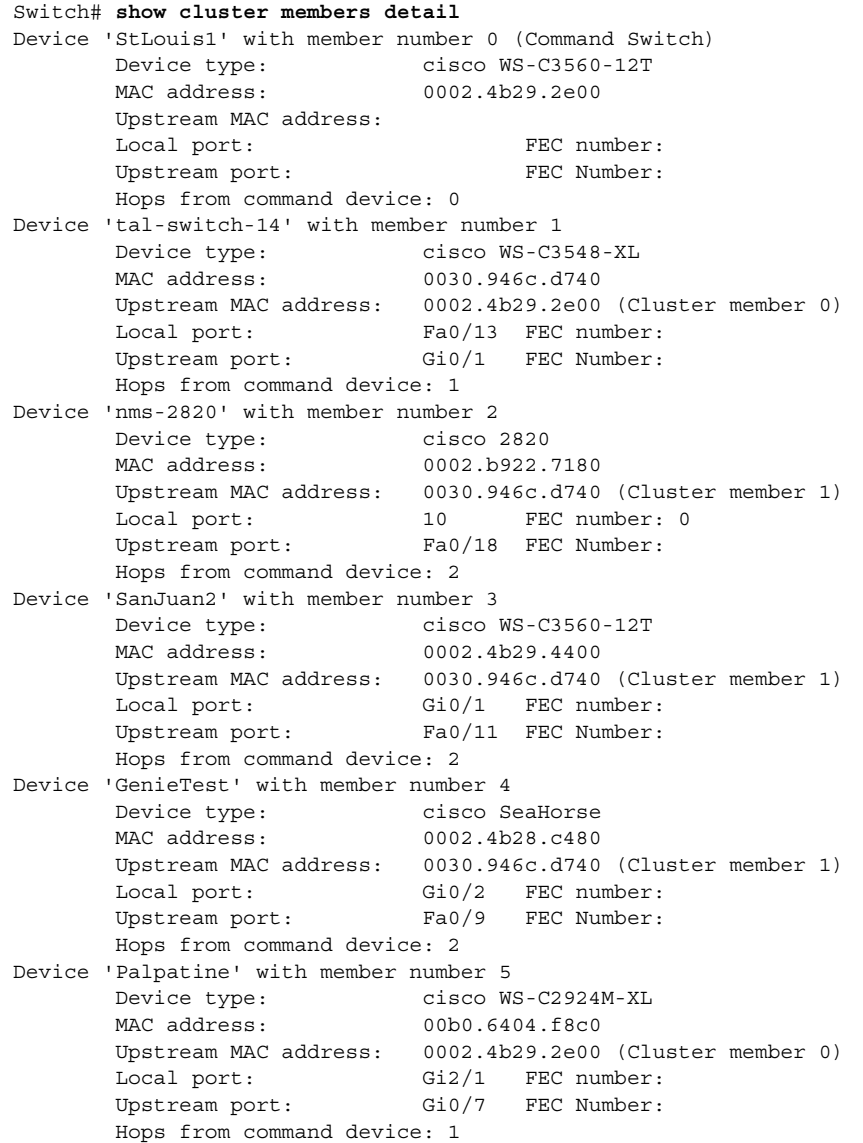

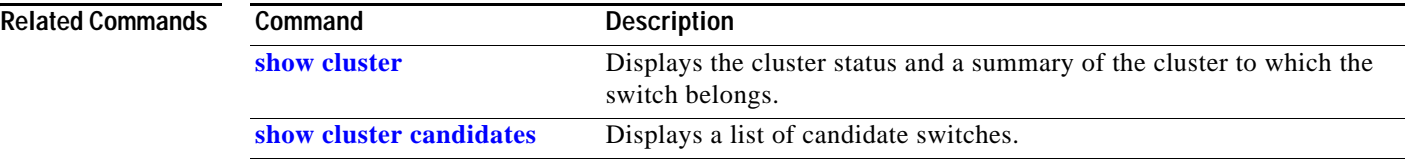

## **show controllers cpu-interface**

Use the **show controllers cpu-interface** privileged EXEC command to display the state of the CPU network interface ASIC and the send and receive statistics for packets reaching the CPU.

**show controllers cpu-interface** [ **|** {**begin** | **exclude** | **include**} *expression*]

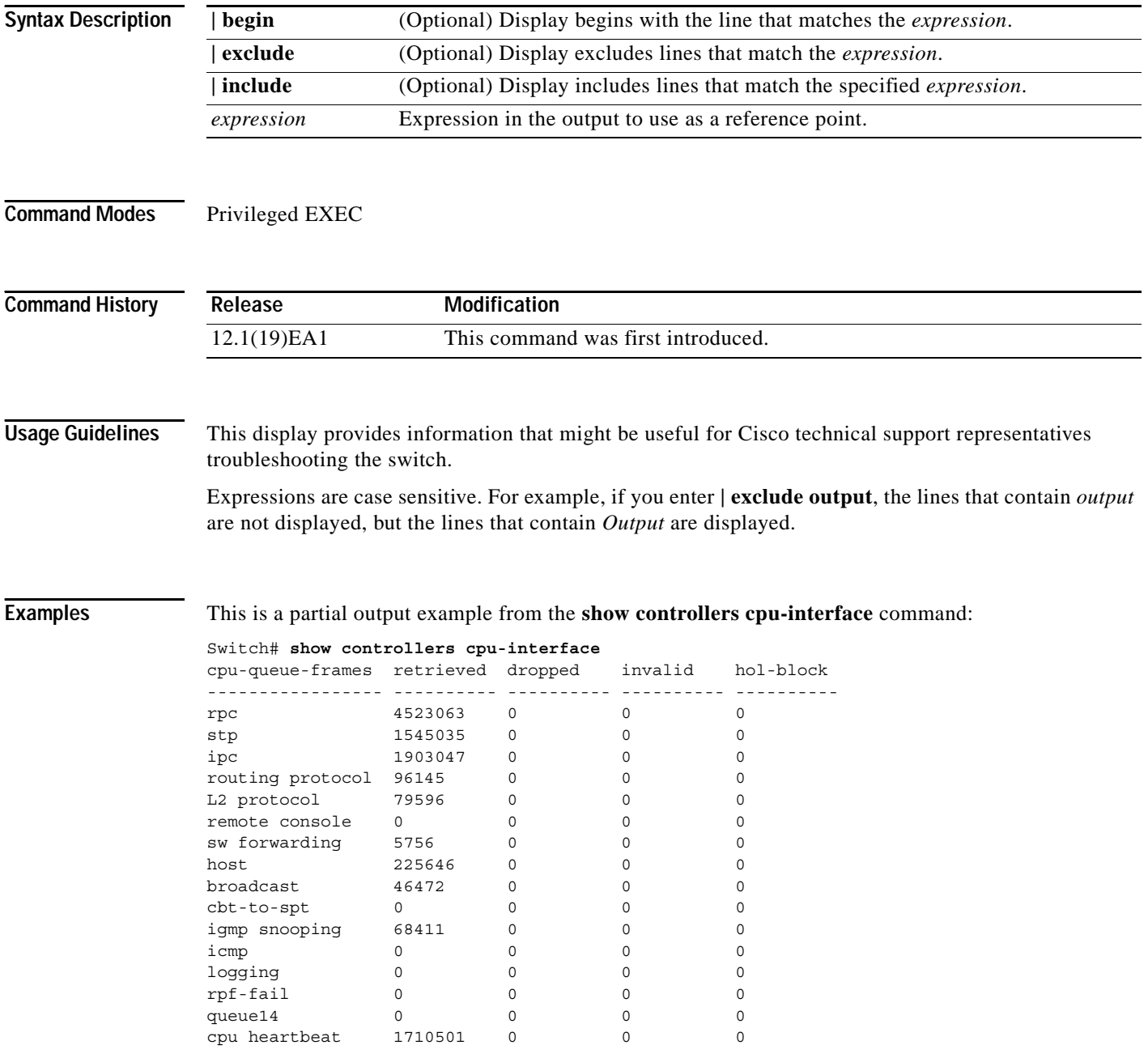

```
Supervisor ASIC receive-queue parameters
----------------------------------------
 queue 0 maxrecevsize 5EE pakhead 1419A20 paktail 13EAED4
 queue 1 maxrecevsize 5EE pakhead 15828E0 paktail 157FBFC
 queue 2 maxrecevsize 5EE pakhead 1470D40 paktail 1470FE4
  queue 3 maxrecevsize 5EE pakhead 19CDDD0 paktail 19D02C8
<output truncated>
Supervisor ASIC Mic Registers
------------------------------
MicDirectPollInfo 80000800
MicIndicationsReceived 000000000
MicInterruptsReceived 000000000
MicPcsInfo 0001001F
MicPlbMasterConfiguration 00000000
MicRxFifosAvailable 000000000
MicRxFifosReady 0000BFFF
MicTimeOutPeriod: FrameTOPeriod: 00000EA6 DirectTOPeriod: 00004000
<output truncated>
MicTransmitFifoInfo:
Fifo0: StartPtrs: 038C2800 ReadPtr: 038C2C38
       WritePtrs: 038C2C38 Fifo_Flag: 8A800800
       Weights: 001E001E
Fifo1: StartPtr: 03A9BC00 ReadPtr: 03A9BC60
      WritePtrs: 03A9BC60 Fifo Flag: 89800400
       writeHeaderPtr: 03A9BC60
Fifo2: StartPtr: 038C8800 ReadPtr: 038C88E0
      WritePtrs: 038C88E0 Fifo_Flag: 88800200
       writeHeaderPtr: 038C88E0
Fifo3: StartPtr: 03C30400 ReadPtr: 03C30638
      WritePtrs: 03C30638 Fifo Flag: 89800400
       writeHeaderPtr: 03C30638
Fifo4: StartPtr: 03AD5000 ReadPtr: 03AD50A0
      WritePtrs: 03AD50A0 Fifo Flag: 89800400
       writeHeaderPtr: 03AD50A0
Fifo5: StartPtr: 03A7A600 ReadPtr: 03A7A600
       WritePtrs: 03A7A600 Fifo_Flag: 88800200
       writeHeaderPtr: 03A7A600
Fifo6: StartPtr: 03BF8400 ReadPtr: 03BF87F0
      WritePtrs: 03BF87F0 Fifo Flag: 89800400
```
<output truncated>

#### **Related Command**

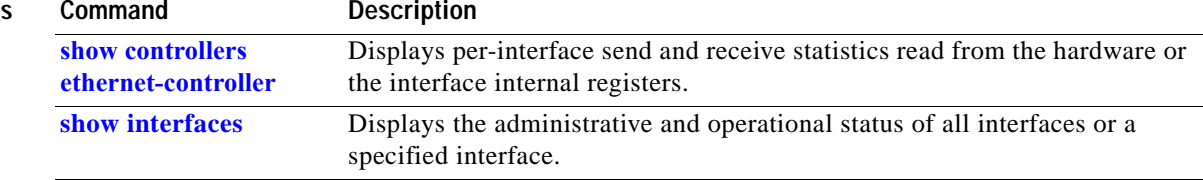

#### <span id="page-33-0"></span>**show controllers ethernet-controller**

Use the **show controllers ethernet-controller** privileged EXEC command without keywords to display per-interface send and receive statistics read from the hardware. Use with the **phy** keyword to display the interface internal registers or the **port-asic** keyword to display information about the port ASIC.

**show controllers ethernet-controller** [*interface-id*] [**phy** [**detail**]] [**port-asic** {**configuration | statistics**}] [ **|** {**begin** | **exclude** | **include**} *expression*]

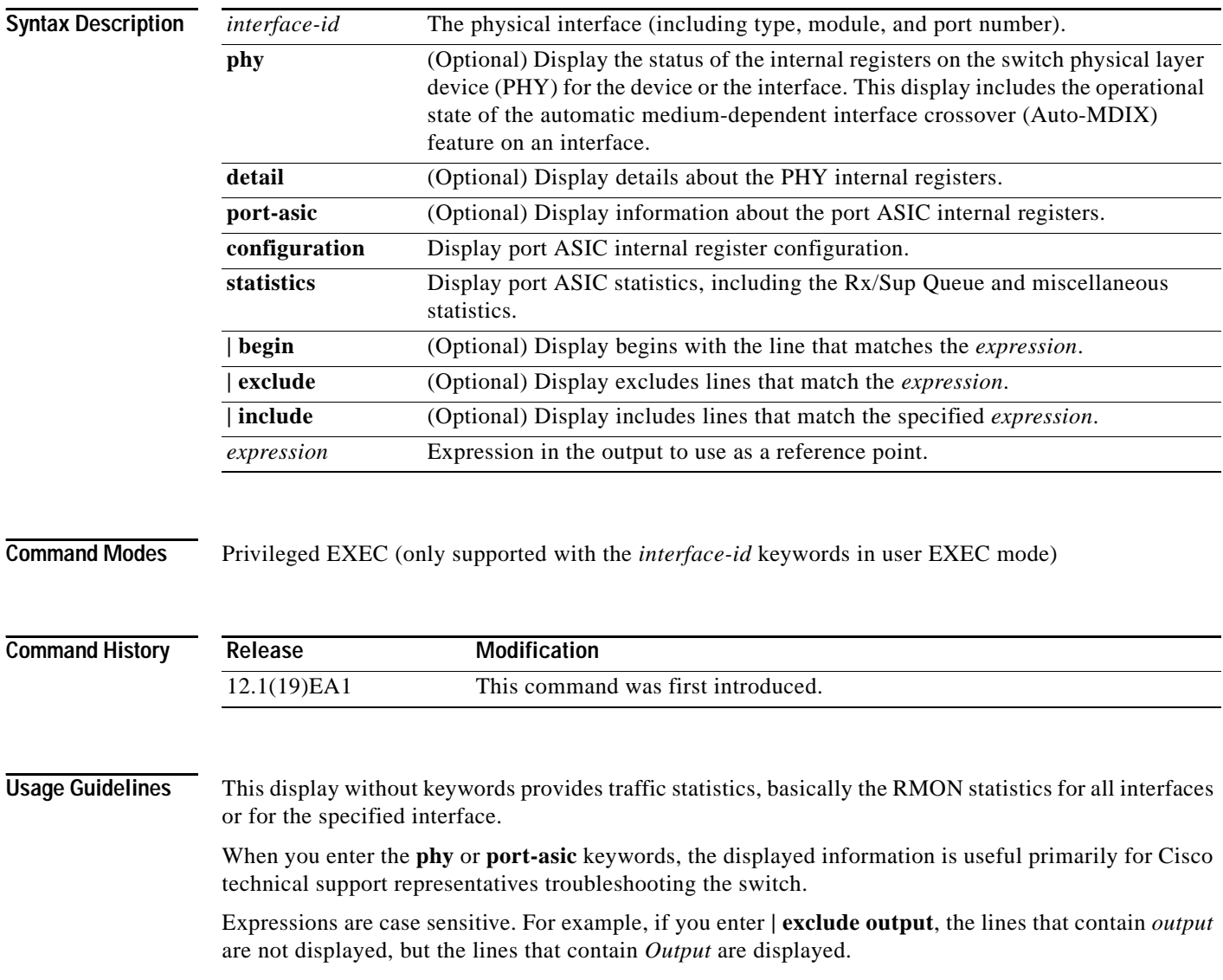

a ka

**Examples** This is an example of output from the **show controllers ethernet-controller** command for an interface. [Table 2-18](#page-34-0) describes the *Transmit* fields, and [Table 2-19](#page-35-0) describes the *Receive* fields.

> Switch# **show controllers ethernet-controller gigabitethernet0/1** Transmit GigabitEthernet0/1

| $11$ and $12$ $13$ and $10$ and $10$ and $1$ |                             |
|----------------------------------------------|-----------------------------|
| 0 Bytes                                      | 0 Bytes                     |
| 0 Unicast frames                             | 0 Unicast frames            |
| 0 Multicast frames                           | 0 Multicast frames          |
| 0 Broadcast frames                           | 0 Broadcast frames          |
| 0 Too old frames                             | 0 Unicast bytes             |
| 0 Deferred frames                            | 0 Multicast bytes           |
| 0 MTU exceeded frames                        | 0 Broadcast bytes           |
| 0 1 collision frames                         | 0 Alignment errors          |
| 0 2 collision frames                         | 0 FCS errors                |
| 0 3 collision frames                         | 0 Oversize frames           |
| 0 4 collision frames                         | 0 Undersize frames          |
| 0 5 collision frames                         | 0 Collision fragments       |
| 0 6 collision frames                         |                             |
| 0 7 collision frames                         | 0 Minimum size frames       |
| 0 8 collision frames                         | 0 65 to 127 byte frames     |
| 0 9 collision frames                         | 0 128 to 255 byte frames    |
| 0 10 collision frames                        | 0 256 to 511 byte frames    |
| 0 11 collision frames                        | 0 512 to 1023 byte frames   |
| 0 12 collision frames                        | 0 1024 to 1518 byte frames  |
| 0 13 collision frames                        | 0 Overrun frames            |
| 0 14 collision frames                        | 0 Pause frames              |
| 0 15 collision frames                        | 0 Symbol error frames       |
| 0 Excessive collisions                       |                             |
| 0 Late collisions                            | 0 Invalid frames, too large |
| 0 VLAN discard frames                        | 0 Valid frames, too large   |
| 0 Excess defer frames                        | 0 Invalid frames, too small |
| 0 64 byte frames                             | 0 Valid frames, too small   |
| 0 127 byte frames                            |                             |
| 0 255 byte frames                            | 0 Too old frames            |
| 0 511 byte frames                            | 0 Valid oversize frames     |
| 0 1023 byte frames                           | 0 System FCS error frames   |
| 0 1518 byte frames                           | 0 RxPortFifoFull drop frame |
| 0 Too large frames                           |                             |
| 0 Good (1 coll) frames                       |                             |

<span id="page-34-0"></span>*Table 2-18 Transmit Field Descriptions*

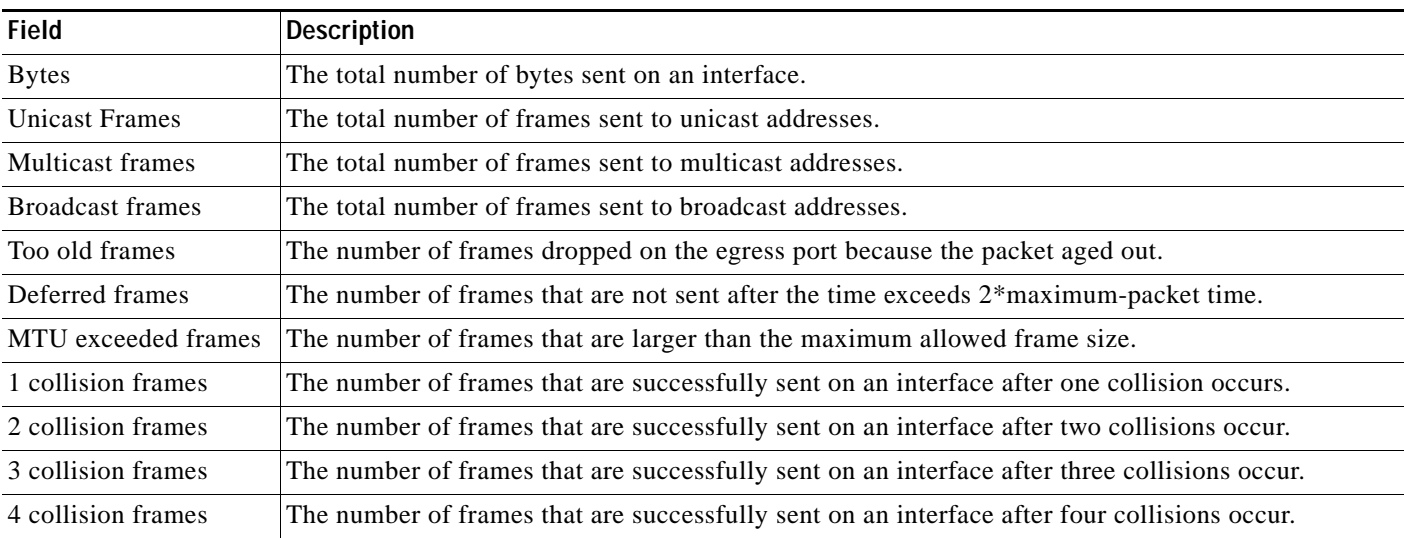

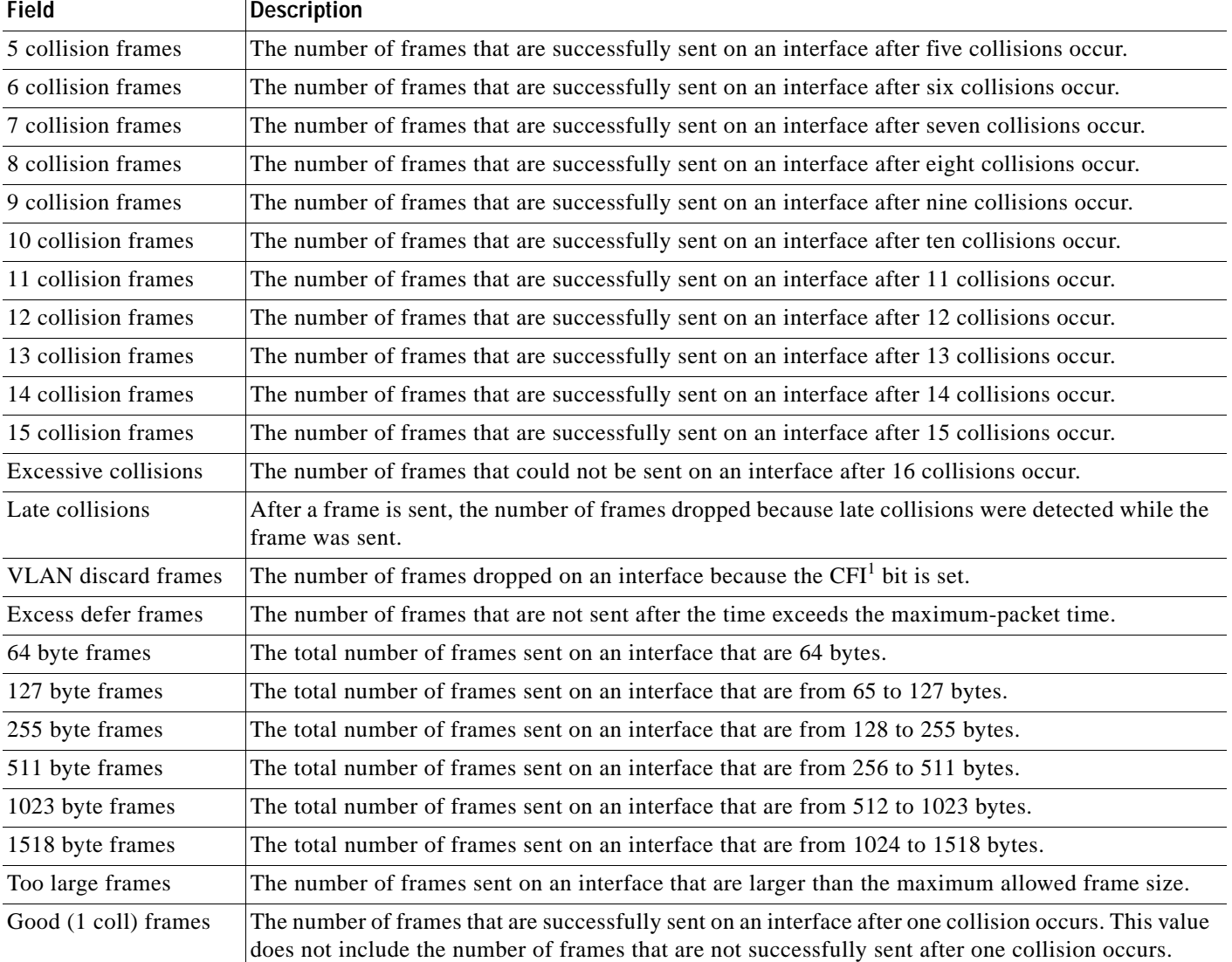

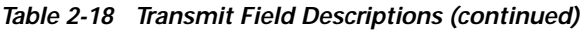

1. CFI = canonical format indicator

<span id="page-35-0"></span>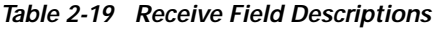

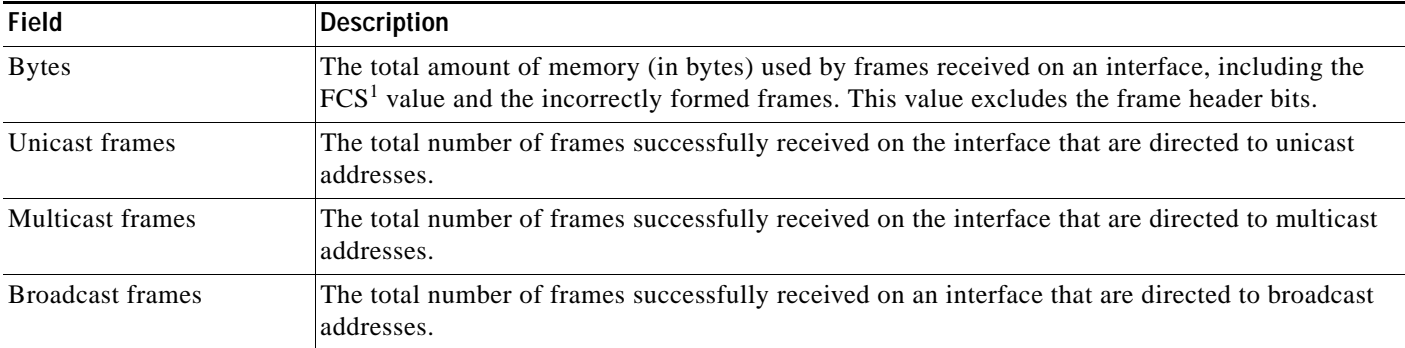
| Field                     | <b>Description</b>                                                                                                    |  |
|---------------------------|----------------------------------------------------------------------------------------------------|--|
| Unicast bytes             | The total amount of memory (in bytes) used by unicast frames received on an interface, including<br>the FCS value and the incorrectly formed frames. This value excludes the frame header bits.                                  |  |
| Multicast bytes           | The total amount of memory (in bytes) used by multicast frames received on an interface,<br>including the FCS value and the incorrectly formed frames. This value excludes the frame header<br>bits.                             |  |
| <b>Broadcast bytes</b>    | The total amount of memory (in bytes) used by broadcast frames received on an interface,<br>including the FCS value and the incorrectly formed frames. This value excludes the frame header<br>bits.                             |  |
| Alignment errors          | The total number of frames received on an interface that have alignment errors.                                                                                                    |  |
| FCS errors                | The total number of frames received on an interface that have a valid length (in bytes) but do not<br>have the correct FCS values.                                                                                               |  |
| Oversize frames           | The number of frames received on an interface that are larger than the maximum allowed frame<br>size.                                                                                                    |  |
| Undersize frames          | The number of frames received on an interface that are smaller than 64 bytes.                                                                                                    |  |
| Collision fragments       | The number of collision fragments received on an interface.                                                                                                    |  |
| Minimum size frames       | The total number of frames that are the minimum frame size.                                                                                                    |  |
| 65 to 127 byte frames     | The total number of frames that are from 65 to 127 bytes.                                                                                                    |  |
| 128 to 255 byte frames    | The total number of frames that are from 128 to 255 bytes.                                                                                                    |  |
| 256 to 511 byte frames    | The total number of frames that are from 256 to 511 bytes.                                                                                                    |  |
| 512 to 1023 byte frames   | The total number of frames that are from 512 to 1023 bytes.                                                                                                    |  |
| 1024 to 1518 byte frames  | The total number of frames that are from 1024 to 1518 bytes.                                                                                                    |  |
| Overrun frames            | The total number of overrun frames received on an interface.                                                                                                    |  |
| Pause frames              | The number of pause frames received on an interface.                                                                                                    |  |
| Symbol error frames       | The number of frames received on an interface that have symbol errors.                                                                                                    |  |
| Invalid frames, too large | The number of frames received that were larger than maximum allowed $MTU2$ size (including<br>the FCS bits and excluding the frame header) and that have either an FCS error or an alignment<br>error.                           |  |
| Valid frames, too large   | The number of frames received on an interface that are larger than the maximum allowed frame<br>size.                                                                                                    |  |
| Invalid frames, too small | The number of frames received that are smaller than 64 bytes (including the FCS bits and<br>excluding the frame header) and that have either an FCS error or an alignment error.                                                 |  |
| Valid frames, too small   | The number of frames received on an interface that are smaller than 64 bytes (or 68 bytes for<br>VLAN-tagged frames) and that have valid FCS values. The frame size includes the FCS bits but<br>excludes the frame header bits. |  |
| Too old frames            | The number of frames dropped on the ingress port because the packet aged out.                                                                                                    |  |
| Valid oversize frames     | The number of frames received on an interface that are larger than the maximum allowed frame<br>size and have valid FCS values. The frame size includes the FCS value but does not include the<br>VLAN tag.                      |  |

*Table 2-19 Receive Field Descriptions (continued)*

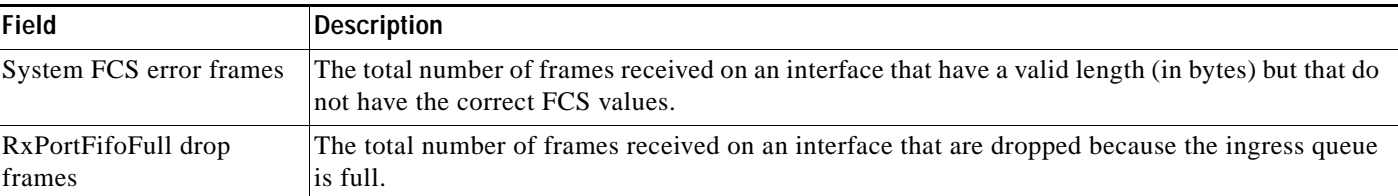

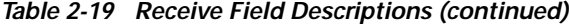

1. FCS = frame check sequence

2. MTU = maximum transmission unit

This is an example of output from the **show controllers ethernet-controller phy** command for a specific interface. Note that the last line of the display is the setting for Auto-MDIX for the interface.

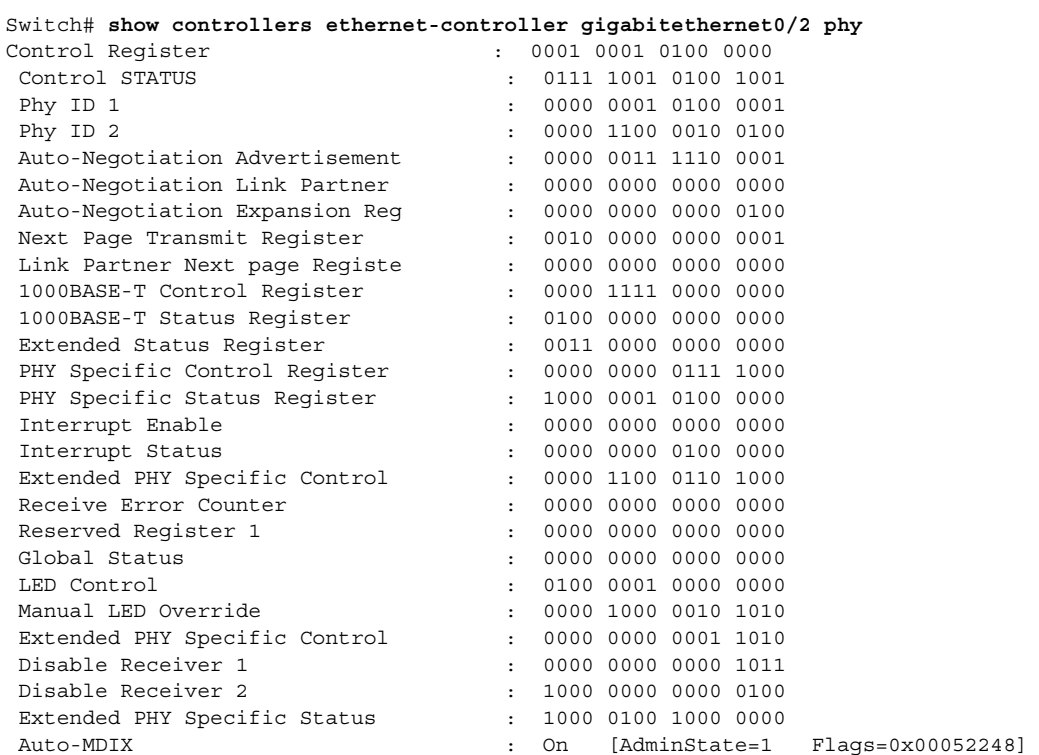

This is an example of output from the **show controllers ethernet-controller port-asic configuration**  command:

Switch# **show controllers ethernet-controller port-asic configuration** ======================================================================== PortASIC 0 Registers ------------------------------------------------------------------------ DeviceType : 000101BC Reset : 00000000 PmadMicConfig : 00000001 PmadMicDiag : 00000003 SupervisorReceiveFifoSramInfo : 000007D0 000007D0 40000000<br>SupervisorTransmitFifoSramInfo : 000001D0 000001D0 40000000 SupervisorTransmitFifoSramInfo GlobalStatus : 00000800 : 00000800 : 00000800 : 00000800 : 00000800 : 00000800 : 00000800 : 00000800 : 0000080 IndicationStatus : 00000000 IndicationStatusMask : FFFFFFFF InterruptStatus : 00000000 InterruptStatusMask : 01FFE800

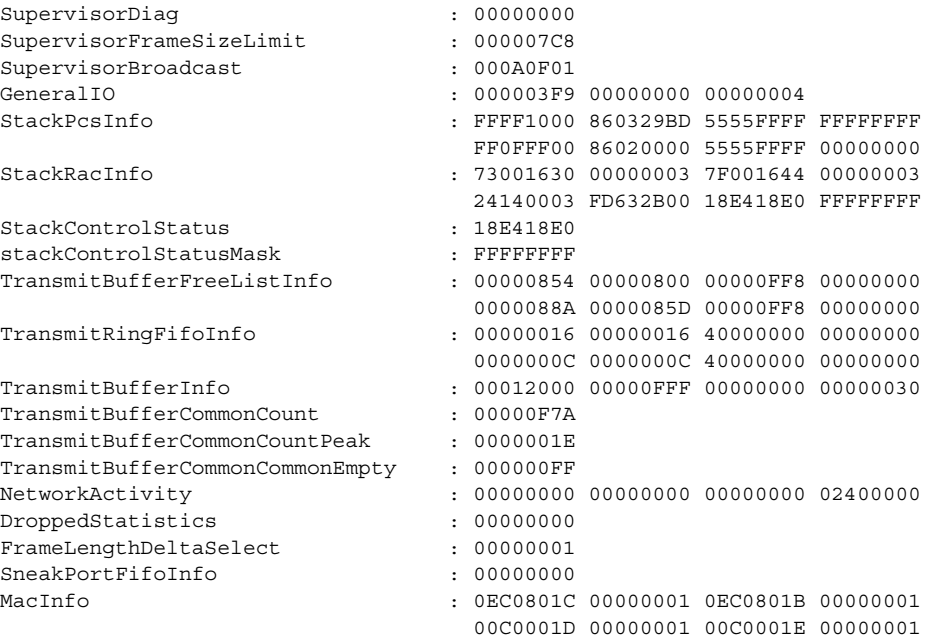

<output truncated>

This is an example of output from the **show controllers ethernet-controller port-asic statistics**  command:

Switch# **show controllers ethernet-controller port-asic statistics** =========================================================================== PortASIC 0 Statistics --------------------------------------------------------------------------- 0 RxQ-0, wt-0 enqueue frames 0 RxQ-0, wt-0 drop frames 4118966 RxQ-0, wt-1 enqueue frames 0 RxQ-0, wt-1 drop frames 0 RxQ-0, wt-2 enqueue frames 0 RxQ-0, wt-2 drop frames 0 RxQ-1, wt-0 enqueue frames 0 RxQ-1, wt-0 drop frames 296 RxQ-1, wt-1 enqueue frames 0 RxQ-1, wt-1 drop frames 2836036 RxQ-1, wt-2 enqueue frames 0 RxQ-1, wt-2 drop frames 0 RxQ-2, wt-0 enqueue frames 0 RxQ-2, wt-0 drop frames 0 RxQ-2, wt-1 enqueue frames 0 RxQ-2, wt-1 drop frames 158377 RxQ-2, wt-2 enqueue frames 0 RxQ-2, wt-2 drop frames 0 RxQ-3, wt-0 enqueue frames 0 RxQ-3, wt-0 drop frames 0 RxQ-3, wt-1 enqueue frames 0 RxQ-3, wt-1 drop frames 0 RxQ-3, wt-2 enqueue frames 0 RxQ-3, wt-2 drop frames 15 TxBufferFull Drop Count 0 Rx Fcs Error Frames 0 TxBufferFrameDesc BadCrc16 0 Rx Invalid Oversize Frames 0 TxBuffer Bandwidth Drop Cou 0 Rx Invalid Too Large Frames 0 TxQueue Bandwidth Drop Coun 0 Rx Invalid Too Large Frames 0 TxQueue Missed Drop Statist 0 Rx Invalid Too Small Frames<br>74 RxBuffer Drop DestIndex Cou 0 Rx Too Old Frames 74 RxBuffer Drop DestIndex Cou 0 SneakQueue Drop Count 0 Tx Too Old Frames 0 Learning Queue Overflow Fra 0 System Fcs Error Frames 0 Learning Cam Skip Count 15 Sup Queue 0 Drop Frames 0 Sup Queue 8 Drop Frames 0 Sup Queue 1 Drop Frames 0 Sup Queue 9 Drop Frames 0 Sup Queue 2 Drop Frames 0 Sup Queue 10 Drop Frames

**Catalyst 3560 Switch Command Reference**

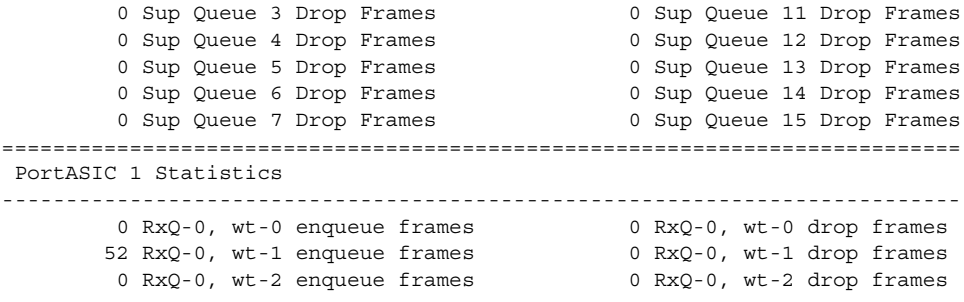

<output truncated>

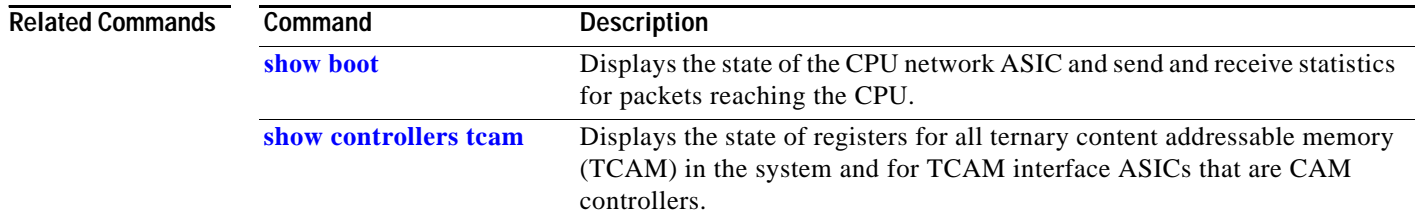

### **show controllers power inline**

Use the **show controllers power inline** privileged EXEC command to display the values in the registers of the specified Power over Ethernet (PoE) controller.

**show controllers power inline** [*instance*] [ **|** {**begin** | **exclude** | **include**} *expression*]

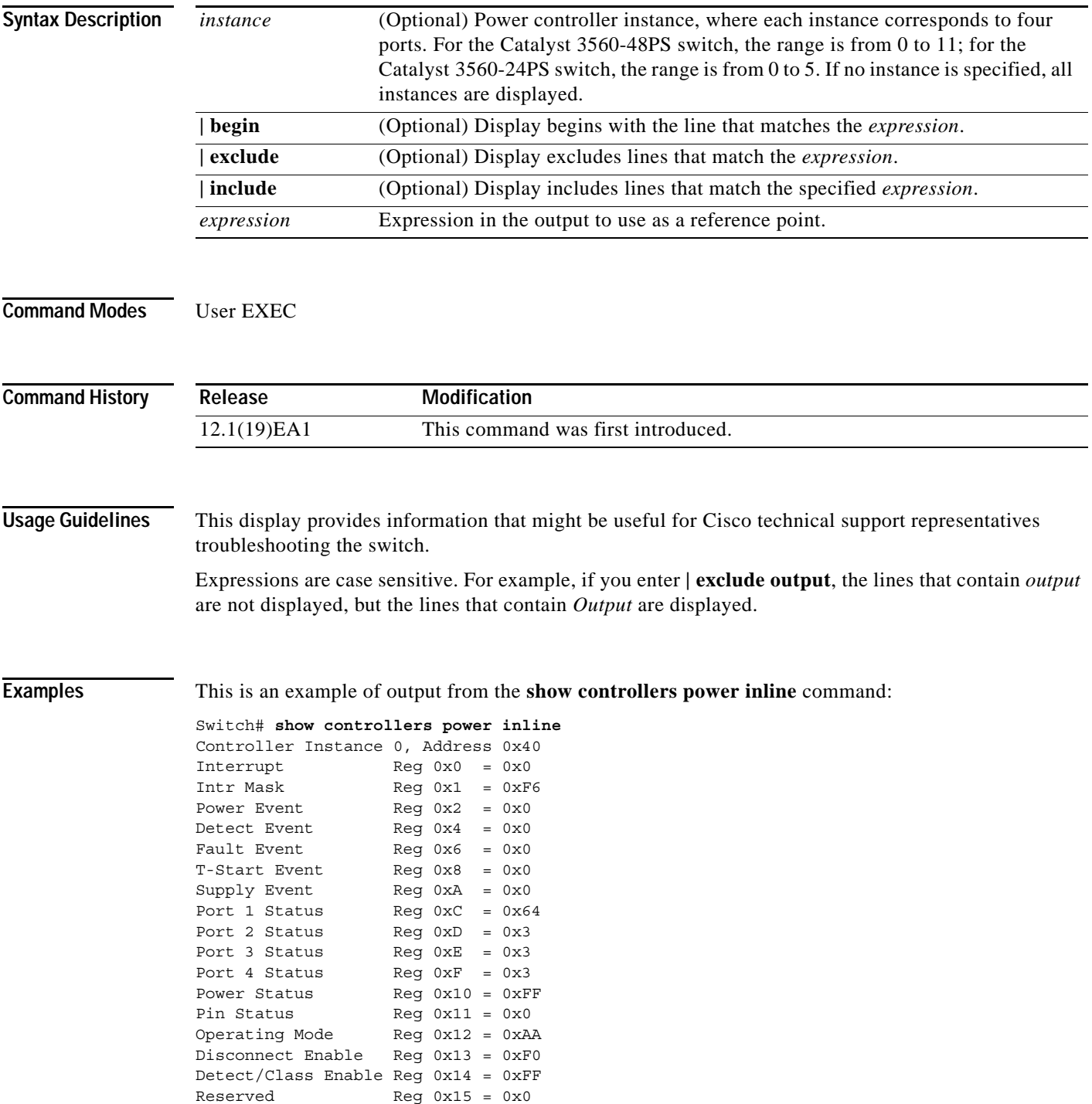

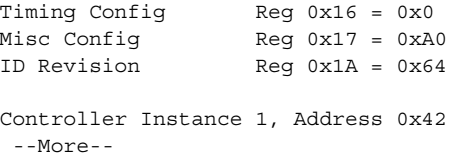

### **Related Commands**

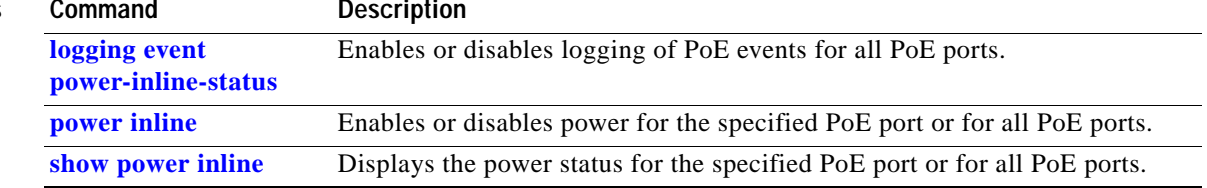

## <span id="page-42-0"></span>**show controllers tcam**

Use the **show controllers tcam** privileged EXEC command to display the state of the registers for all the ternary content addressable memory (TCAM) in the system and for all TCAM interface ASICs that are CAM controllers.

**show controllers tcam** [**asic** [**number**]] [**detail**] [ **|** {**begin** | **exclude** | **include**} *expression*]

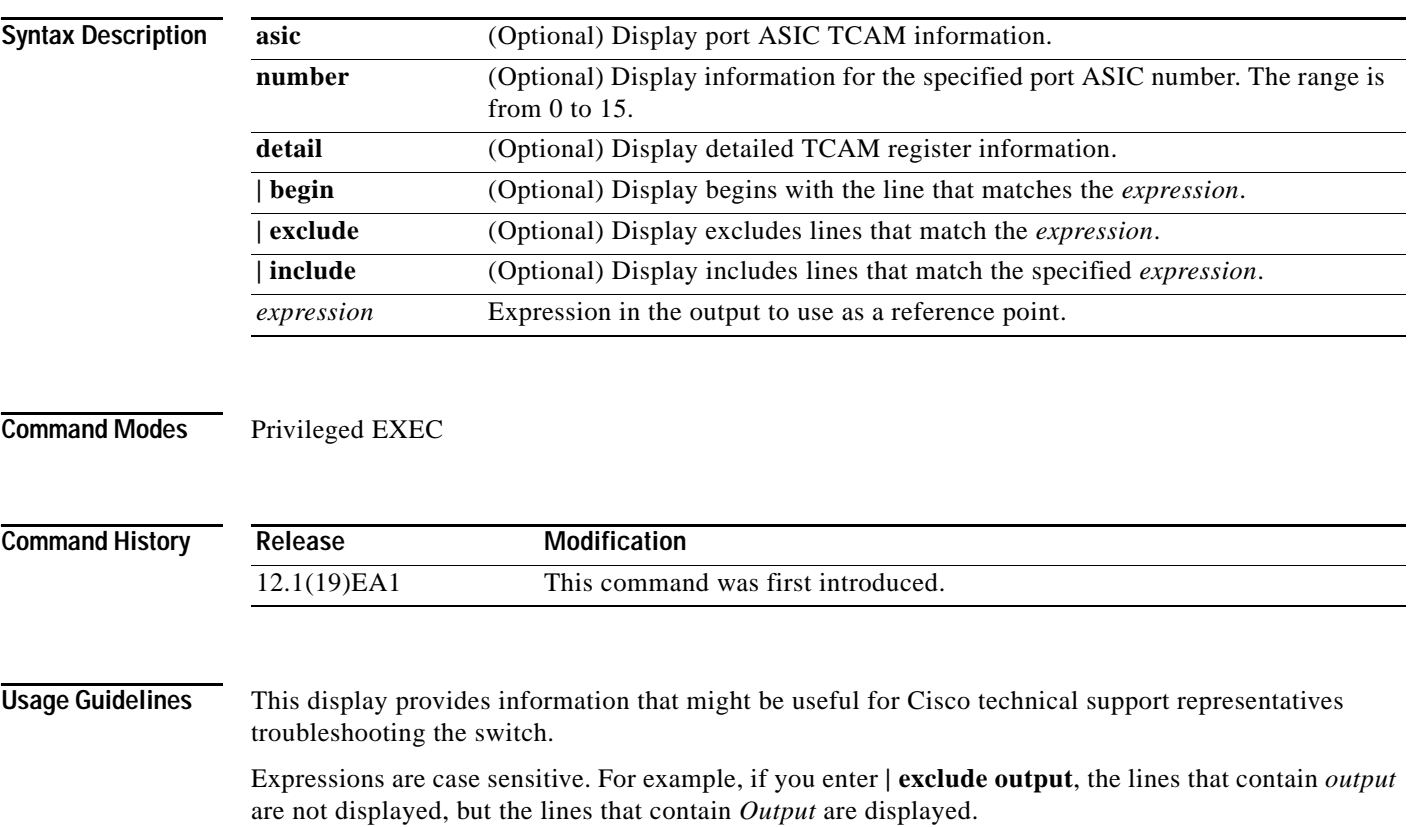

**The Co** 

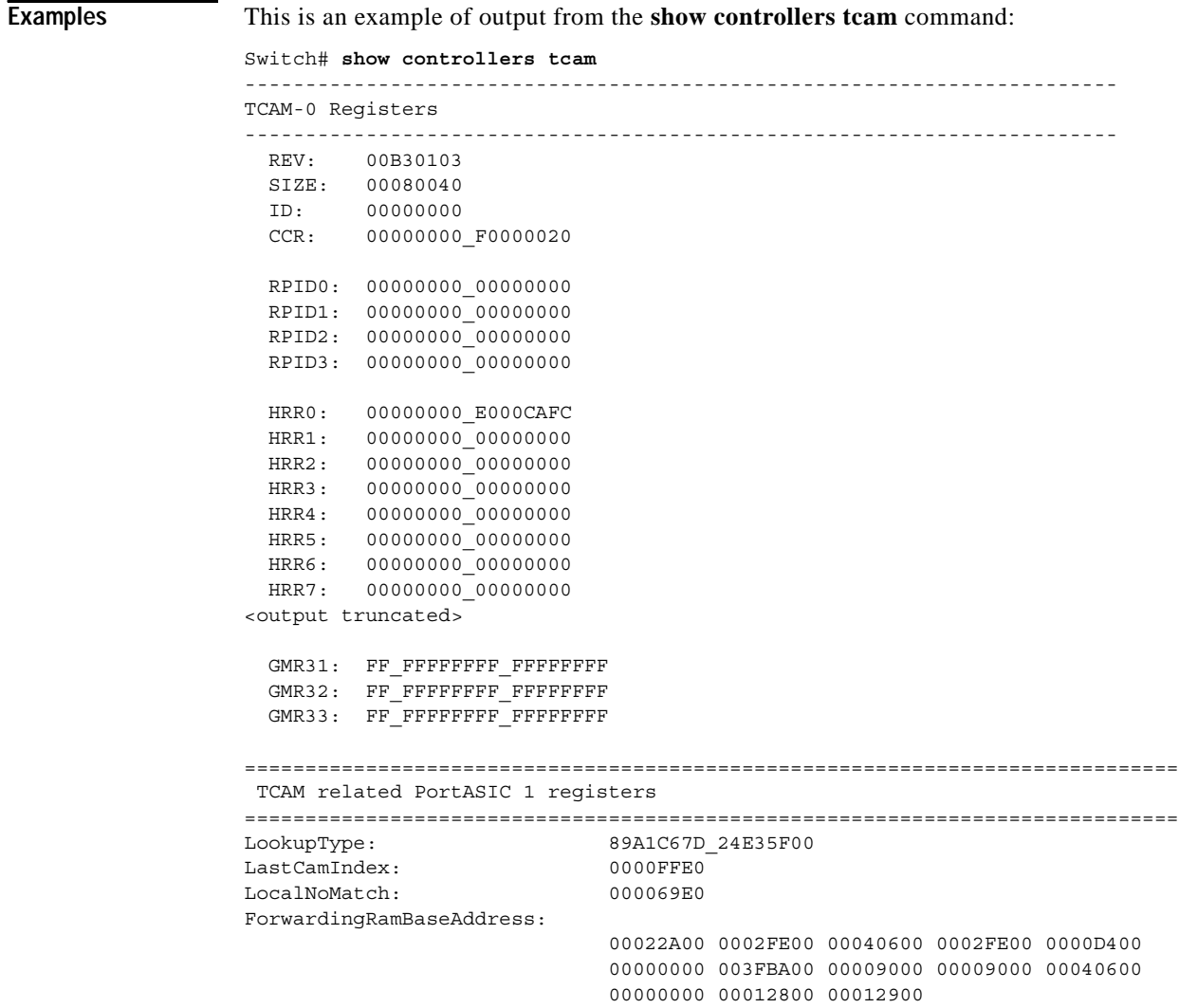

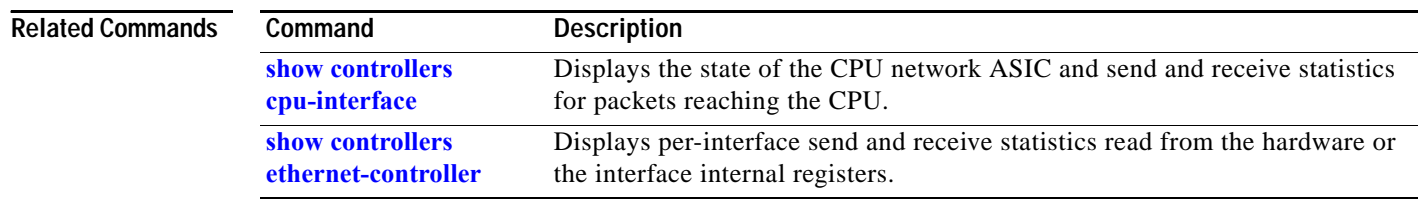

П

**The College** 

### **show dot1x**

Use the **show dot1x** privileged EXEC command to display 802.1X statistics, administrative status, and operational status for the switch or for the specified port.

**show dot1x** [**all** | **interface** *interface-id* | **statistics interface** *interface-id*] [ **|** {**begin** | **exclude** | **include**} *expression*]

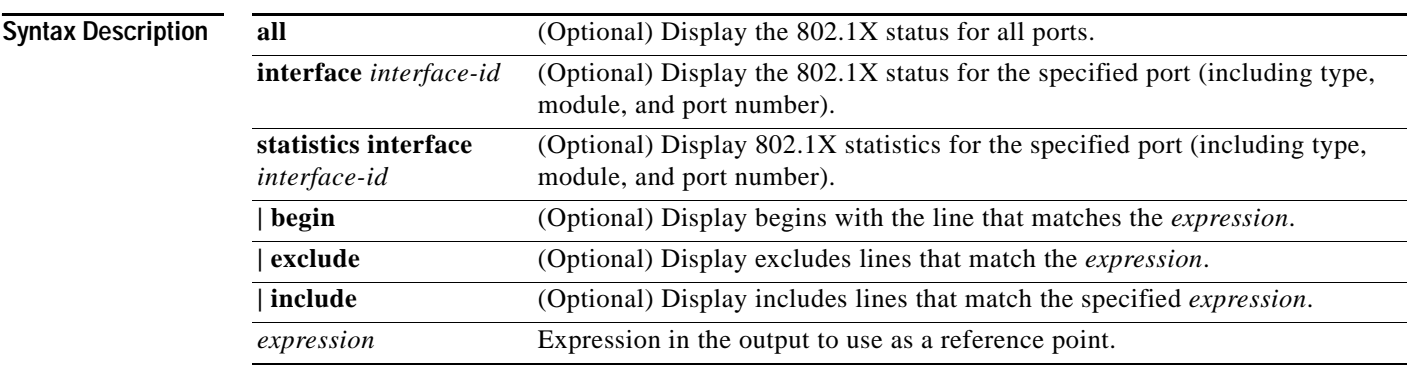

**Command Modes** Privileged EXEC

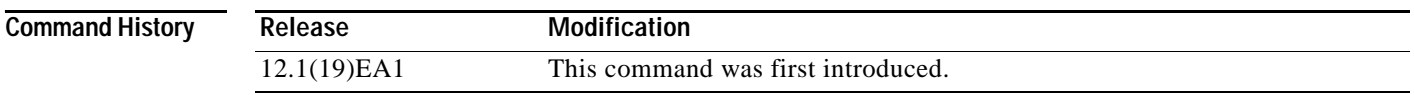

**Usage Guidelines** If you do not specify a port, global parameters and a summary appear. If you specify a port, details for that port appear.

> Expressions are case sensitive. For example, if you enter **| exclude output**, the lines that contain *output* are not displayed, but the lines that contain *Output* appear.

**Examples** This is an example of output from the **show dot1x** and the **show dot1x all** privileged EXEC commands:

```
Switch# show dot1x 
Sysauthcontrol = Enabled
Dot1x Protocol Version = 1
Dot1x Oper Controlled Directions = Both 
Dot1x Admin Controlled Directions = Both 
Switch# show dot1x all
Dot1x Info for interface GigabitEthernet0/1 
----------------------------------------------------
Supplicant MAC 00d0.b71b.35de
  AuthSM State = CONNECTING
   BendSM State = IDLE
PortStatus = UNAUTHORIZED
MaxReg = 2
HostMode = Single 
Port Control = Auto
QuietPeriod = 60 Seconds 
Re-authentication = Disabled 
ReAuthPeriod = 3600 Seconds
ServerTimeout = 30 Seconds
SuppTimeout = 30 Seconds
TxPeriod = 30 Seconds
Guest-Vlan = 0Dot1x Info for interface GigabitEthernet0/2 
----------------------------------------------------
PortStatus = UNAUTHORIZED
MaxReg = 2
HostMode = Multi 
Port Control = Auto
QuietPeriod = 60 Seconds 
Re-authentication = Disabled 
ReAuthPeriod = 3600 Seconds
ServerTimeout = 30 Seconds
SuppTimeout = 30 Seconds
TxPeriod = 30 Seconds
Guest-Vlan = 0
```
This is an example of output from the **show dot1x interface** *interface-id* privileged EXEC command:

```
Switch# show dot1x interface gigabitethernet0/1
Supplicant MAC 00d0.b71b.35de
  AuthSM State = AUTHENTICATED
   BendSM State = IDLE
PortStatus = AUTHORIZED
MaxReg = 2
HostMode = Single 
Port Control = Auto
QuietPeriod = 60 Seconds 
Re-authentication = Disabled 
ReAuthPeriod = 3600 Seconds
ServerTimeout = 30 Seconds
SuppTimeout = 30 Seconds
TxPeriod = 30 Seconds
Guest-Vlan = 0
```
This is an example of output from the **show dot1x statistics interface** *interface-id* command. [Table 2-20](#page-46-0) describes the fields in the display.

```
Switch# show dot1x statistics interface gigabitethernet0/1
PortStatistics Parameters for Dot1x 
--------------------------------------------
TxReqId = 15 TxReq = 0 TxTotal = 15
```

```
RxStart = 4 RxLogoff = 0 RxRespId = 1 RxResp = 1
RxInvalid = 0 RxLenErr = 0 RxTotal= 6
RxVersion = 1 LastRxSrcMac 00d0.b71b.35de
```
<span id="page-46-0"></span>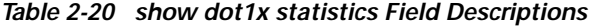

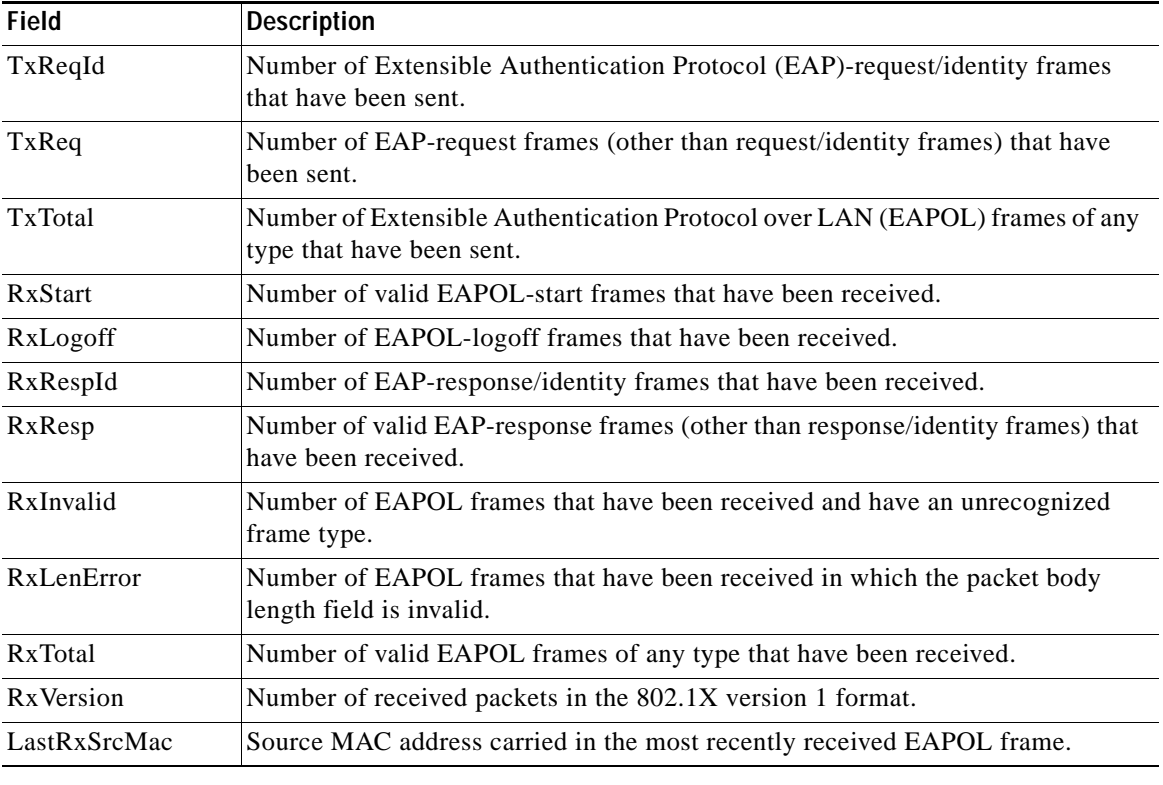

#### **Related Commands**

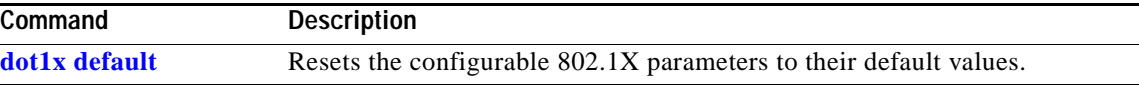

### **show dtp**

Use the **show dtp** privileged EXEC command to display Dynamic Trunking Protocol (DTP) information for the switch or for a specified interface.

**show dtp** [**interface** *interface-id*] [ **|** {**begin** | **exclude** | **include**} *expression*]

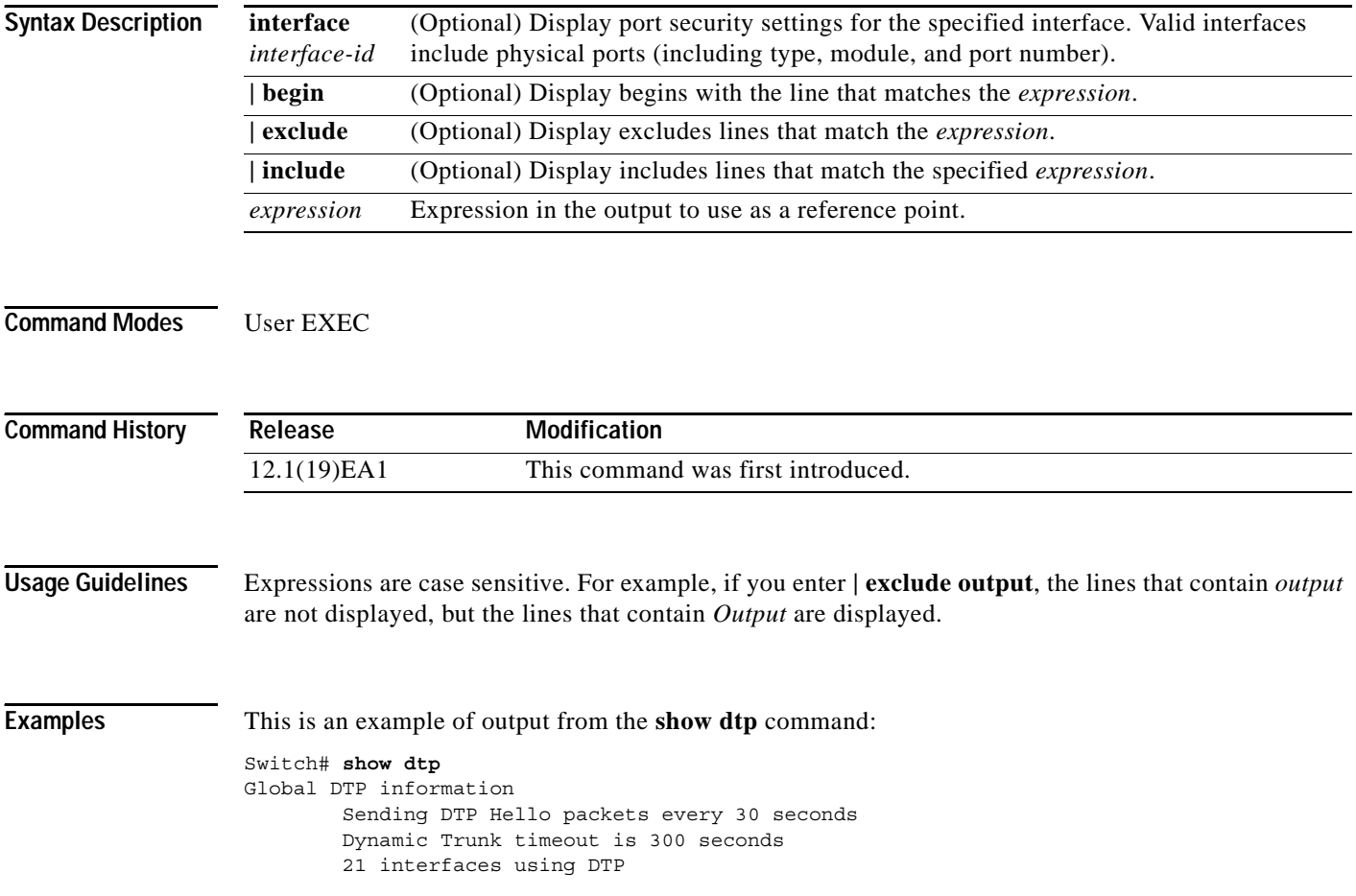

Switch# **show dtp interface gigabitethernet0/1** DTP information for GigabitEthernet0/1: TOS/TAS/TNS: ACCESS/AUTO/ACCESS TOT/TAT/TNT:  $NATIVE/NEGOTIATE/NATIVE$  Neighbor address 1: 000943A7D081 Neighbor address 2: 000000000000 Hello timer expiration (sec/state): 1/RUNNING Access timer expiration (sec/state): never/STOPPED Negotiation timer expiration (sec/state): never/STOPPED Multidrop timer expiration (sec/state): never/STOPPED FSM state: S2:ACCESS # times multi & trunk 0 Enabled: yes In STP: no Statistics ---------- 3160 packets received (3160 good) 0 packets dropped 0 nonegotiate, 0 bad version, 0 domain mismatches, 0 bad TLVs, 0 other 6320 packets output (6320 good) 3160 native, 3160 software encap isl, 0 isl hardware native 0 output errors 0 trunk timeouts 1 link ups, last link up on Mon Mar 01 1993, 01:02:29 0 link downs

This is an example of output from the **show dtp interface** command:

**Related Commands Command Description [show interfaces](#page-59-0) trunk** Displays interface trunking information.

### **show env**

Use the **show env** user EXEC command to display fan, temperature, redundant power system (RPS) availability, and power information for the switch.

**show env** {**all** | **fan** | **power** | **rps**| **temperature**} [ | {**begin** | **exclude** | **include**} *expression*]

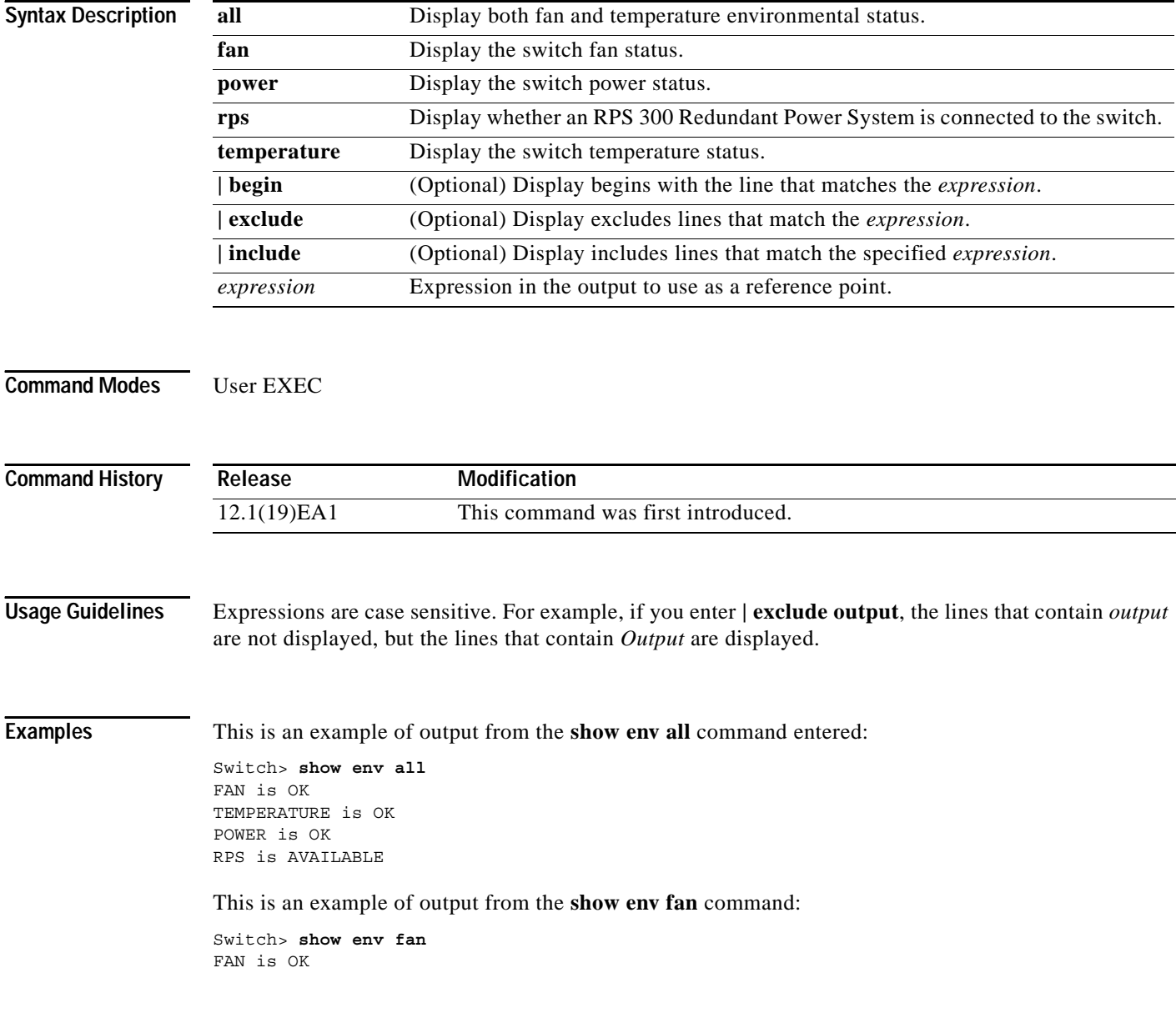

# <span id="page-50-0"></span>**show errdisable detect**

Use the **show errdisable detect** user EXEC command to display error-disable detection status.

**show errdisable detect** [ **|** {**begin** | **exclude** | **include**} *expression*]

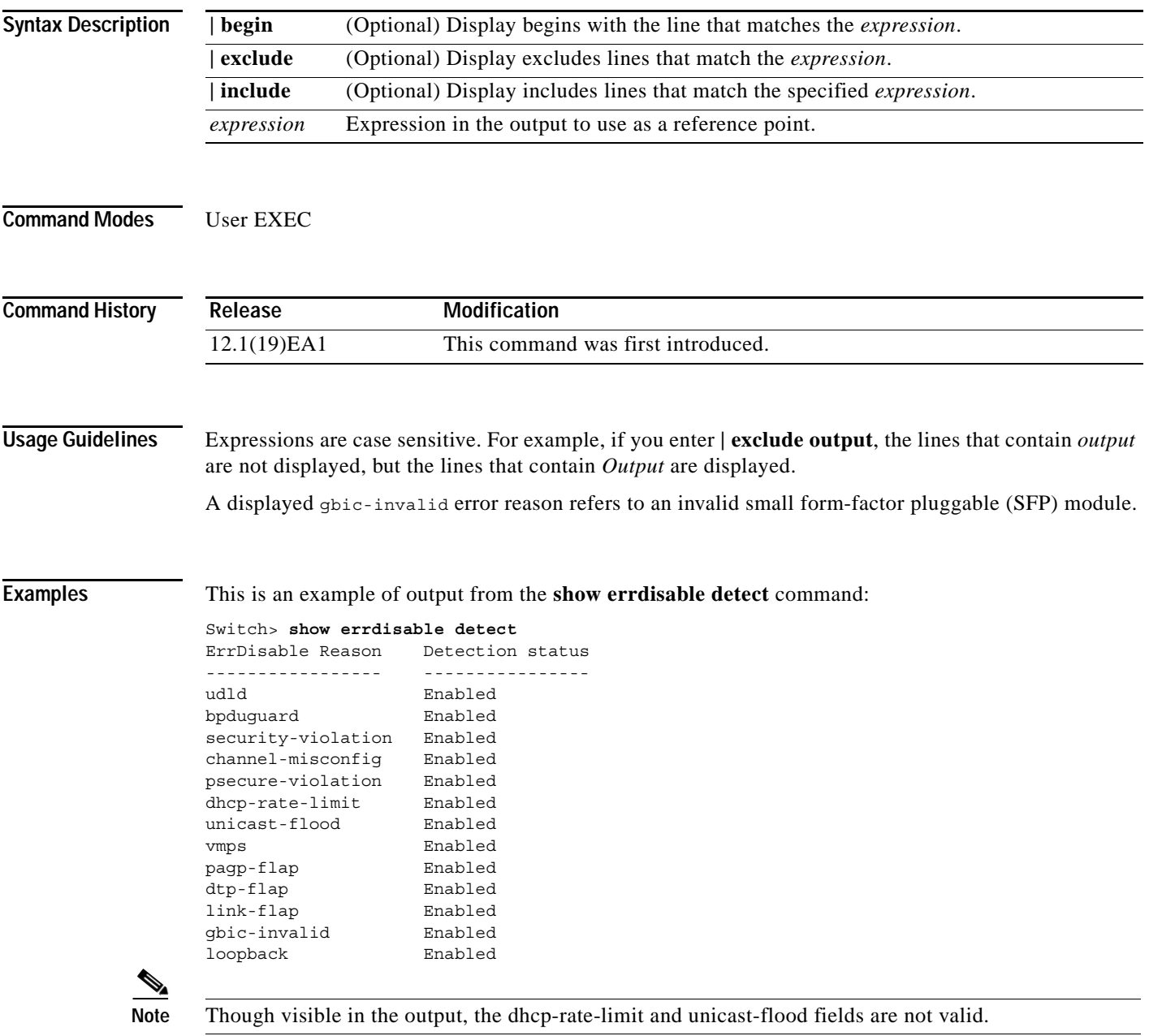

### **Related Con**

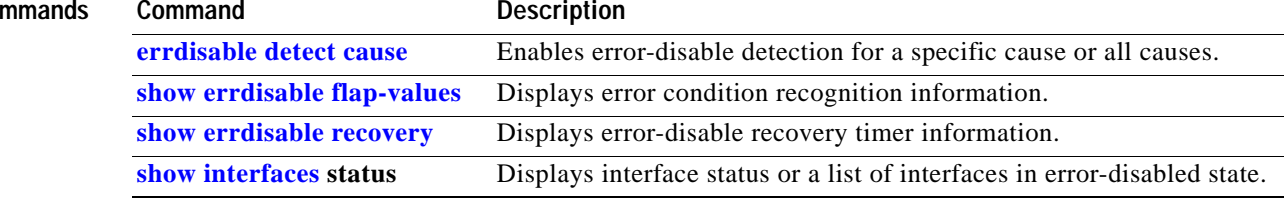

## <span id="page-52-0"></span>**show errdisable flap-values**

Use the **show errdisable flap-values** user EXEC command to display conditions that cause an error to be recognized for a cause.

**show errdisable flap-values** [ **|** {**begin** | **exclude** | **include**} *expression*]

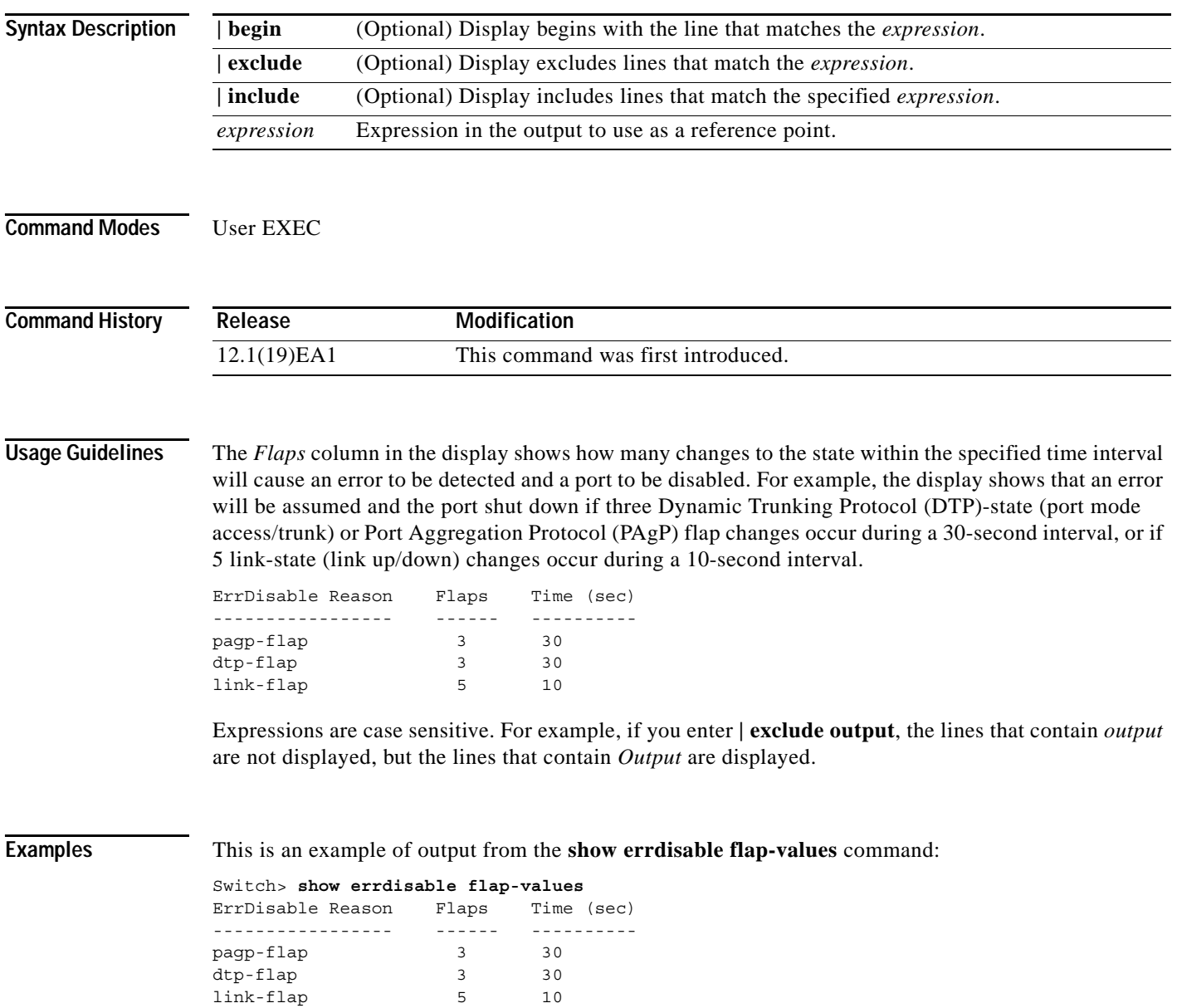

### **Related Cor**

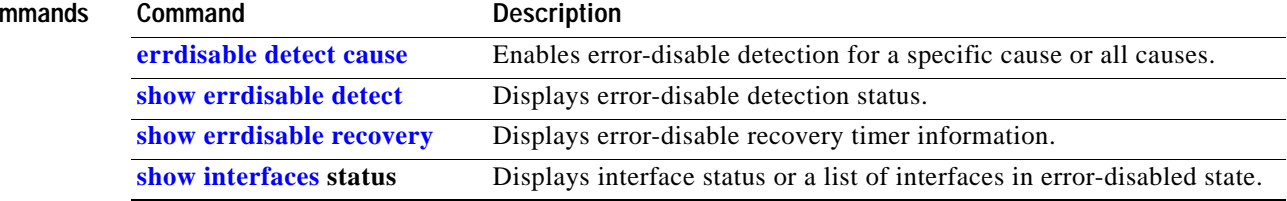

×

### <span id="page-54-0"></span>**show errdisable recovery**

Use the **show errdisable recovery** user EXEC command to display the error-disable recovery timer information.

**show errdisable recovery** [ **|** {**begin** | **exclude** | **include**} *expression*]

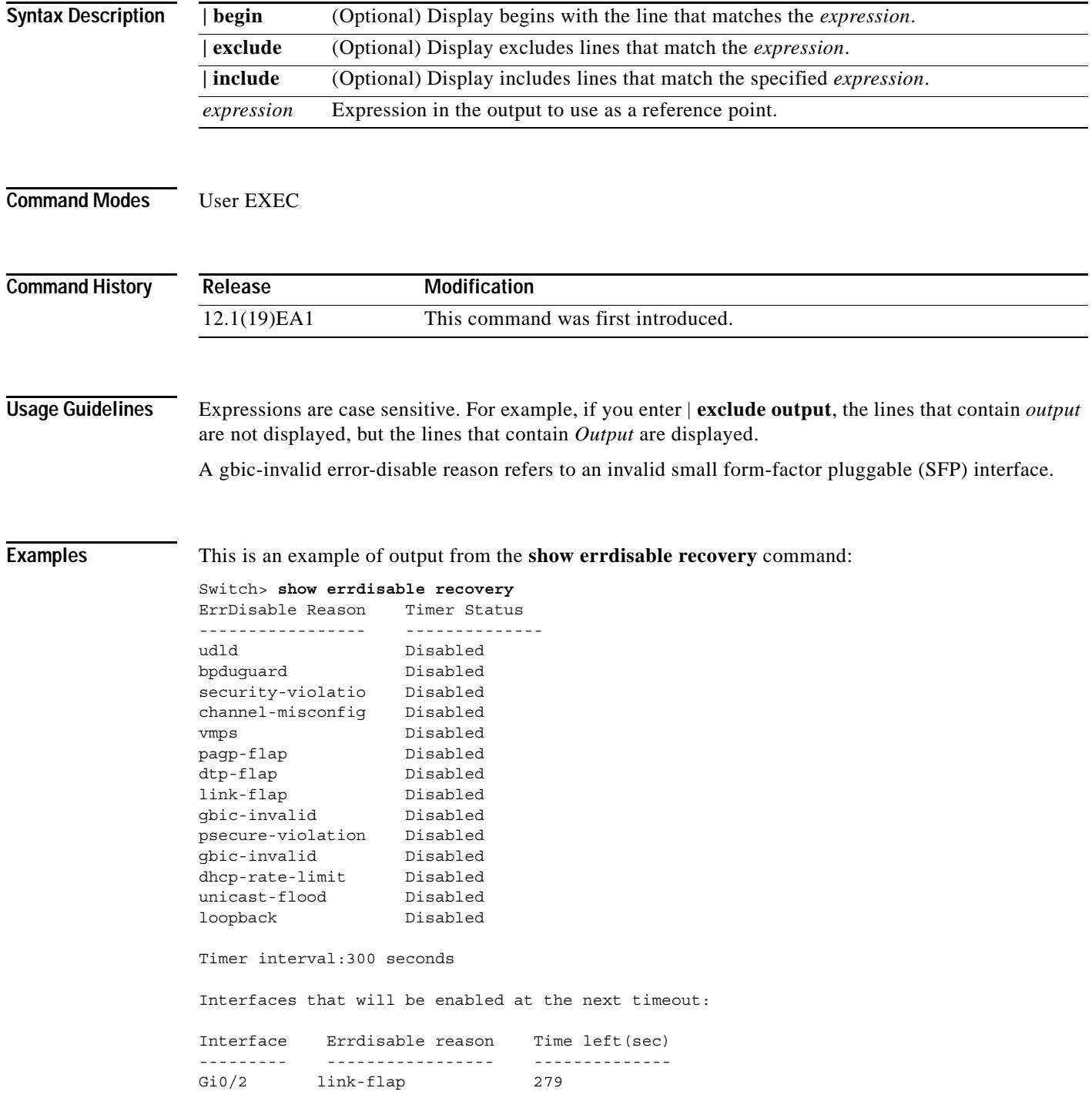

#### **Related Com**

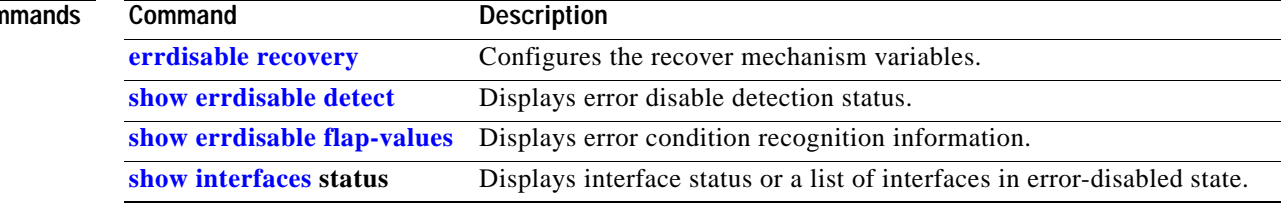

×

### **show etherchannel**

Use the **show etherchannel** user EXEC command to display EtherChannel information for a channel.

**show etherchannel** [*channel-group-number* {**detail** | **port** | **port-channel** | **protocol** | **summary**}] {**detail** | **load-balance** | **port** | **port-channel** | **protocol** | **summary**} [ **|** {**begin** | **exclude** | **include**} *expression*]

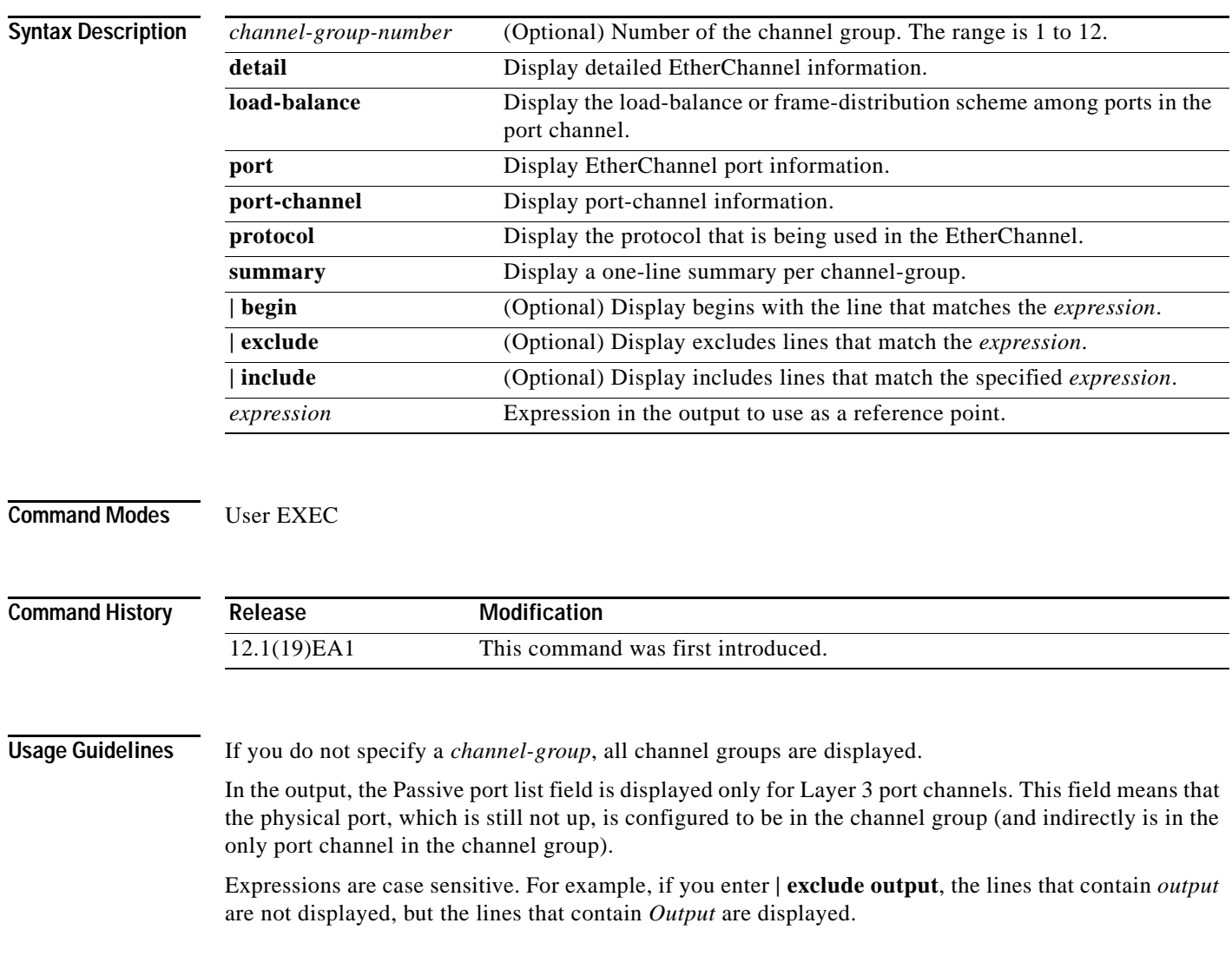

**Examples** This is an example of output from the **show etherchannel 1 detail** command:

```
Switch> show etherchannel 1 detail
Group state = L2
Ports: 2 Maxports = 16
Port-channels: 1 Max Port-channels = 16
Protocol: LACP
             Ports in the group:
              -------------------
Port: Gi0/1
------------
Port state = Up Mstr In-Bndl
Channel group = 1 Mode = Active Gcchange = -
Port-channel = Po1 GC = - Pseudo port-channel = Po1
Port index = 0 Load = 0x00 Protocol = LACP
Flags: S - Device is sending Slow LACPDUs F - Device is sending fast LACPDU
       A - Device is in active mode. P - Device is in passive mode.
Local information:
                       LACP port Admin Oper Port Port<br>Priority Key Key Number State
Port Flags State Priority Key
Gi0/1 SA bndl 32768 0x0 0x1 0x0 0x3D
Age of the port in the current state: 01d:20h:06m:04s
              Port-channels in the group:
              ----------------------
Port-channel: Po1 (Primary Aggregator)
------------
Age of the Port-channel = 01d:20h:20m:26sLogical slot/port = 10/1 Number of ports = 2
HotStandBy port = null
Port state = Port-channel Ag-Inuse
Protocol = LACP
Ports in the Port-channel:
Index Load Port EC state No of bits
------+------+------+------------------+-----------
  0 00 Gi0/1 Active 0
  0 00 Gi0/2 Active 0
Time since last port bundled: 01d:20h:20m:20s Gi0/2
```
This is an example of output from the **show etherchannel 1 summary** command:

```
Switch> show etherchannel 1 summary
Flags: D - down P - in port-channel
 I - stand-alone s - suspended
        H - Hot-standby (LACP only)
        R - Layer3 S - Layer2
        u - unsuitable for bundling
       U - in use f - failed to allocate aggregator
        d - default port
Number of channel-groups in use: 1
Number of aqqreqators:
Group Port-channel Protocol Ports
------+-------------+-----------+----------------------------------------
1 Po1(SU) LACP Gi0/1(P) Gi0/2(P)
```
This is an example of output from the **show etherchannel 1 port-channel** command:

```
Switch> show etherchannel 1 port-channel 
               Port-channels in the group: 
               ----------------------
Port-channel: Po1 (Primary Aggregator)
------------
Age of the Port-channel = 01d:20h:24m:50sLogical slot/port = 10/1 Number of ports = 2
HotStandBy port = null
Port state = Port-channel Ag-Inuse
Protocol = LACP
Ports in the Port-channel:
Index Load Port EC state No of bits
------+------+------+------------------+-----------
  0 00 Gi0/1 Active 0
  0 00 Gi0/2 Active 0
Time since last port bundled: 01d:20h:24m:44s Gi0/2
This is an example of output from show etherchannel protocol command:
Switch# show etherchannel protocol
              Channel-group listing:
               -----------------------
Group: 1
----------
Protocol: LACP
```
Group: 2 ---------- Protocol: PAgP

### **Related Commands**

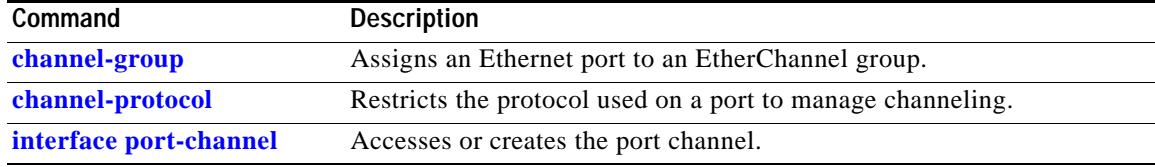

### <span id="page-59-0"></span>**show interfaces**

Use the **show interfaces** privileged EXEC command to display the administrative and operational status of all interfaces or a specified interface.

**show interfaces** [*interface-id* | **vlan** *vlan-id*] [**accounting** | **capabilities** [**module** *number*] | **counters** | **description** | **etherchannel** | **flowcontrol** | **pruning** | **stats** | **status** [**err-disabled**] | **switchport** | **trunk**] [ **|** {**begin** | **exclude** | **include**} *expression*]

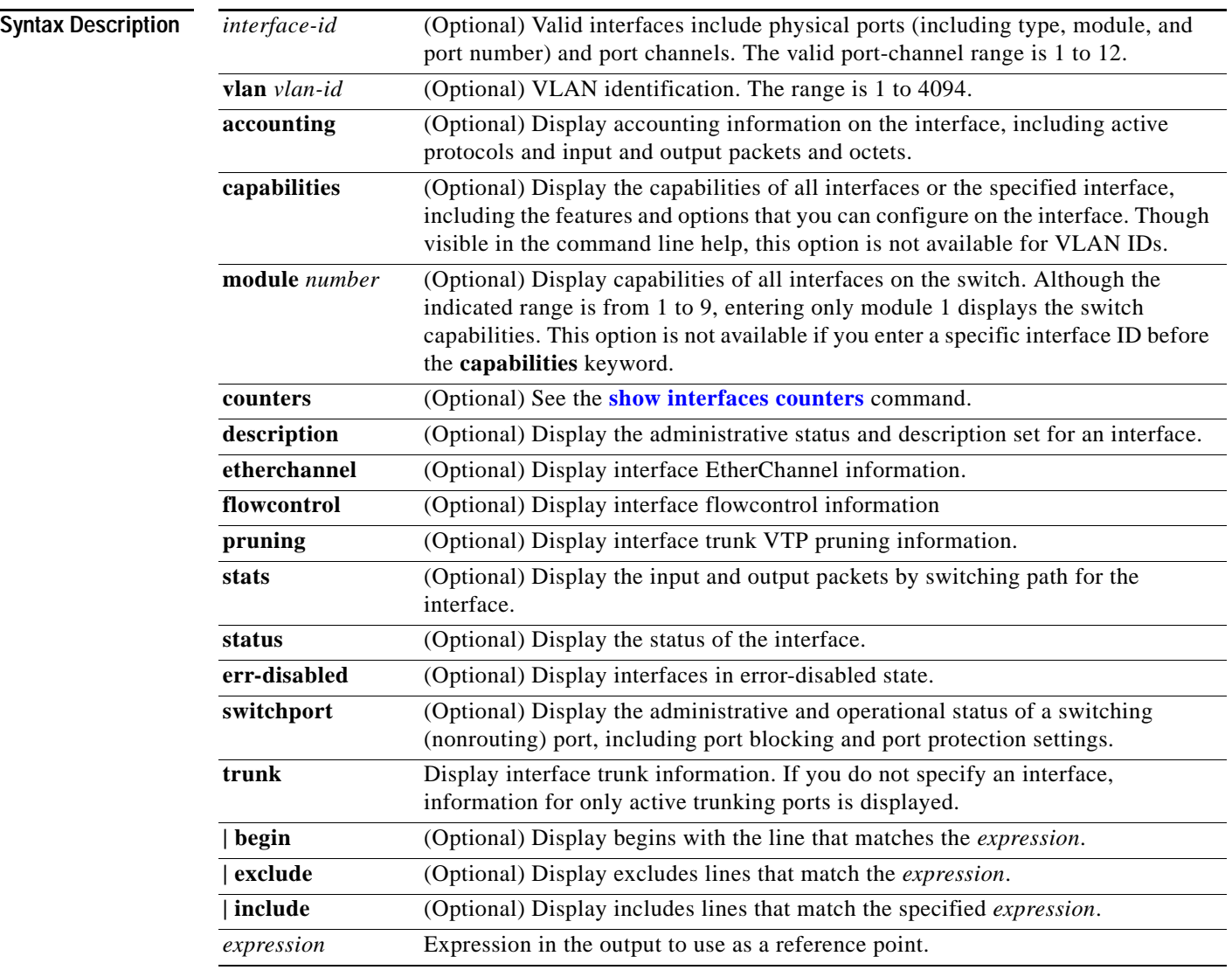

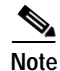

**Note** Though visible in the command-line help strings, the **crb**, **fair-queue**, **irb**, **mac-accounting**, **precedence**, **private-vlan mapping**, **random-detect**, **rate-limit**, and **shape** keywords are not supported.

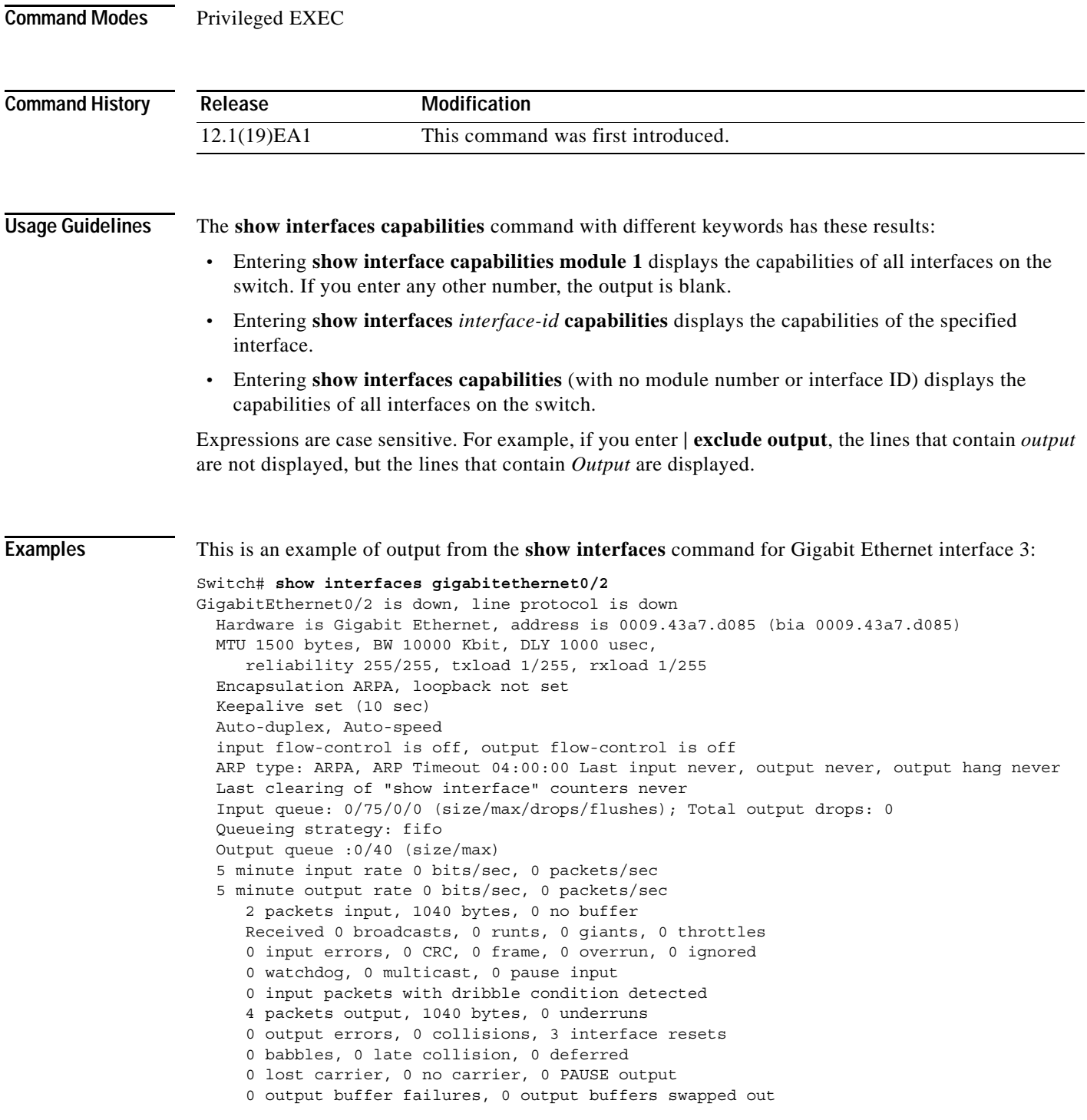

 $\blacksquare$ 

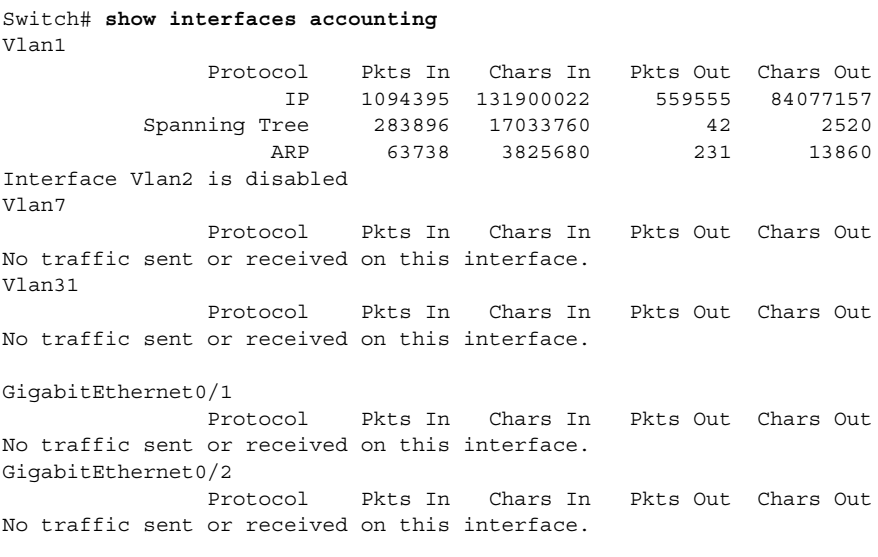

This is an example of output from the **show interfaces accounting** command.

<output truncated>

This is an example of output from the **show interfaces capabilities** command for an interface.

```
Switch# show interfaces gigabitethernet0/2 capabilities
GigabitEthernet0/2
```
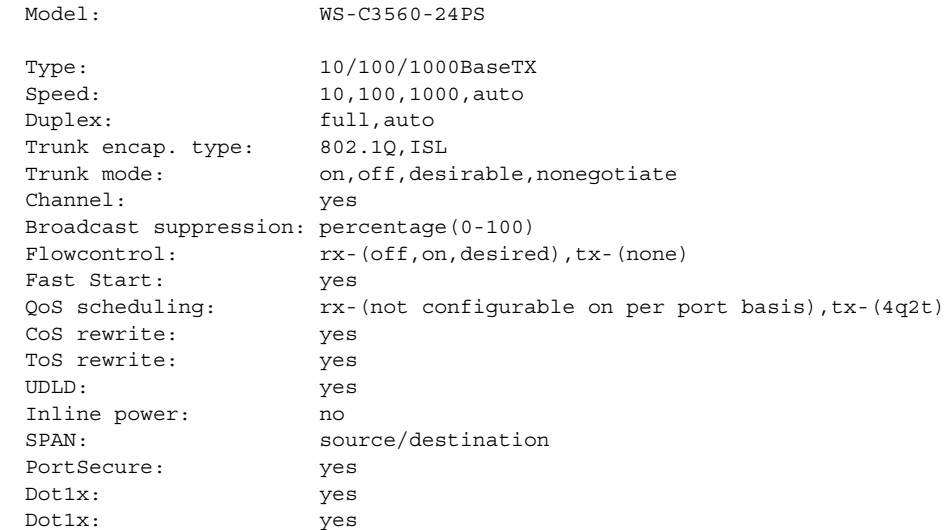

This is an example of output from the **show interfaces gigabitethernet0/2 description** command when the interface has been described as *Connects to Marketing* by using the **description** interface configuration command.

```
Switch# show interfaces gigabitethernet0/2 description
Interface Status Protocol Description
Gi0/2 up down Connects to Marketing
```
This is an example of output from the **show interfaces etherchannel** command when port channels are configured on the switch:

```
Switch# show interfaces etherchannel
----
Port-channel1:
Age of the Port-channel = 03d:20h:17m:29sLogical slot/port = 10/1\begin{array}{lcl} \texttt{Logical slot}/\texttt{port} & = & 10/1 & \texttt{Number of ports = 0} \\ \texttt{GC} & = & 0 \texttt{x}00000000 & \texttt{HotStandBy port = null} \end{array}Port state = Port-channel Ag-Not-Inuse
Port-channel2:
Age of the Port-channel = 03d:20h:17m:29sLogical slot/port = 10/2 Number of ports = 0<br>GC = 0x00000000 HotStandBv port = :
GC = 0x00000000 HotStandBy port = nullPort state = Port-channel Aq-Not-Inuse
Port-channel3:
Age of the Port-channel = 03d:20h:17m:29s<br>Logical slot/port = 10/3 Number of ports = 0
Logical slot/port = 10/3GC = 0x00000000 HotStandBy port = nullPort state = Port-channel Ag-Not-Inuse
```
This is an example of output from the **show interfaces gigabitethernet0/2 pruning** command when pruning is enabled in the VTP domain:

```
Switch# show interfaces gigibitethernet0/2 pruning
Port Vlans pruned for lack of request by neighbor
Gi0/2 3,4
Port Vlans traffic requested of neighbor
Gi0/2 1-3
```
This is an example of output from the **show interfaces stats** command for a specified interface.

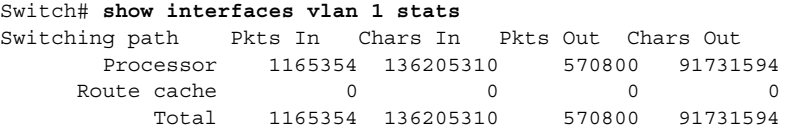

```
This is an example of partial output from the show interfaces status command. It displays the status of 
all interfaces.
```
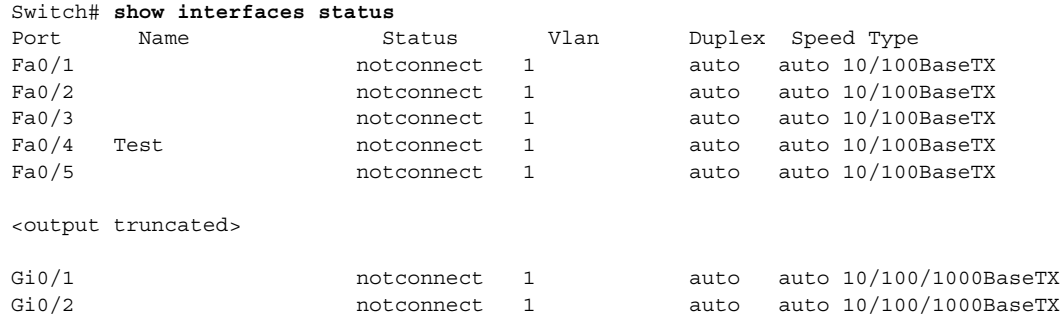

<output truncated>

This is an example of output from the **show interfaces status err-disabled** command. It displays the status of interfaces in the error-disabled state.

Switch# **show interfaces status err-disabled**  Port Name Status Reason Gi0/2 err-disabled dtp-flap

This is an example of output from the **show interfaces switchport** command for a single port. [Table 2-21](#page-63-0) describes the fields in the display.

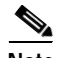

**Note** Private VLANs are not supported in this release, so those fields are not applicable.

```
Switch# show interfaces gigabitethernet0/3 switchport
Name: Gi0/3
Switchport: Enabled
Administrative Mode: static access
Operational Mode: down
Administrative Trunking Encapsulation: negotiate
Negotiation of Trunking: Off
Access Mode VLAN: 1 (default)
Trunking Native Mode VLAN: 1 (default)
Voice VLAN: none
Administrative private-vlan host-association: none
Administrative private-vlan mapping: none
Administrative private-vlan trunk native VLAN: none
Administrative private-vlan trunk encapsulation: dot1
Administrative private-vlan trunk normal VLANs: none
Administrative private-vlan trunk private VLANs: none
Operational private-vlan: none
Trunking VLANs Enabled: ALL
Pruning VLANs Enabled: 2-1001
Capture Mode Disabled
Capture VLANs Allowed: ALL
Protected: false
Unknown unicast blocked: disabled
Unknown multicast blocked: disabled
```
Appliance trust: none

| <b>Field</b>                                    | <b>Description</b>                                                                                                  |
|-------------------------------------------------|----------------------------------------------------------------------------------------------------|
| Name                                            | Displays the port name.                                                                                             |
| Switchport                                      | Displays the administrative and operational status of the port.<br>In this display, the port is in switchport mode. |
| <b>Administrative Mode</b>                      | Displays the administrative and operational modes.                                                                  |
| <b>Operational Mode</b>                         |                                                                                                    |
| <b>Administrative Trunking</b><br>Encapsulation | Displays the administrative and operational encapsulation<br>method and whether trunking negotiation is enabled.    |
| <b>Operational Trunking Encapsulation</b>       |                                                                                                    |
| Negotiation of Trunking                         |                                                                                                    |
| Access Mode VLAN                                | Displays the VLAN ID to which the port is configured.                                                               |

<span id="page-63-0"></span>*Table 2-21 show interfaces switchport Field Descriptions*

| Field                     | <b>Description</b>                                                                                |
|---------------------------|---------------------------------------------------------------------------------------------------|
| Trunking Native Mode VLAN | Lists the VLAN ID of the trunk that is in native mode. Lists the                                  |
| Trunking VLANs Enabled    | allowed VLANs on the trunk. Lists the active VLANs on the<br>trunk.                               |
| Trunking VLANs Active     |                                                                                                   |
| Pruning VLANs Enabled     | Lists the VLANs that are pruning-eligible.                                                        |
| Protected                 | Displays whether or not protected port is enabled (True) or<br>disabled (False) on the interface. |
| Unknown unicast blocked   | Displays whether or not unknown multicast and unknown                                             |
| Unknown multicast blocked | unicast traffic is blocked on the interface.                                                      |
| Voice VLAN                | Displays the VLAN ID on which voice VLAN is enabled.                                              |
| Appliance trust           | Displays the CoS setting of the data packets of the IP phone.                                     |

*Table 2-21 show interfaces switchport Field Descriptions (continued)*

This is an example of output from the **show interfaces** *interface* **trunk** command. It displays trunking information for the port.

Switch# **show interfaces gigabitethernet0/1 trunk** Port Mode Encapsulation Status Native vlan Gi0/1 auto negotiate trunking 1 Port Vlans allowed on trunk Gi0/1 1-4094 Port Vlans allowed and active in management domain Gi0/1 1-4 Port Vlans in spanning tree forwarding state and not pruned  $Gi0/1$  1-4

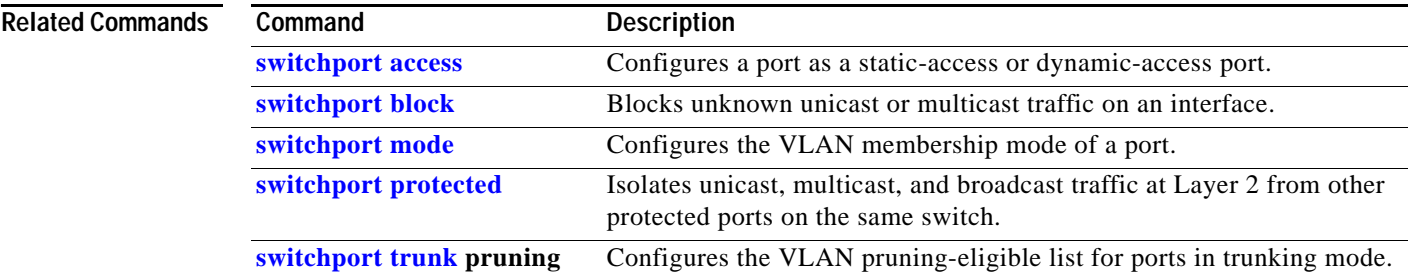

### <span id="page-65-0"></span>**show interfaces counters**

Use the **show interfaces counters** privileged EXEC command to display various counters for the switch or for a specific interface.

**show interfaces** [*interface-id* | **vlan** *vlan-id*] **counters** [**broadcast** | **errors** | **multicast** | **trunk** | **unicast**] [ **|** {**begin** | **exclude** | **include**} *expression*]

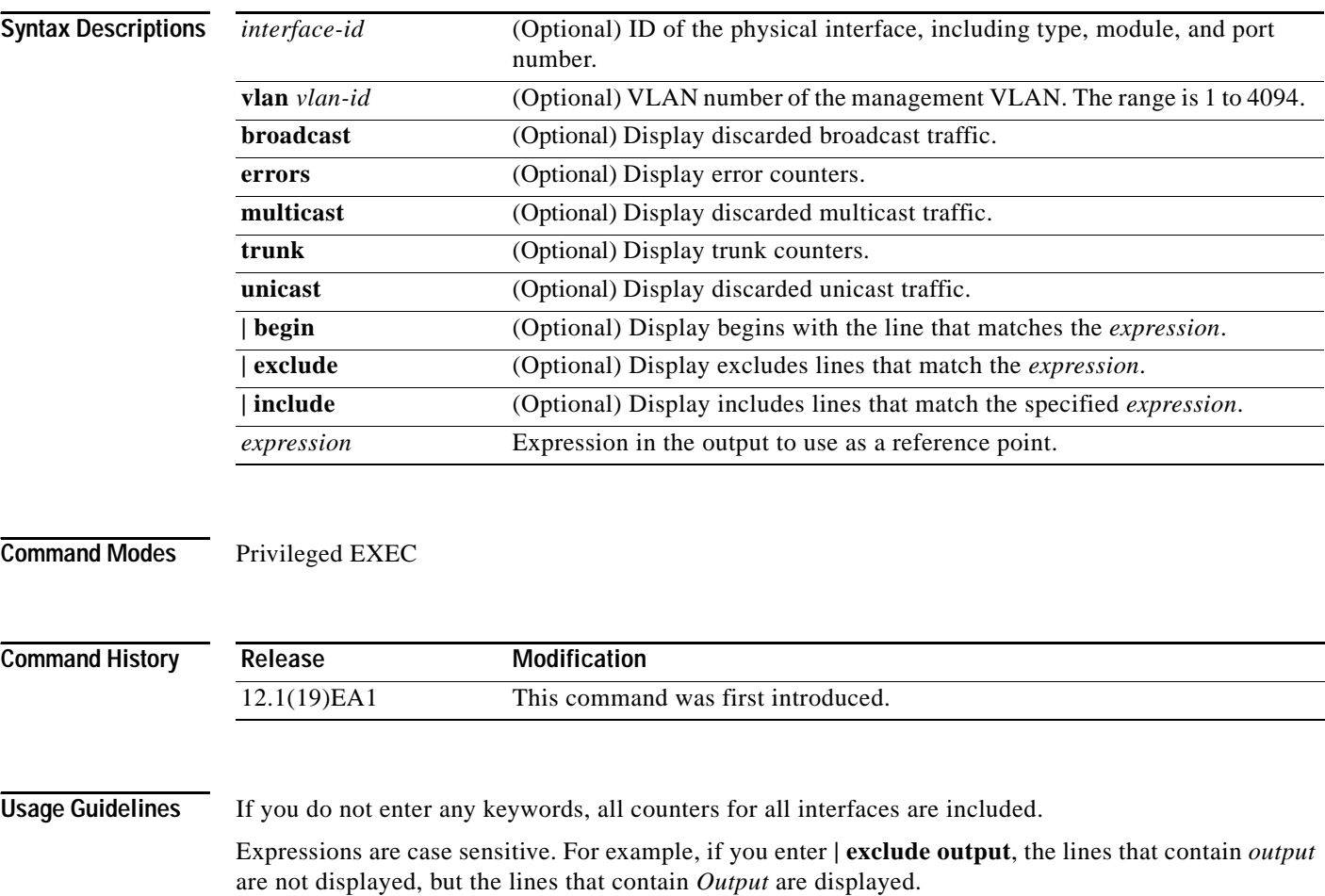

a ka

**Examples** This is an example of partial output from the **show interfaces counters** command. It displays all counters for the switch.

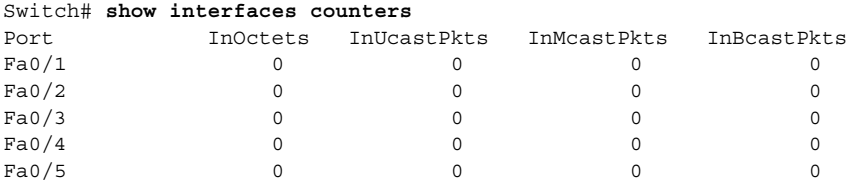

<output truncated>

This is an example of partial output from the **show interfaces counters broadcast** command. It displays dropped broadcast traffic for all interfaces.

Switch# **show interfaces counters broadcast** Port BcastSuppDiscards  $Fa0/1$  0  $\text{FaO}/2$  0<br>Fa0/3 0  $Fa0/3$  $Fa0/4$  0  $Fa0/5$  0

<output truncated>

 $Fa0/6$  0

This is an example of output from the **show interfaces counters trunk** command. It displays trunk counters for all interfaces.

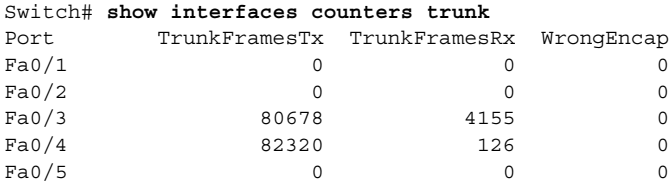

<output truncated>

#### **Related Commands**

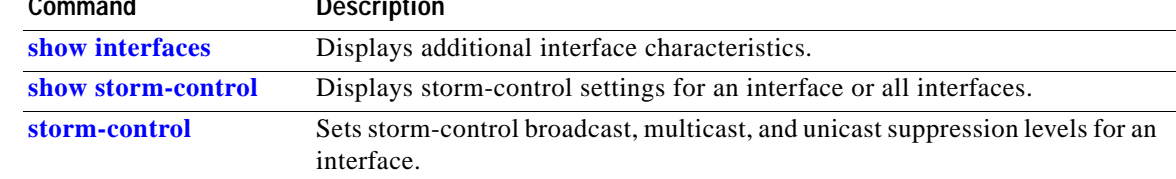

### <span id="page-67-0"></span>**show ip dhcp snooping**

Use the **show ip dhcp snooping** privileged EXEC command to display the Dynamic Host Configuration Protocol (DHCP) snooping configuration.

**show ip dhcp snooping**

**Syntax Description** This command has no arguments or keywords.

**Command Modes** Privileged EXEC

**Command History Release Modification** 12.1(19)EA1 This command was first introduced

**Examples** This is an example of output from the **show ip dhcp snooping** command.

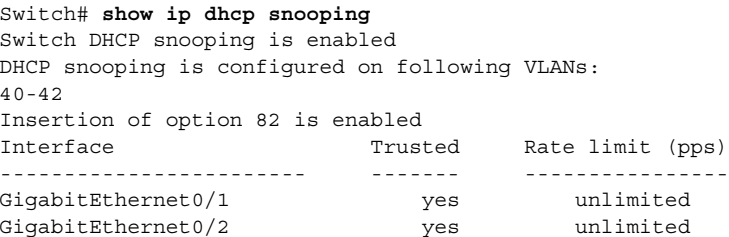

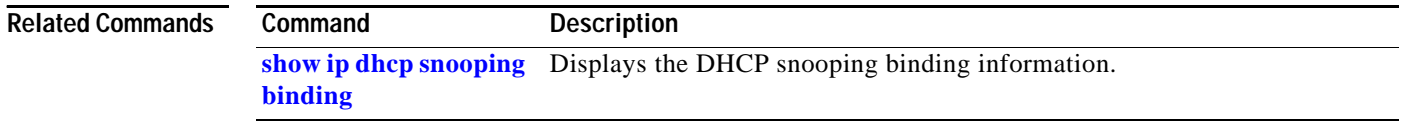

**2-275**

# <span id="page-68-0"></span>**show ip dhcp snooping binding**

Use the **show ip dhcp snooping binding** privileged EXEC command to display the Dynamic Host Configuration Protocol (DHCP) snooping binding table and configuration information for all interfaces on a switch.

**show ip dhcp snooping binding** [*ip-address*] [*mac-address*] [**dynamic**] [**interface** *interface-id*] [**static**] [**vlan** *vlan-id*] [ **|** {**begin** | **exclude** | **include**} *expression*]

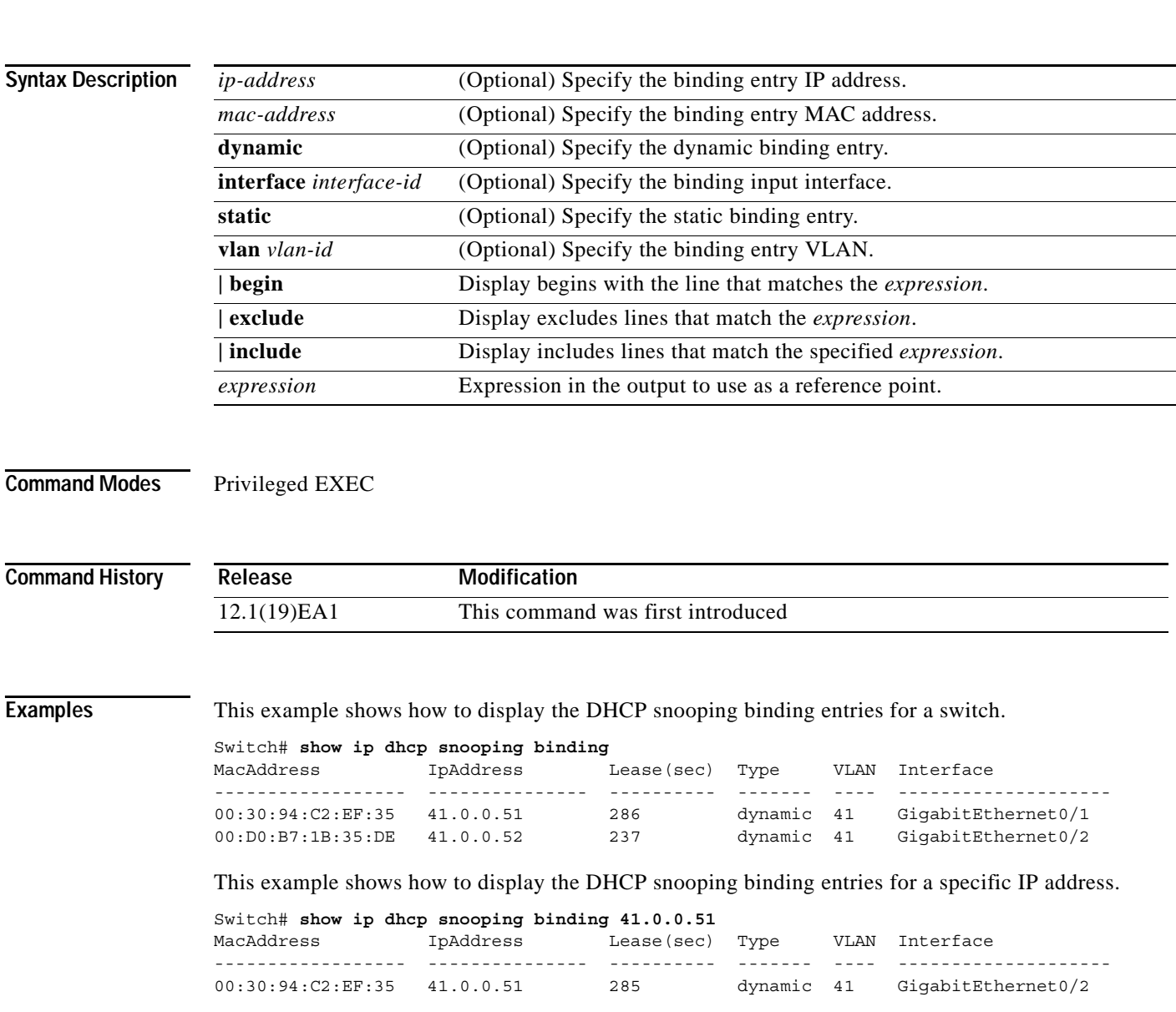

This example shows how to display the DHCP snooping binding entries for a specific MAC address.

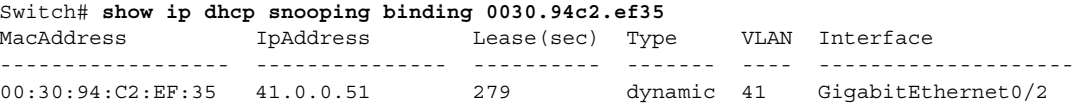

This example shows how to display the DHCP snooping dynamic binding entries on a switch.

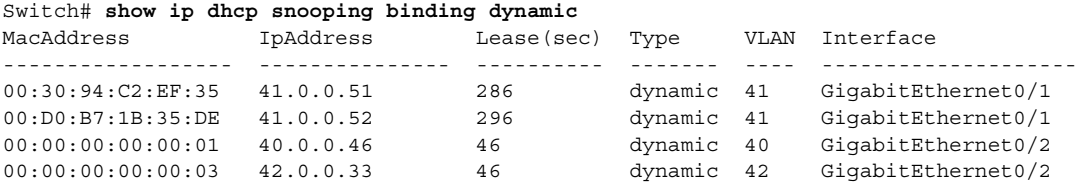

This example shows how to display the DHCP snooping binding entries on a port.

Switch# **show ip dhcp snooping binding interface gi/0/2**

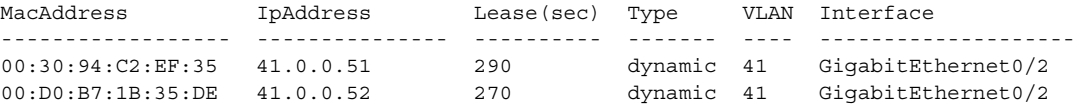

This example shows how to display the DHCP snooping binding entries on VLAN 41.

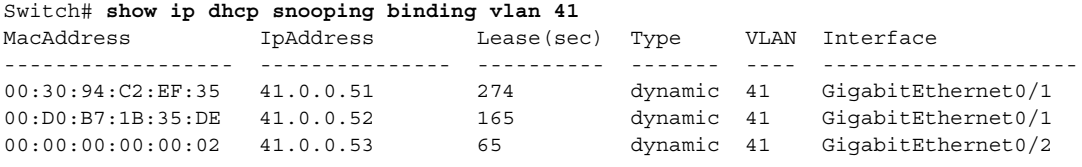

**Related Commands Command Description**

**[show ip dhcp snooping](#page-67-0)** Displays the DHCP snooping configuration.

## **show ip igmp profile**

Use the **show ip igmp profile** privileged EXEC command to view all configured Internet Group Management Protocol (IGMP) profiles or a specified IGMP profile.

**show ip igmp profile** [*profile number*] [ **|** {**begin** | **exclude** | **include**} *expression*]

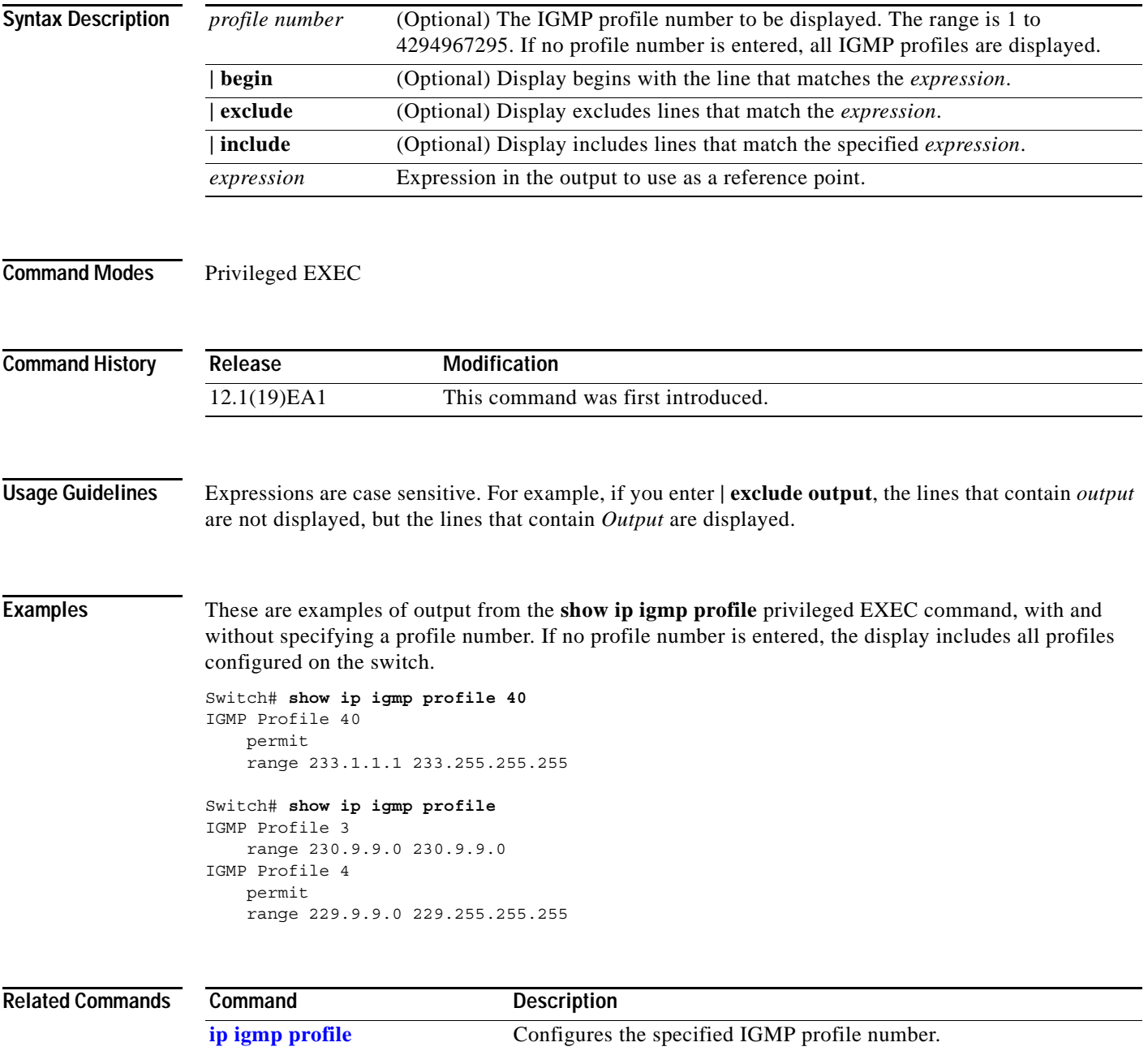

### **show ip igmp snooping**

Use the **show ip igmp snooping** user EXEC command to display the Internet Group Management Protocol (IGMP) snooping configuration of the switch or the VLAN.

**show ip igmp snooping** [**mrouter** | **multicast | querier**] [**vlan** *vlan-id*] [ **|** {**begin** | **exclude** | **include**} *expression*]

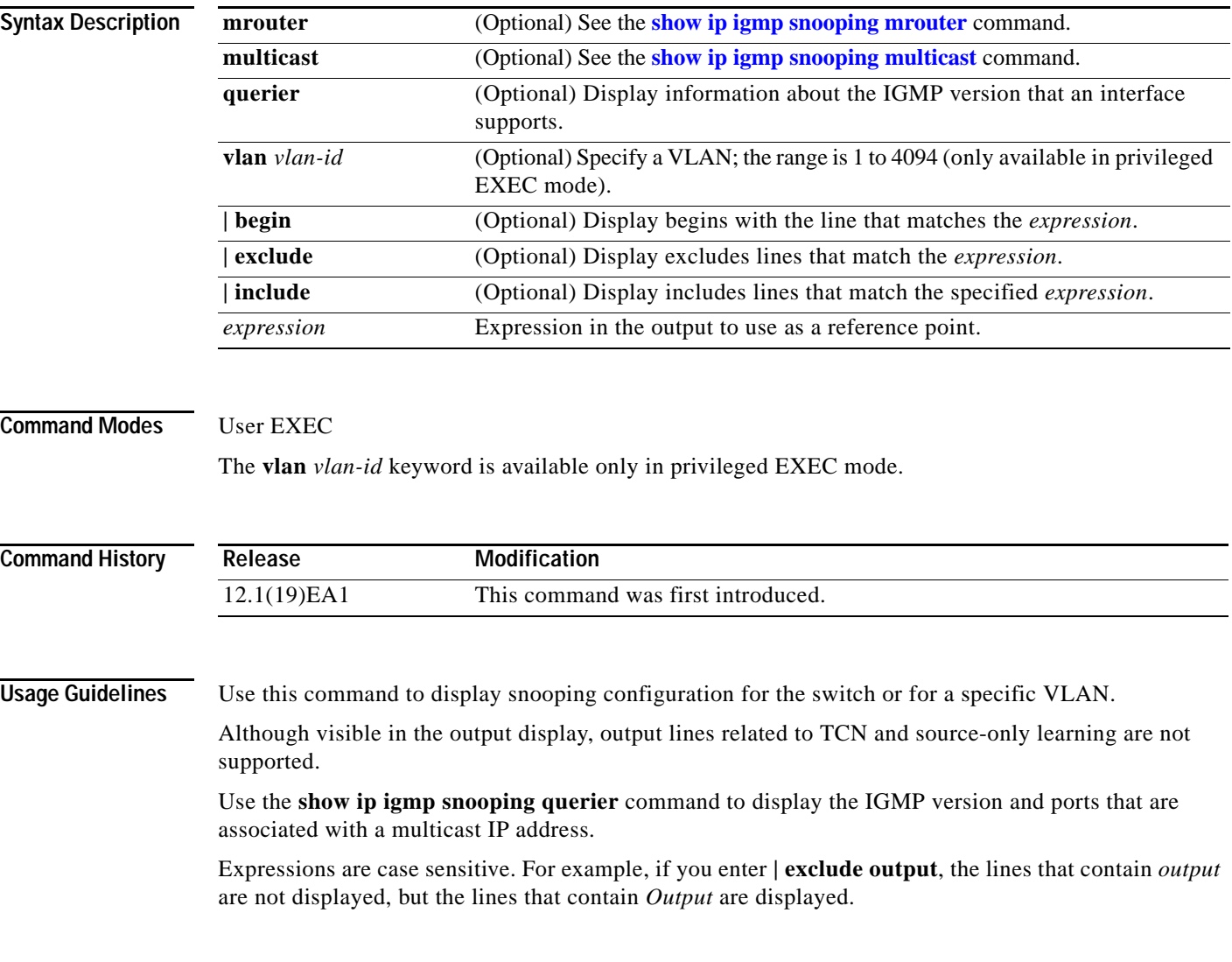
**Examples** This is an example of output from the **show ip igmp snooping vlan 1** command. It shows snooping characteristics for a specific VLAN.

```
Switch# show ip igmp snooping vlan 1
Global IGMP Snooping configuration:
-----------------------------------
IGMP snooping :Enabled
IGMPv3 snooping (minimal) :Enabled
Report suppression : Enabled
TCN solicit query :Disabled
TCN flood query count :2
Vlan 1:
--------
IGMP snooping :Enabled
Immediate leave :Disabled
Multicast router learning mode : pim-dvmrp
Source only learning age timer :10
CGMP interoperability mode : IGMP ONLY
```
**Note** Topology change notification (TCN) and source-only learning are not supported, and information displayed about these features is not valid.

This is an example of output from the **show ip igmp snooping** command. It displays snooping characteristics for all VLANs on the switch.

```
Switch> show ip igmp snooping 
Global IGMP Snooping configuration:
-----------------------------------
IGMP snooping : Enabled
IGMPv3 snooping (minimal) : Enabled
Report suppression
TCN solicit query : Disabled
TCN flood query count : 2
Vlan 1:
--------
IGMP snooping :Enabled
Immediate leave :Disabled<br>Multicast router learning mode :pim-dvmrp
Multicast router learning mode
Source only learning age timer :10
CGMP interoperability mode : IGMP ONLY
Vlan 2:
--------
IGMP snooping :Enabled
Immediate leave :Disabled
Multicast router learning mode : pim-dvmrp
Source only learning age timer :10
CGMP interoperability mode :IGMP ONLY
```
<output truncated>

This is an example of output from the **show ip igmp snooping querier** command:

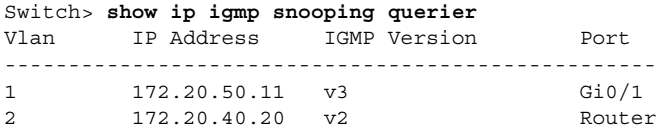

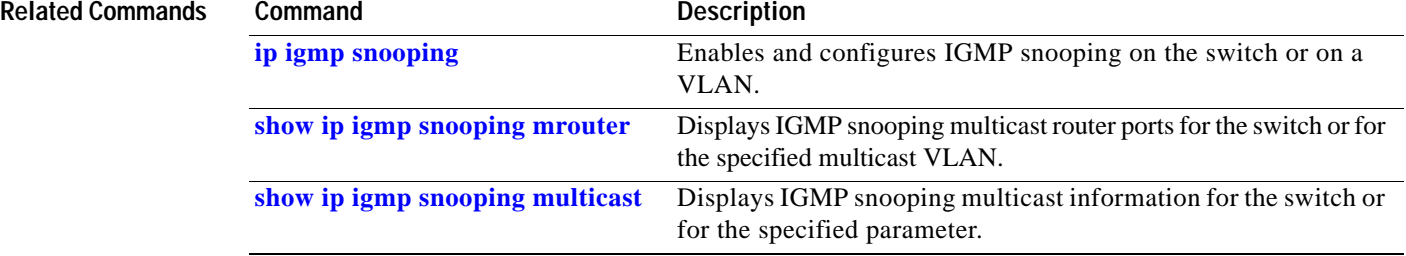

a s

# <span id="page-74-0"></span>**show ip igmp snooping mrouter**

Use the **show ip igmp snooping mrouter** privileged EXEC command to display the Internet Group Management Protocol (IGMP) snooping dynamically learned and manually configured multicast router ports for the switch or for the specified multicast VLAN.

**show ip igmp snooping mrouter** [**vlan** *vlan-id*] [ **|** {**begin** | **exclude** | **include**} *expression*]

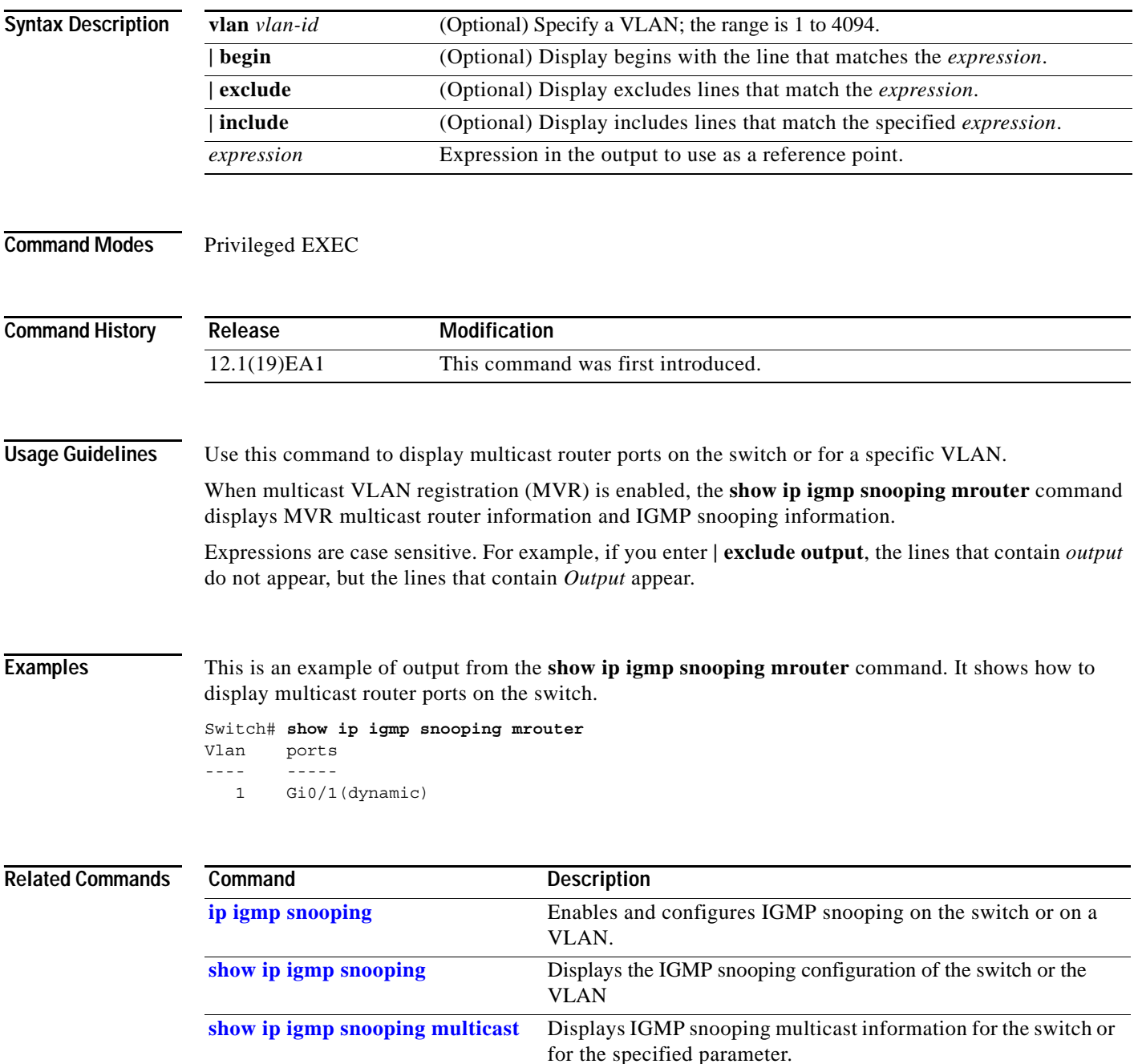

# <span id="page-75-0"></span>**show ip igmp snooping multicast**

Use the **show ip igmp snooping multicast** privileged EXEC command to display the Internet Group Management Protocol (IGMP) snooping multicast table for the switch or multicast information for the selected parameter. Use with the **vlan** keyword to display the multicast table for a specified multicast VLAN or information about the selected parameter for the VLAN.

**show ip igmp snooping multicast** [**vlan** *vlan-id*] [**count** | **dynamic** [**count** | **group** *ip\_address*] | **group** *ip\_address* | **user** [**count** | **group** *ip\_address*]] [ **|** {**begin** | **exclude** | **include**} *expression*]

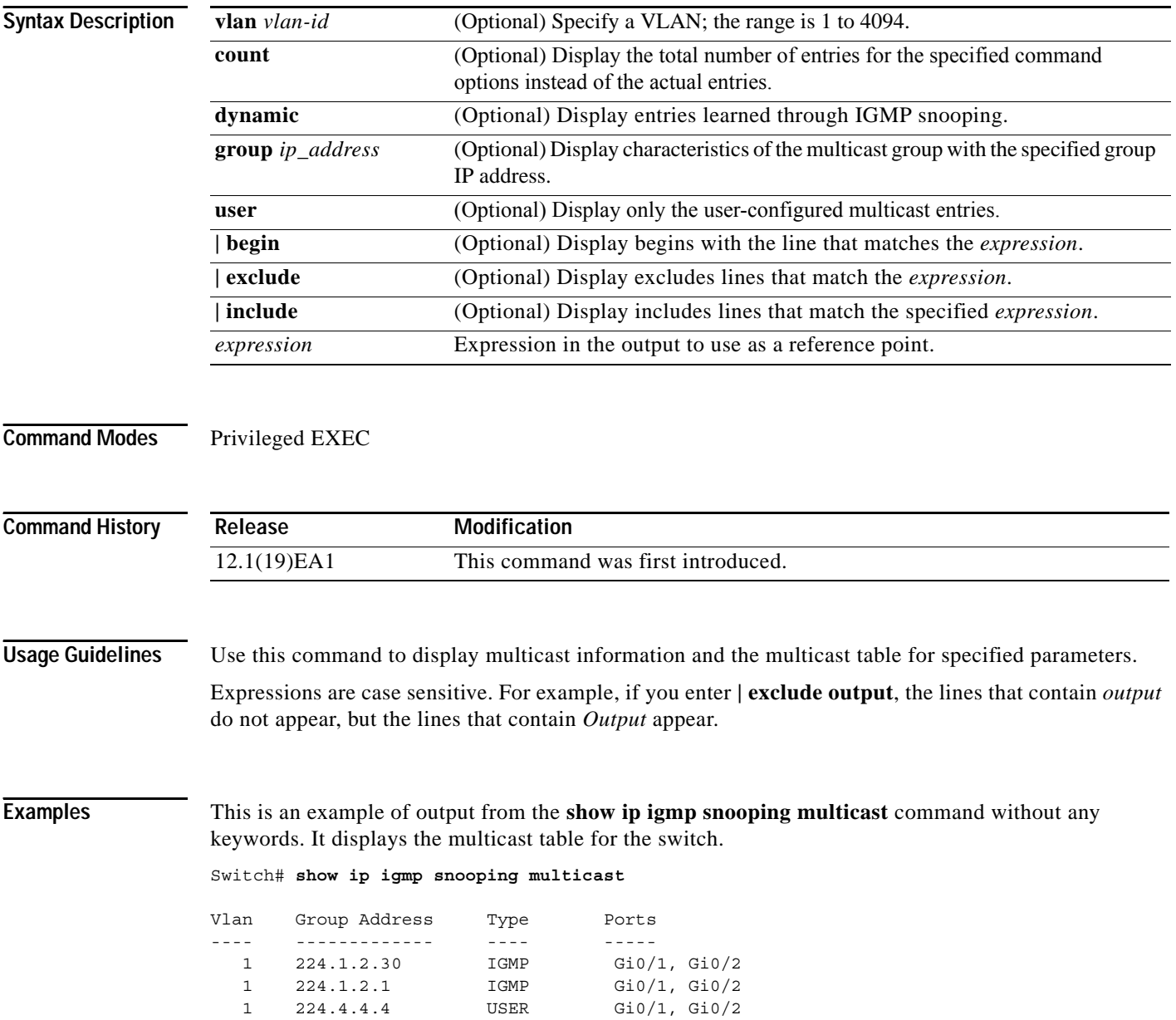

This is an example of output from the **show ip igmp snooping multicast count** command. It displays the total number of multicast groups on the switch.

```
Switch# show ip igmp snooping multicast count
Total number of multicast groups: 3
```
This is an example of output from the **show ip igmp snooping multicast dynamic** command. It shows only the entries learned through IGMP snooping.

Switch# **show ip igmp snooping multicast dynamic**

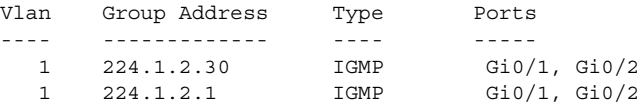

This is an example of output from the **show ip igmp snooping multicast group** command. It shows the entries for the group with the specified IP address.

Switch# **show ip igmp snooping multicast group 224.1.2.30** Vlan Group Address Type Ports ---- ------------- ---- -----

1 224.1.2.30 IGMP Gi0/1, Gi0/2

This is an example of output from the **show ip igmp snooping multicast vlan** command. It displays all entries belonging to the specified VLAN.

Switch# **show ip igmp snooping multicast vlan 1**

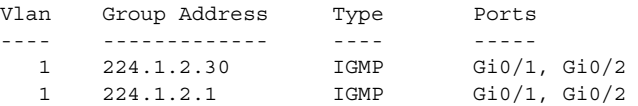

### **Related Commands**

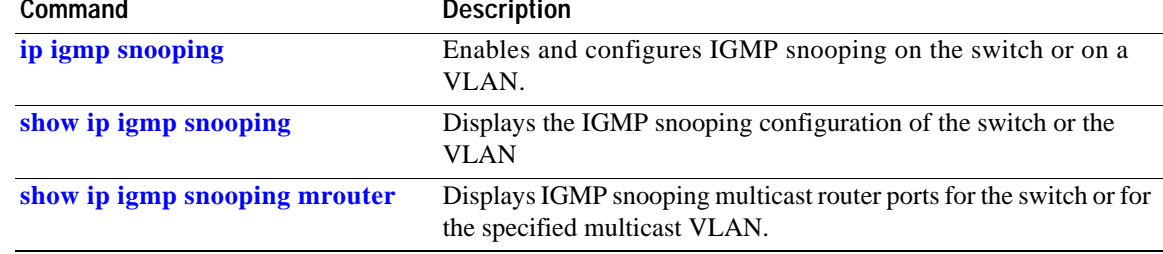

# **show lacp**

Use the **show lacp** user EXEC command to display Link Aggregation Control Protocol (LACP) channel-group information.

**show lacp** [*channel-group-number*] {**counters** | **internal** | **neighbor** | **sys-id**} [ **|** {**begin** | **exclude** | **include**} *expression*]

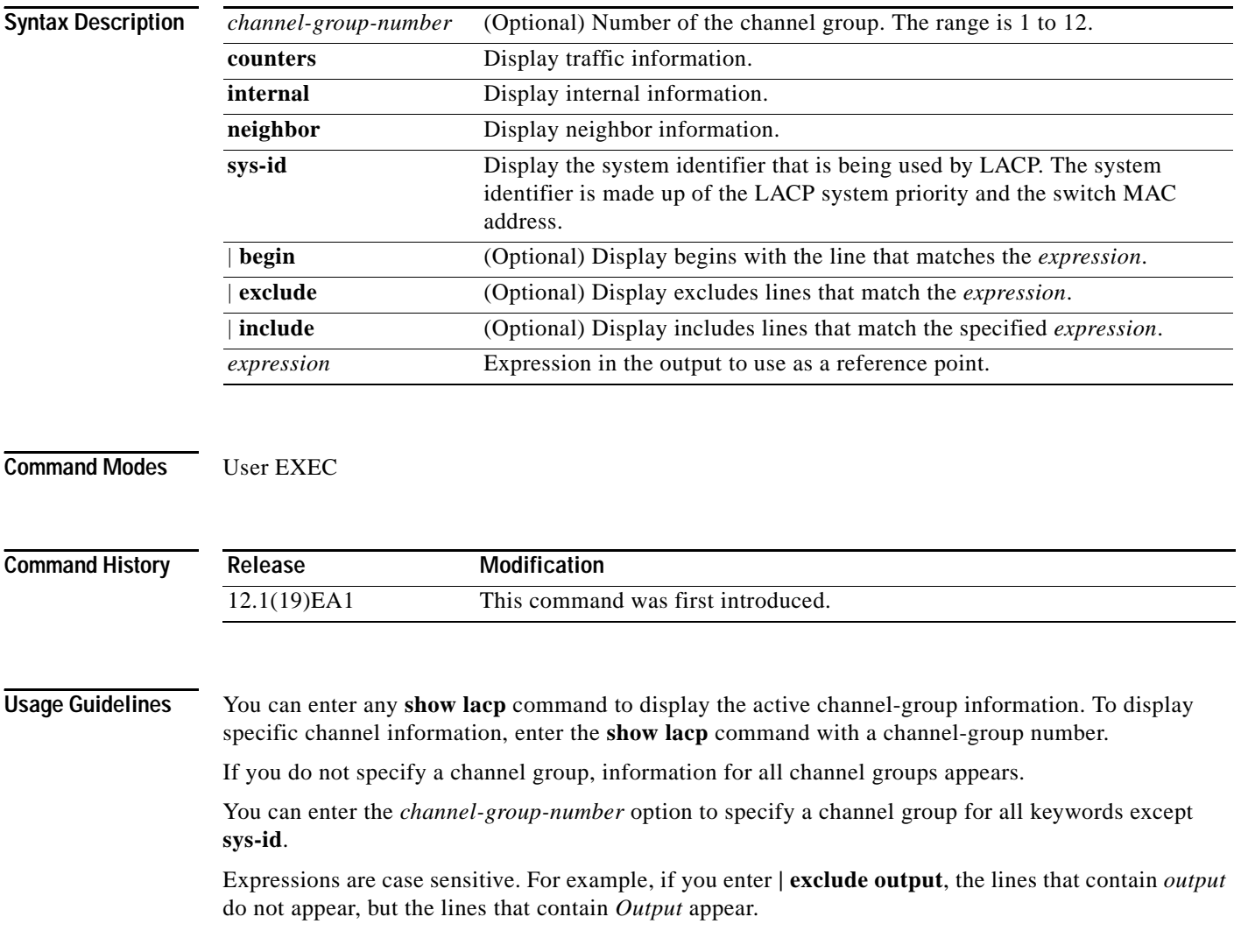

**Examples** This is an example of output from the **show lacp counters** user EXEC command. [Table 2-22](#page-78-0) describes the fields in the display.

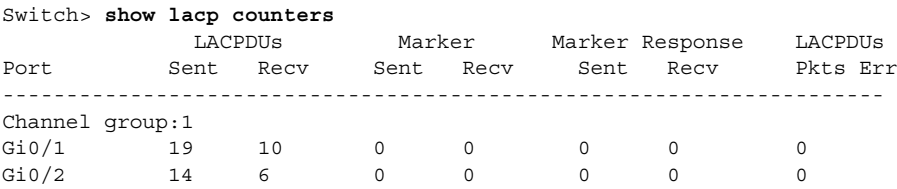

### <span id="page-78-0"></span>*Table 2-22 show lacp counters Field Descriptions*

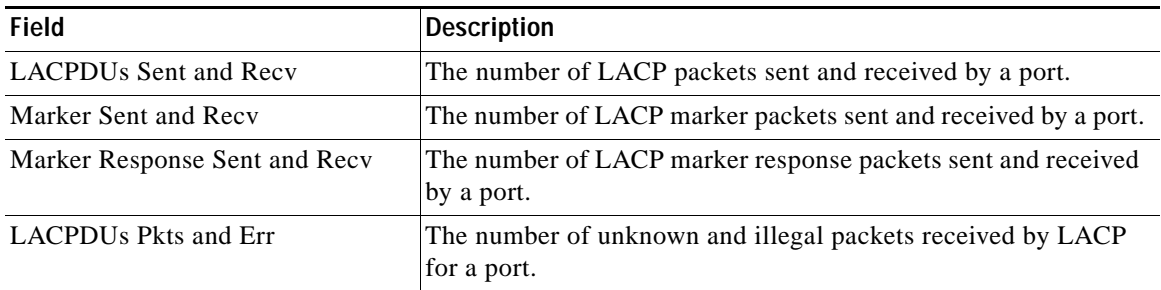

This is an example of output from the **show lacp internal** command:

```
Switch> show lacp 1 internal 
Flags: S - Device is requesting Slow LACPDUs
       F - Device is requesting Fast LACPDUs
      A - Device is in Active mode<br>
P - Device is in Passive mode
Channel group 1
                         LACP port Admin Oper Port Port
Port Flags State Priority Key Key Number State<br>
Gi0/1 SA bndl 32768 0x3 0x3 0x4 0x3D
Gi0/1 SA bndl 32768 0x3 0x3 0x4 0x3D 
Gi0/2 SA bndl 32768 0x3 0x3 0x5 0x3D
```
### [Table 2-23](#page-79-0) describes the fields in the display:

| <b>Field</b>              | <b>Description</b>                                                                                                    |
|---------------------------|----------------------------------------------------------------------------------------------------|
| State                     | State of the specific port. These are the allowed values:                                                                                                    |
|                           | --Port is in an unknown state.                                                                                                    |
|                           | <b>bndl</b> —Port is attached to an aggregator and bundled with<br>other ports.                                                                                                    |
|                           | susp—Port is in a suspended state; it is not attached to any<br>aggregator.                                                                                                    |
|                           | hot-sby---Port is in a hot-standby state.                                                                                                    |
|                           | <b>indiv—Port</b> is incapable of bundling with any other port.<br>$\bullet$                                                                                                    |
|                           | <b>indep</b> —Port is in an independent state (not bundled but able<br>to switch data traffic. In this case, LACP is not running on<br>the partner port).                                                                                                    |
|                           | down-Port is down.                                                                                                    |
| <b>LACP</b> Port Priority | Port priority setting. LACP uses the port priority to put ports s<br>in standby mode when there is a hardware limitation that<br>prevents all compatible ports from aggregating.                                                                                                    |
| Admin Key                 | Administrative key assigned to this port. LACP automatically<br>generates an administrative key value as a hexadecimal number.<br>The administrative key defines the ability of a port to aggregate<br>with other ports. A port's ability to aggregate with other ports is<br>determined by the port physical characteristics (for example,<br>data rate and duplex capability) and configuration restrictions<br>that you establish. |
| Oper Key                  | Runtime operational key that is being used by this port. LACP<br>automatically generates this value as a hexadecimal number.                                                                                                    |
| Port Number               | Port number.                                                                                                    |
| Port State                | State variables for the port, encoded as individual bits within a<br>single octet with these meanings:                                                                                                    |
|                           | bit0: LACP_Activity                                                                                                    |
|                           | bit1: LACP_Timeout                                                                                                    |
|                           | · bit2: Aggregation                                                                                                    |
|                           | bit3: Synchronization<br>$\bullet$                                                                                                    |
|                           | bit4: Collecting                                                                                                    |
|                           | bit5: Distributing<br>$\bullet$                                                                                                    |
|                           | bit6: Defaulted<br>$\bullet$                                                                                                    |
|                           | bit7: Expired<br>$\bullet$                                                                                                    |

<span id="page-79-0"></span>*Table 2-23 show lacp internal Field Descriptions*

a ka

This is an example of output from the **show lacp neighbor** command:

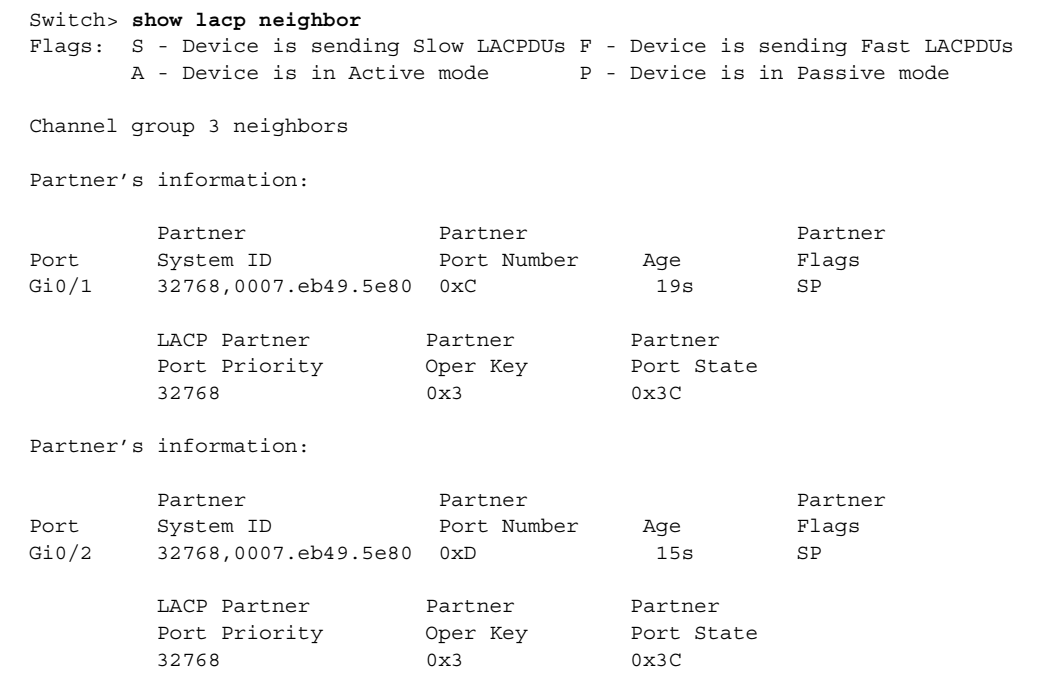

This is an example of output from the **show lacp sys-id** command:

Switch> **show lacp sys-id**  32765,0002.4b29.3a00

The system identification is made up of the system priority and the system MAC address. The first two bytes are the system priority, and the last six bytes are the globally administered individual MAC address associated to the system.

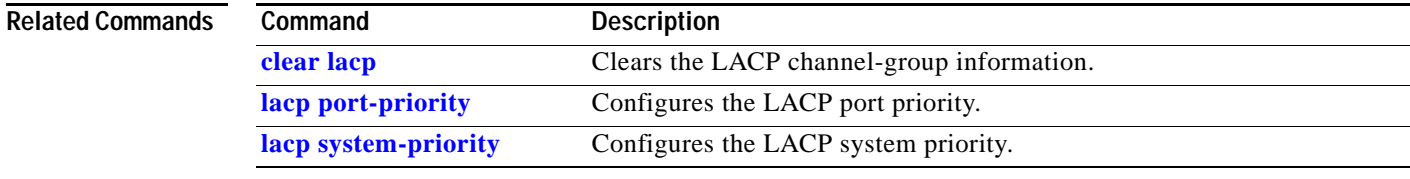

# **show mac access-group**

Use the **show mac access-group** user EXEC command to display the MAC access control lists (ACLs) configured for an interface or a switch.

**show mac access-group** [**interface** *interface-id*] [ **|** {**begin** | **exclude** | **include**} *expression*]

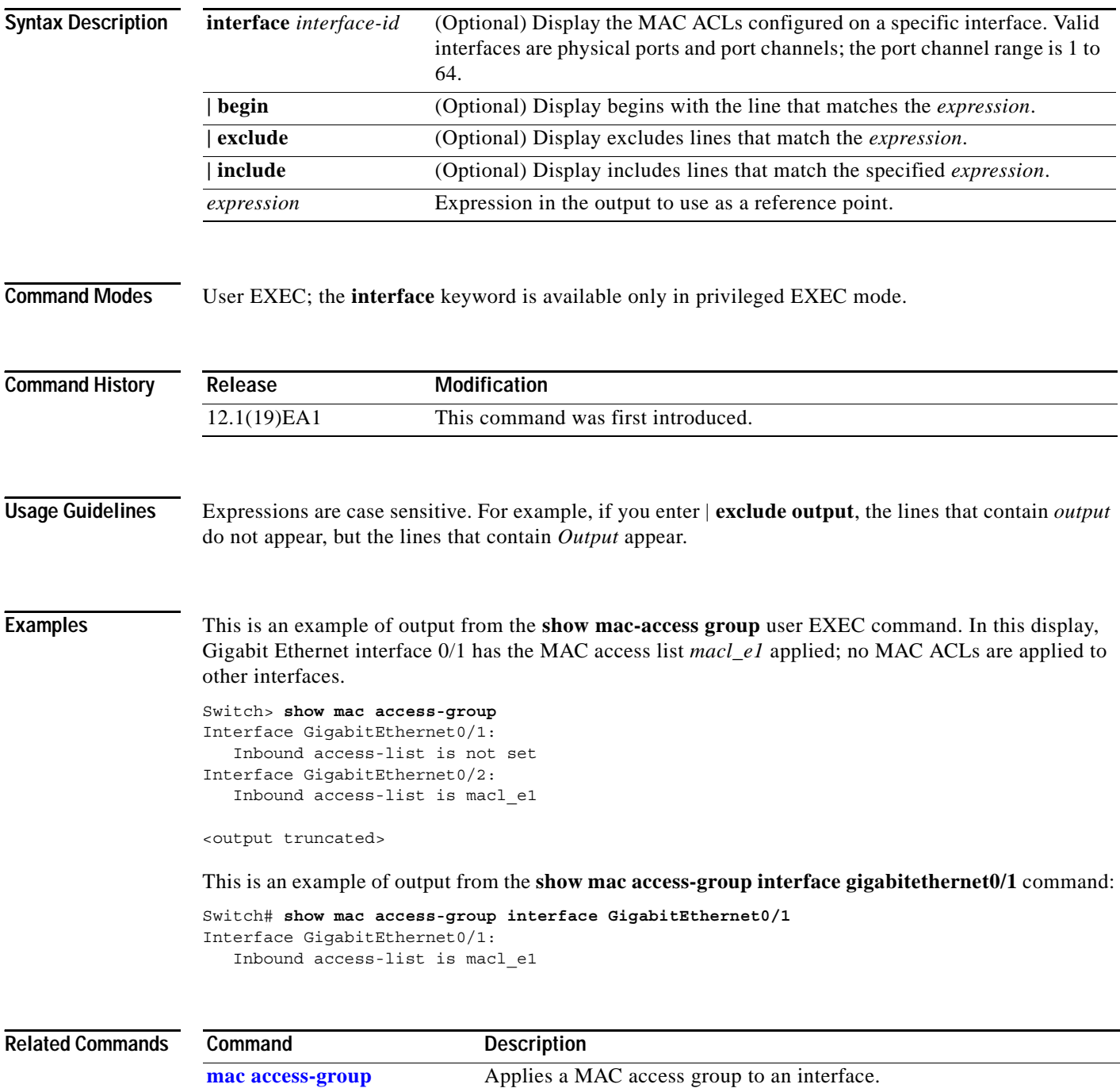

# **show mac address-table**

Use the **show mac address-table** user EXEC command to display a specific MAC address table static and dynamic entry or the MAC address table static and dynamic entries on a specific interface or VLAN.

**show mac address-table** [ **|** {**begin** | **exclude** | **include**} *expression*]

```
\mathscr{P}
```
**Note** Beginning with Cisco IOS Release 12.1(19)EA1, the **show mac address-table** command replaces the **show mac-address-table** command (with the hyphen).

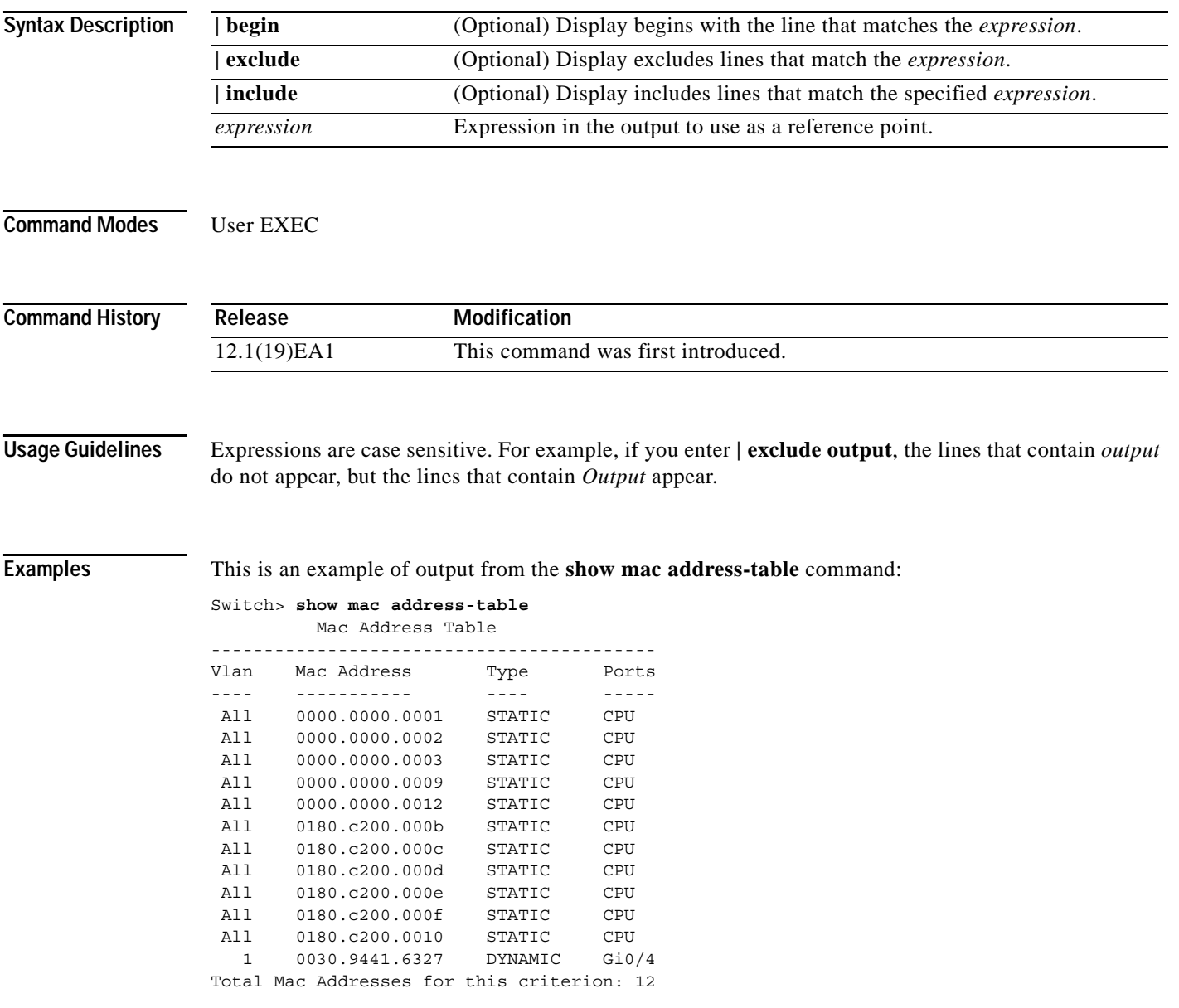

**The Co** 

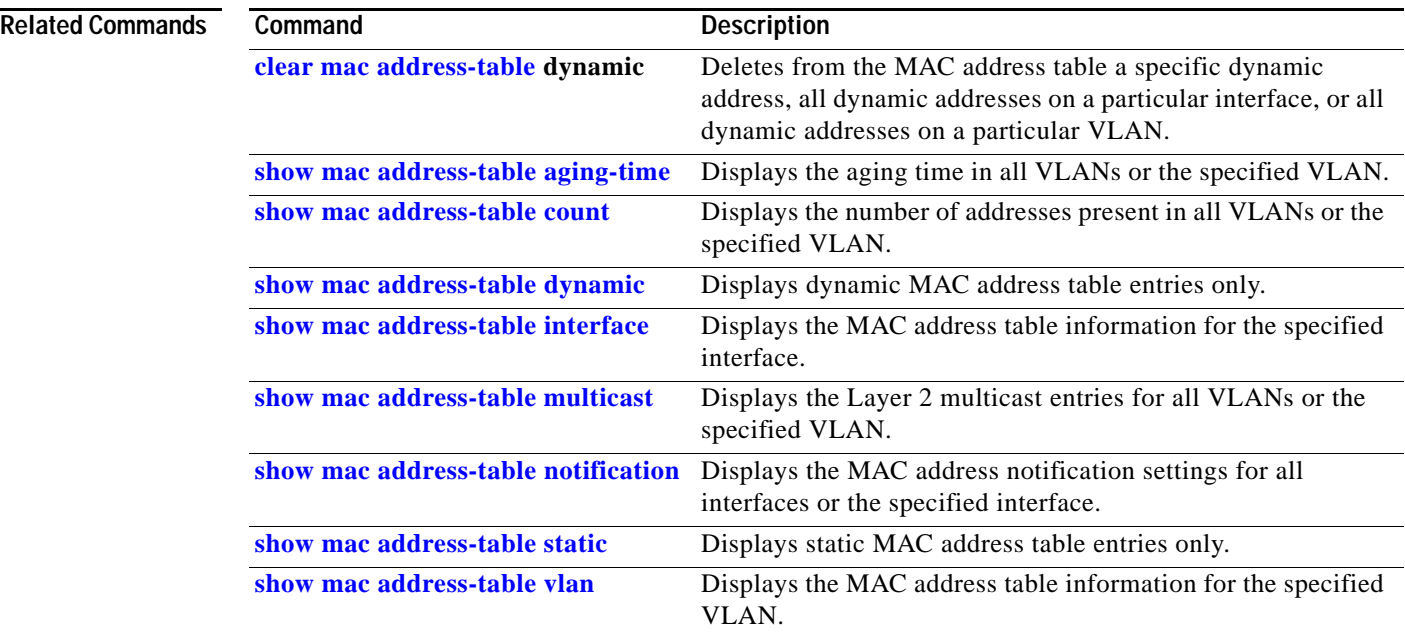

П

### <span id="page-84-0"></span>**show mac address-table address**

Use the **show mac address-table address** user EXEC command to display MAC address table information for the specified MAC address.

```
P,
```
**Note** Beginning with Cisco IOS Release 12.1(19)EA1, the **show mac address-table address** command replaces the **show mac-address-table address** command (with the hyphen).

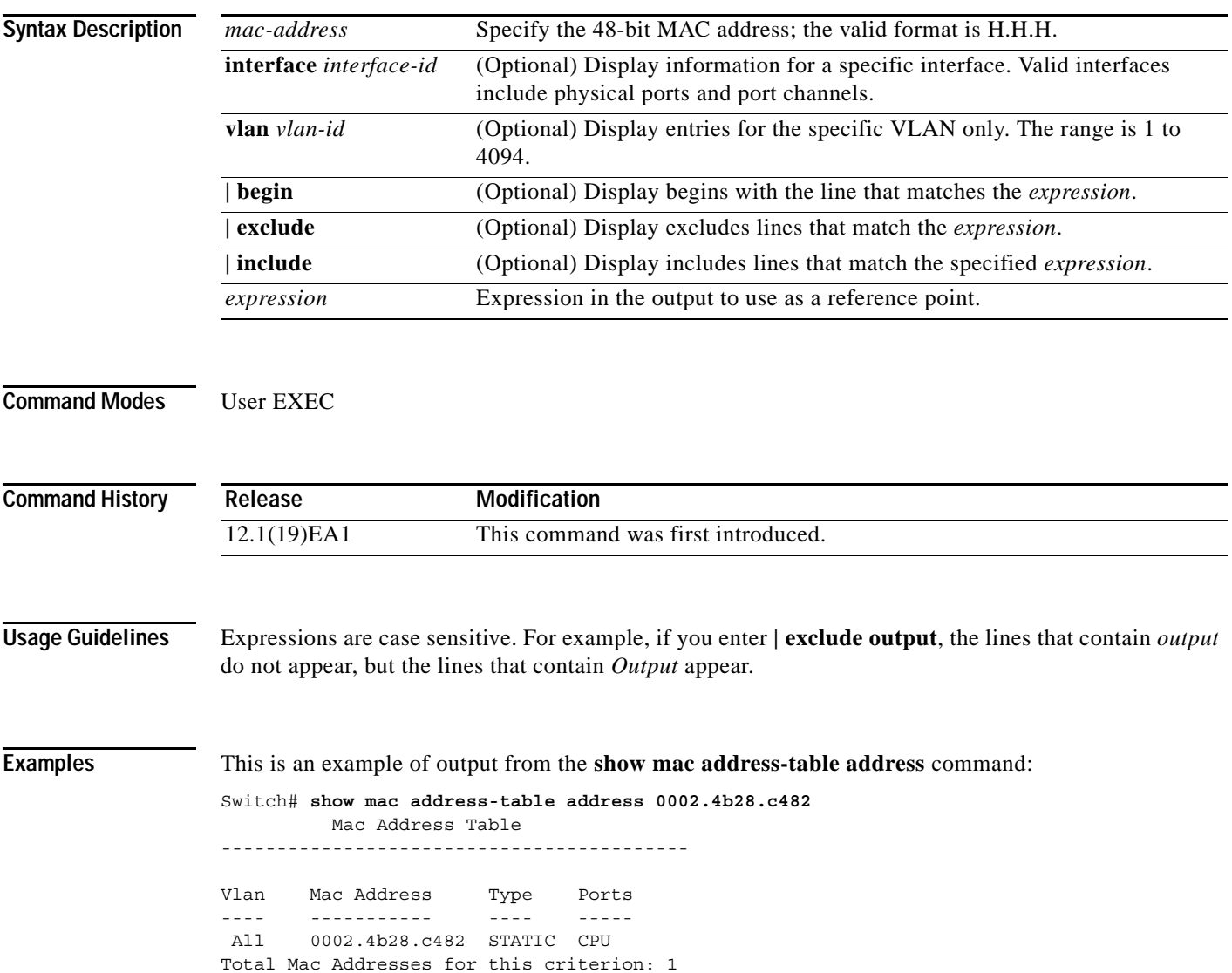

**show mac address-table address** *mac-address* [**interface** *interface-id*] [**vlan** *vlan-id*] [ **|** {**begin** | **exclude** | **include**} *expression*]

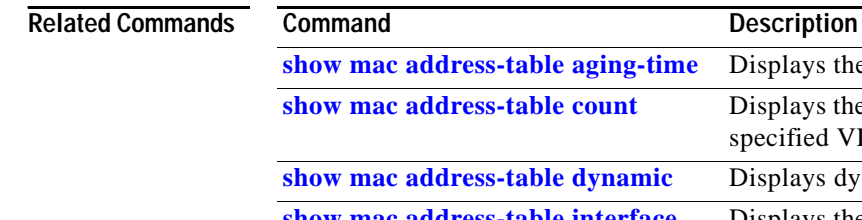

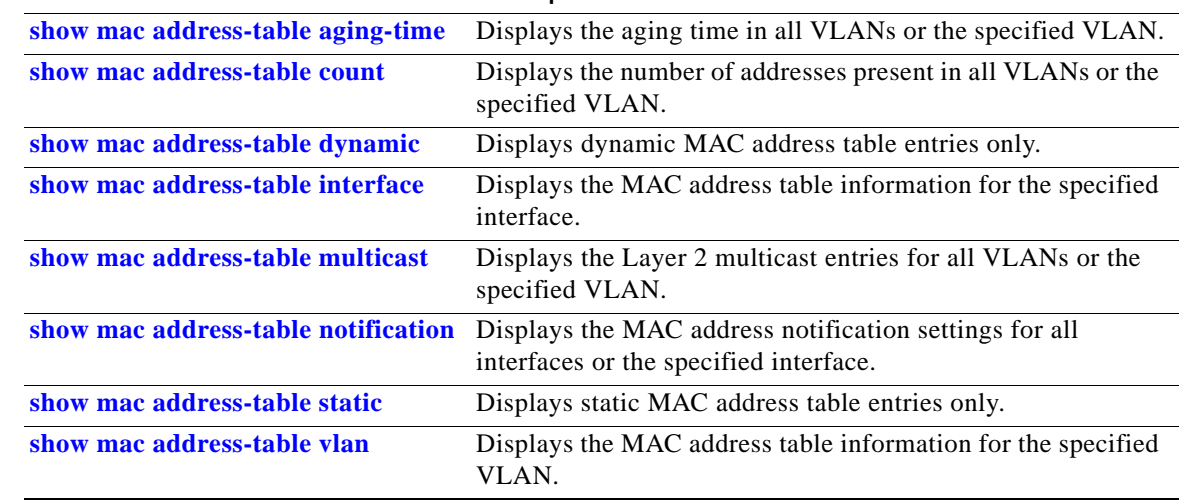

## <span id="page-86-0"></span>**show mac address-table aging-time**

Use the **show mac address-table aging-time** user EXEC command to display the aging time of a specific address table instance, all address table instances on a specified VLAN or, if a specific VLAN is not specified, on all VLANs.

**show mac address-table aging-time** [**vlan** *vlan-id*] [ **|** {**begin** | **exclude** | **include**} *expression*]

```
⇘
```
**Note** Beginning with Cisco IOS Release 12.1(19)EA1, the **show mac address-table aging-time** command replaces the **show mac-address-table aging-time** command (with the hyphen).

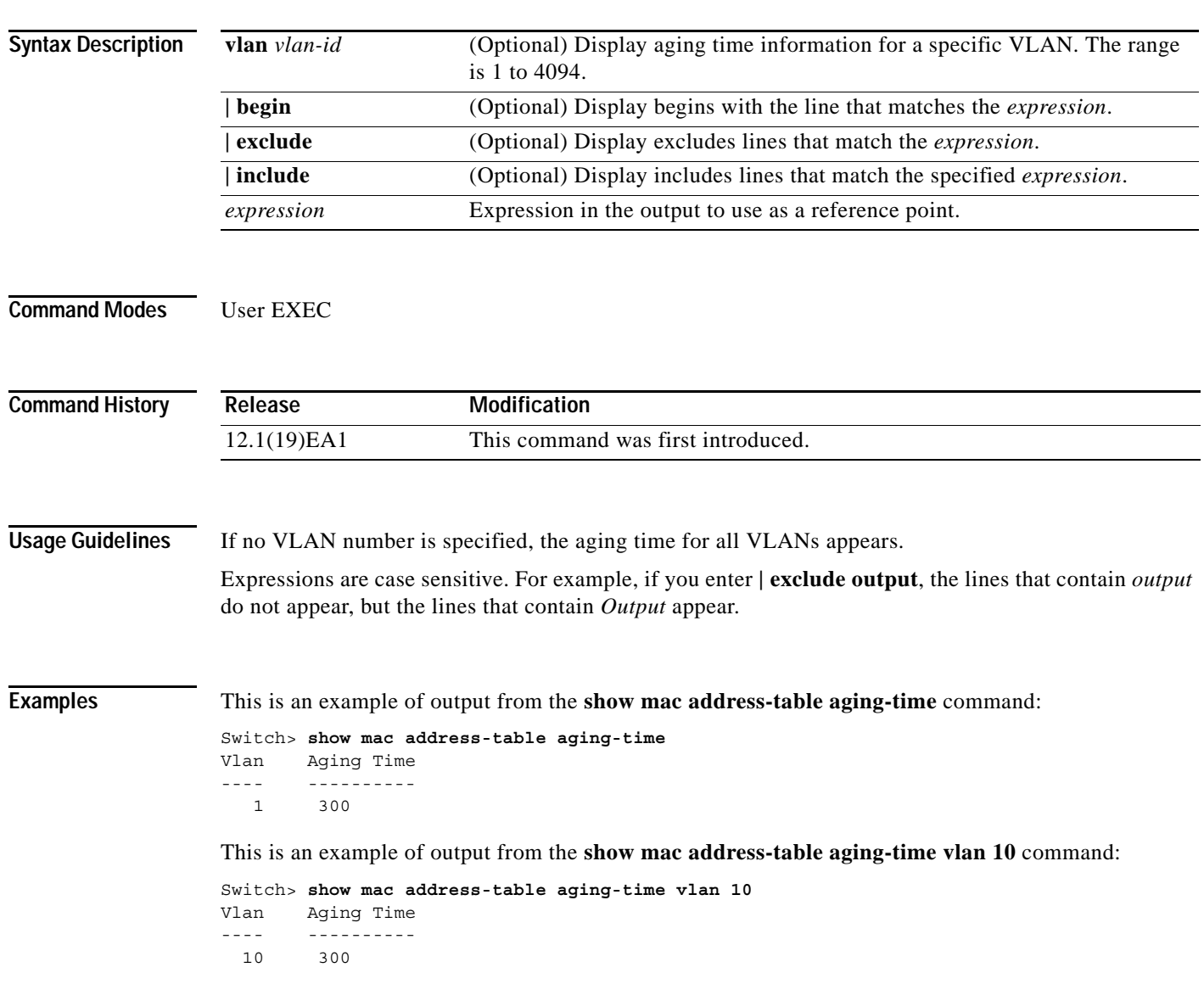

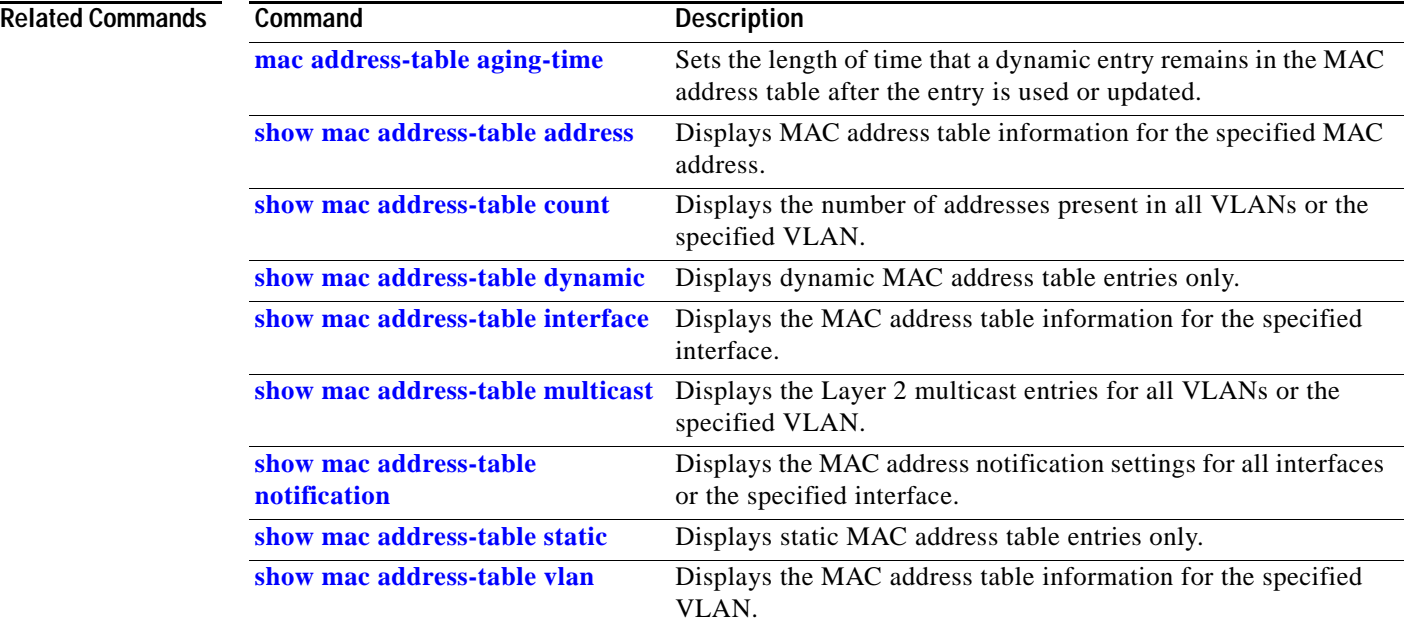

П

# <span id="page-88-0"></span>**show mac address-table count**

Use the **show mac address-table count** user EXEC command to display the number of addresses present in all VLANs or the specified VLAN.

**show mac address-table count** [**vlan** *vlan-id*] [ **|** {**begin** | **exclude** | **include**} *expression*]

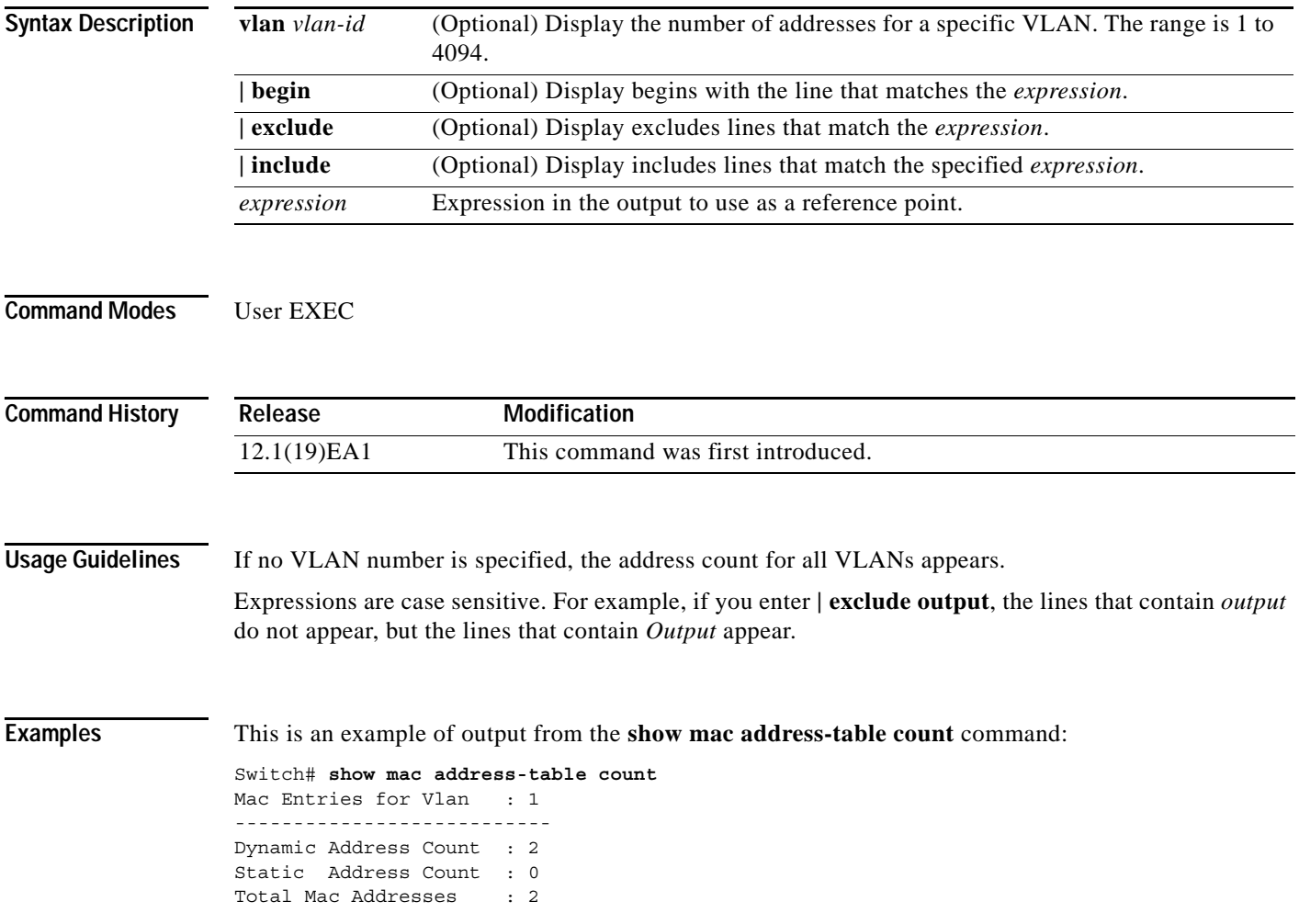

**The Co** 

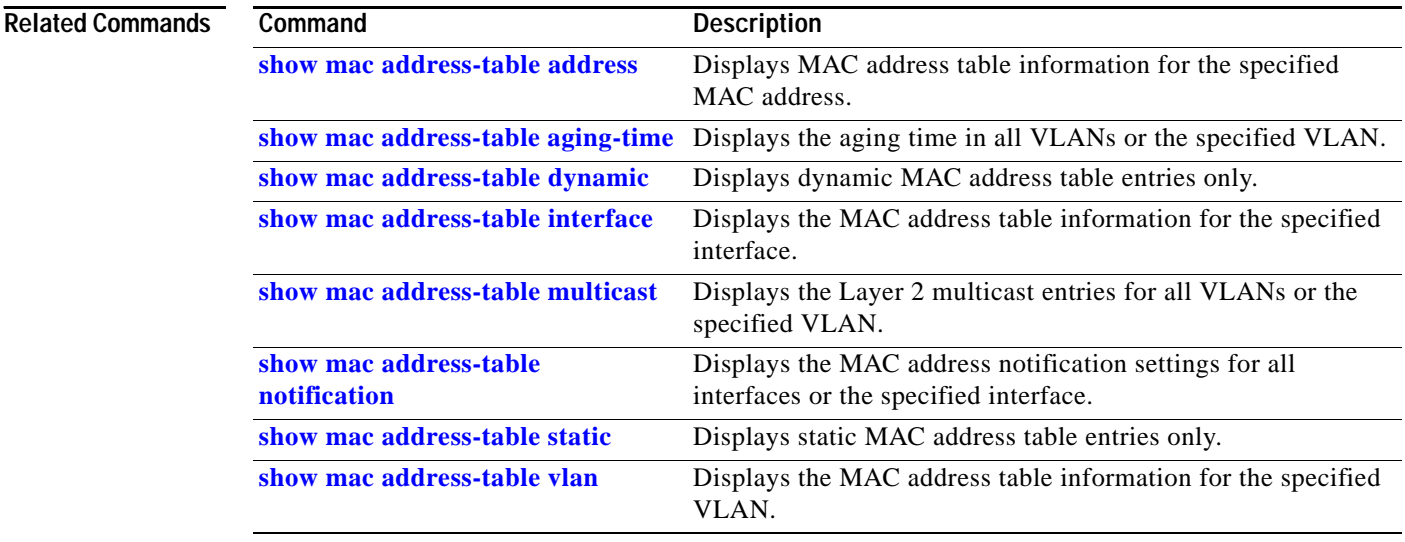

П

# <span id="page-90-0"></span>**show mac address-table dynamic**

Use the **show mac address-table dynamic** user EXEC command to display only dynamic MAC address table entries.

**show mac address-table dynamic** [**address** *mac-address*] [**interface** *interface-id*] [**vlan** *vlan-id*] [ **|** {**begin** | **exclude** | **include**} *expression*]

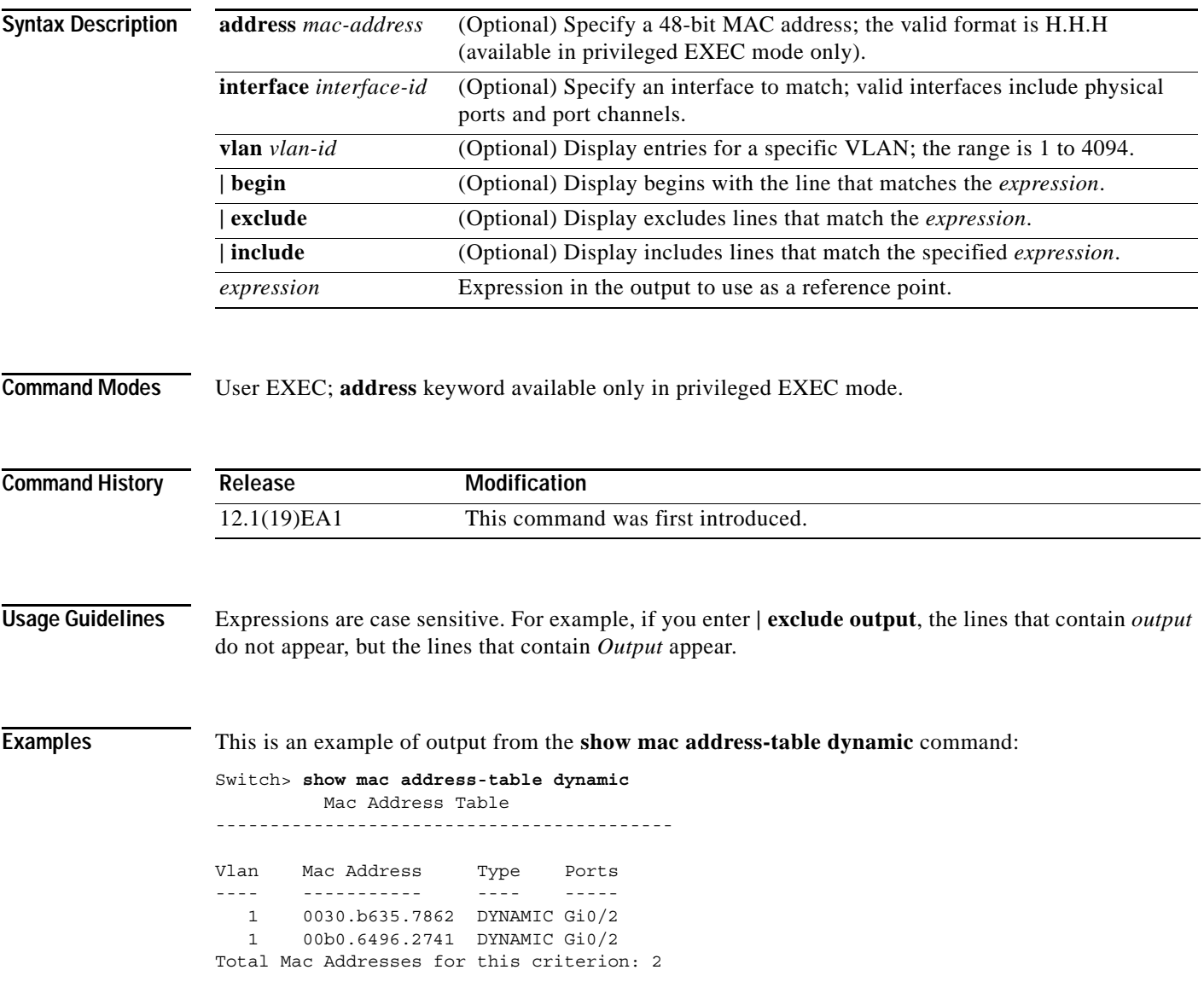

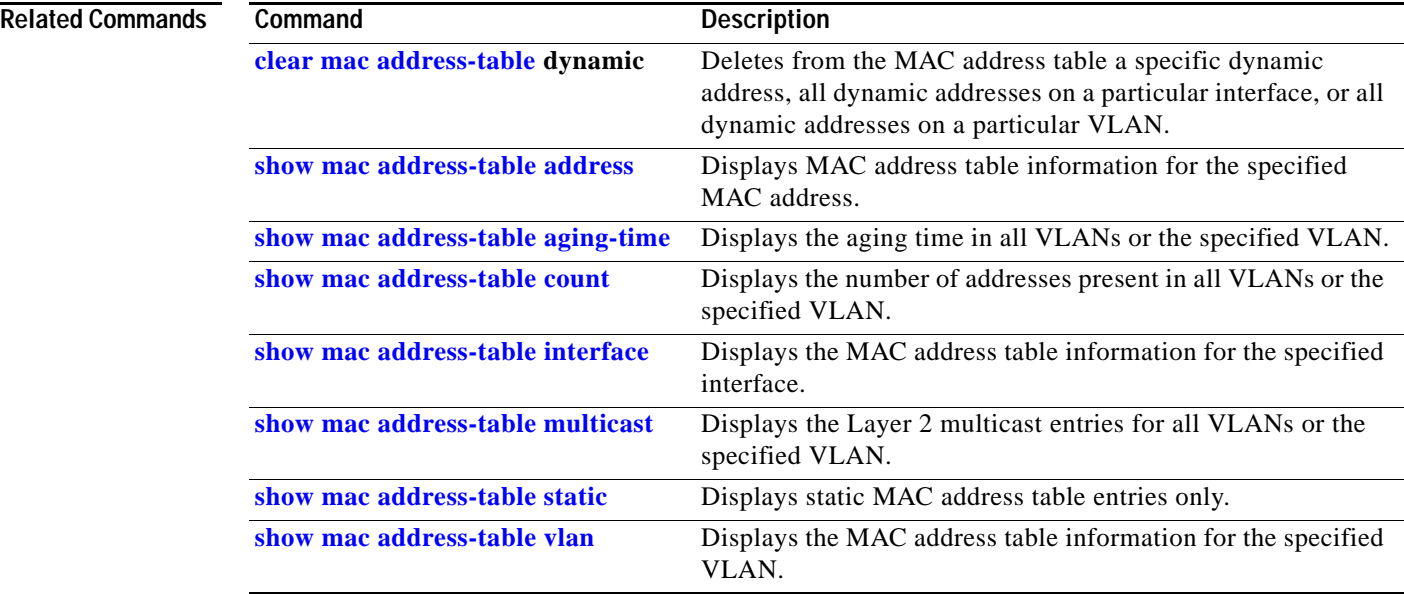

П

**The Contract of the Contract of the Contract of the Contract of the Contract of the Contract of the Contract of the Contract of the Contract of the Contract of the Contract of the Contract of the Contract of the Contract** 

# <span id="page-92-0"></span>**show mac address-table interface**

Use the **show mac address-table interface** user command to display the MAC address table information for the specified interface in the specified VLAN.

**show mac address-table interface** *interface-id* [**vlan** *vlan-id*] [ **|** {**begin** | **exclude** | **include**} *expression*]

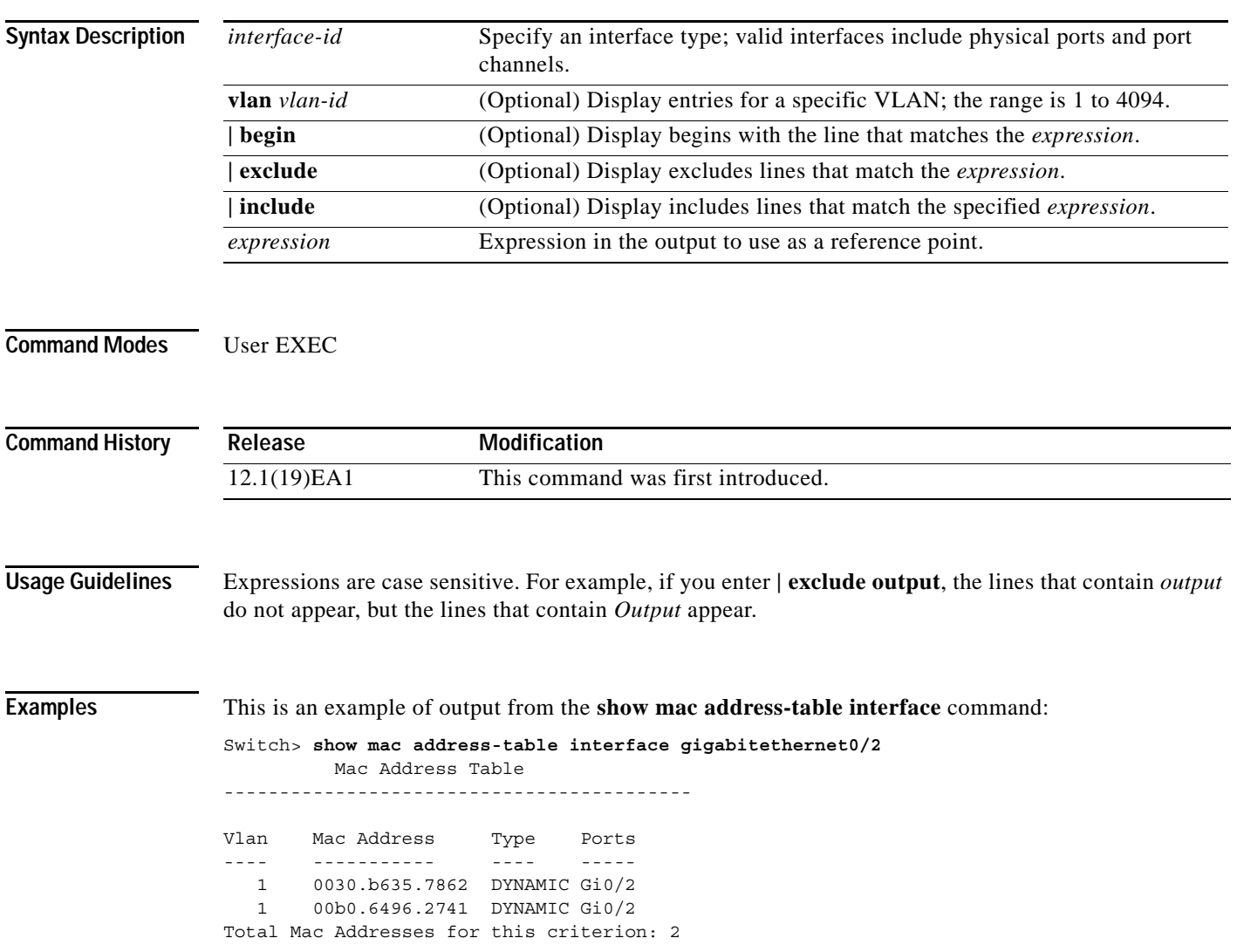

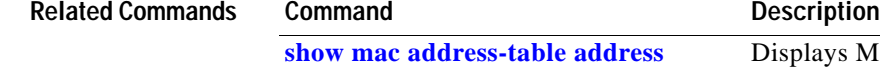

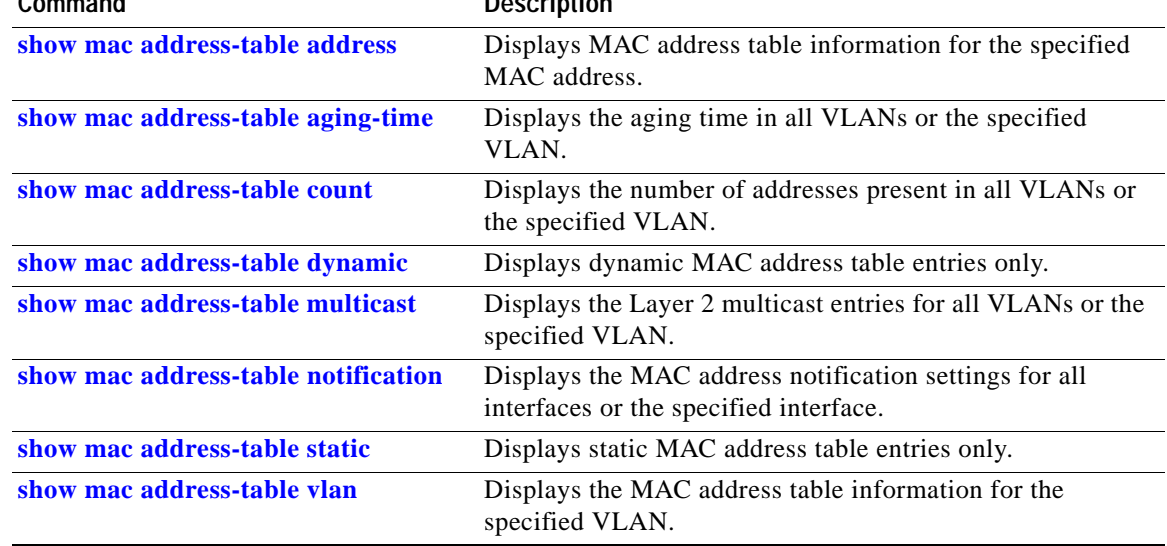

 $\mathbf{I}$ 

# <span id="page-94-0"></span>**show mac address-table multicast**

Use the **show mac address-table multicast** user EXEC command to display the Layer 2 multicast entries for all VLANs. Use the command in privileged EXEC mode to display specific multicast entries.

**show mac address-table multicast** [*vlan-id*] [**count** | **user** [**count**]] [ **|** {**begin** | **exclude** | **include**} *expression*]

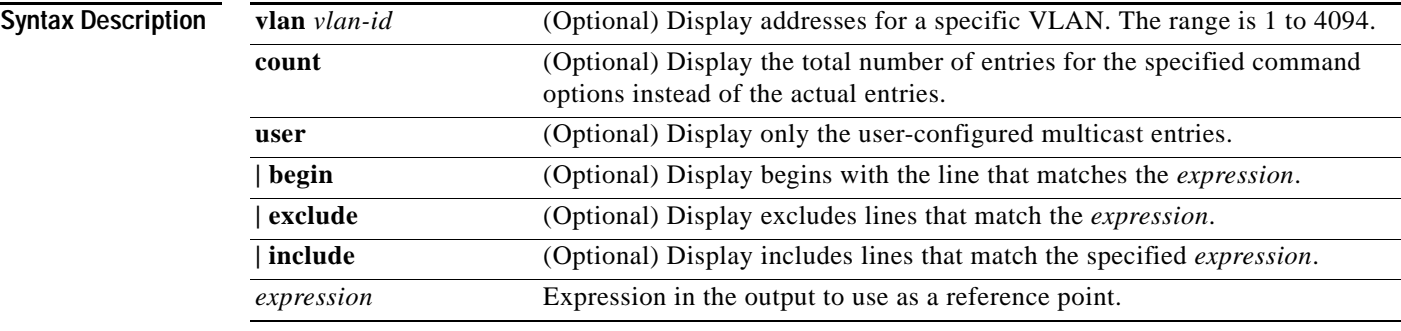

**Note** Though visible in the command-line help string, the **igmp-snooping** keyword is not supported. Use the **[show ip igmp snooping multicast](#page-75-0)** privileged EXEC command to display the Internet Group Management Protocol (IGMP) snooping multicast table.

**Command Modes** User EXEC

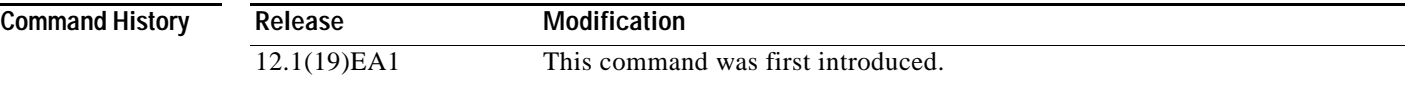

**Usage Guidelines** Expressions are case sensitive. For example, if you enter **| exclude output**, the lines that contain *output* do not appear, but the lines that contain *Output* appear.

**Examples** This is an example of output from the **show mac address-table multicast** command. It shows how to display all multicast entries for the switch.

```
Switch> show mac address-table multicast
Vlan Mac Address Type Ports
---- ----------- ---- -----
   1 0100.5e00.0128 IGMP Gi0/1
```
This is an example of output from the **show mac address-table multicast count** command. It shows how to display a total count of MAC address entries for the switch.

Switch> **show mac address-table multicast count** Multicast MAC Entries for all vlans: 10

This is an example of output from the **show mac address-table multicast vlan 1 count** command. It shows how to display a total count of MAC address entries for a VLAN.

Switch> **show mac address-table multicast vlan 1 count** Multicast MAC Entries for vlan 1: 4

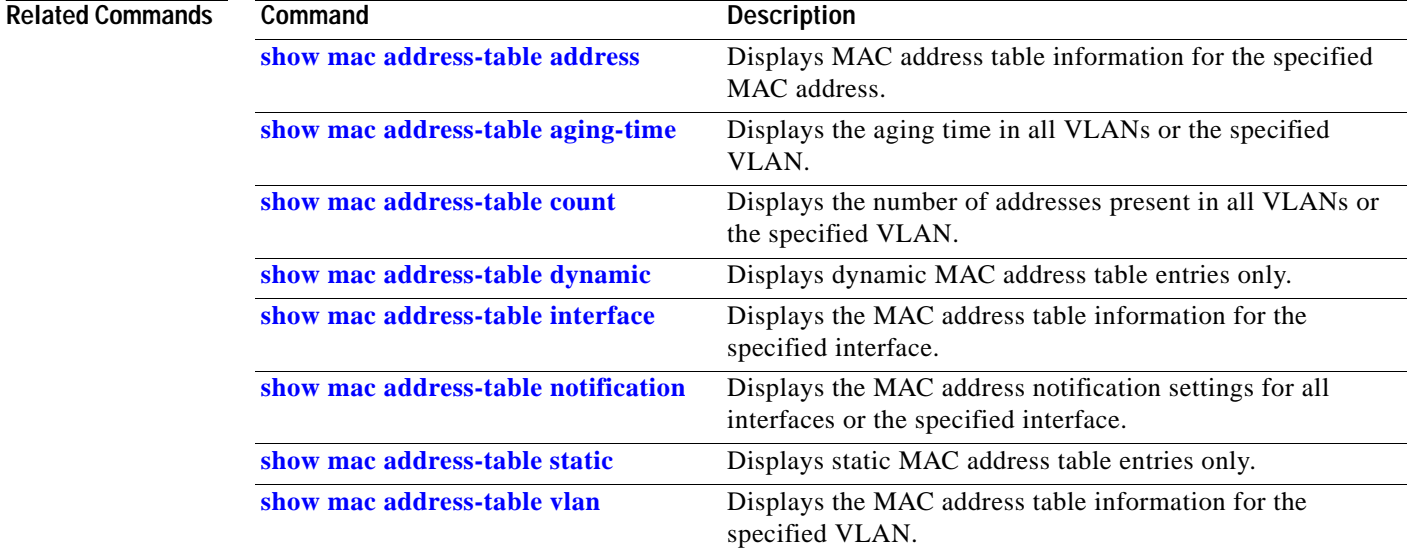

### <span id="page-96-0"></span>**show mac address-table notification**

Use the **show mac address-table notification** user EXEC command to display the MAC address notification settings for all interfaces or the specified interface.

**show mac address-table notification** [**interface** [*interface-id*]] [ **|** {**begin** | **exclude** | **include**} *expression*]

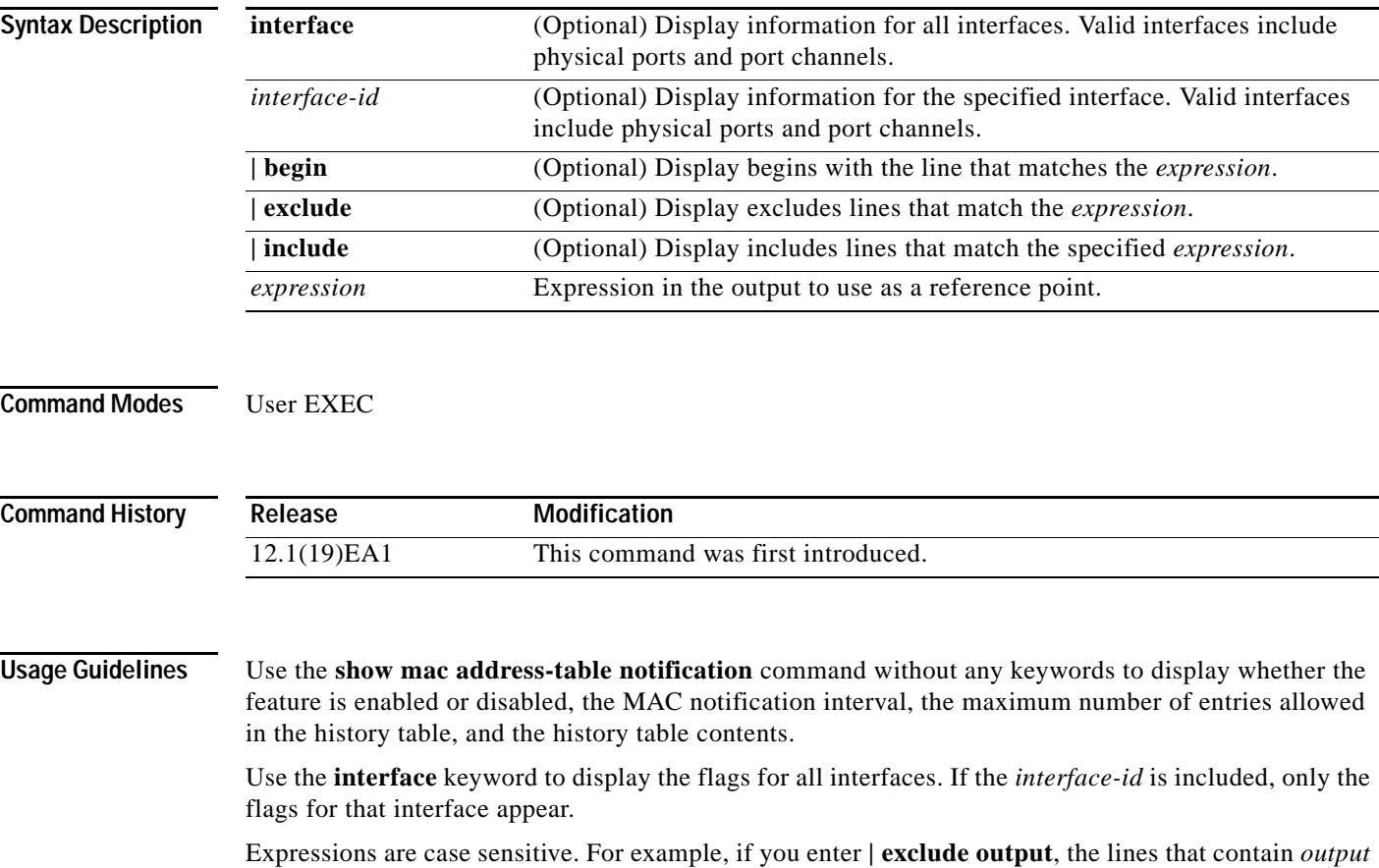

do not appear, but the lines that contain *Output* appear.

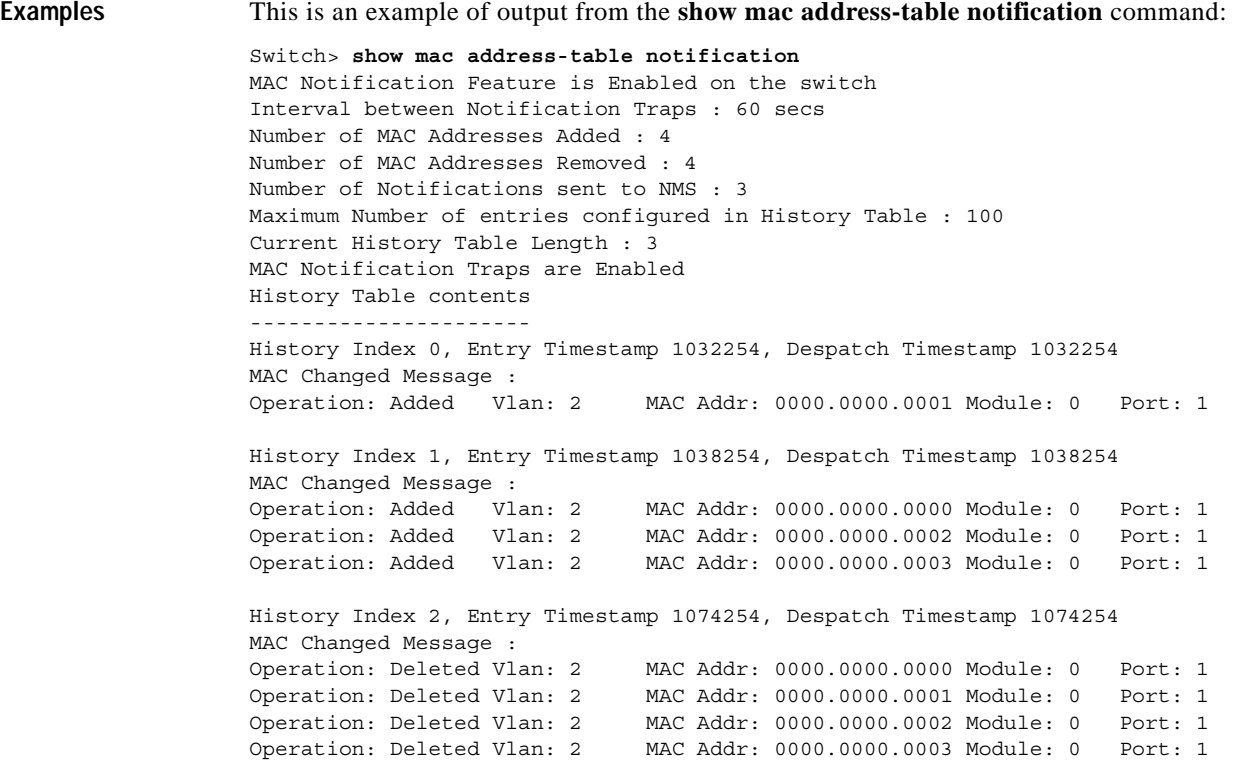

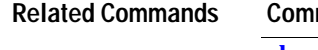

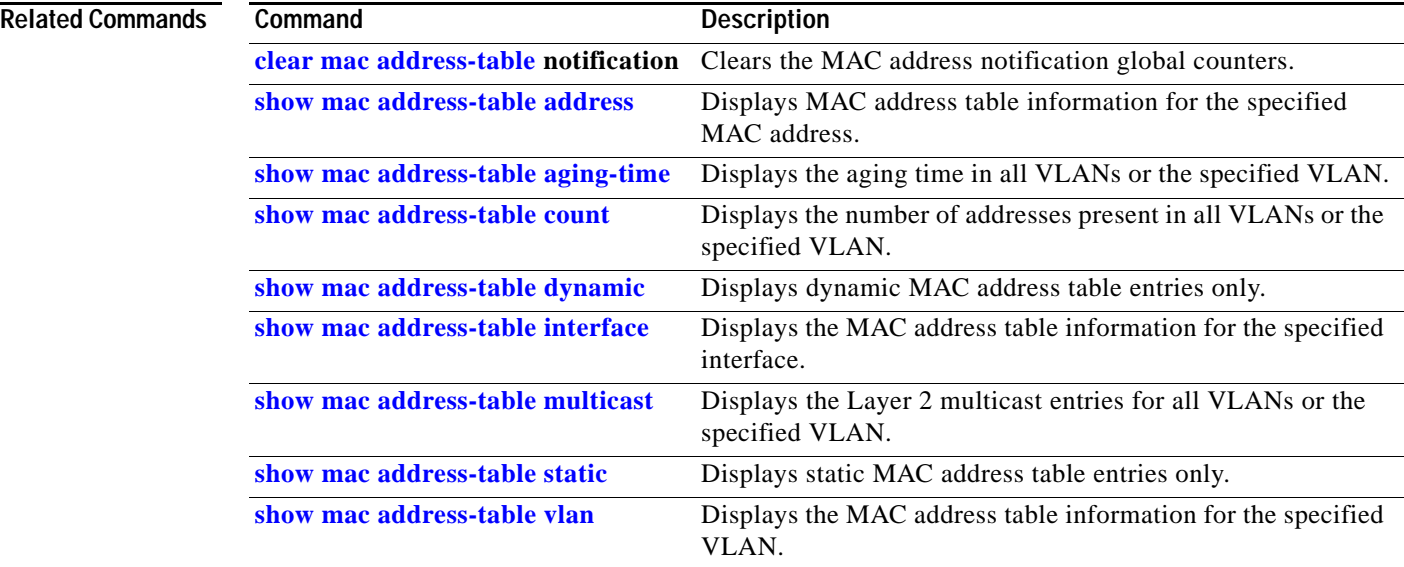

 $\blacksquare$ 

# <span id="page-98-0"></span>**show mac address-table static**

Use the **show mac address-table static** user EXEC command to display only static MAC address table entries.

**show mac address-table static** [**address** *mac-address*] [**interface** *interface-id*] [**vlan** *vlan-id*] [ **|** {**begin** | **exclude** | **include**} *expression*]

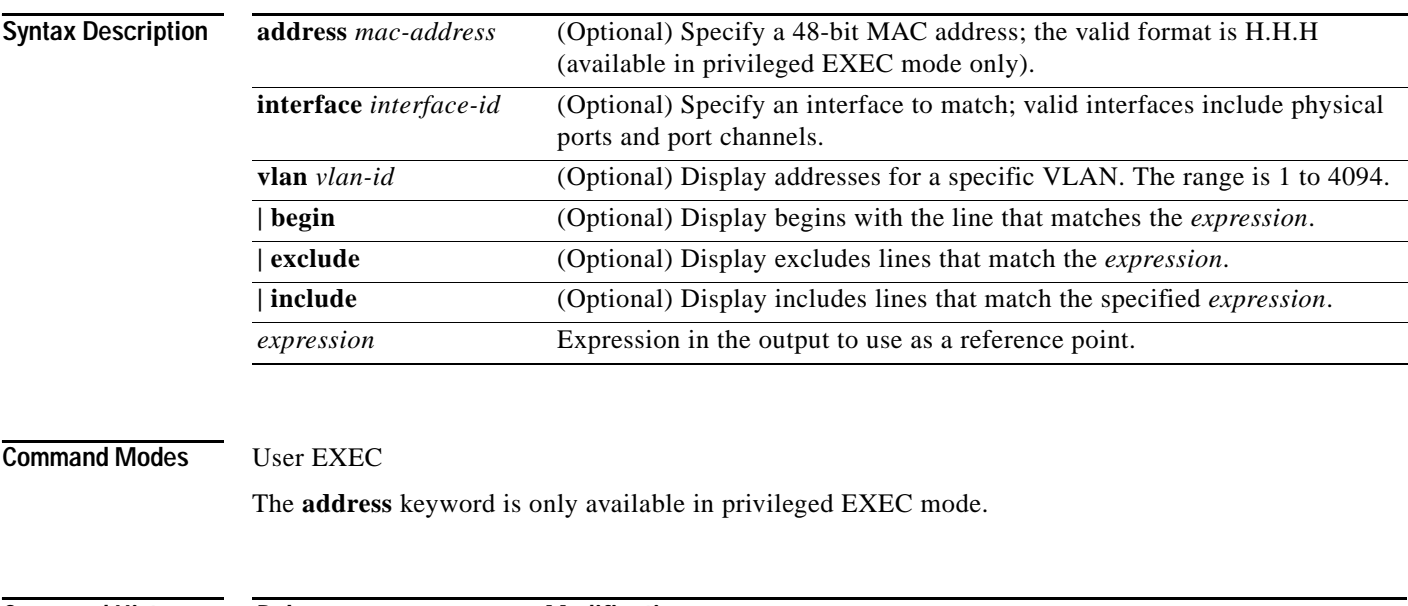

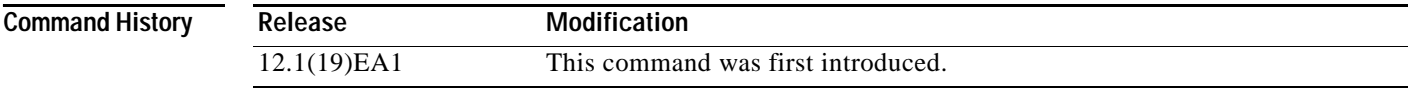

**Usage Guidelines** Expressions are case sensitive. For example, if you enter **| exclude output**, the lines that contain *output* do not appear, but the lines that contain *Output* appear.

**Examples** This is an example of output from the **show mac address-table static** command:

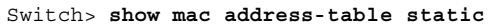

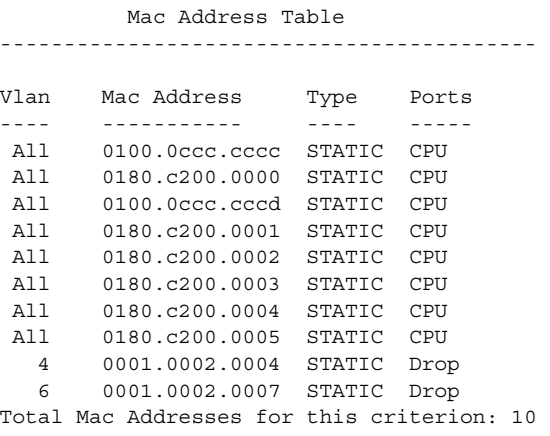

### **Related Commands**

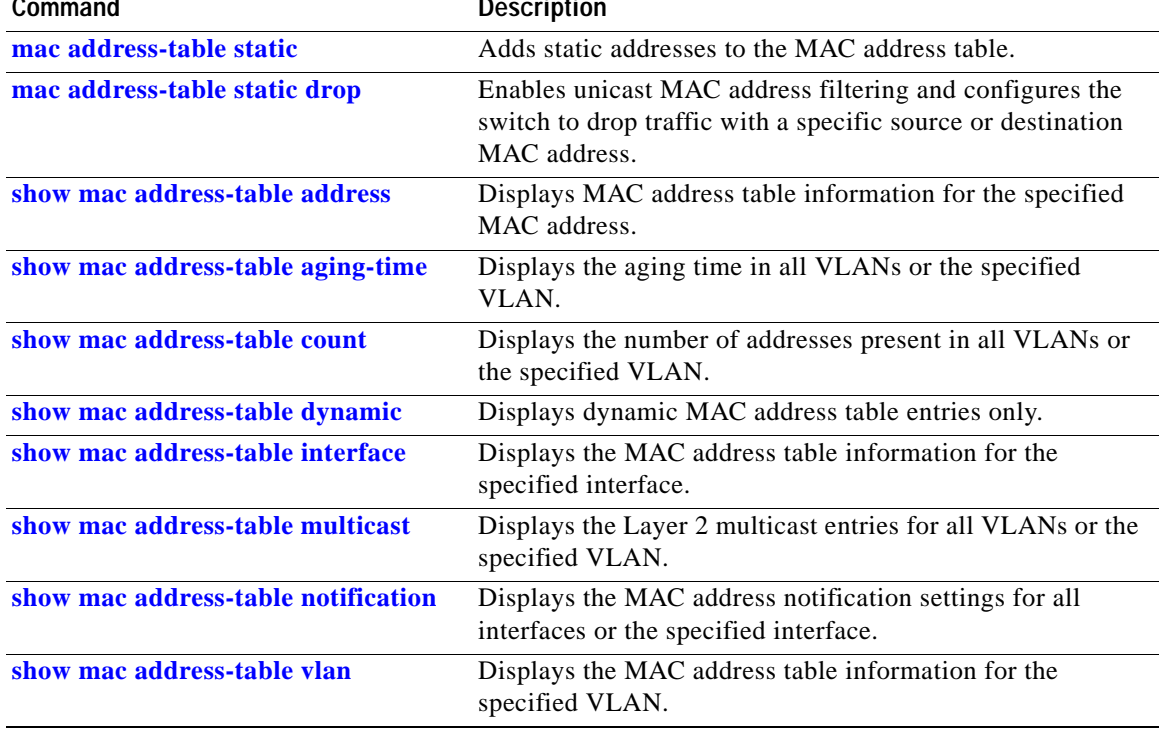

# <span id="page-100-0"></span>**show mac address-table vlan**

Use the **show mac address-table vlan** user EXEC command to display the MAC address table information for the specified VLAN.

**show mac address-table vlan** *vlan-id* [ **|** {**begin** | **exclude** | **include**} *expression*]

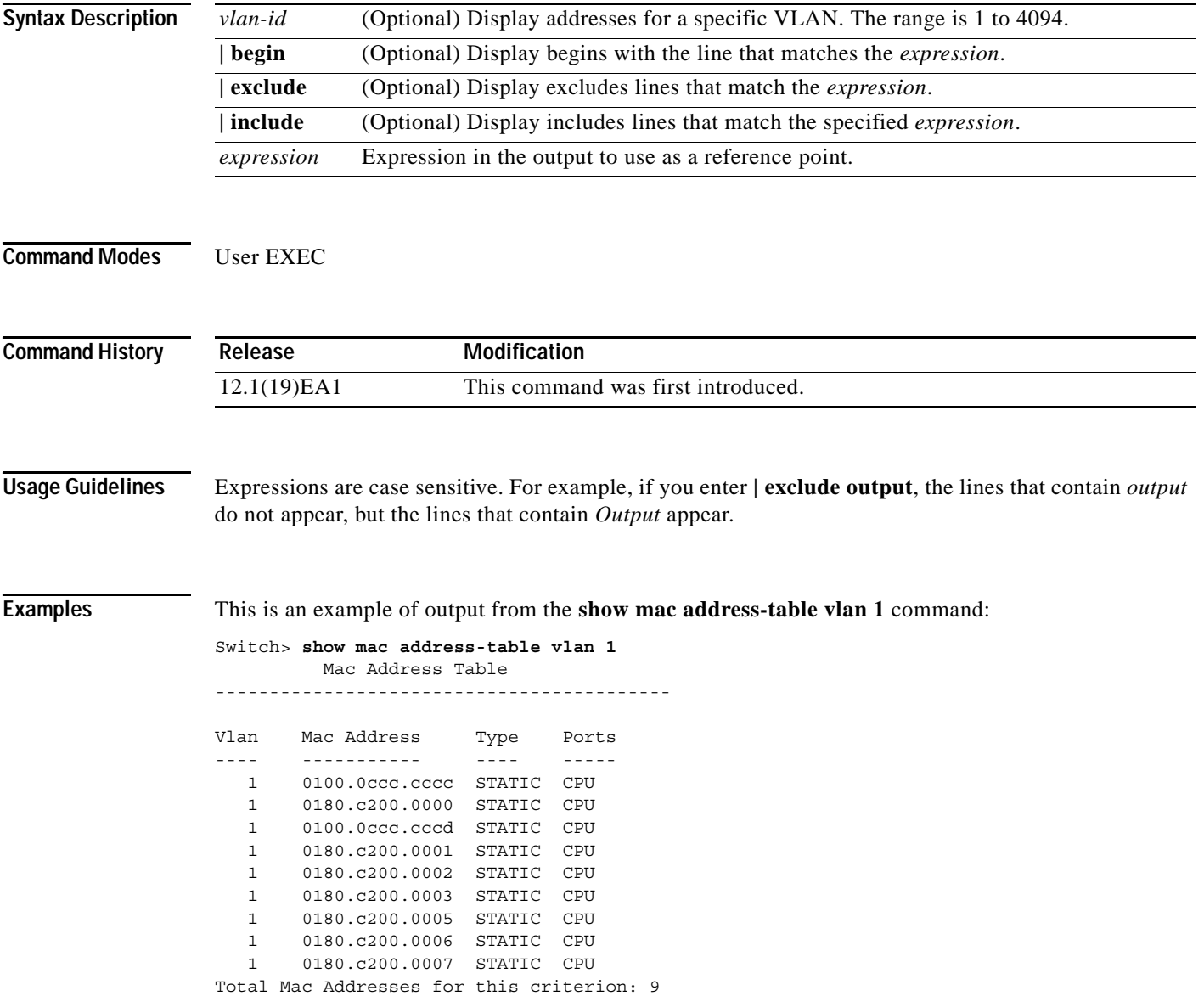

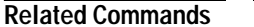

**The Co** 

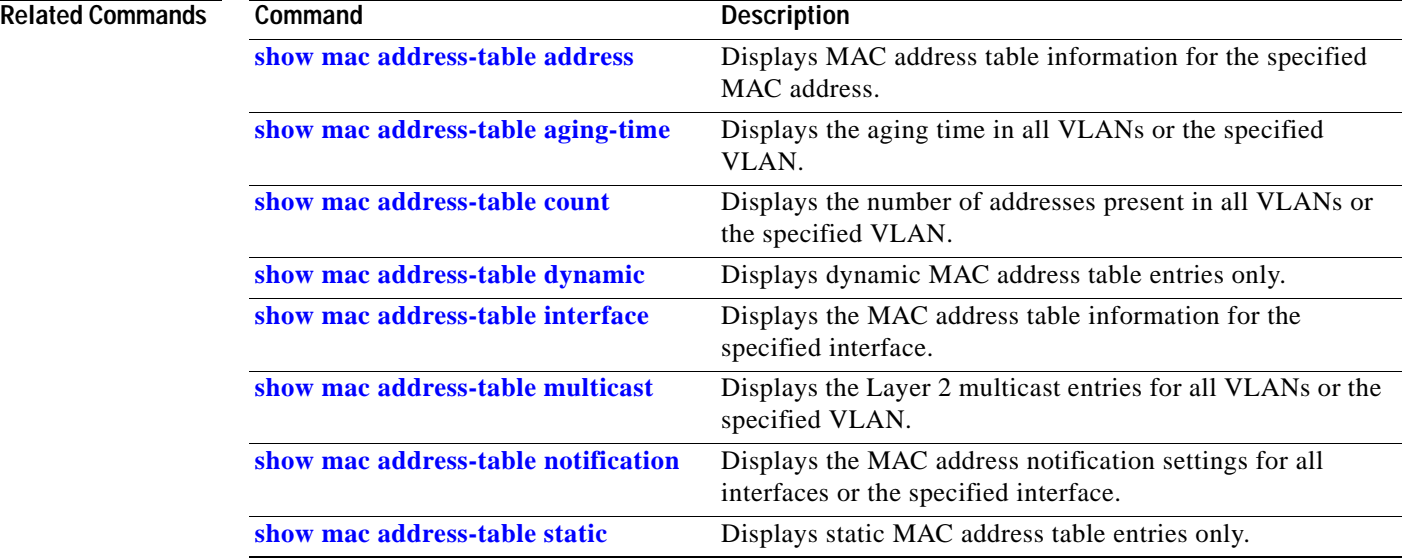

**2-309**

# **show mls qos**

Use the **show mls qos** user EXEC command to display global quality of service (QoS) configuration information.

**show mls qos** [ **|** {**begin** | **exclude** | **include**} *expression*]

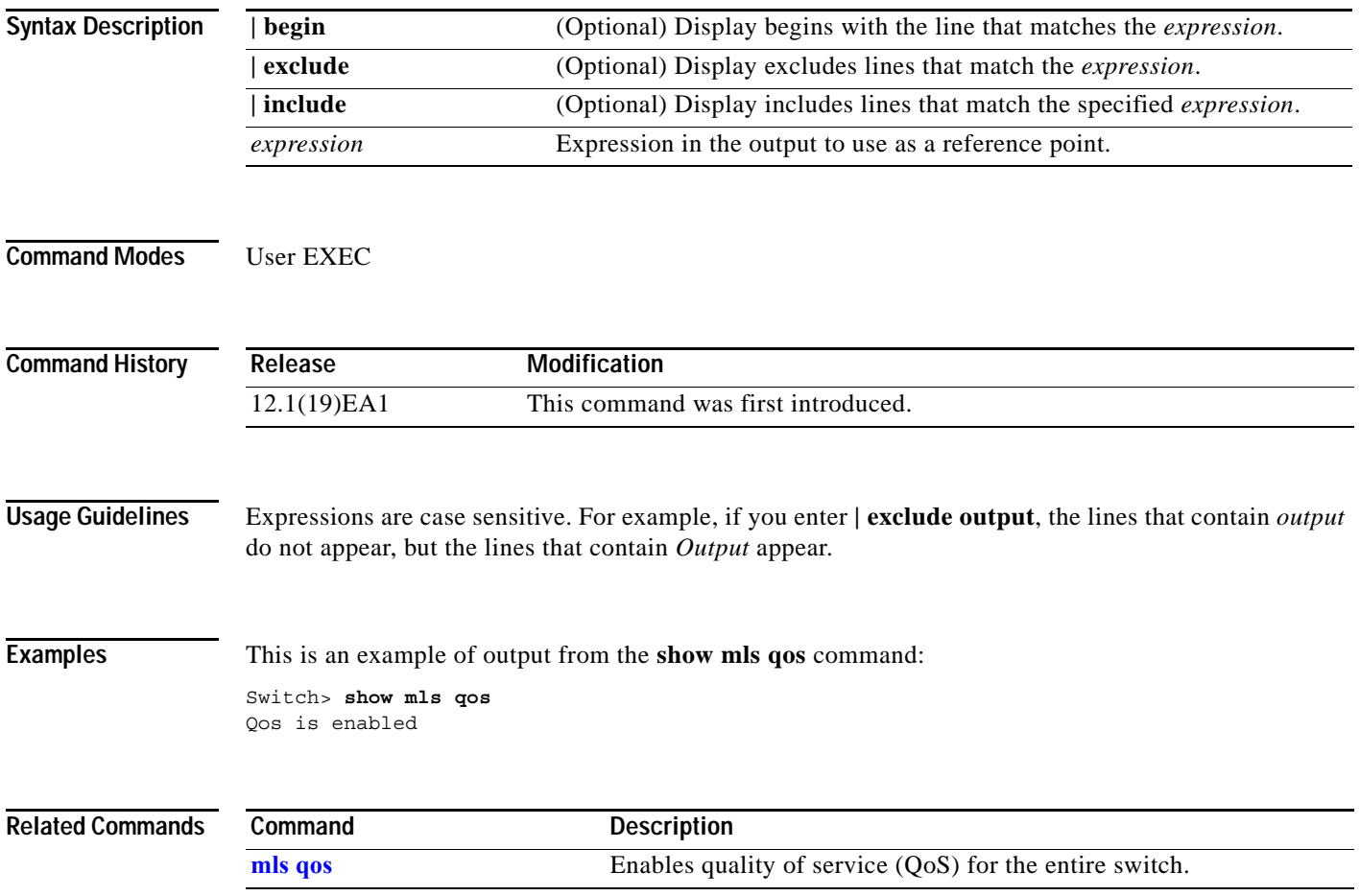

# **show mls qos aggregate-policer**

Use the **show mls qos aggregate-policer** user EXEC command to display the quality of service (QoS) aggregate policer configuration. A policer defines a maximum permissible rate of transmission, a maximum burst size for transmissions, and an action to take if either maximum is exceeded.

**show mls qos aggregate-policer** [*aggregate-policer-name*] [ **|** {**begin** | **exclude** | **include**} *expression*]

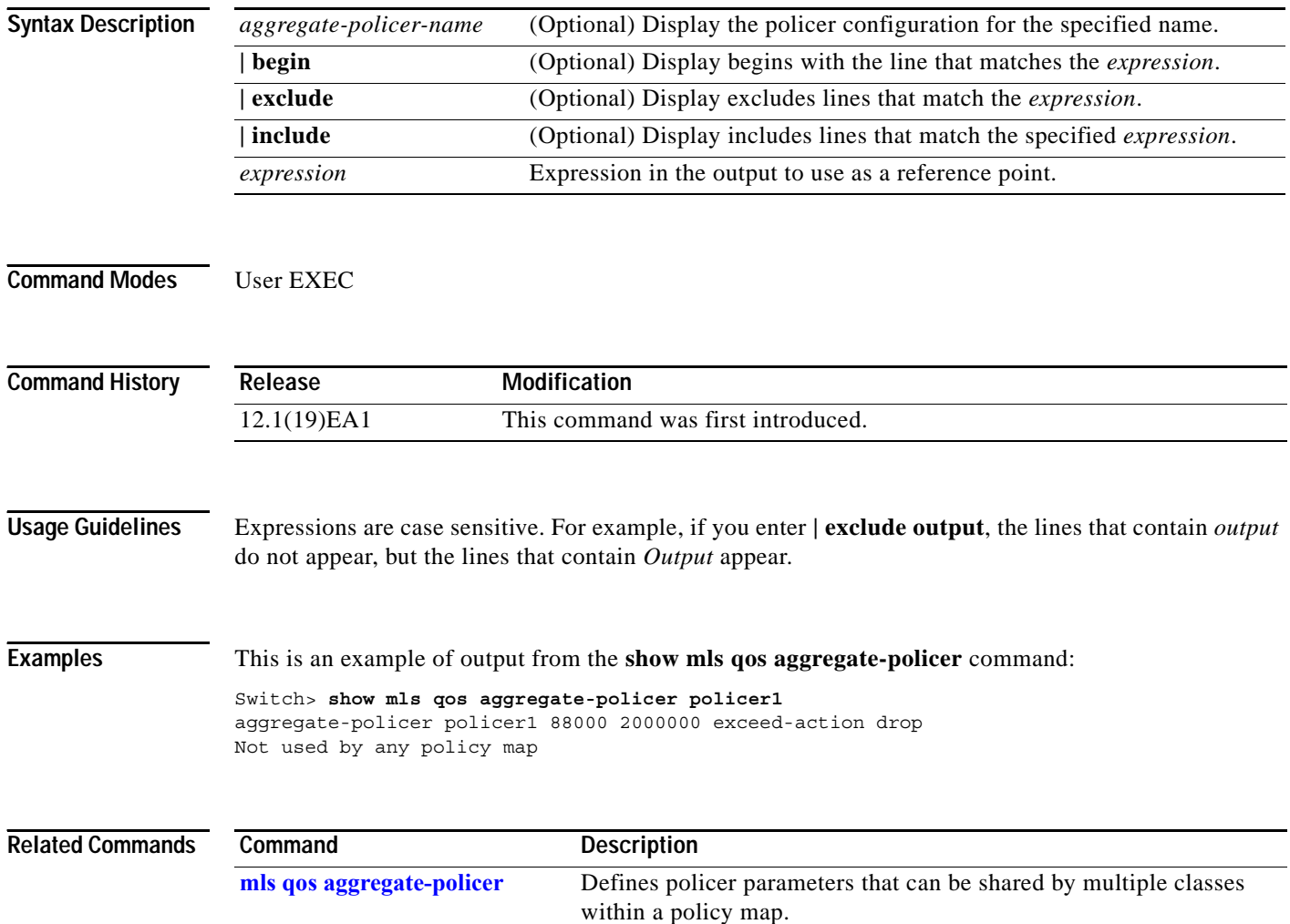

# **show mls qos input-queue**

Use the **show mls qos input-queue** user EXEC command to display quality of service (QoS) settings for the ingress queues.

**show mls qos input-queue** [ **|** {**begin** | **exclude** | **include**} *expression*]

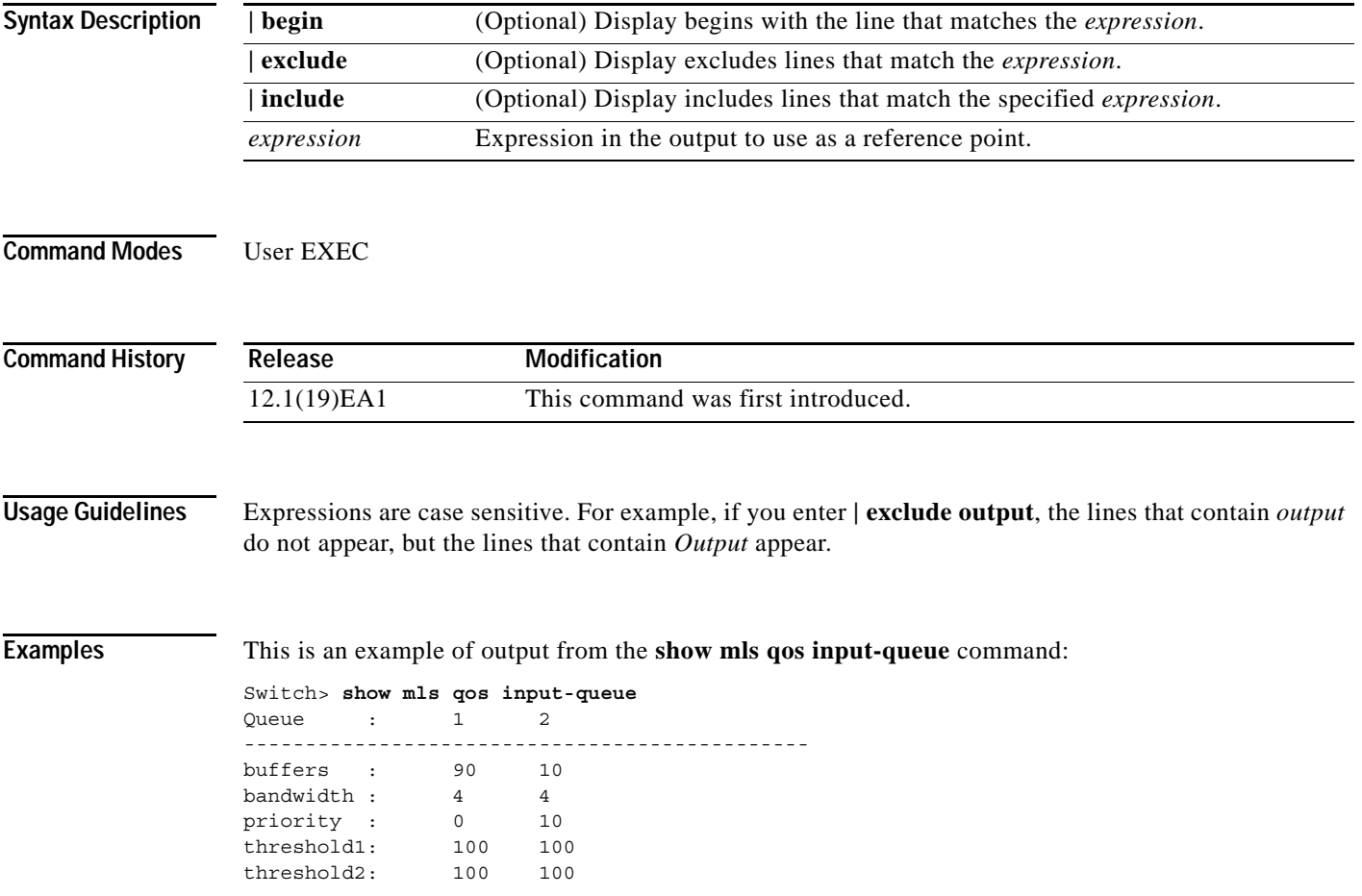

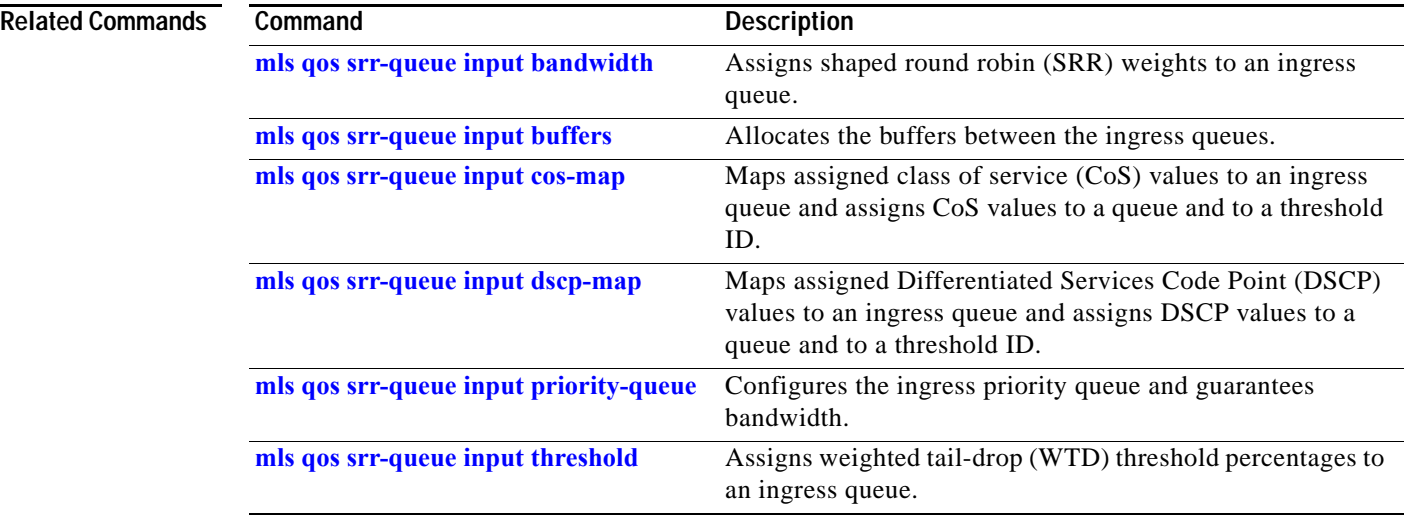

## **show mls qos interface**

**Syntax Description**

Use the **show mls qos interface** user EXEC command to display quality of service (QoS) information at the port level.

*interface-id* (Optional) Display QoS information for the specified port. Valid interfaces

**show mls qos interface** [*interface-id*] [**buffers** | **queueing** | **statistics**] [ **|** {**begin** | **exclude** | **include**} *expression*]

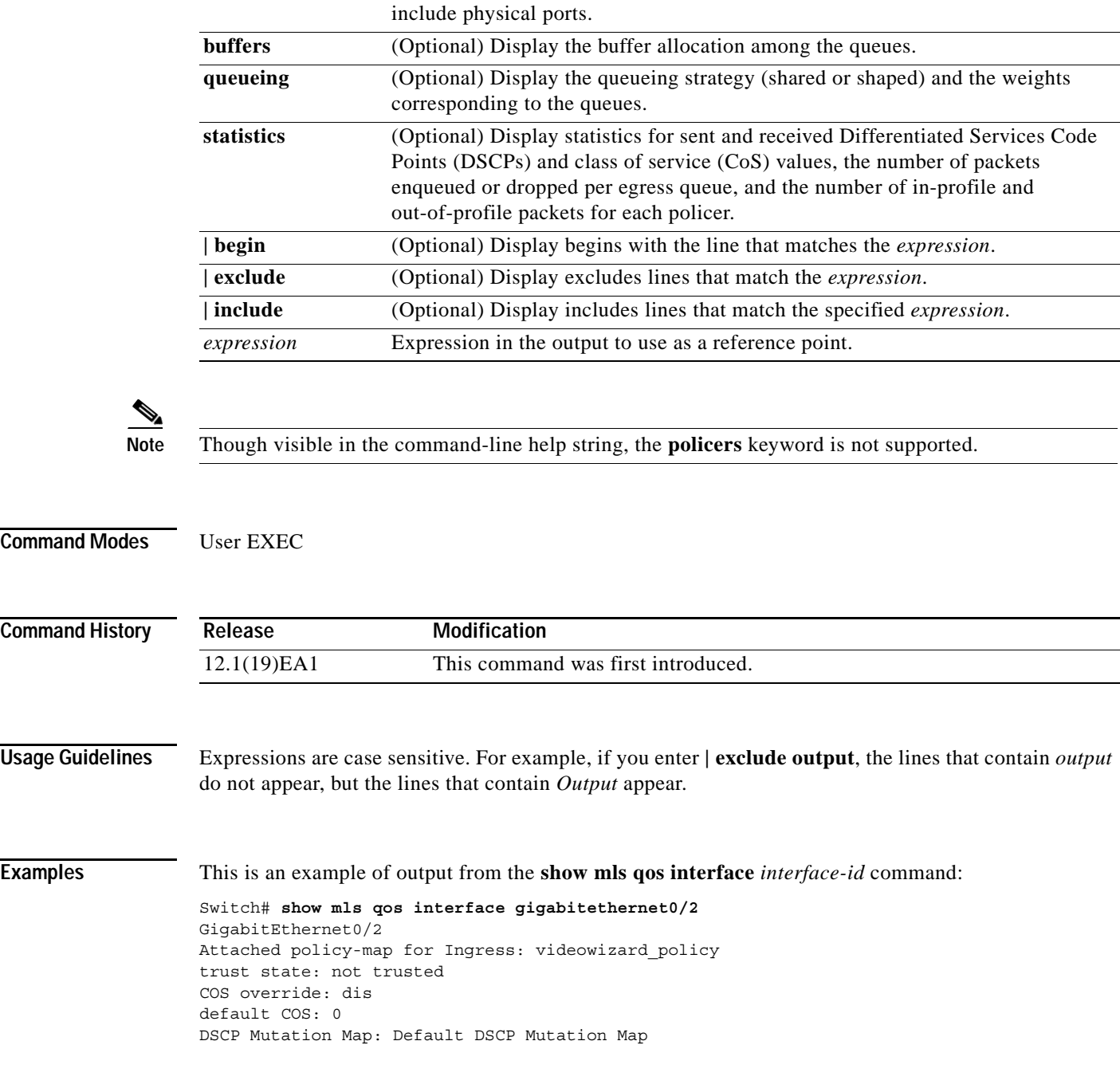

This is an example of output from the **show mls qos interface** *interface-id* **buffers** command:

```
Switch> show mls qos interface gigabitethernet0/2 buffers
GigabitEthernet0/2
The port is mapped to qset : 1
The allocations between the queues are : 25 25 25 25
```
This is an example of output from the **show mls qos interface** *interface-id* **queueing** command. The egress expedite queue overrides the configured shaped round robin (SRR) weights.

```
Switch> show mls qos interface gigabitethernet0/2 queueing
GigabitEthernet0/2
Egress Priority Queue :enabled
Shaped queue weights (absolute) : 25 0 0 0
Shared queue weights : 25 25 25 25
The port bandwidth is limited to: 100%
The port is mapped to qset : 1
```
This is an example of output from the **show mls qos interface** *interface-id* **statistics** command. [Table 2-24](#page-108-0) describes the fields in this display.

```
Switch> show mls qos interface gigabitethernet0/2 statistics
GigabitEthernet0/2
```
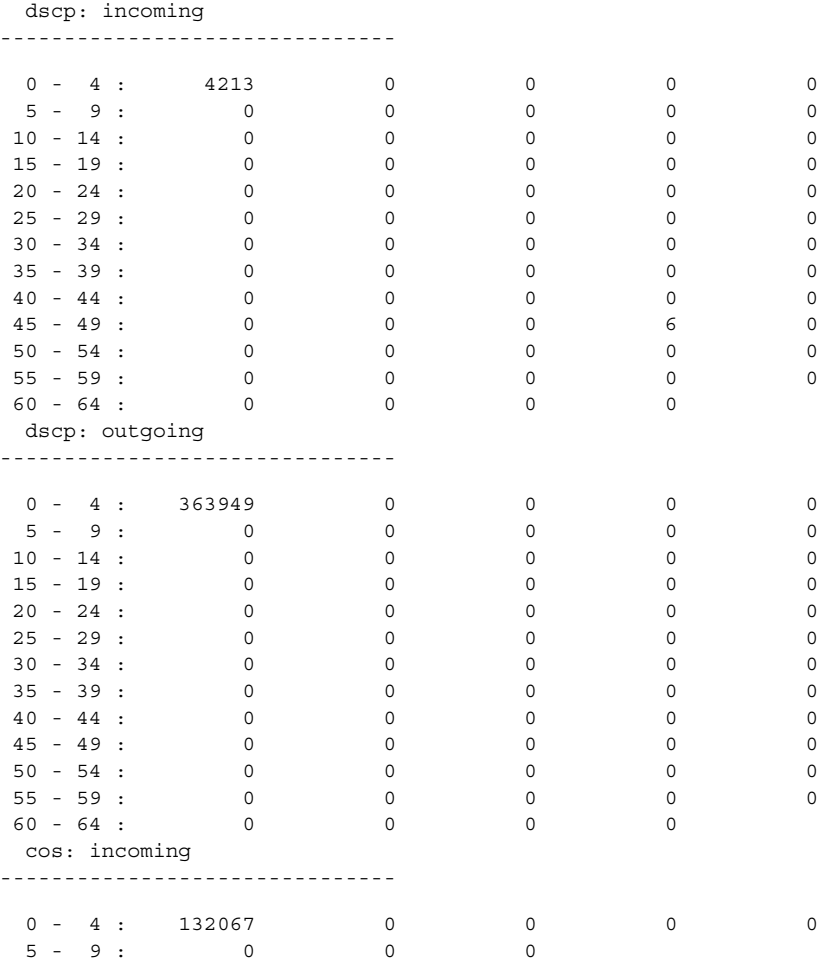
| cos: outgoing       |  |                  |                 |              |  |  |
|---------------------|--|------------------|-----------------|--------------|--|--|
|                     |  |                  |                 |              |  |  |
|                     |  | $0 - 4 : 739155$ |                 | <sup>0</sup> |  |  |
| $5 - 9$ :           |  | 90               |                 |              |  |  |
| Policer: Inprofile: |  |                  | 0 OutofProfile: |              |  |  |

*Table 2-24 show mls qos interface statistics Field Descriptions*

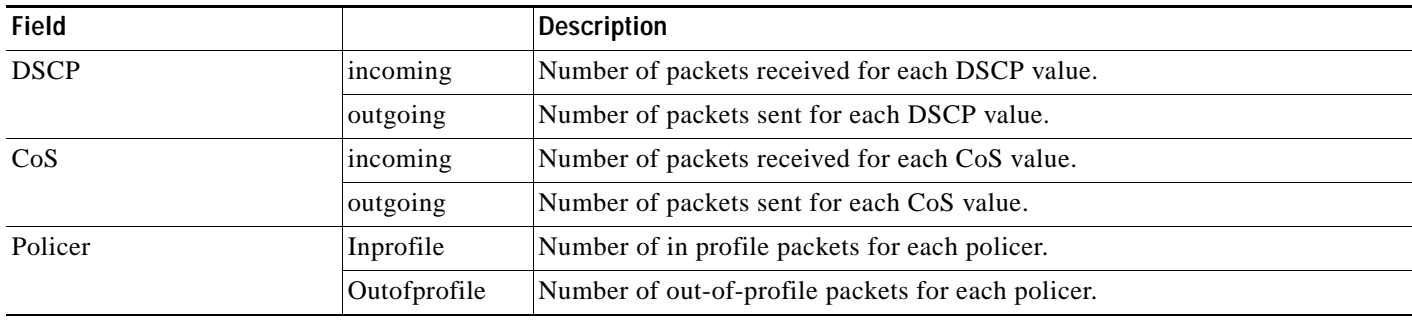

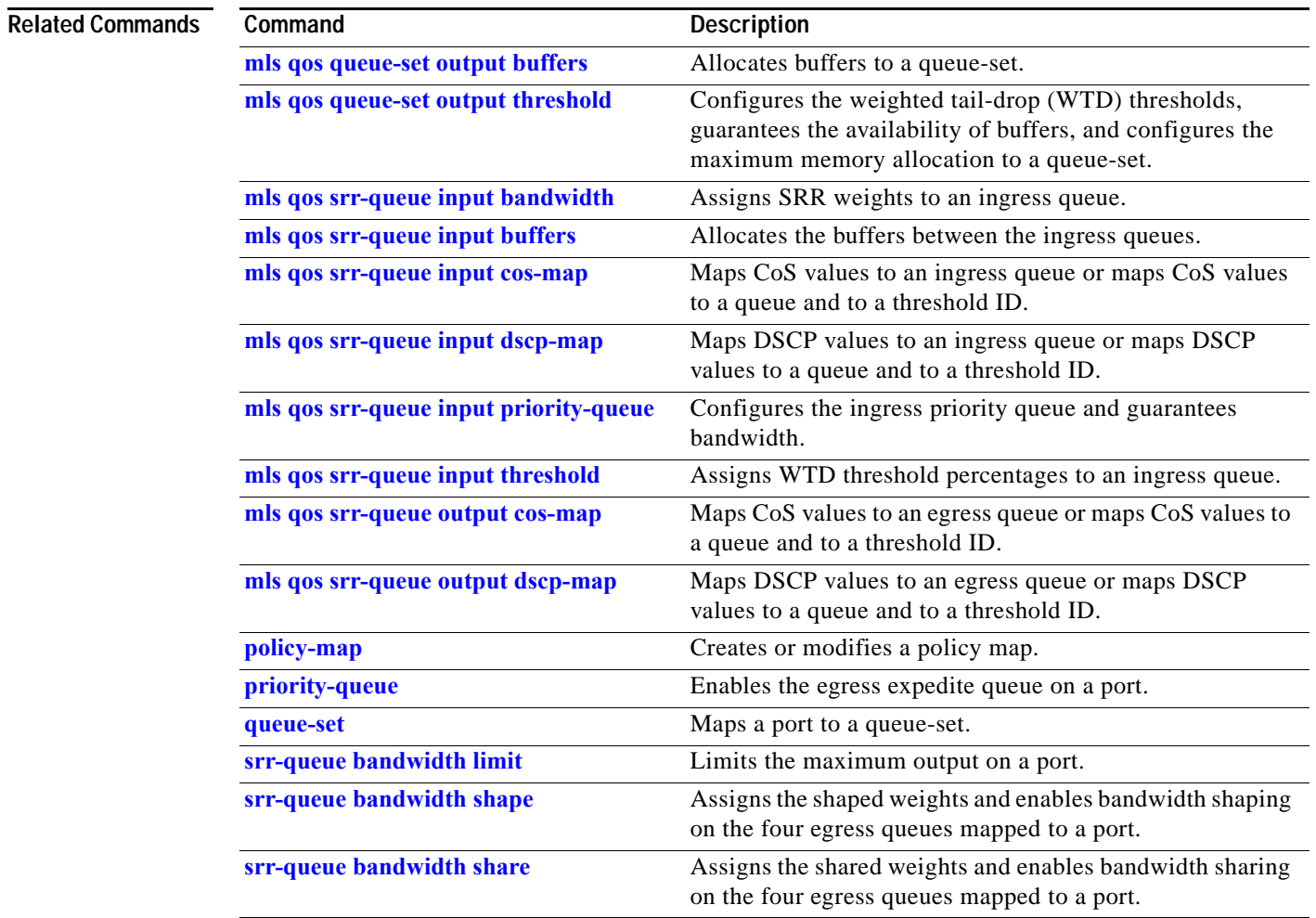

П

# **show mls qos maps**

Use the **show mls qos maps** user EXEC command to display quality of service (QoS) mapping information. During classification, QoS uses the mapping tables to represent the priority of the traffic and to derive a corresponding class of service (CoS) or Differentiated Services Code Point (DSCP) value from the received CoS, DSCP, or IP precedence value.

**show mls qos maps** [**cos-dscp** | **cos-input-q** | **cos-output-q** | **dscp-cos** | **dscp-input-q** | **dscp-mutation** *dscp-mutation-name* | **dscp-output-q** | **ip-prec-dscp** | **policed-dscp**] [ **|** {**begin** | **exclude** | **include**} *expression*]

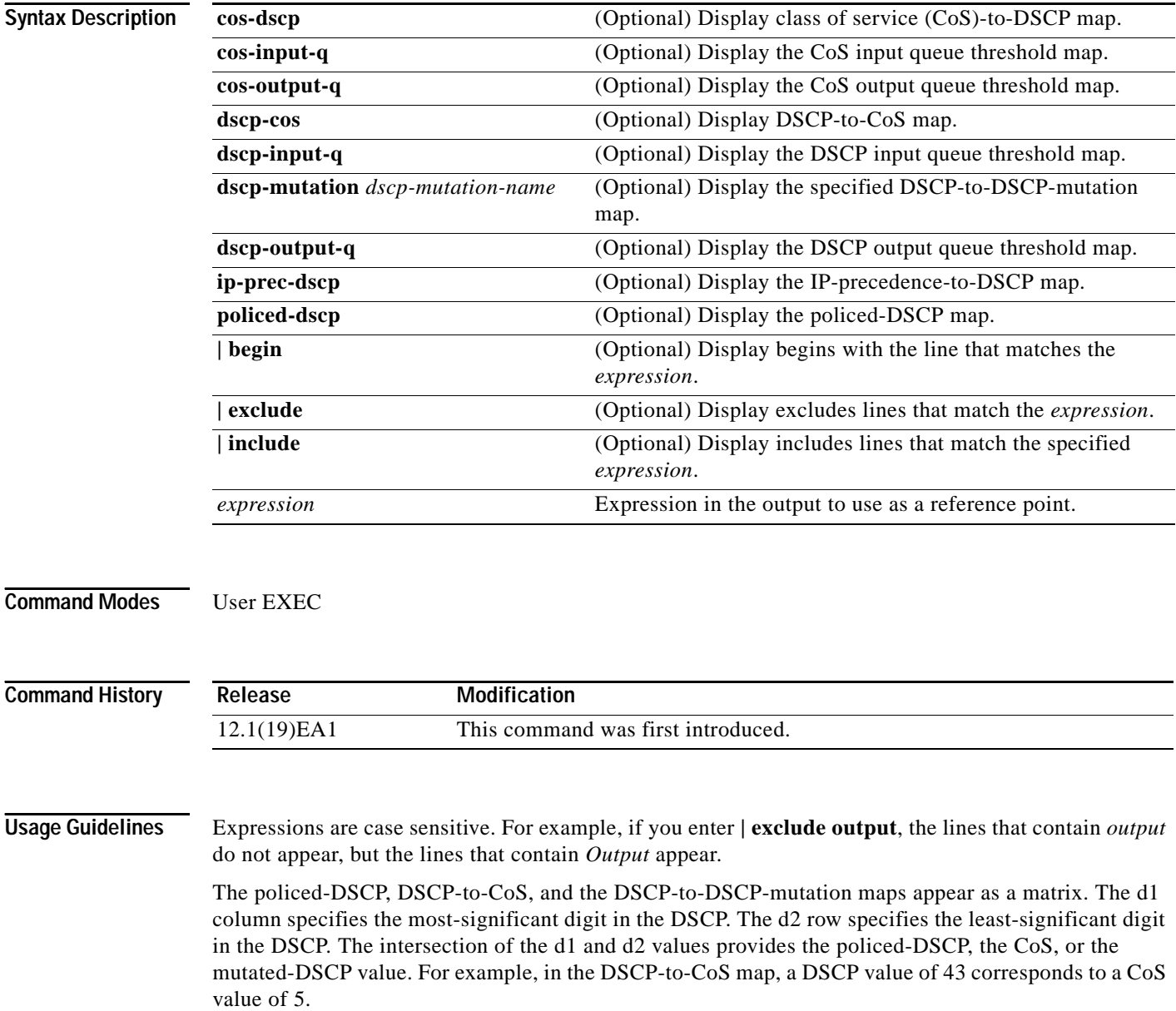

The DSCP input queue threshold and the DSCP output queue threshold maps appear as a matrix. The d1 column specifies the most-significant digit of the DSCP number. The d2 row specifies the least-significant digit in the DSCP number. The intersection of the d1 and the d2 values provides the queue ID and threshold ID. For example, in the DSCP input queue threshold map, a DSCP value of 43 corresponds to queue 2 and threshold 1 (02-01).

The CoS input queue threshold and the CoS output queue threshold maps show the CoS value in the top row and the corresponding queue ID and threshold ID in the second row. For example, in the CoS input queue threshold map, a CoS value of 5 corresponds to queue 2 and threshold 1 (2-1).

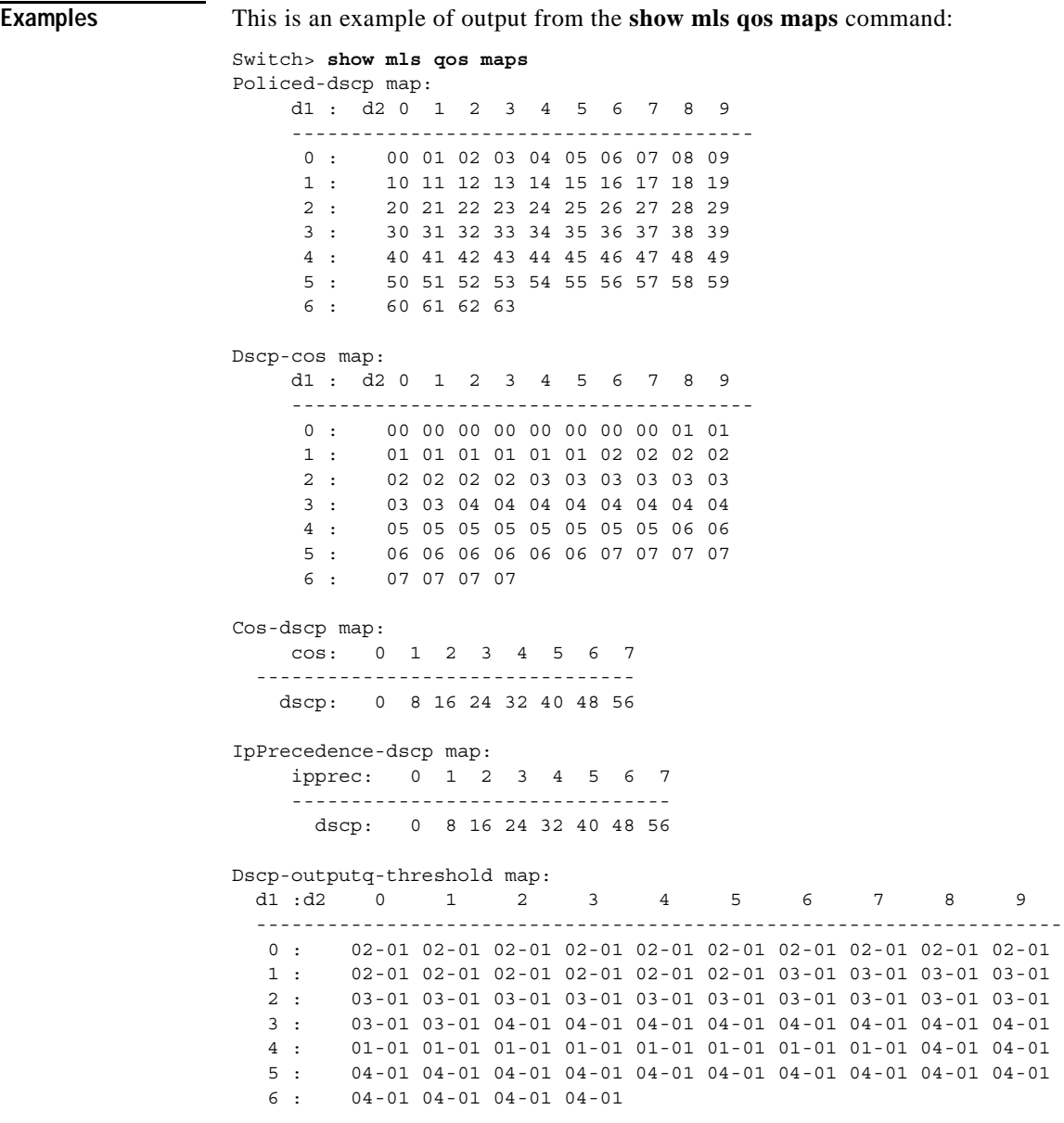

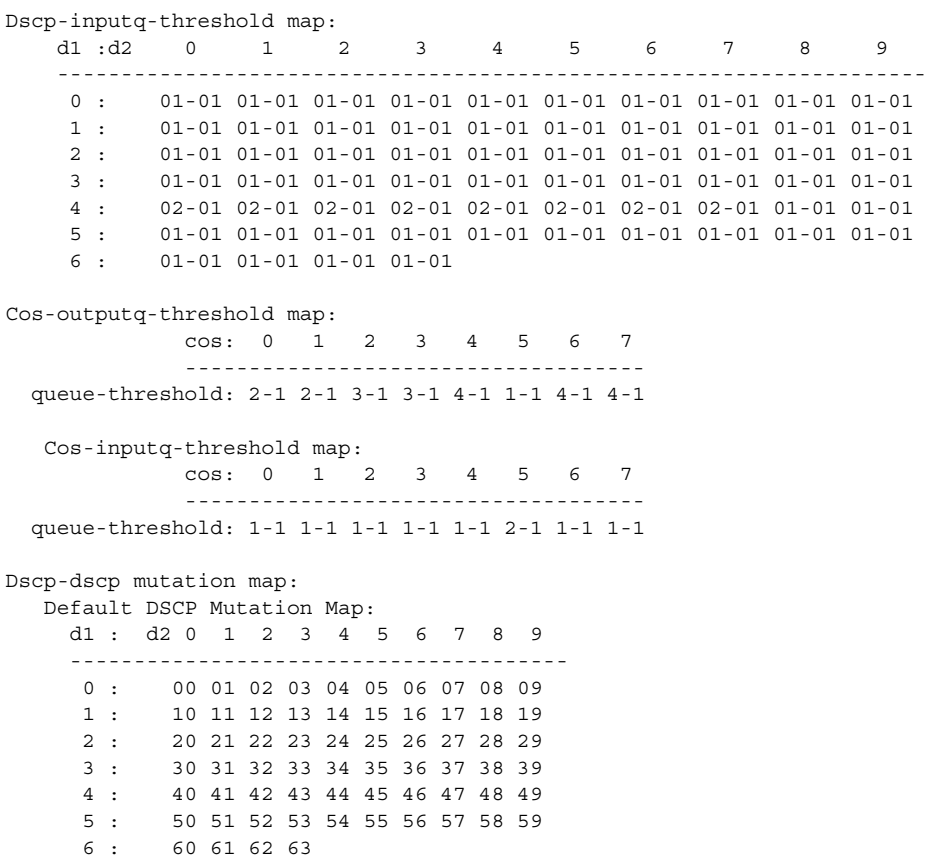

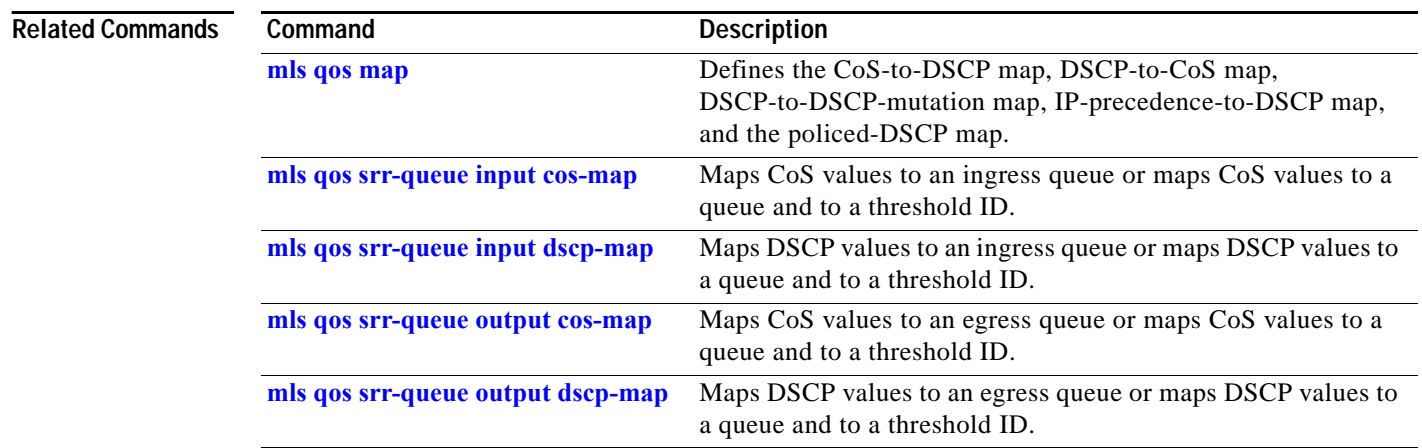

# **show mls qos queue-set**

Use the **show mls qos queue-set** user EXEC command to display quality of service (QoS) settings for the egress queues.

**show mls qos queue-set** [*qset-id*] [ **|** {**begin** | **exclude** | **include**} *expression*]

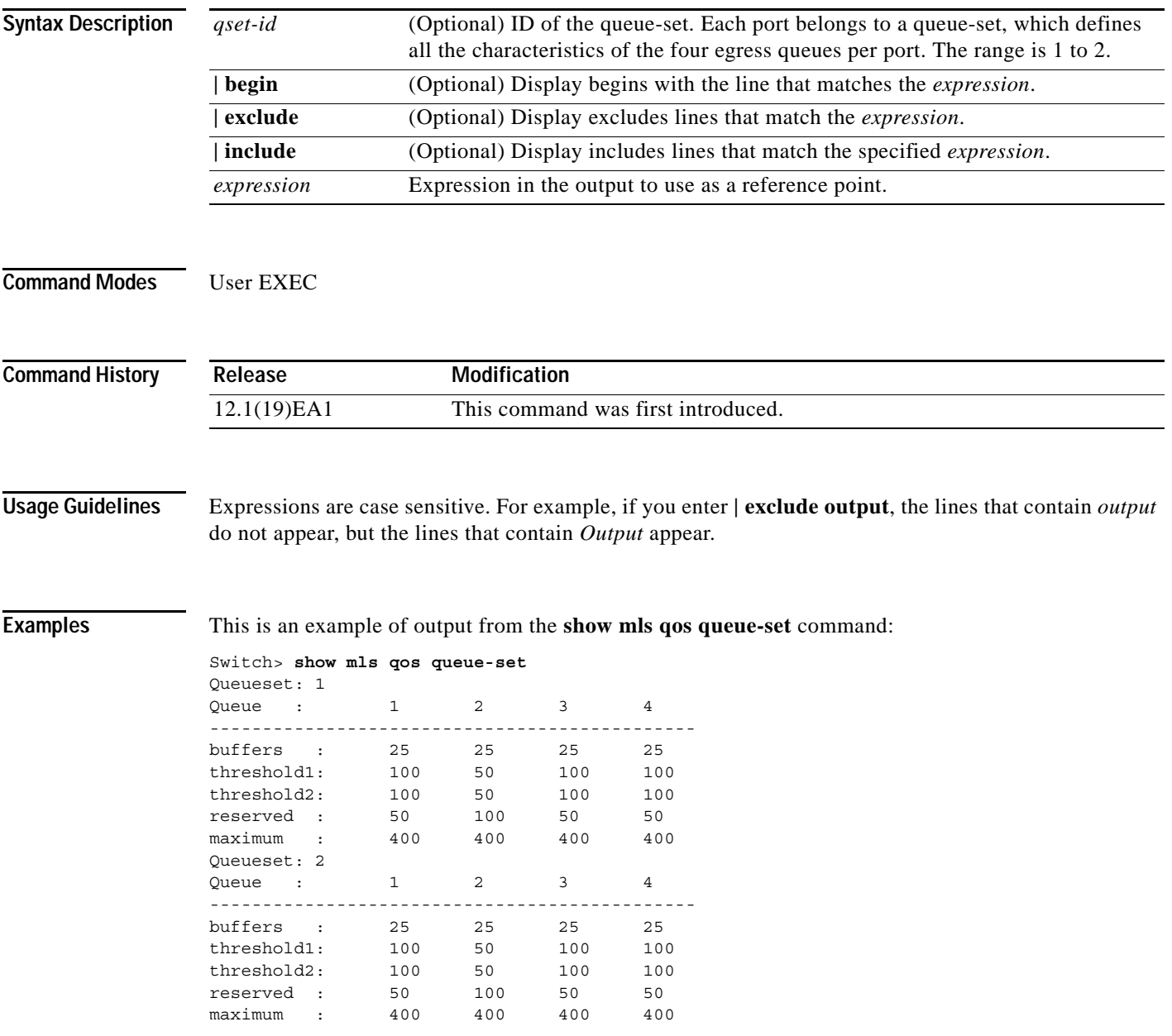

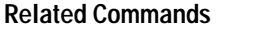

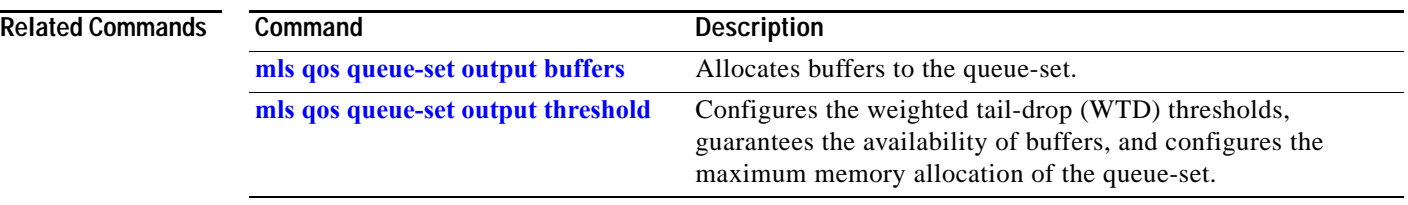

## **show monitor**

Use the **show monitor** user EXEC command to display information about all Switched Port Analyzer (SPAN) and Remote SPAN (RSPAN) sessions on the switch. Use the command with keywords to show a specific session, all sessions, all local sessions, or all remote sessions.

**show monitor** [**session** {*session\_number* | **all** | **local** | **range** *list* | **remote**} [**detail**]] [ **|** {**begin** | **exclude** | **include**} *expression*]

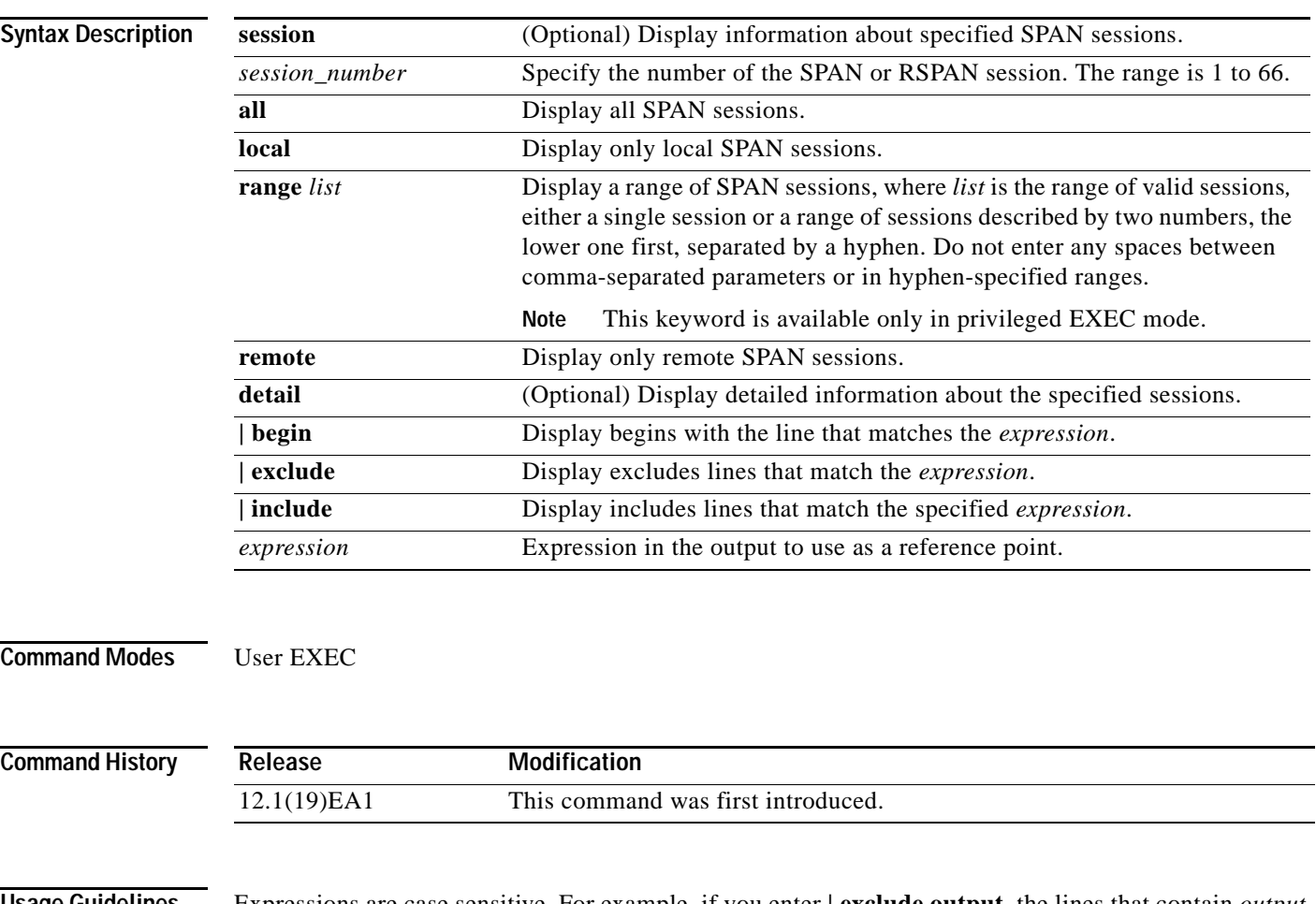

**Usage Guidelines** Expressions are case sensitive. For example, if you enter **| exclude output**, the lines that contain *output* do not appear, but the lines that contain *Output* appear.

The output is the same for the **show monitor** command and the **show monitor session all** command.

**Examples** This is an example of output for the **show monitor** user EXEC command:

#### Switch# **show monitor**

```
Session 1
---------
Type : Local Session
Source Ports:
    RX Only: Fa0/24 
    TX Only: None
    Both: Fa0/1-2,Fa0/1-5 
Source VLANs:
    RX Only: None
    TX Only: None
    Both: None
Source RSPAN VLAN:None
Destination Ports:Fa0/18 
    Encapsulation:Replicate
Filter VLANs: None
Dest RSPAN VLAN: None
Session 2
---------
Type : Remote Source Session
Source Ports:
   RX Only: None
    TX Only: None
    Both: None
Source VLANs:
    RX Only: None
    TX Only: 10
    Both: 1-9
Source RSPAN VLAN:None
Destination Ports:None
Filter VLANs: None
Dest RSPAN VLAN: 105
```
This is an example of output for the **show monitor** user EXEC command for RSPAN source session 1:

```
Switch# show monitor session 1
Session 1
---------
Type : Local Session
Source Ports:
    RX Only: Fa0/24 
    TX Only: None
    Both: Fa0/1-2,Fa0/1-5 
Source VLANs:
    RX Only: None
    TX Only: None
    Both: None
Source RSPAN VLAN:None
Destination Ports:Fa0/18 
    Encapsulation:Replicate
Filter VLANs: None
Dest RSPAN VLAN: None
```
**The Contract of the Contract of the Contract of the Contract of the Contract of the Contract of the Contract of the Contract of the Contract of the Contract of the Contract of the Contract of the Contract of the Contract** 

This is an example of output for the **show monitor session all** user EXEC command when ingress traffic forwarding is enabled:

```
Switch# show monitor session all
Session 1
---------
Type : Local Session
Source Ports :<br>Both : Fa0/2
   Both :
Destination Ports :Fa0/2 
    Encapsulation :Replicate
         Ingress:Enabled, default VLAN = 5
    Ingress encapsulation:DOT1Q
Session 2
---------
Type : Local Session
Source Ports :
   Both : Fa0/2
Destination Ports :Fa0/4 
    Encapsulation :Replicate
          Ingress:Enabled
    Ingress encapsulation:ISL
```
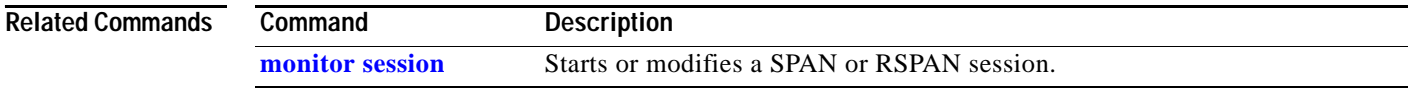

## <span id="page-117-0"></span>**show mvr**

Use the **show mvr** privileged EXEC command without keywords to display the current Multicast VLAN Registration (MVR) global parameter values, including whether or not MVR is enabled, the MVR multicast VLAN, the maximum query response time, the number of multicast groups, and the MVR mode (dynamic or compatible).

**show mvr** [ **|** {**begin** | **exclude** | **include**} *expression*]

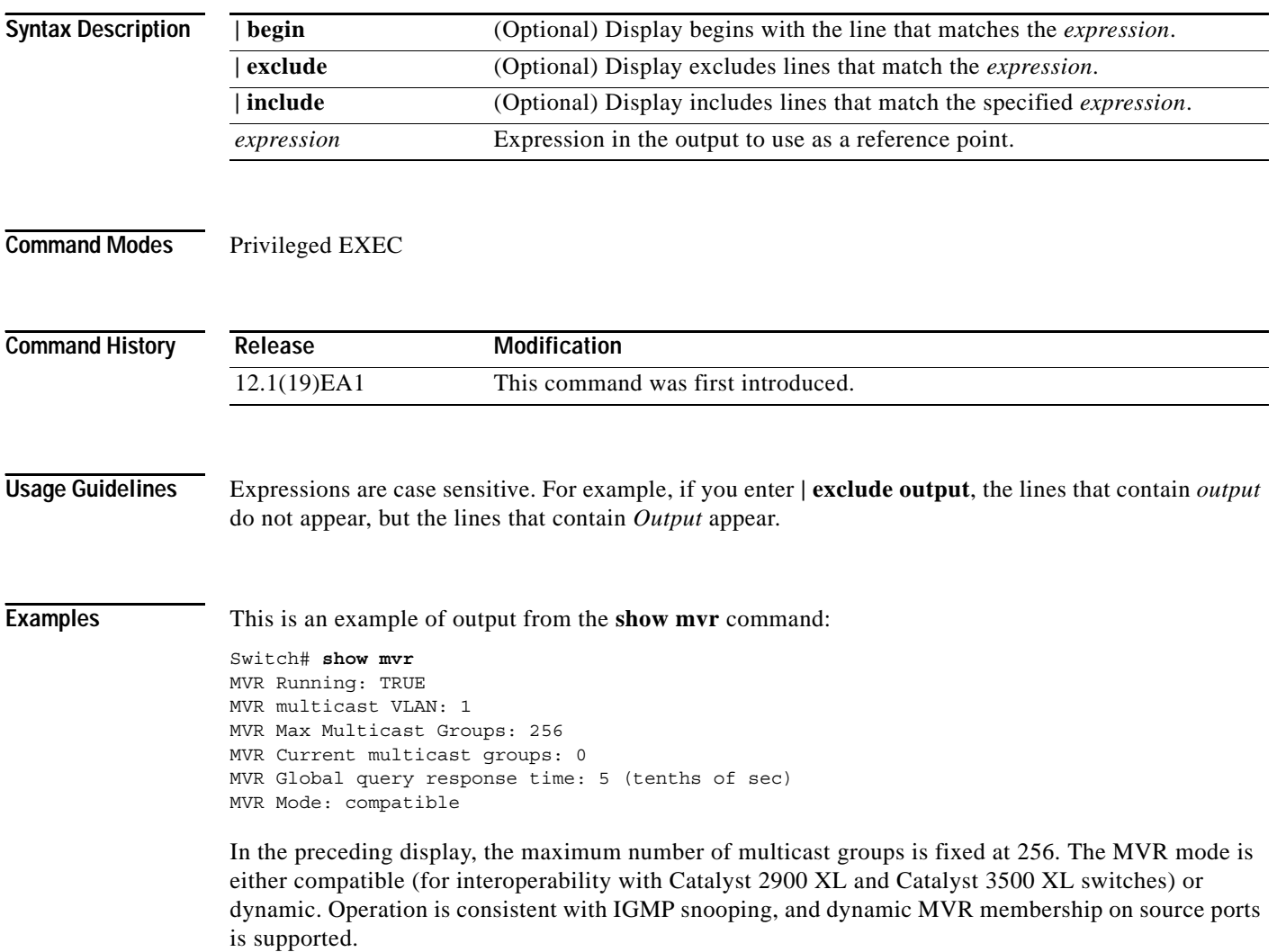

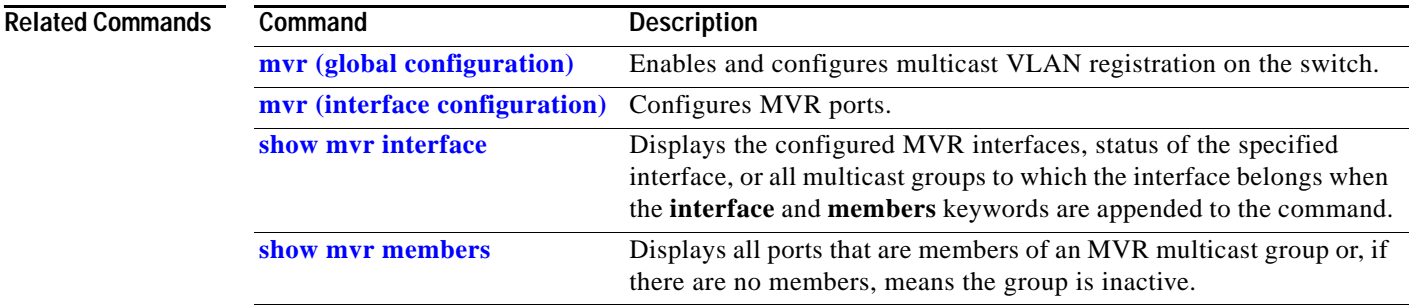

 $\blacksquare$ 

# <span id="page-119-0"></span>**show mvr interface**

Use the **show mvr interface** privileged EXEC command without keywords to display the Multicast VLAN Registration (MVR) receiver and source ports. Use the command with keywords to display MVR parameters for a specific receiver port.

**show mvr interface** [*interface-id* [**members** [**vlan** *vlan-id*]]] [ **|** {**begin** | **exclude** | **include**} *expression*]

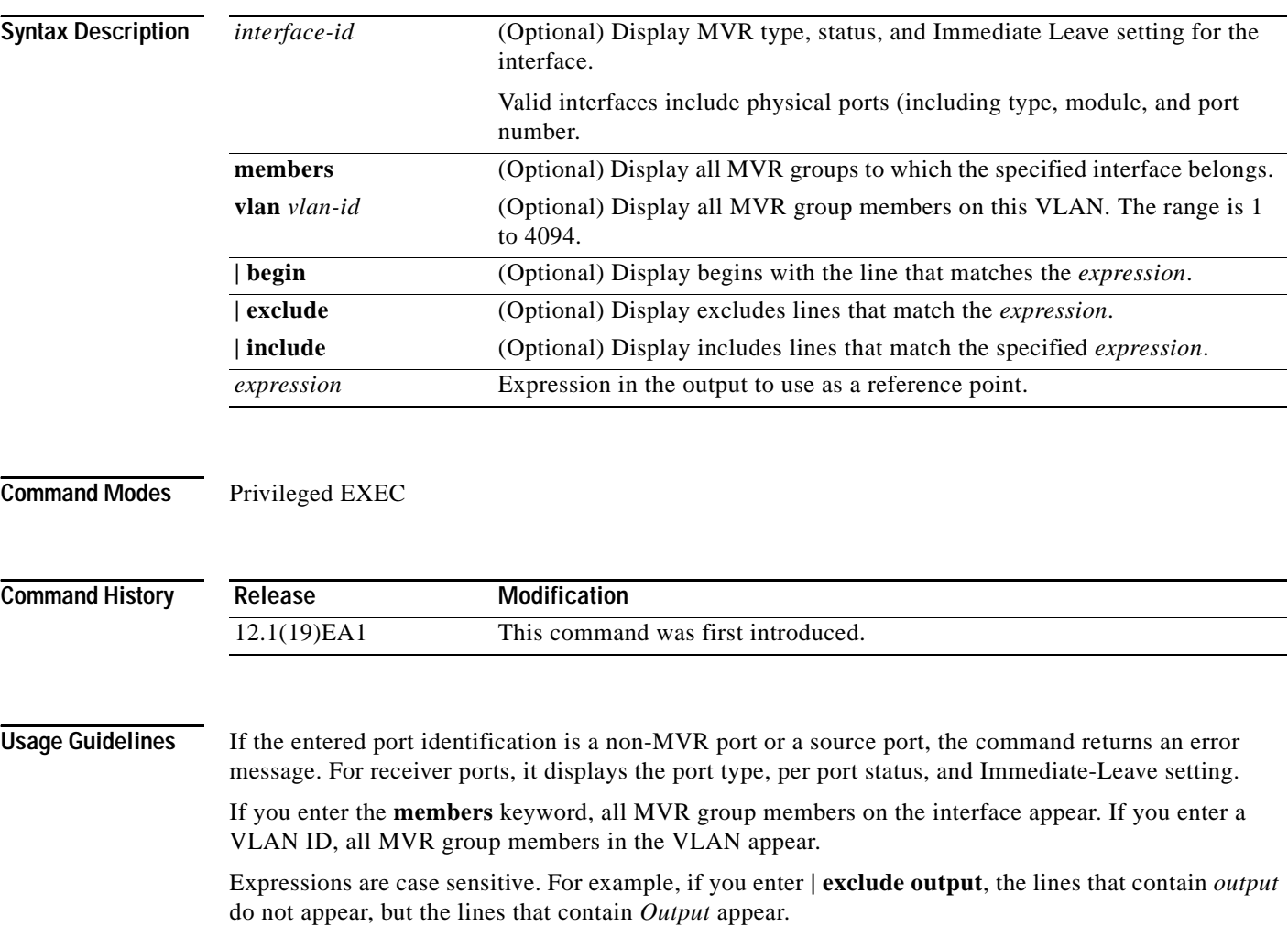

**Examples** This is an example of output from the **show mvr interface** command:

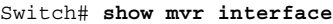

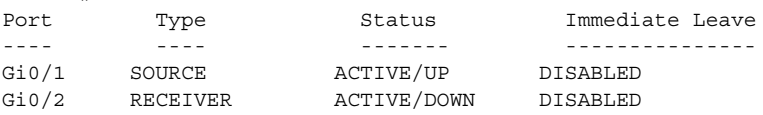

In the preceding display, Status is defined as follows:

- **•** Active means the port is part of a VLAN.
- **•** Up/Down means that the port is forwarding/nonforwarding.
- **•** Inactive means that the port is not yet part of any VLAN.

This is an example of output from the **show mvr interface** command for a specified port:

Switch# **show mvr interface gigabitethernet0/2** Type: RECEIVER Status: ACTIVE Immediate Leave: DISABLED

This is an example of output from the **show mvr interface** *interface-id* **members** command:

Switch# **show mvr interface gigabitethernet0/2 members**

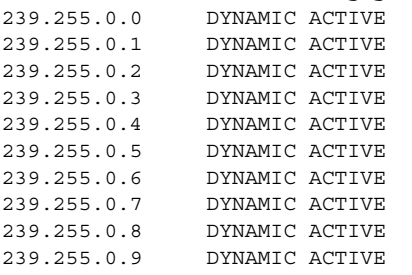

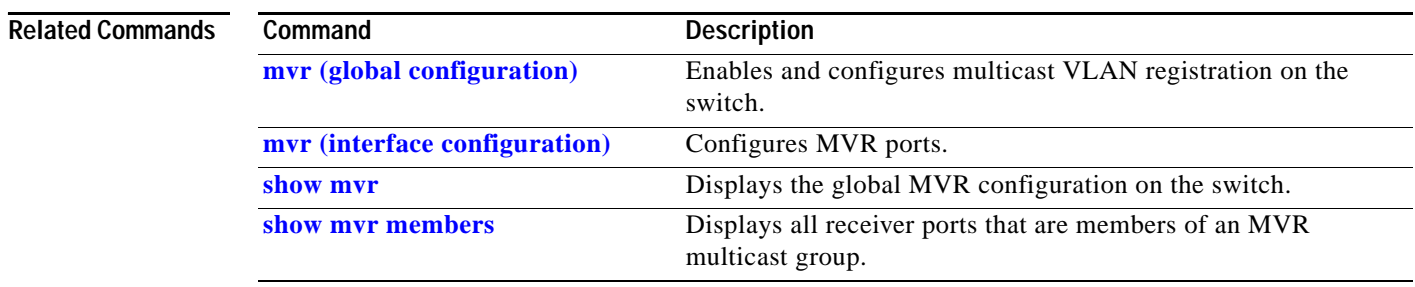

## <span id="page-121-0"></span>**show mvr members**

Use the **show mvr members** privileged EXEC command to display all receiver and source ports that are currently members of an IP multicast group.

**show mvr members** [*ip-address*] [ **|** {**begin** | **exclude** | **include**} *expression*]

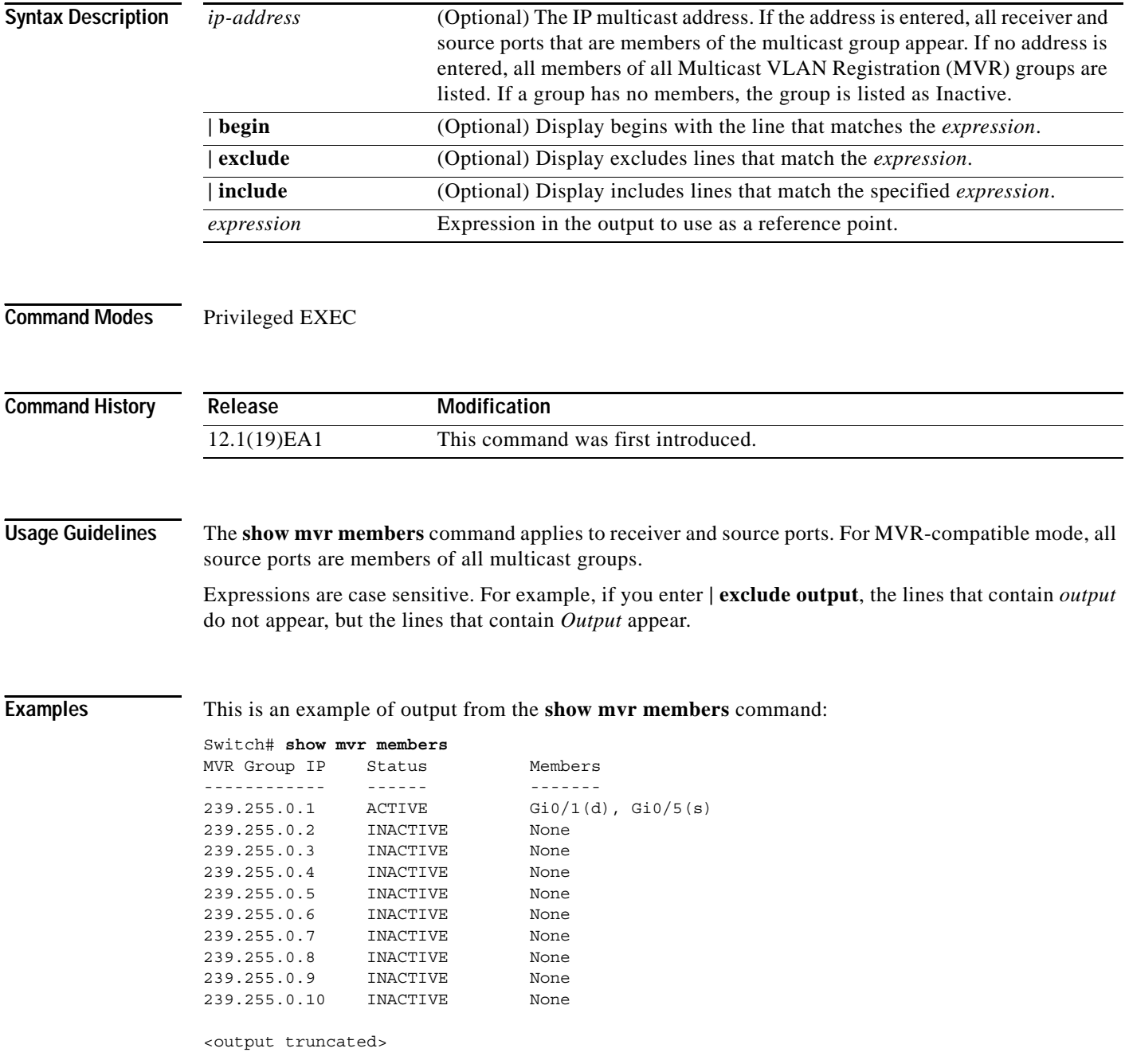

**The Contract of the Contract of the Contract of the Contract of the Contract of the Contract of the Contract of the Contract of the Contract of the Contract of the Contract of the Contract of the Contract of the Contract** 

This is an example of output from the **show mvr members** *ip-address* command. It displays the members of the IP multicast group with that address:

```
Switch# show mvr members 239.255.0.2
239.255.003.--22 ACTIVE Gi0/1(d), Gi0/2(d), Gi0/3(d), 
Gi0/4(d), Gi0/5(s)
```
#### **Related Commands**

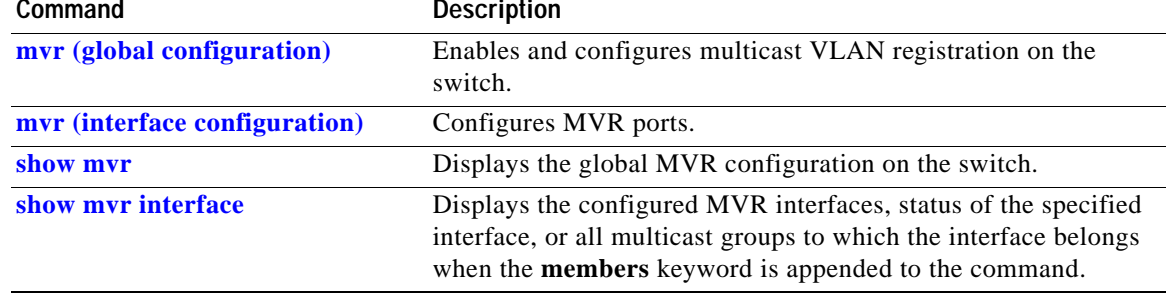

# **show pagp**

Use the **show pagp** user EXEC command to display Port Aggregation Protocol (PAgP) channel-group information.

**show pagp** [*channel-group-number*] {**counters** | **internal** | **neighbor**} [ **|** {**begin** | **exclude** | **include**} *expression*]]

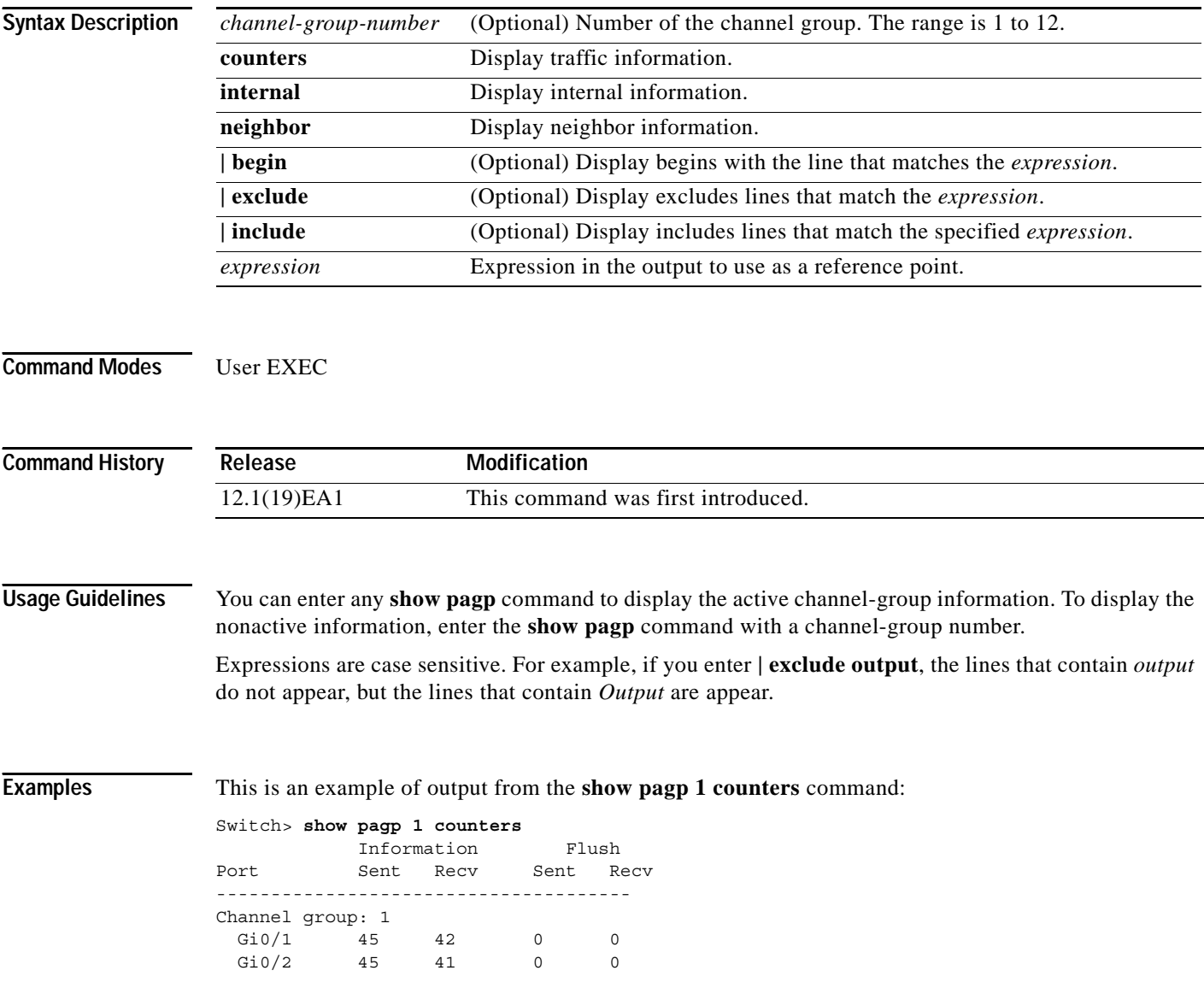

This is an example of output from the **show pagp 1 internal** command:

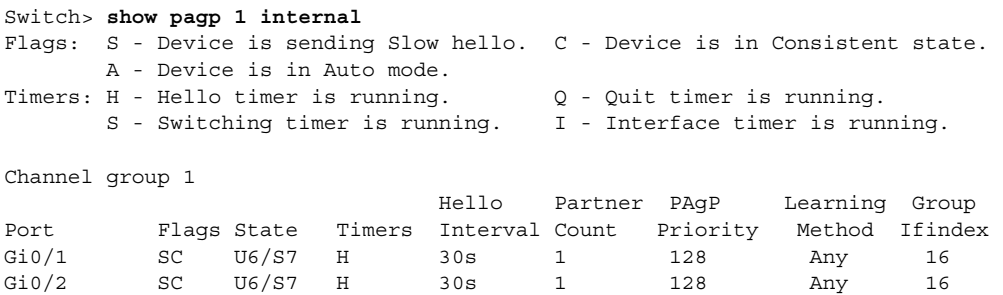

#### This is an example of output from the **show pagp 1 neighbor** command:

#### Switch> **show pagp 1 neighbor** Flags: S - Device is sending Slow hello. C - Device is in Consistent state. A - Device is in Auto mode. P - Device learns on physical port. Channel group 1 neighbors Partner Partner Partner Partner Partner Group Port Name Device ID Port Age Flags Cap. Gi0/1 switch-p2 0002.4b29.4600 Gi0/1 9s SC 10001 Gi0/2 switch-p2 0002.4b29.4600 Gi0/2 24s SC 10001

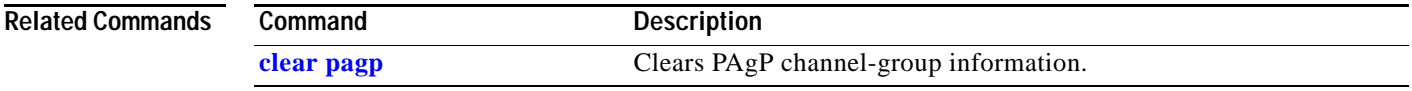

# **show parser macro**

Use the **show parser macro** user EXEC command to display the parameters for all configured macros or for one macro on the switch.

**show parser macro** [{**brief** | **description** [**interface** *interface-id*] | **name** *macro-name*}] [ | {**begin** | **exclude** | **include**} *expression*]

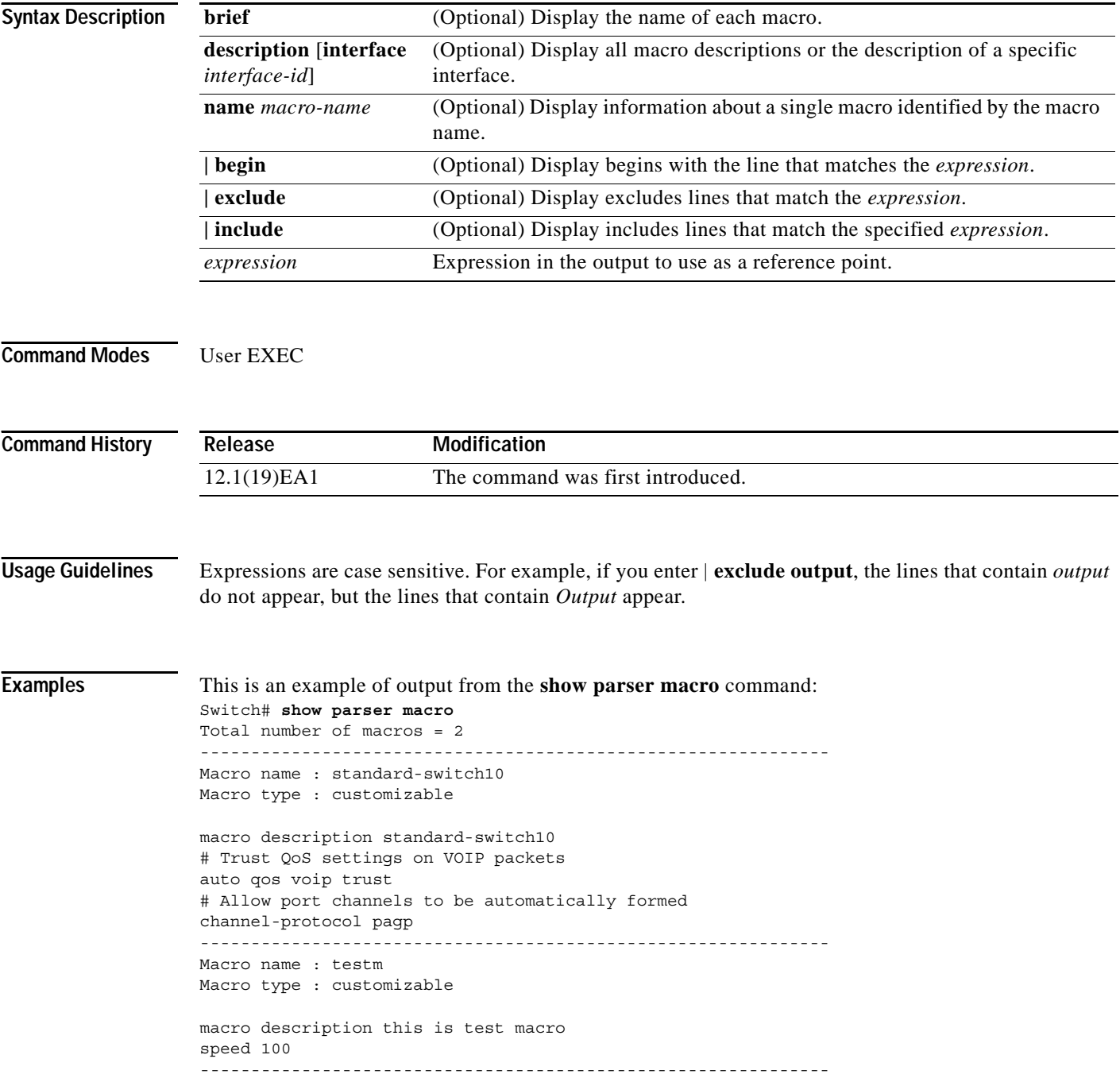

This is an example of output from the **show parser macro name** command:

```
Switch# show parser macro name standard-switch10
Macro name : standard-switch10
Macro type : customizable
macro description standard-switch10
# Trust QoS settings on VOIP packets
auto qos voip trust
# Allow port channels to be automatically formed
channel-protocol pagp
```
This is an example of output from the **show parser brief** command:

```
Switch# show parser macro brief
     standard-switch10
   testm
```
This is an example of output from the **show parser description** command:

```
Switch# show parser macro description
Interface Macro Description
--------------------------------------------------------------
Gi0/1 standard-switch10
Gi0/2 this is test macro
--------------------------------------------------------------
```
This is an example of output from the **show parser description interface** command:

Switch# **show parser macro description interface gigabitethernet0/2** Interface Macro Description -------------------------------------------------------------- Gi0/2 this is test macro --------------------------------------------------------------

```
Related Commands
```
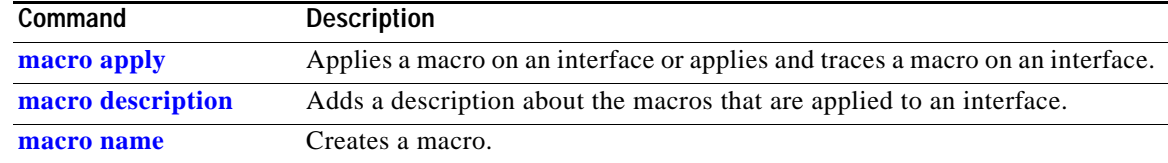

# **show policy-map**

Use the **show policy-map** user EXEC command to display quality of service (QoS) policy maps, which define classification criteria for incoming traffic. Policy maps can include policers that specify the bandwidth limitations and the action to take if the limits are exceeded.

**show policy-map** [*policy-map-name* [**class** *class-map-name*]] [ **|** {**begin** | **exclude** | **include**} *expression*]

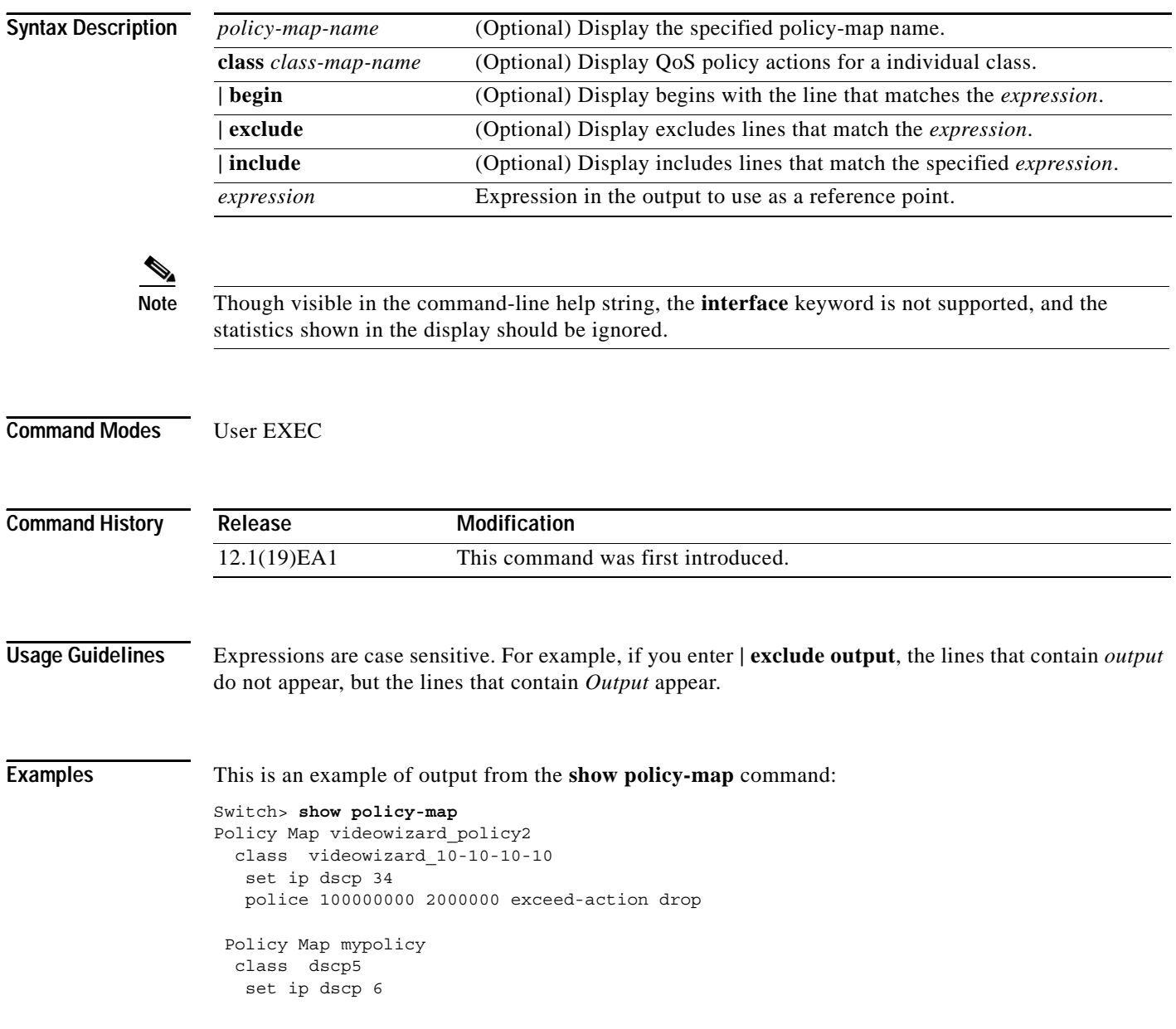

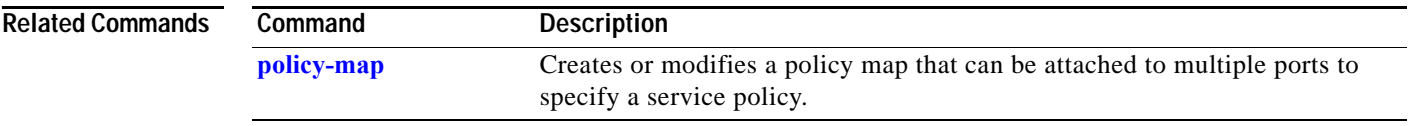

 $\blacksquare$ 

## **show port-security**

Use the **show port-security** privileged EXEC command to display port-security settings for an interface or for the switch.

**show port-security** [**interface** *interface-id*] [**address** | **vlan**] [ **|** {**begin** | **exclude** | **include**} *expression*]

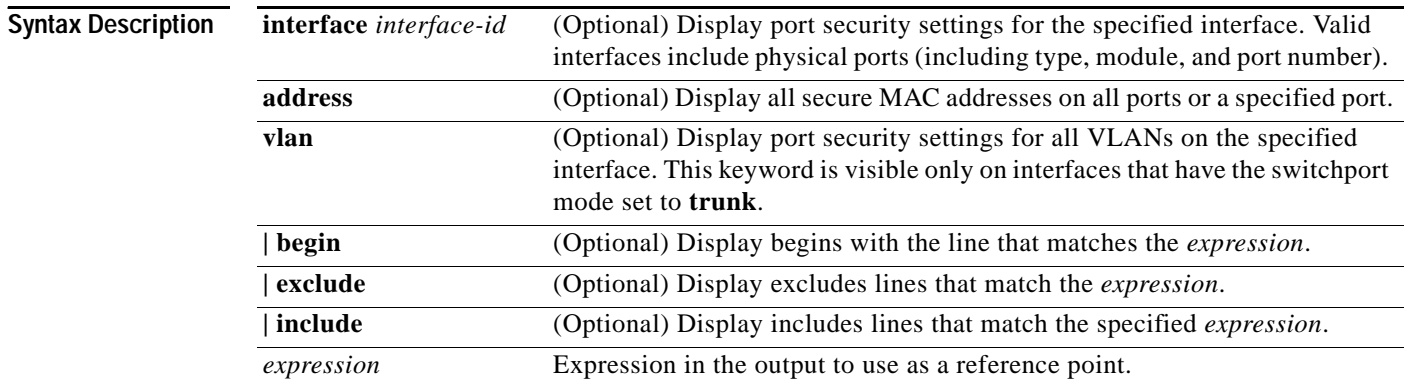

#### **Command Modes** Privileged EXEC

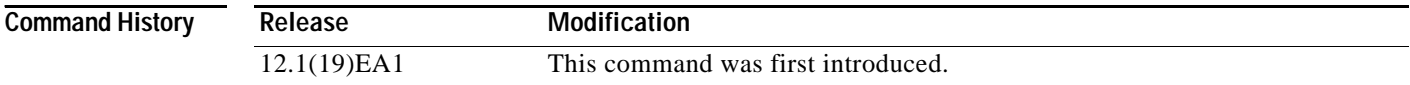

**Usage Guidelines** If you enter the command without keywords, the output includes the administrative and operational status of all secure ports on the switch.

If you enter an *interface-id*, the command displays port security settings for the interface.

If you enter the **address** keyword, the command displays the secure MAC addresses for all interfaces and the aging information for each secure address.

If you enter an *interface-id* and the **address** keyword, the command displays all the MAC addresses for the interface with aging information for each secure address. You can also use this command to display all the MAC addresses for an interface even if you have not enabled port security on it.

If you enter the **vlan** keyword, the command displays the configured maximum and the current number of secure MAC addresses for all VLANs on the interface. This option is visible only on interfaces that have the switchport mode set to **trunk**.

Expressions are case sensitive. For example, if you enter **| exclude output**, the lines that contain *output*  do not appear, but the lines that contain *Output* appear.

**Examples** This is an example of the output from the **show port-security** command:

Switch# **show port-security**

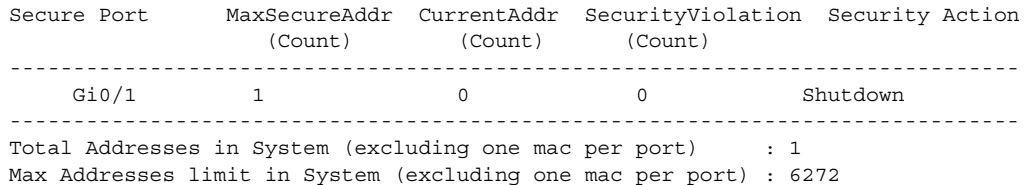

This is an example of output from the **show port-security interface** *interface-id* command:

```
Switch# show port-security interface gigabitethernet0/1
Port Security : Enabled
Port status : SecureUp
Violation mode : Shutdown
Maximum MAC Addresses : 1
Total MAC Addresses : 0
Configured MAC Addresses : 0
Aging time : 0 mins
Aging type : Absolute
SecureStatic address aging : Disabled
Security Violation count : 0
```
This is an example of output from the **show port-security address** command:

```
Switch# show port-security address
```
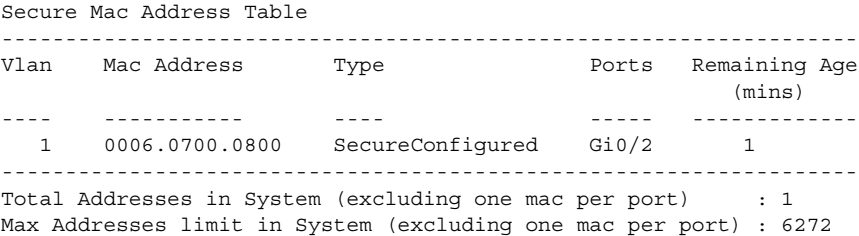

This is an example of output from the **show port-security interface gigabitethernet0/2 address**  command:

Switch# **show port-security interface gigabitethernet0/2 address** Secure Mac Address Table

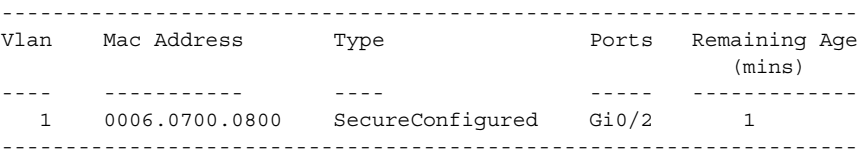

Total Addresses: 1

This is an example of output from the **show port-security interface** *interface-id* **vlan** command:

Switch# **show port-security interface gigabitethernet0/2 vlan**  Default maximum:not set, using 5120 VLAN Maximum Current 5 default 1 10 default 54 11 default 101 12 default 101 13 default 201<br>14 default 501 default

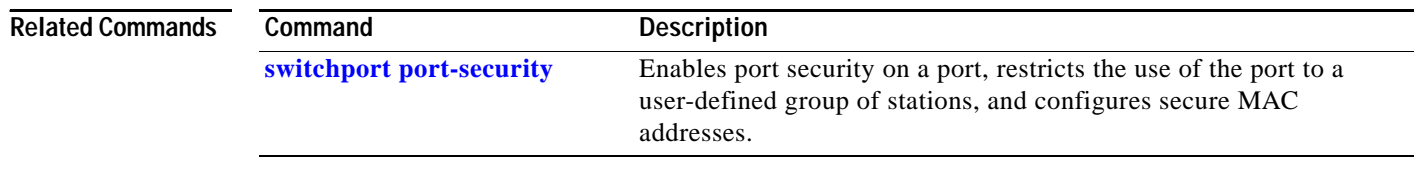

**Catalyst 3560 Switch Command Reference**

# **show power inline**

Use the **show power inline** user EXEC command to display if the Power over Ethernet (PoE) feature is enabled on the switch.

**show power inline** [interface *interface-id*] | [ **|** {**begin** | **exclude** | **include**} *expression*]

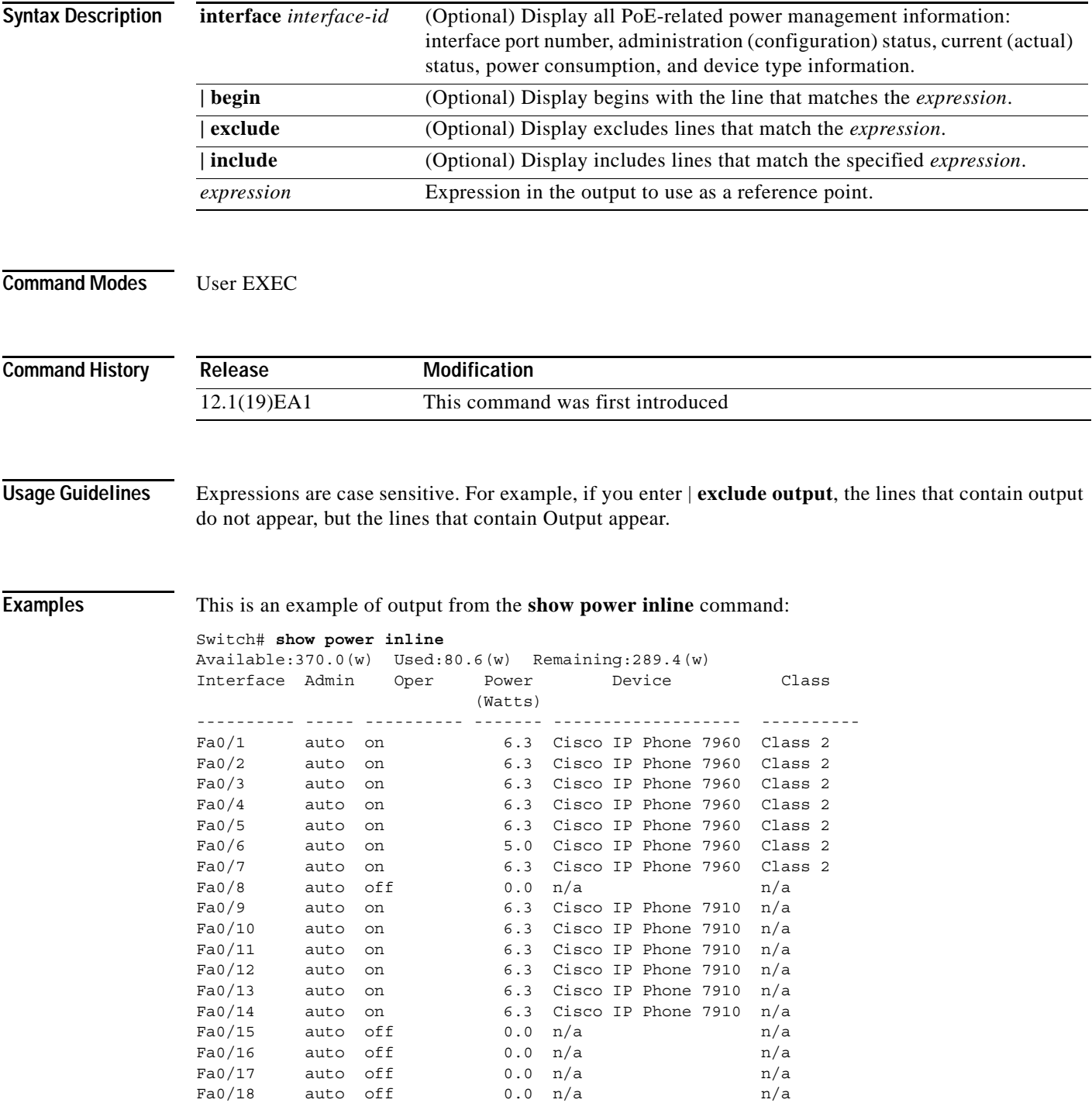

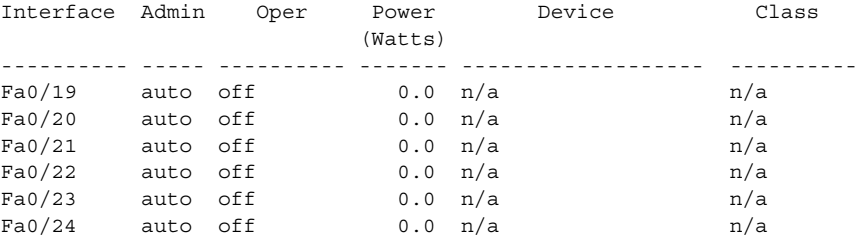

These are examples of output from the **show power inline** command:

```
Switch# show power inline fastethernet0/18
Interface Admin Oper Power Device Class
(Watts)
---------- ----- ---------- ------- ------------------- ----------
Fa0/18 auto on 4.0 Ieee PD Class 1
Switch# show power inline fastethernet0/1
Interface Admin Oper Power Device Class
                          (Watts) 
---------- ----- ---------- ------- ------------------- ----------
Fa0/1 auto on 6.3 Cisco IP Phone 7960 Class 2
```
This is an example of output from the **show power inline** command on a GigabitEthernet port:

Switch# **show power inline gigabitethernet0/1** Interface Gi0/1: inline power not supported

*Table 2-25 show power inline interface Field Descriptions*

| <b>Field</b> | <b>Description</b>                                                                                     |  |  |
|--------------|----------------------------------------------------------------------------------------------------|--|--|
| Admin        | Administration mode: auto   off                                                                        |  |  |
| Oper         | Operating mode: on $\vert$ off $\vert$ faulty $\vert$ power-deny                                       |  |  |
|              | on means power device is detected, and in line power applied.                                          |  |  |
|              | off means no PoE is applied.                                                                           |  |  |
|              | faulty means ether detection or power device is in faulty state.                                       |  |  |
|              | power-deny means a power device is detected, but no PoE is available.                                  |  |  |
| Power        | The supplied PoE in watts.                                                                             |  |  |
| Device       | The device type detected: $n/a$   unknown   Cisco PD   IEEE   name from CDP                            |  |  |
| Class        | The IEEE classification: $n/a$   Class 0–4.                                                            |  |  |
| Available    | The total amount of PoE in the system.                                                                 |  |  |
| Used         | The amount of PoE currently allocated to ports.                                                        |  |  |
| Remaining    | The amount of PoE not currently allocated to ports in the system. (Available -<br>$Use d = Remaining)$ |  |  |

#### **Related Commands**

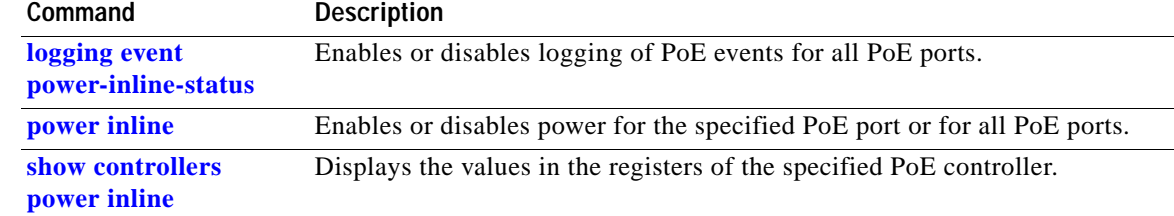

## **show sdm prefer**

Use the **show sdm prefer** privileged EXEC command to display information about the Switch Database Management (SDM) templates that can be used to maximize system resources for a particular feature, or use the command without a keyword to display the template in use.

**show sdm prefer** [**default** | **routing** | **vlan**][**|** {**begin** | **exclude** | **include**} *expression*]

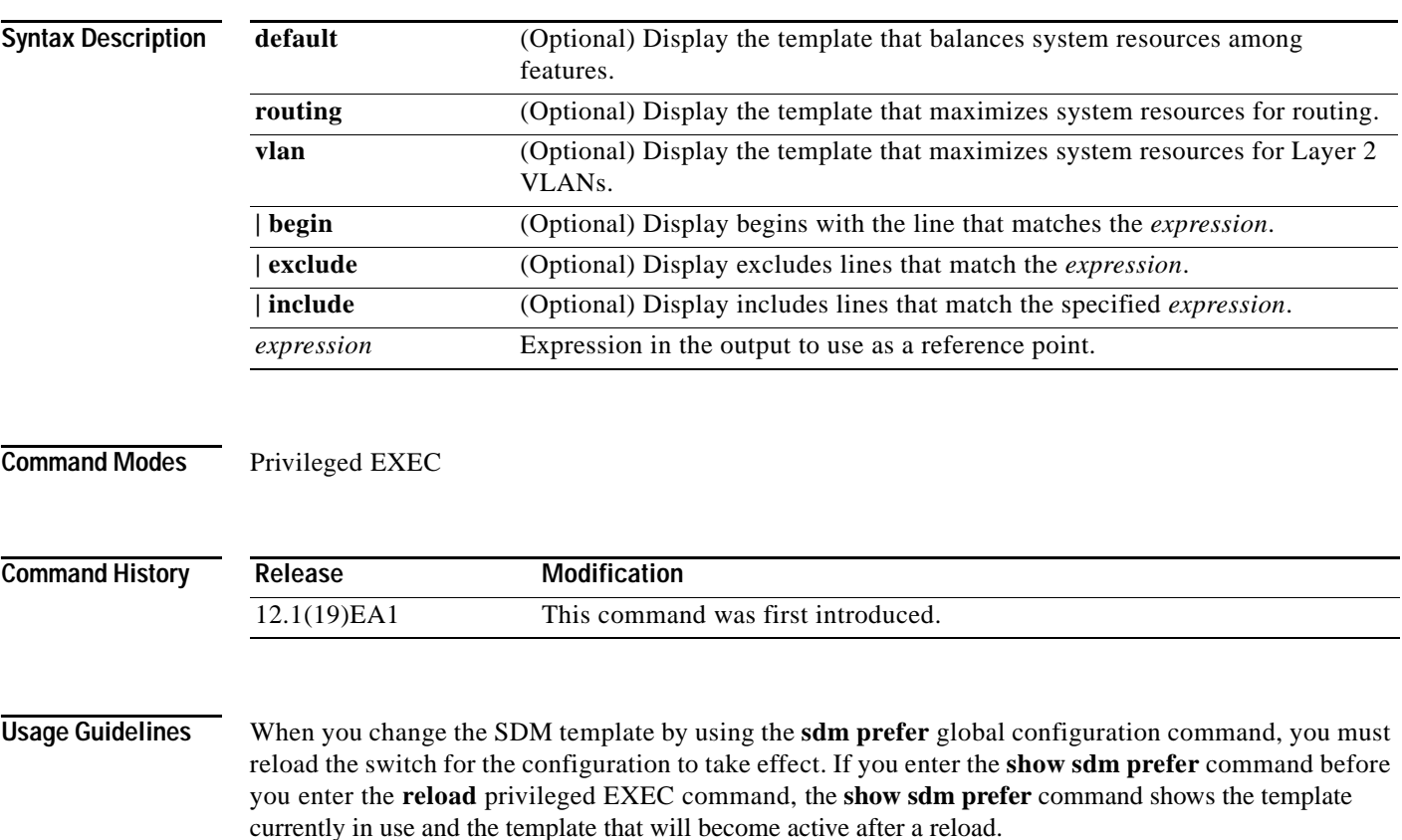

The numbers displayed for each template represent an approximate maximum number for each feature resource. The actual number might vary, depending on the actual number of other features configured.

Expressions are case sensitive. For example, if you enter **| exclude output**, the lines that contain *output* do not appear, but the lines that contain *Output* appear.

### **Examples** This is an example of output from the **show sdm prefer** command:

```
Switch# show sdm prefer
```

```
 The current template is "desktop default" template.
 The selected template optimizes the resources in
 the switch to support this level of features for
 8 routed interfaces and 1024 VLANs.
 number of unicast mac addresses: 6K
 number of igmp groups + multicast routes: 1K
 number of unicast routes: 8K
   number of directly connected hosts: 6K
  number of indirect routes: 2K
number of policy based routing aces: 0
 number of qos aces: 512
number of security aces: 1K
```
This is an example of output from the **show sdm prefer routing** command entered on a switch:

```
Switch# show sdm prefer routing
"desktop routing" template:
```
 The selected template optimizes the resources in the switch to support this level of features for 8 routed interfaces and 1024 VLANs.

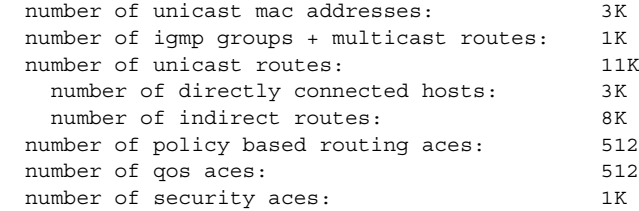

This is an example of output from the **show sdm prefer** command when you have configured a new template but have not reloaded the switch:

#### Switch# **show sdm prefer**

```
 The current template is "desktop routing" template. 
 The selected template optimizes the resources in 
 the switch to support this level of features for 
 8 routed interfaces and 1024 VLANs. 
 number of unicast mac addresses: 3K 
 number of igmp groups + multicast routes: 1K 
number of unicast routes: 11K
   number of directly connected hosts: 3K 
  number of indirect routes: 8K
number of qos aces: 512
number of security aces: 1K
```
On next reload, template will be "desktop vlan" template.

# **show setup express**

Use the **show setup express** privileged EXEC command to display if Express Setup mode is active on the switch.

**show setup express** [ **|** {**begin** | **exclude** | **include**} *expression*]

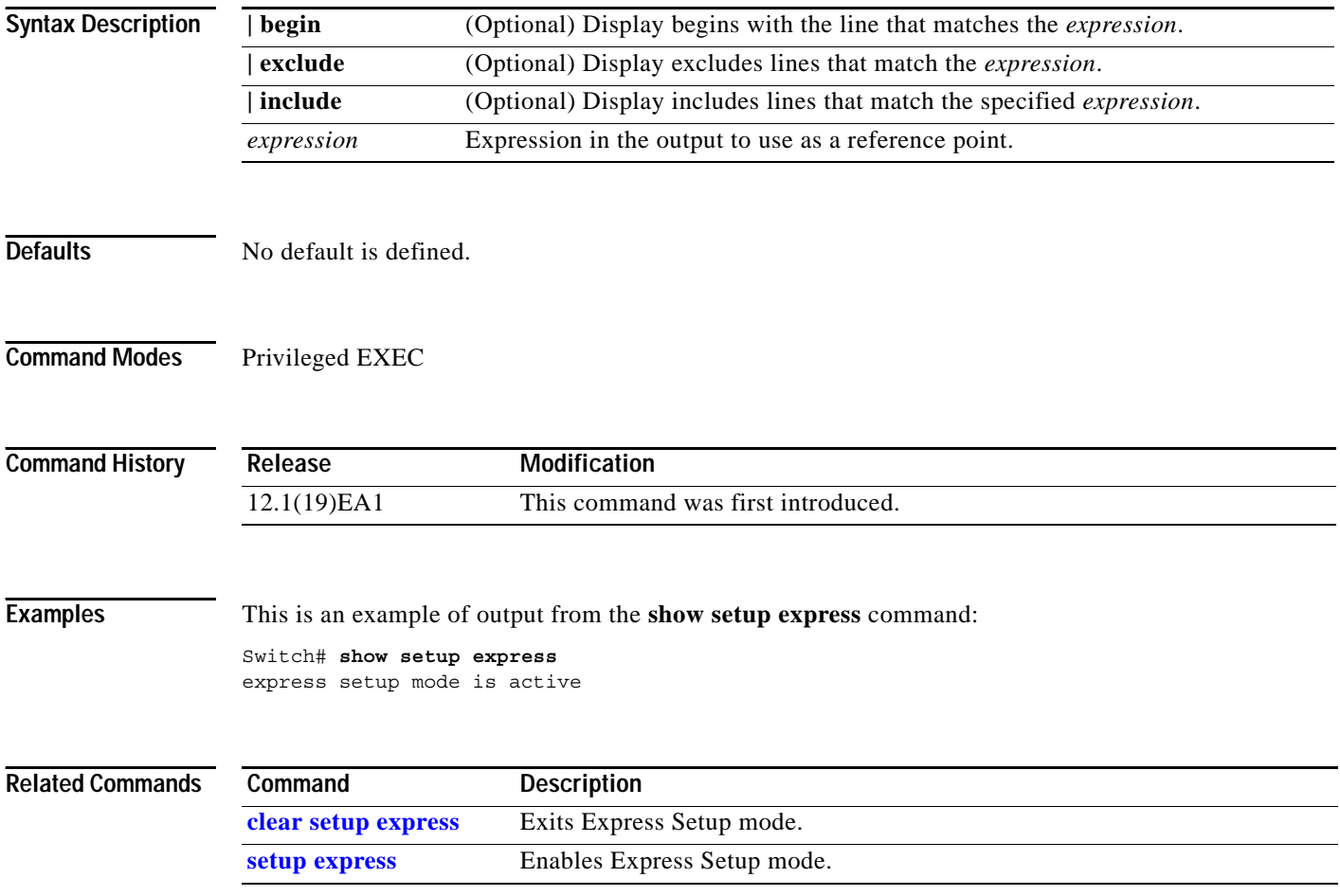

## **show spanning-tree**

Use the **show spanning-tree** user EXEC command to display spanning-tree state information.

- **show spanning-tree** [*bridge-group* | **active** [**detail**] | **backbonefast** | **blockedports** | **bridge | detail** [**active**] | **inconsistentports** | **interface** *interface-id* | **mst** | **pathcost method** | **root** | **summary** [**totals**] | **uplinkfast** | **vlan** *vlan-id*] [ **|** {**begin** | **exclude** | **include**} *expression*]
- **show spanning-tree** *bridge-group* [**active** [**detail**] | **blockedports** | **bridge** | **detail** [**active**] | **inconsistentports** | **interface** *interface-id* | **root** | **summary**] [**|** {**begin** | **exclude** | **include**} *expression*]
- **show spanning-tree vlan** *vlan-id* [**active** [**detail**] | **blockedports** | **bridge** | **detail** [**active**] | **inconsistentports** | **interface** *interface-id* | **root** | **summary**] [ **|** {**begin** | **exclude** | **include**} *expression*]
- **show spanning-tree** {**vlan** *vlan-id | bridge-group*} **bridge** [**address** | **detail** | **forward-time** | **hello-time** | **id** | **max-age** | **priority** [**system-id**] **| protocol**] [ **|** {**begin** | **exclude** | **include**} *expression*]
- **show spanning-tree** {**vlan** *vlan-id | bridge-group*} **root** [**address** | **cost** | **detail** | **forward-time** | **hello-time** | **id** | **max-age** | **port** | **priority** [**system-id**] [ **|** {**begin** | **exclude** | **include**} *expression*]
- **show spanning-tree interface** *interface-id* [**active** [**detail**] | **cost** | **detail** [**active**] | **inconsistency** | **portfast** | **priority | rootcost | state**] [ **|** {**begin** | **exclude** | **include**} *expression*]
- **show spanning-tree mst** [**configuration]** | [*instance-id* [**detail** | **interface** *interface-id* [**detail**]] [ **|** {**begin** | **exclude** | **include**} *expression*]

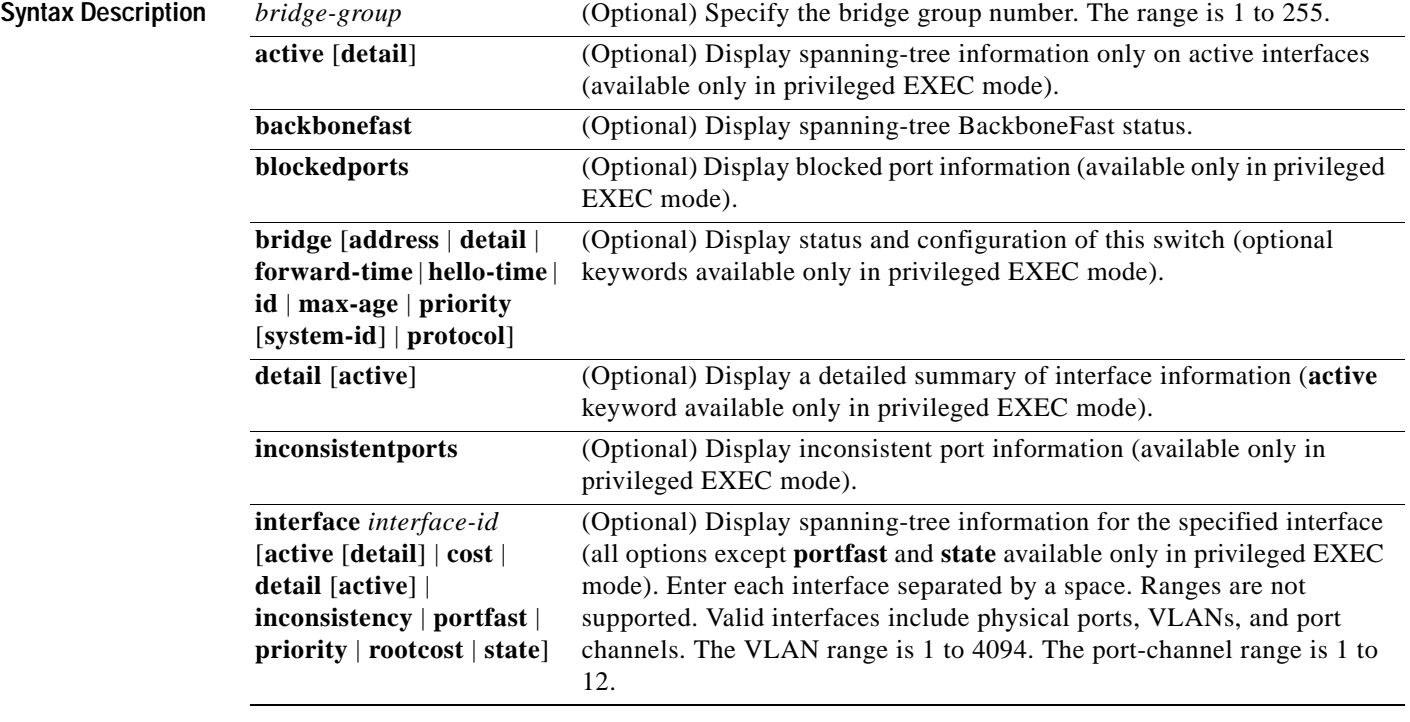

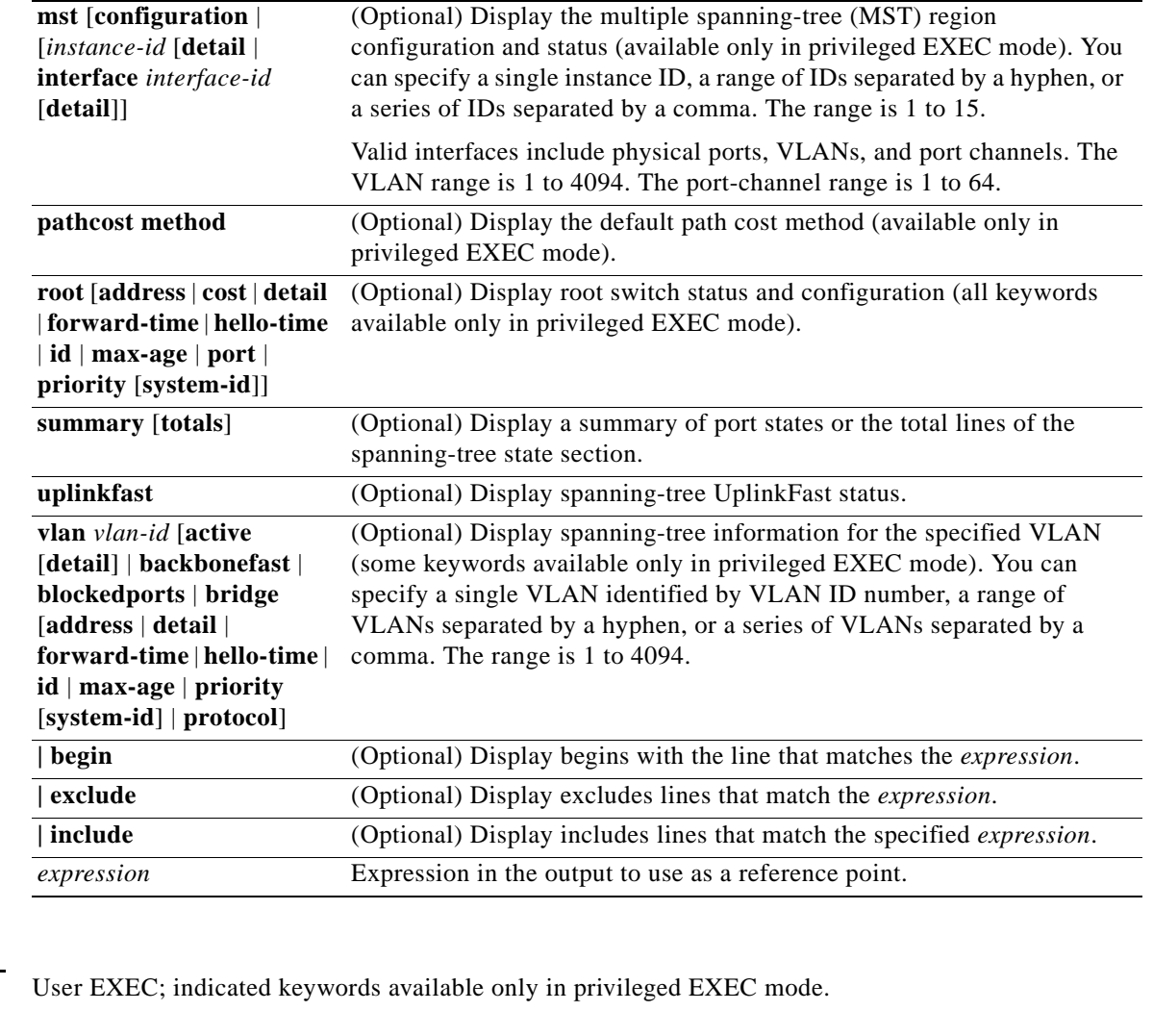

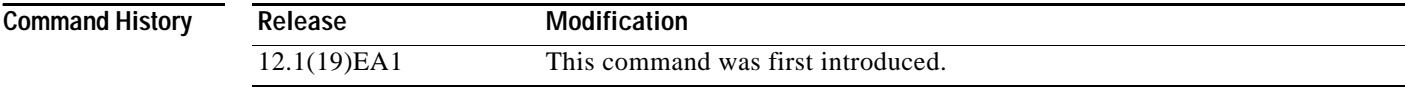

**Usage Guidelines** If the *vlan-id* variable is omitted, the command applies to the spanning-tree instance for all VLANs.

Expressions are case sensitive. For example, if you enter **| exclude output**, the lines that contain *output* do not appear, but the lines that contain *Output* appear.

**Command Modes** 

**Examples** This is an example of output from the **show spanning-tree active** command:

```
Switch# show spanning-tree active
VLAN0001
   Spanning tree enabled protocol ieee
   Root ID Priority 32768
            Address 0001.42e2.cdd0
             Cost 3038
            Port 24 (GigabitEthernet0/1)
            Hello Time 2 sec Max Age 20 sec Forward Delay 15 sec
   Bridge ID Priority 49153 (priority 49152 sys-id-ext 1)
            Address 0003.fd63.9580
            Hello Time 2 sec Max Age 20 sec Forward Delay 15 sec
            Aging Time 300
   Uplinkfast enabled
Interface Role Sts Cost Prio.Nbr Type
---------------- ---- --- --------- -------- --------------------------------
Gi0/1 Root FWD 3019 128.24 P2p
<output truncated>
```
This is an example of output from the **show spanning-tree detail** command:

#### Switch# **show spanning-tree detail**

Link type is point-to-point by default

BPDU: sent 0, received 72364

<output truncated>

VLAN0001 is executing the ieee compatible Spanning Tree protocol Bridge Identifier has priority 49152, sysid 1, address 0003.fd63.9580 Configured hello time 2, max age 20, forward delay 15 Current root has priority 32768, address 0001.42e2.cdd0 Root port is 24 (GigabitEthernet0/1), cost of root path is 3038 Topology change flag not set, detected flag not set Number of topology changes 0 last change occurred 1d16h ago Times: hold 1, topology change 35, notification 2 hello 2, max age 20, forward delay 15 Timers: hello 0, topology change 0, notification 0, aging 300 Uplinkfast enabled Port 1 (GigabitEthernet0/1) of VLAN0001 is forwarding Port path cost 3019, Port priority 128, Port Identifier 128.24. Designated root has priority 32768, address 0001.42e2.cdd0 Designated bridge has priority 32768, address 00d0.bbf5.c680 Designated port id is 128.25, designated path cost 19 Timers: message age 2, forward delay 0, hold 0 Number of transitions to forwarding state: 1

Switch# **show spanning-tree interface gigabitethernet0/1** Vlan Role Sts Cost Prio.Nbr Type ---------------- ---- --- --------- -------- -------------------------------- VLAN0001 Root FWD 3019 128.24 P2p Switch# **show spanning-tree summary** Switch is in pvst mode Root bridge for: none EtherChannel misconfiguration guard is enabled Extended system ID is enabled Portfast is disabled by default PortFast BPDU Guard is disabled by default Portfast BPDU Filter is disabled by default Loopguard is disabled by default UplinkFast is enabled BackboneFast is enabled Pathcost method used is short Name Blocking Listening Learning Forwarding STP Active ---------------------- -------- --------- -------- ---------- ---------- VLAN0001 1 0 0 11 12 VLAN0002 3 0 0 1 4 VLAN0004 3 0 0 1 4 VLAN0006 3 0 0 1 4 VLAN0031 3 0 0 1 4 VLAN0032 3 0 0 1 4 <output truncated> ---------------------- -------- --------- -------- ---------- ---------- 37 vlans 109 0 0 47 156 Station update rate set to 150 packets/sec. UplinkFast statistics ----------------------- Number of transitions via uplinkFast (all VLANs) : 0 Number of proxy multicast addresses transmitted (all VLANs) : 0 BackboneFast statistics ----------------------- Number of transition via backboneFast (all VLANs) : 0 Number of inferior BPDUs received (all VLANs) : 0 Number of RLQ request PDUs received (all VLANs) : 0 Number of RLQ response PDUs received (all VLANs) : 0 Number of RLQ request PDUs sent (all VLANs) : 0 Number of RLQ response PDUs sent (all VLANs) : 0

This is an example of output from the **show spanning-tree interface** *interface-id* command:

This is an example of output from the **show spanning-tree mst configuration** command:

Switch# **show spanning-tree mst configuration** Name [region1] Revision 1 Instance Vlans Mapped -------- ------------------ 0 1-9,21-4094 1 10-20 ----------------------------

This is an example of output from the **show spanning-tree mst interface** *interface-id* command:

Switch# **show spanning-tree mst interface gigabitethernet0/1** GigabitEthernet0/1 of MST00 is root forwarding Edge port: no (default) port guard : none (default) Link type: point-to-point (auto) bpdu filter: disable (default) Boundary : boundary (STP) bpdu guard : disable (default) Bpdus sent 5, received 74 Instance role state cost prio vlans mapped 0 root FWD 200000 128 1,12,14-4094

This is an example of output from the **show spanning-tree mst 0** command:

Switch# **show spanning-tree mst 0** ###### MST00 vlans mapped: 1-9,21-4094 Bridge address 0002.4b29.7a00 priority 32768 (32768 sysid 0) Root address 0001.4297.e000 priority 32768 (32768 sysid 0) port Gi0/1 path cost 200038 IST master \*this switch Operational hello time 2, forward delay 15, max age 20, max hops 20 Configured hello time 2, forward delay 15, max age 20, max hops 20

Interface  $\qquad \qquad$  role state cost  $\qquad$  prio type -------------------- ---- ----- --------- ---- -------------------------------- GigabitEthernet0/1 root FWD 200000 128 P2P bound(STP) GigabitEthernet0/2 desg FWD 200000 128 P2P bound(STP)<br>Port-channel1 desg FWD 200000 128 P2P bound(STP) Port-channel1 desg FWD 200000 128 P2P bound(STP)

**Related Commands Command Description clear spanning-tree counters** Clears the spanning-tree counters. **clear spanning-tree detected-protocols** Restarts the protocol migration process. **[spanning-tree backbonefast](#page-176-0)** Enables the BackboneFast feature. **[spanning-tree bpdufilter](#page-177-0)** Prevents an interface from sending or receiving bridge protocol data units (BPDUs). **[spanning-tree bpduguard](#page-179-0)** Puts an interface in the error-disabled state when it receives a BPDU. **[spanning-tree cost](#page-181-0)** Sets the path cost for spanning-tree calculations. **[spanning-tree extend system-id](#page-183-0)** Enables the extended system ID feature. **[spanning-tree guard](#page-185-0)** Enables the root guard or the loop guard feature for all the VLANs associated with the selected interface. **[spanning-tree link-type](#page-187-0) Overrides the default link-type setting for rapid** spanning-tree transitions to the forwarding state. **[spanning-tree loopguard default](#page-189-0)** Prevents alternate or root ports from becoming the designated port because of a failure that leads to a unidirectional link. **[spanning-tree mst configuration](#page-193-0)** Enters multiple spanning-tree (MST) configuration mode through which the MST region configuration occurs. **[spanning-tree mst cost](#page-195-0)** Sets the path cost for MST calculations. **[spanning-tree mst forward-time](#page-197-0)** Sets the forward-delay time for all MST instances. **[spanning-tree mst hello-time](#page-198-0)** Sets the interval between hello BPDUs sent by root switch configuration messages.

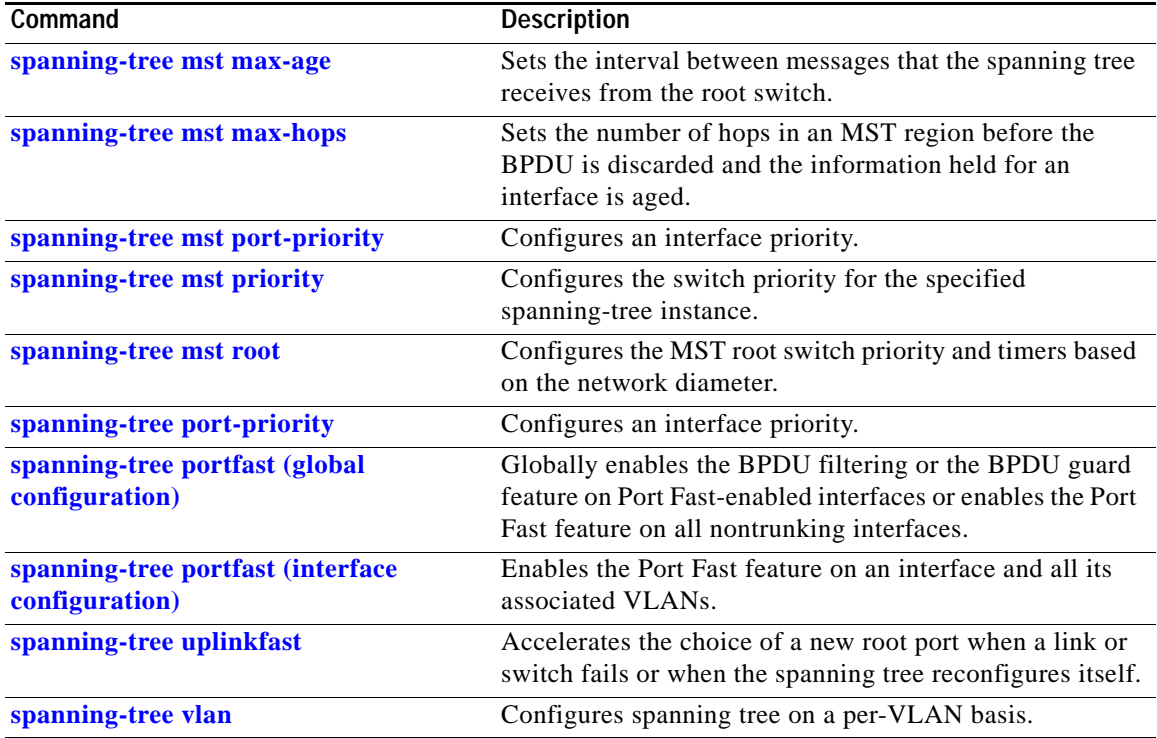

П
**2-351**

## **show storm-control**

Use the **show storm-control** user EXEC command to display broadcast, multicast, or unicast storm control settings on the switch or on the specified interface or to display storm-control history.

**show storm-control** [*interface-id*] [**broadcast** | **multicast** | **unicast**] [ **|** {**begin** | **exclude** | **include**} *expression*]

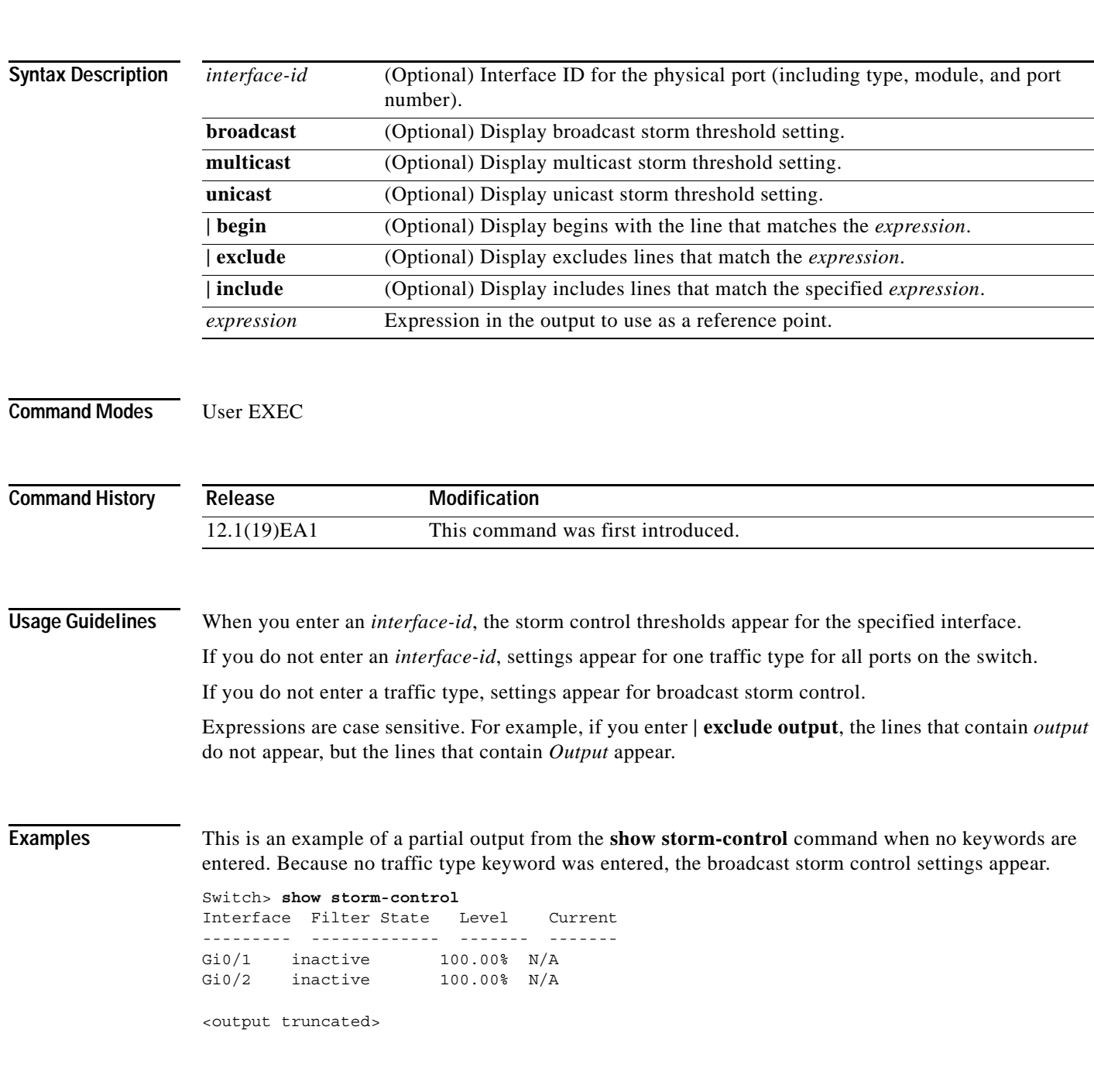

This is an example of output from the **show storm-control** command for a specified interface. Because no traffic type keyword was entered, the broadcast storm control settings appear.

```
Switch> show storm-control gigabitethernet 0/1
Interface Filter State Level Current
--------- ------------- ------- -------
Gi0/1 inactive 100.00% N/A
```
This is an example of output from the **show storm-control** command for a specified interface and traffic type when no storm control threshold has been set for that traffic type on the specified interface.

```
Switch> show storm-control gigabitethernet0/5 multicast
Interface Filter State Level Current
--------- ------------- ------- -------
Gi0/5 inactive 100.00% N/A
```
[Table 2-26](#page-145-0) describes the fields in the **show storm-control** display.

<span id="page-145-0"></span>

| <b>Description</b>                                                                                                    |  |
|----------------------------------------------------------------------------------------------------|--|
| Displays the ID of the interface.                                                                                                    |  |
| Displays the status of the filter:                                                                                                    |  |
| Blocking—Storm control is enabled, and a storm has occurred.<br>$\bullet$                                                                                                    |  |
| Forwarding—Storm control is enabled, and no storms have occurred.<br>٠                                                                                                    |  |
| Inactive—Storm control is disabled.<br>$\bullet$                                                                                                    |  |
| Displays the threshold level set on the interface for broadcast traffic or the<br>specified traffic type (broadcast, multicast, or unicast).                                                                                   |  |
| Displays the bandwidth usage of broadcast traffic or the specified traffic type<br>(broadcast, multicast, or unicast) as a percentage of total available<br>bandwidth. This field is only valid when storm control is enabled. |  |
|                                                                                                    |  |

*Table 2-26 show storm-control Field Descriptions*

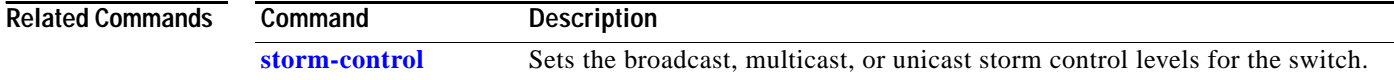

# **show system mtu**

Use the **show system mtu** privileged EXEC command to display the global maximum transmission unit (MTU) or maximum packet size set for the switch.

**show system mtu** [ **|** {**begin** | **exclude** | **include**} *expression*]

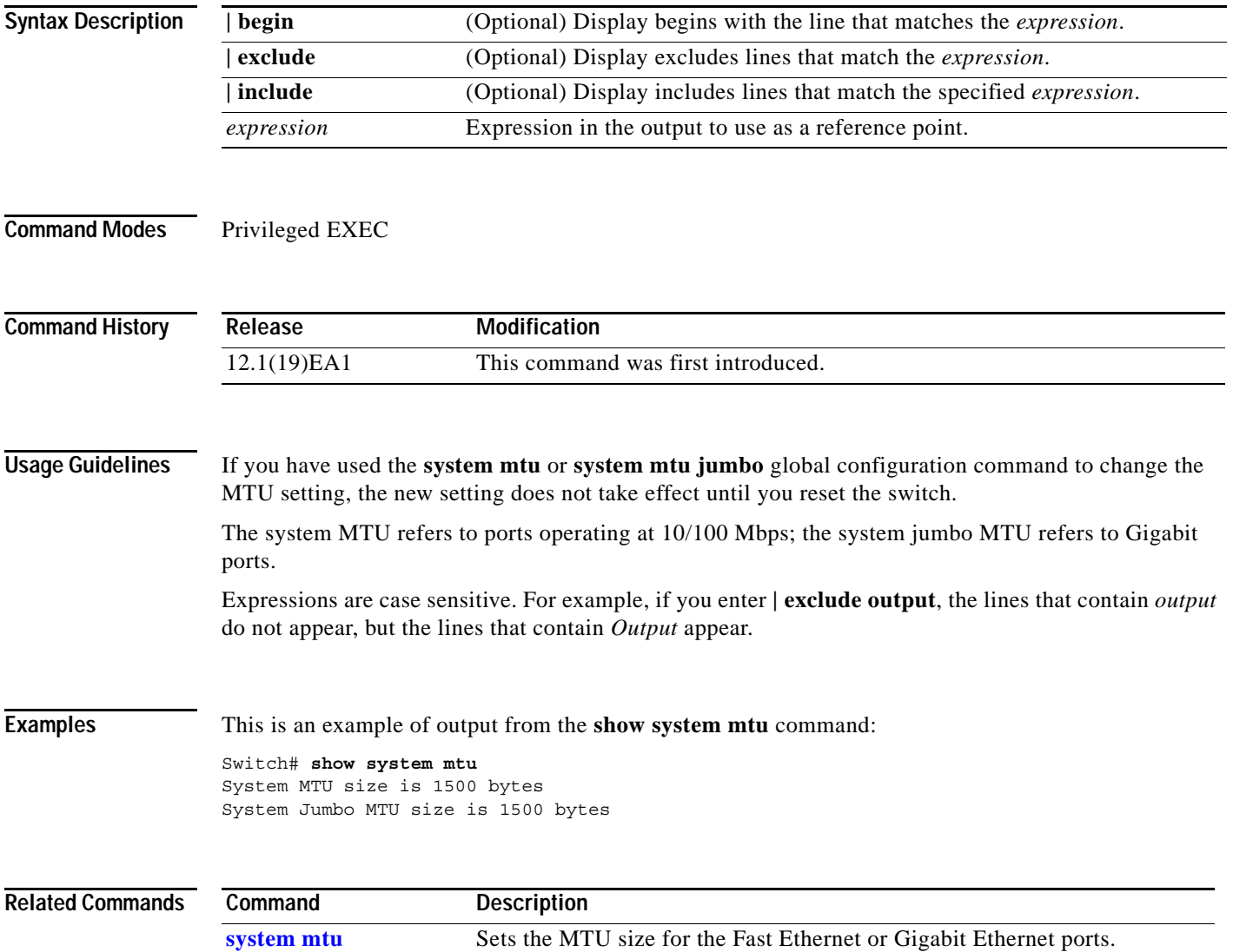

# **show udld**

Use the **show udld** user EXEC command to display UniDirectional Link Detection (UDLD) administrative and operational status for all ports or the specified port.

**show udld** [*interface-id*] [ **|** {**begin** | **exclude** | **include**} *expression*]

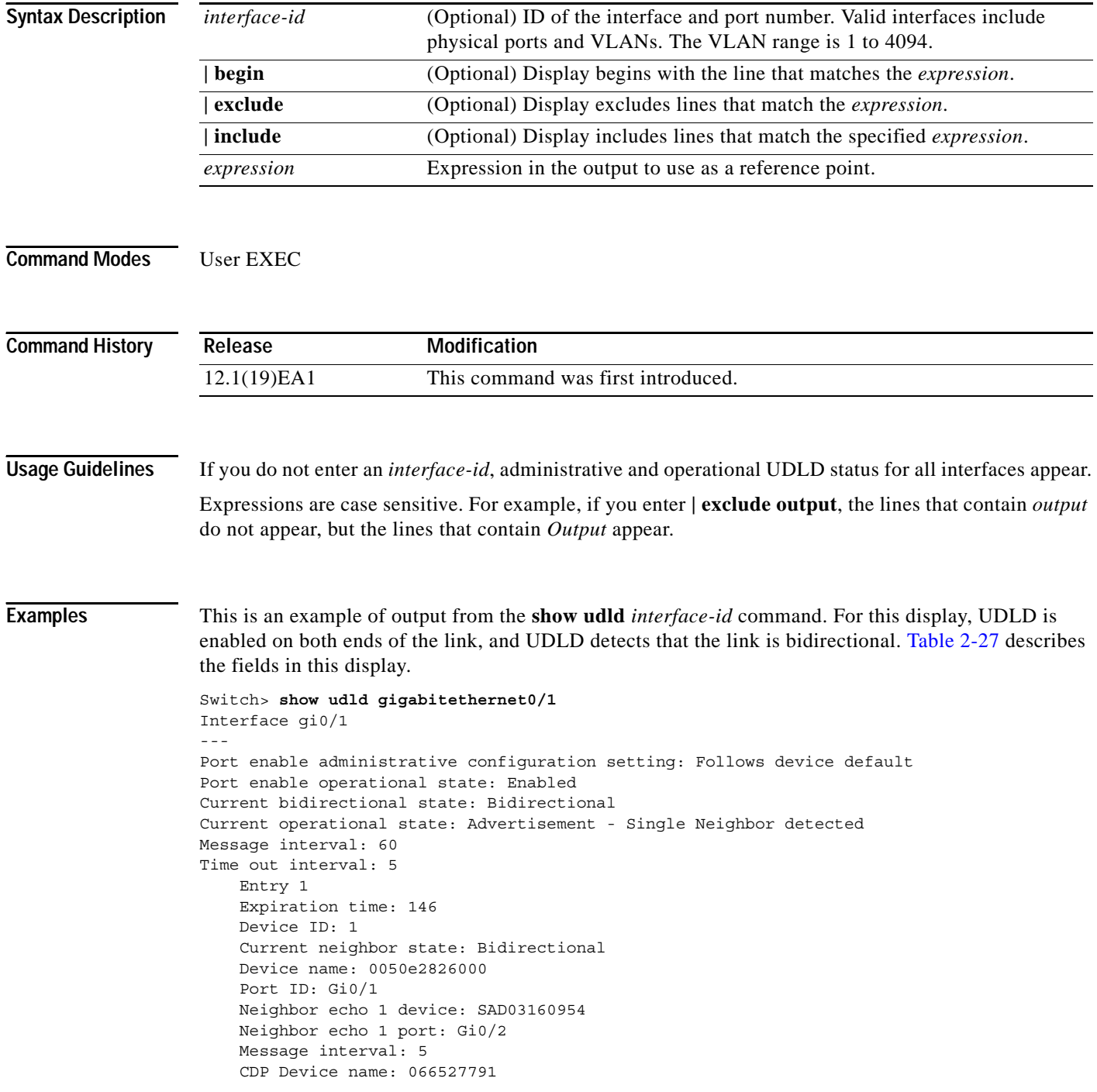

| <b>Field</b>                                        | <b>Description</b>                                                                                                    |
|-----------------------------------------------------|----------------------------------------------------------------------------------------------------|
| Interface                                           | The interface on the local device configured for UDLD.                                                                                                    |
| Port enable administrative<br>configuration setting | How UDLD is configured on the port. If UDLD is enabled or<br>disabled, the port enable configuration setting is the same as the<br>operational enable state. Otherwise, the enable operational setting<br>depends on the global enable setting.                                   |
| Port enable operational state                       | Operational state that shows whether UDLD is actually running on<br>this port.                                                                                                    |
| Current bidirectional state                         | The bidirectional state of the link. An unknown state appears if the<br>link is down or if it is connected to an UDLD-incapable device. A<br>bidirectional state appears if the link is a normal two-way connection<br>to a UDLD-capable device. All other values mean miswiring. |
| Current operational state                           | The current phase of the UDLD state machine. For a normal<br>bidirectional link, the state machine is most often in the<br>Advertisement phase.                                                                                                    |
| Message interval                                    | How often advertisement messages are sent from the local device.<br>Measured in seconds.                                                                                                    |
| Time out interval                                   | The time period, in seconds, that UDLD waits for echoes from a<br>neighbor device during the detection window.                                                                                                    |
| Entry 1                                             | Information from the first cache entry, which contains a copy of echo<br>information received from the neighbor.                                                                                                    |
| Expiration time                                     | The amount of time in seconds remaining before this cache entry is<br>aged out.                                                                                                    |
| Device ID                                           | The neighbor device identification.                                                                                                    |
| Current neighbor state                              | The neighbor's current state. If both the local and neighbor devices<br>are running UDLD normally, the neighbor state and local state<br>should be bidirectional. If the link is down or the neighbor is not<br>UDLD-capable, no cache entries appear.                            |
| Device name                                         | The neighbor MAC address.                                                                                                    |
| Port ID                                             | The neighbor port ID enabled for UDLD.                                                                                                    |
| Neighbor echo 1 device                              | The MAC address of the neighbors' neighbor from which the echo<br>originated.                                                                                                    |
| Neighbor echo 1 port                                | The port number ID of the neighbor from which the echo originated.                                                                                                    |
| Message interval                                    | The rate, in seconds, at which the neighbor is sending advertisement<br>messages.                                                                                                    |
| CDP device name                                     | CDP name of the device.                                                                                                    |

<span id="page-148-0"></span>*Table 2-27 show udld Field Descriptions*

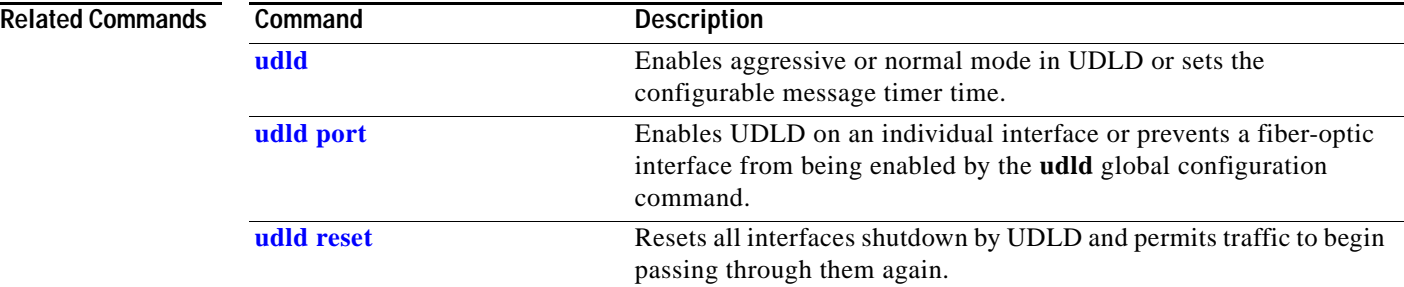

# **show version**

Use the **show version** user EXEC command to display version information for the hardware and firmware.

**show version** [ **|** {**begin** | **exclude** | **include**} *expression*]

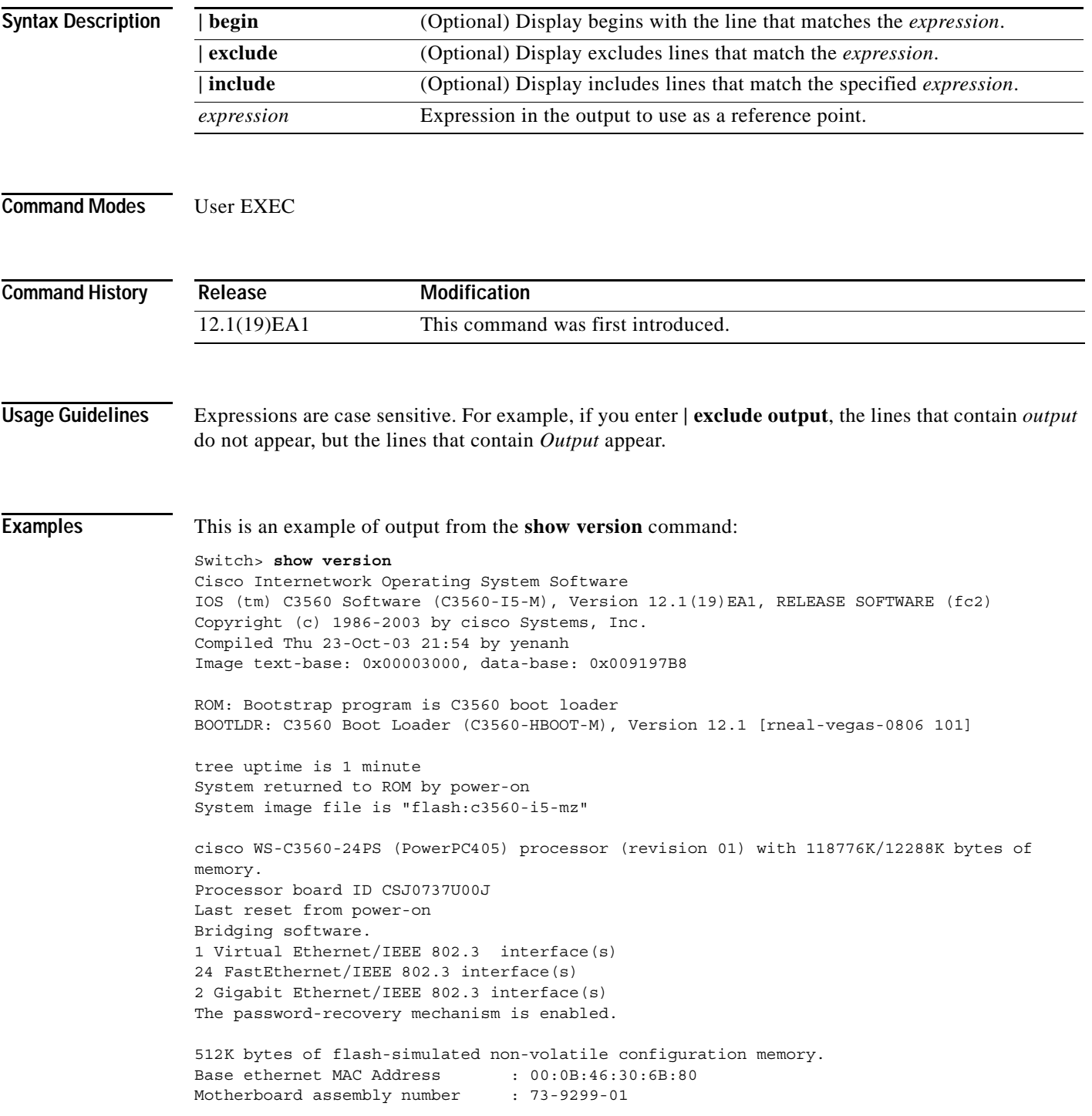

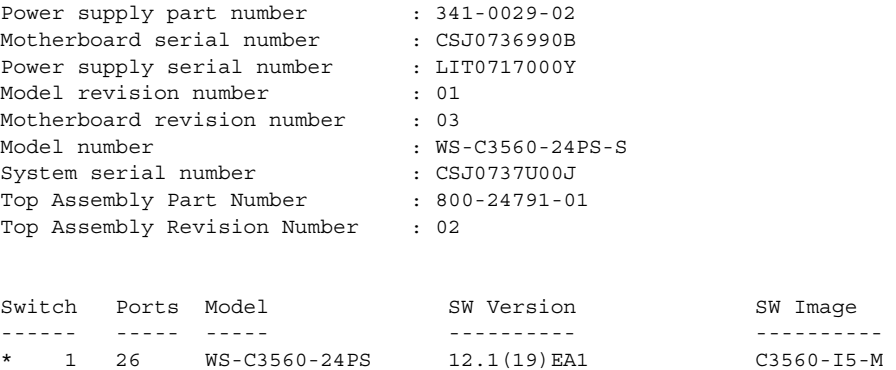

Configuration register is 0xF

П

### **show vlan**

Use the **show vlan** user EXEC command to display the parameters for all configured VLANs or one VLAN (if the VLAN ID or name is specified) on the switch.

**show vlan** [**brief** | **id** *vlan-id* | **internal usage** | **name** *vlan-name* | **remote-span** | **summary**] [|{**begin** | **exclude** | **include**} *expression*]

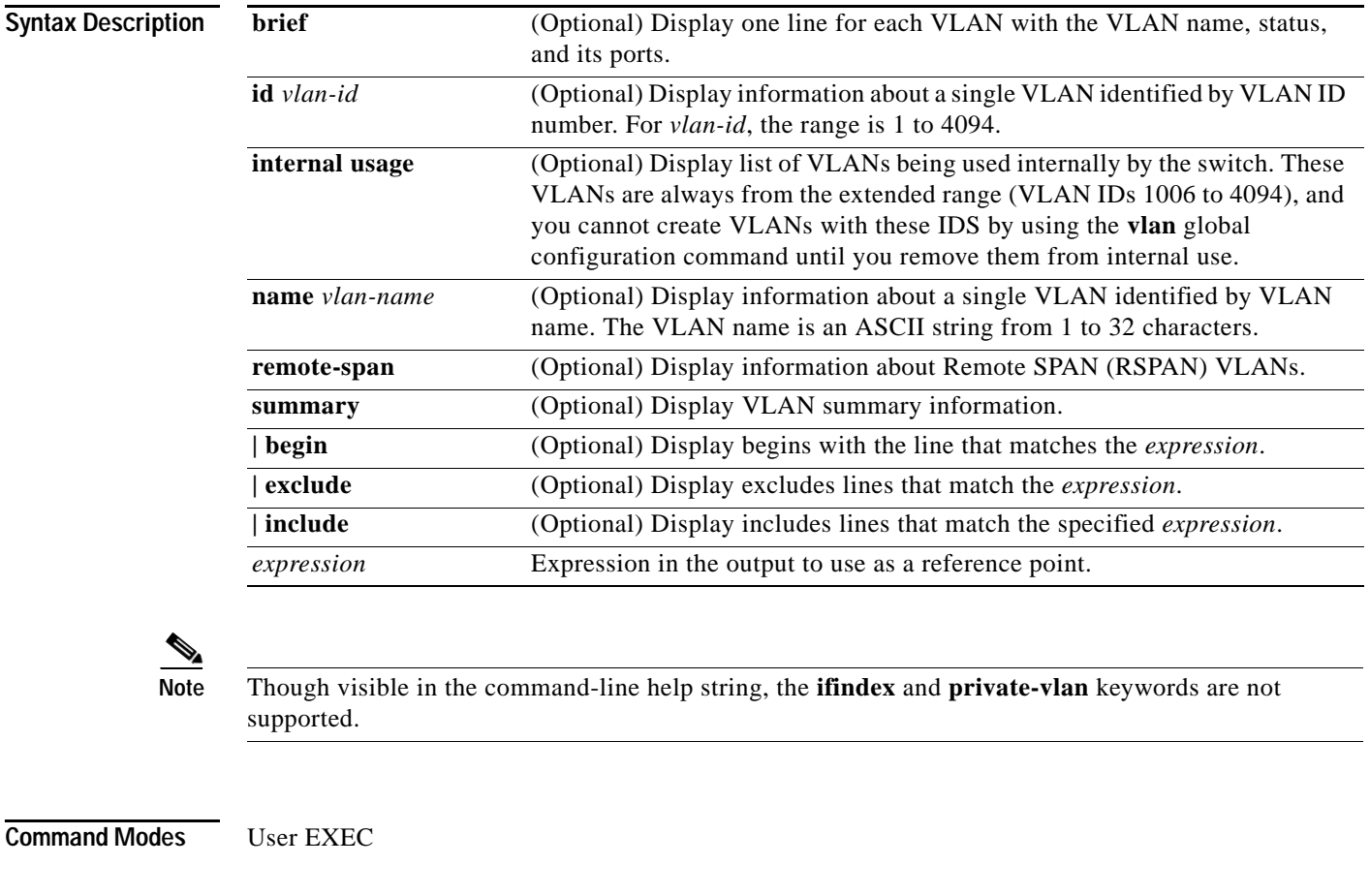

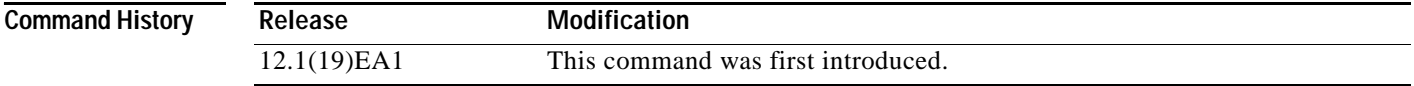

**Usage Guidelines** Expressions are case sensitive. For example, if you enter | **exclude output**, the lines that contain *output* do not appear, but the lines that contain *Output* appear.

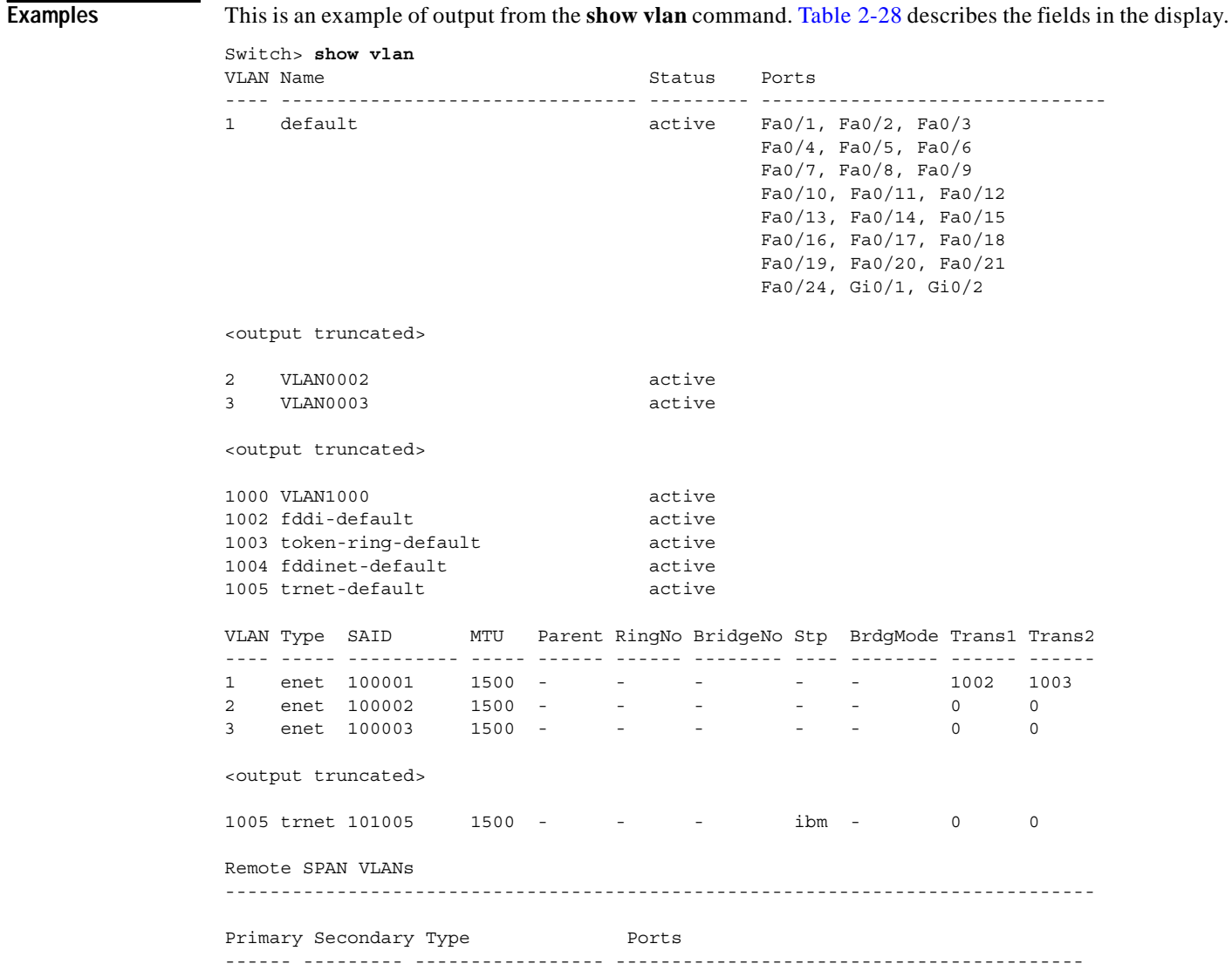

<span id="page-153-0"></span>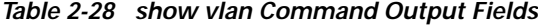

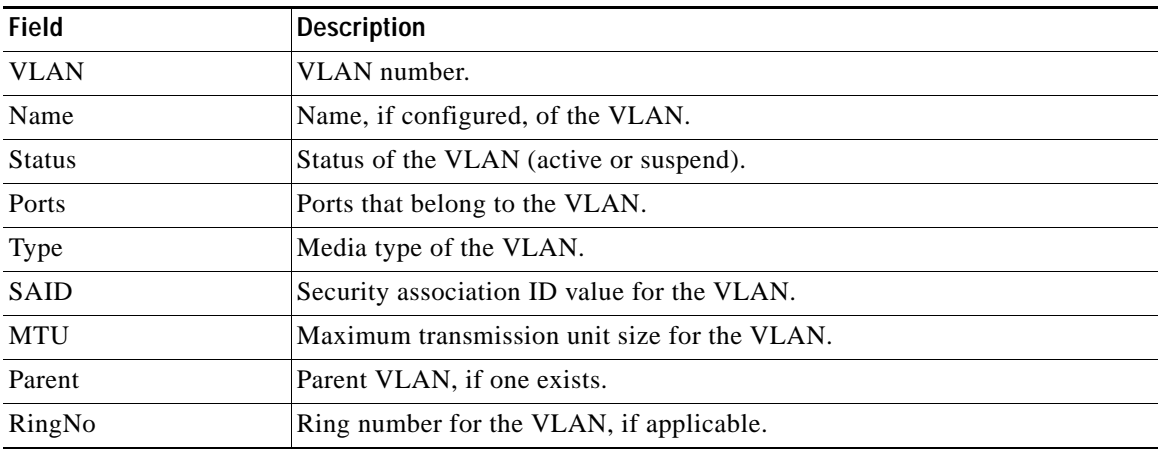

a l

| <b>Field</b>                     | <b>Description</b>                                                                                                    |
|----------------------------------|----------------------------------------------------------------------------------------------------|
| <b>BrdgNo</b>                    | Bridge number for the VLAN, if applicable.                                                                                             |
| Stp                              | Spanning Tree Protocol type used on the VLAN.                                                                                          |
| <b>BrdgMode</b>                  | Bridging mode for this VLAN—possible values are source-route bridging<br>(SRB) and source-route transparent (SRT); the default is SRB. |
| Trans1                           | Translation bridge 1.                                                                                                    |
| Trans <sub>2</sub>               | Translation bridge 2.                                                                                                    |
| Remote SPAN VLANs                | Identifies any RSPAN VLANs that have been configured.                                                                                  |
| Primary/Secondary/<br>Type/Ports | Not applicable to this release.                                                                                                    |

*Table 2-28 show vlan Command Output Fields (continued)*

This is an example of output from the **show vlan summary** command:

```
Switch> show vlan summary
Number of existing VLANs : 45
Number of existing VTP VLANs : 45
 Number of existing extended VLANs : 0
```
This is an example of output from the **show vlan id** command.

Switch# **show vlan id 2**

VLAN Name Status Ports ---- -------------------------------- --------- ------------------------------- 2 VLAN0200 active Fa1/0/7, Fa1/0/8 Gi0/1, Gi0/2 VLAN Type SAID MTU Parent RingNo BridgeNo Stp BrdgMode Trans1 Trans2 ---- ----- ---------- ----- ------ ------ -------- ---- -------- ------ ------ 2 enet 100002 1500 - - - - - 0 0 Remote SPAN VLAN ----------------

Disabled

This is an example of output from the **show vlan internal usage** command. It shows that VLANs 1025 and 1026 are being used as internal VLANs for Fast Ethernet routed ports 23 and 24 on stack member 1. If you want to use one of these VLAN IDs, you must first shut down the routed port, which releases the internal VLAN, and then create the extended-range VLAN. When you start up the routed port, another internal VLAN number is assigned to it.

Switch> **show vlan internal usage**

VLAN Usage ---- ------------- 1025 FastEthernet0/23 1026 FastEthernet0/24

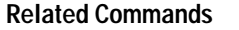

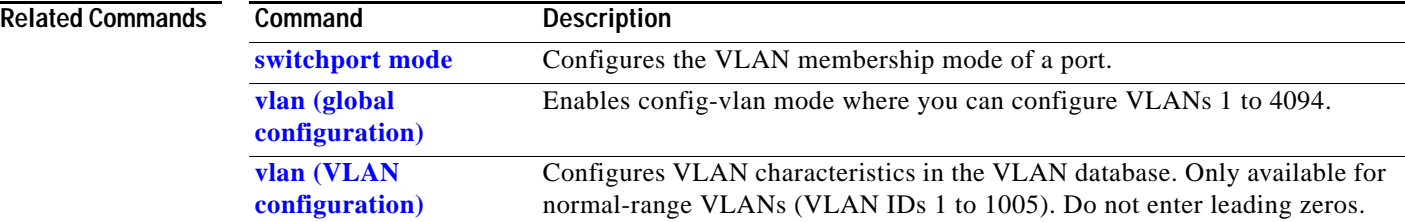

a ka

# <span id="page-156-0"></span>**show vlan access-map**

Use the **show vlan access-map** privileged EXEC command to display information about a particular VLAN access map or for all VLAN access maps.

**show vlan access-map** [*mapname*] [ **|** {**begin** | **exclude** | **include**} *expression*]

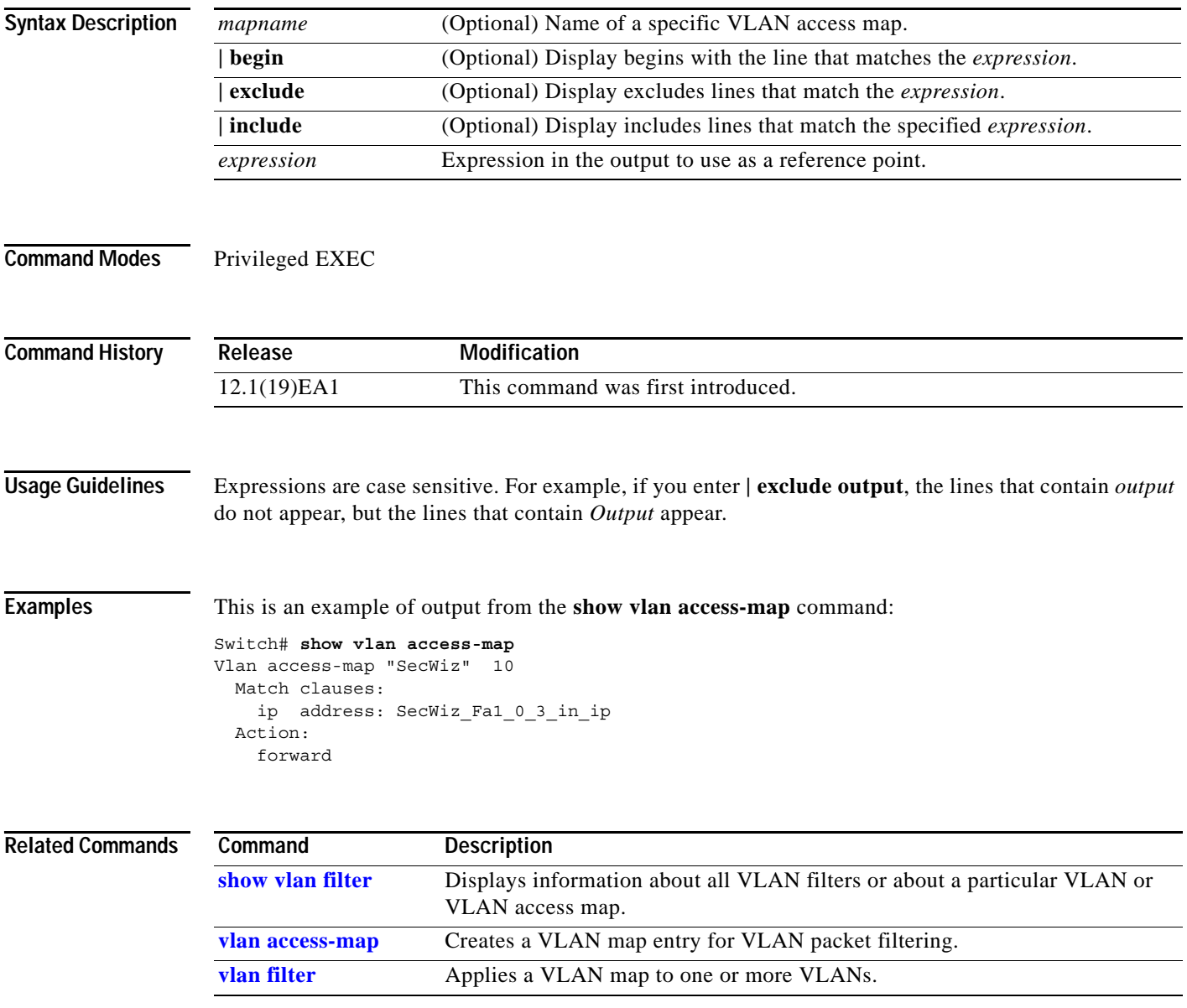

# <span id="page-157-0"></span>**show vlan filter**

Use the **show vlan filter** privileged EXEC command to display information about all VLAN filters or about a particular VLAN or VLAN access map.

**show vlan filter** [**access-map** *name* **| vlan** *vlan-id*] [ **|** {**begin** | **exclude** | **include**} *expression*]

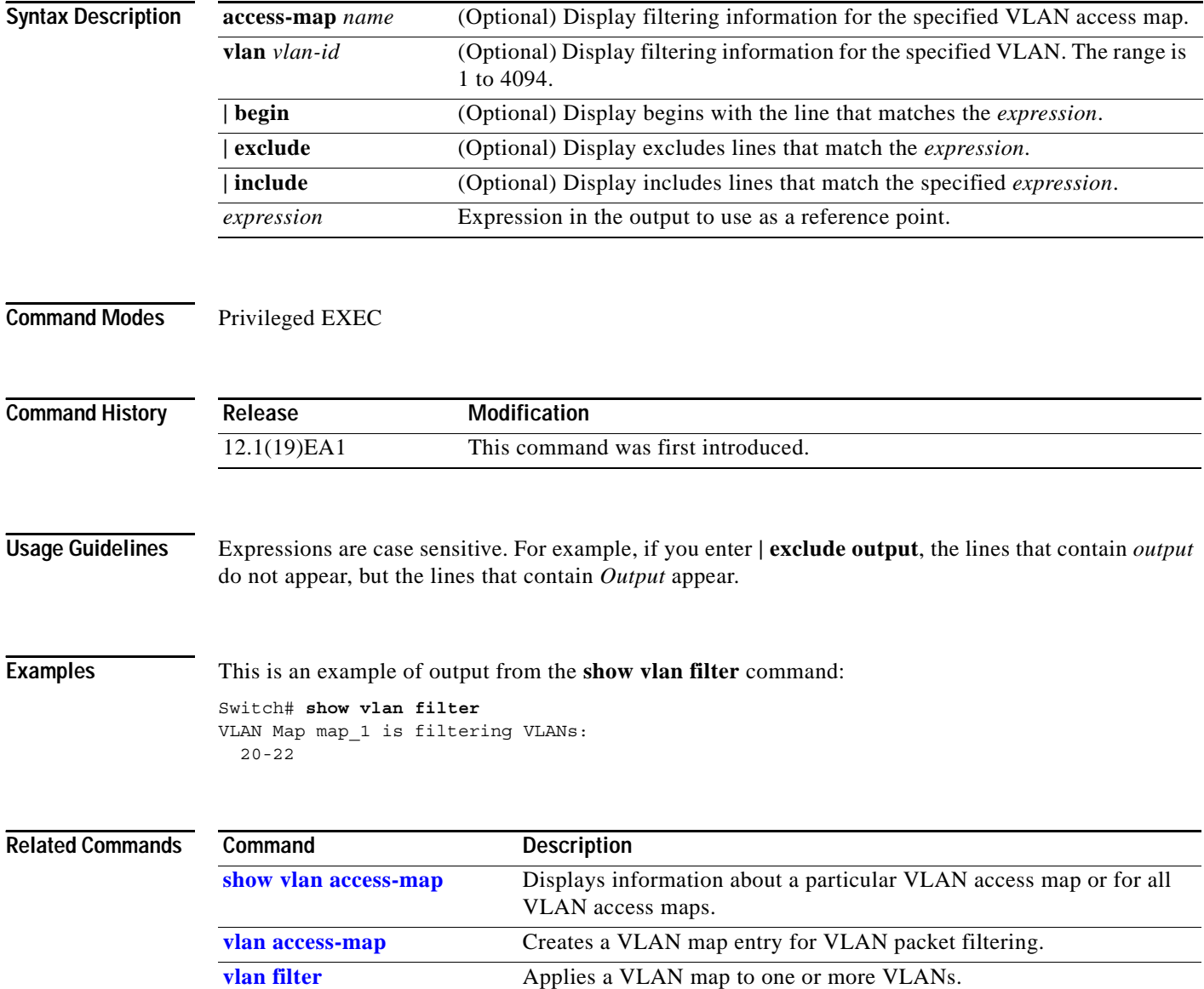

### **show vmps**

Use the **show vmps** user EXEC command without keywords to display the VLAN Query Protocol (VQP) version, reconfirmation interval, retry count, VLAN Membership Policy Server (VMPS) IP addresses, and the current and primary servers, or use the **statistics** keyword to display client-side statistics.

**show vmps** [**statistics**] [ **|** {**begin** | **exclude** | **include**} *expression*]

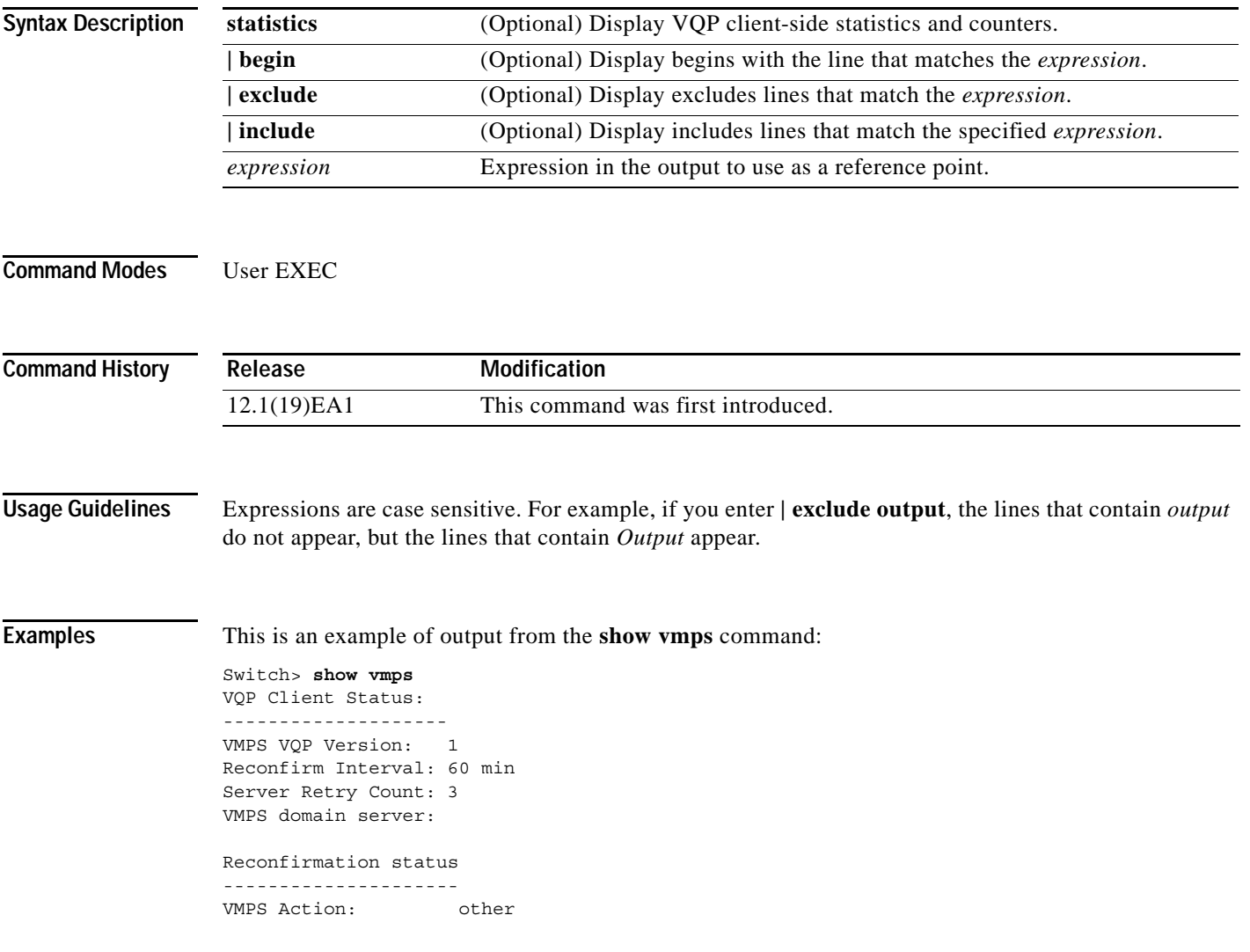

This is an example of output from the **show vmps statistics** command. [Table 2-29](#page-159-0) describes each field in the display.

Switch> **show vmps statistics** VMPS Client Statistics ---------------------- VQP Queries: 0 VQP Responses: 0 VMPS Changes: 0 VQP Shutdowns: 0 VQP Denied: 0 VQP Wrong Domain: 0 VQP Wrong Version: 0 VQP Insufficient Resource: 0

<span id="page-159-0"></span>*Table 2-29 show vmps statistics Field Descriptions*

| <b>Field</b>                        | <b>Description</b>                                                                                                    |
|-------------------------------------|----------------------------------------------------------------------------------------------------|
| <b>VQP Queries</b>                  | Number of queries sent by the client to the VMPS.                                                                                                    |
| <b>VQP Responses</b>                | Number of responses sent to the client from the VMPS.                                                                                                    |
| <b>VMPS Changes</b>                 | Number of times that the VMPS changed from one server to another.                                                                                                    |
| <b>VQP Shutdowns</b>                | Number of times the VMPS sent a response to shut down the port. The client<br>disables the port and removes all dynamic addresses on this port from the<br>address table. You must administratively re-enable the port to restore<br>connectivity.                                                                                                    |
| <b>VQP</b> Denied                   | Number of times the VMPS denied the client request for security reasons. When<br>the VMPS response denies an address, no frame is forwarded to or from the<br>workstation with that address (broadcast or multicast frames are delivered to the<br>workstation if the port has been assigned to a VLAN). The client keeps the<br>denied address in the address table as a blocked address to prevent more queries<br>from being sent to the VMPS for each new packet received from this<br>workstation. The client ages the address if no new packets are received from this<br>workstation on this port within the aging time period. |
| <b>VQP Wrong Domain</b>             | Number of times the management domain in the request does not match the one<br>for the VMPS. Any previous VLAN assignments of the port are not changed.<br>This response means that the server and the client have not been configured with<br>the same VTP management domain.                                                                                                    |
| <b>VQP Wrong Version</b>            | Number of times the version field in the query packet contains a value that is<br>higher than the version supported by the VMPS. The VLAN assignment of the<br>port is not changed. The switches send only VMPS version 1 requests.                                                                                                    |
| <b>VQP</b> Insufficient<br>Resource | Number of times the VMPS is unable to answer the request because of a<br>resource availability problem. If the retry limit has not yet been reached, the<br>client repeats the request with the same server or with the next alternate server,<br>depending on whether the per-server retry count has been reached.                                                                                                    |

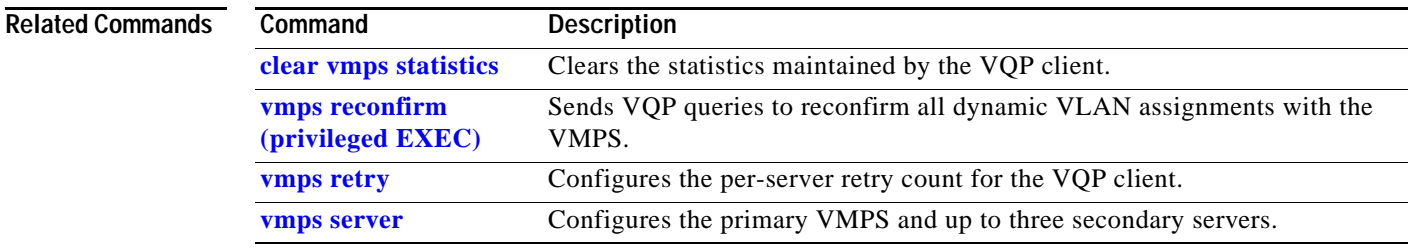

 $\blacksquare$ 

# **show vtp**

Use the **show vtp** user EXEC command to display general information about the VLAN Trunking Protocol (VTP) management domain, status, and counters.

**show vtp** {**counters | password | status**} [ **|** {**begin** | **exclude** | **include**} *expression*]

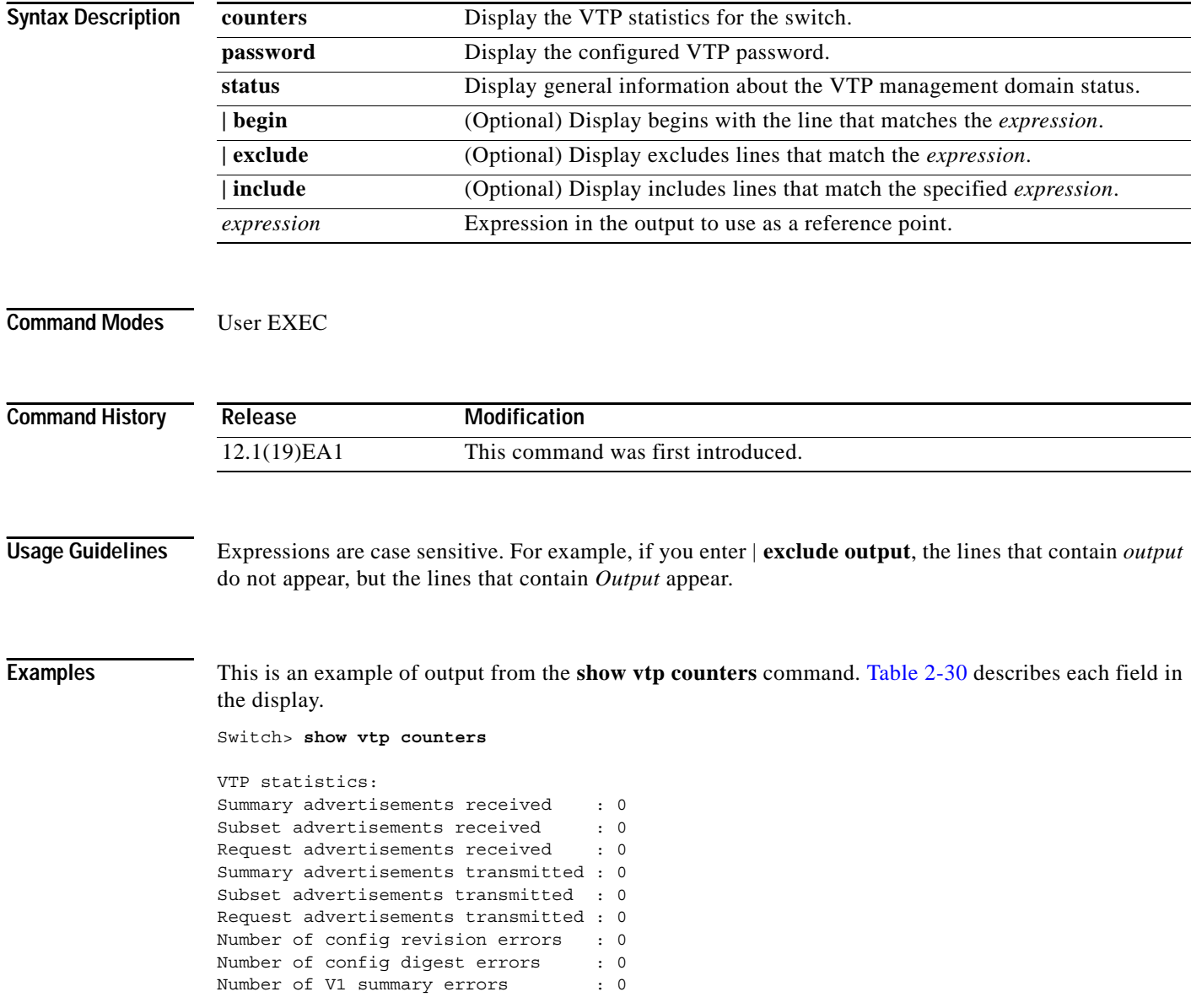

VTP pruning statistics:

| Trunk  | Join Transmitted Join Received | Summary advts received from<br>non-pruning-capable device |
|--------|--------------------------------|-----------------------------------------------------------|
|        |                                |                                                           |
| Fa0/47 |                                |                                                           |
| Fa0/48 |                                |                                                           |
| Gi0/1  |                                |                                                           |
| Gi0/2  |                                |                                                           |

<span id="page-162-0"></span>*Table 2-30 show vtp counters Field Descriptions*

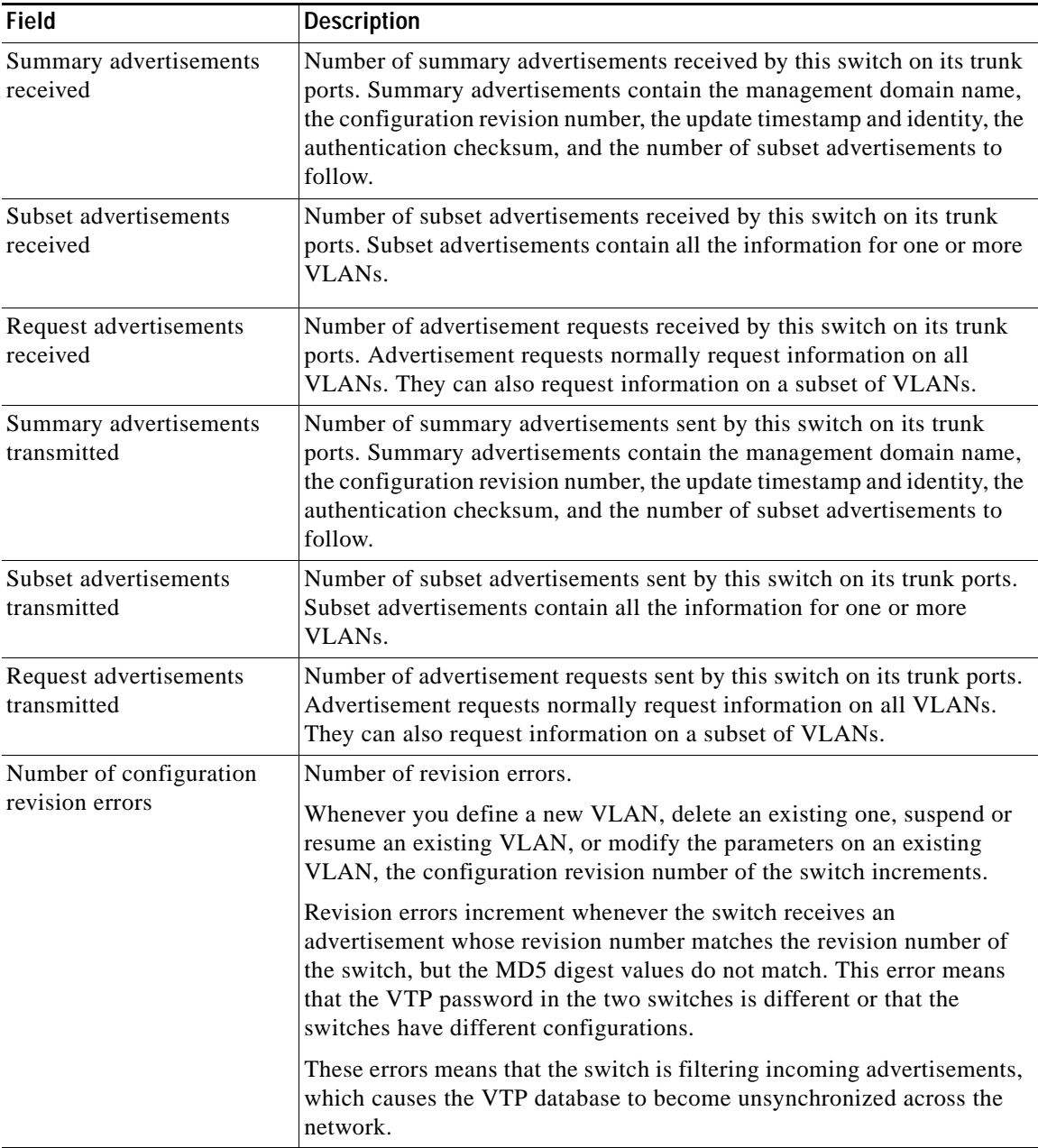

| Field                                                               | <b>Description</b>                                                                                                    |
|---------------------------------------------------------------------|----------------------------------------------------------------------------------------------------|
| Number of configuration<br>digest errors                            | Number of MD5 digest errors.                                                                                                    |
|                                                                     | Digest errors increment whenever the MD5 digest in the summary packet<br>and the MD5 digest of the received advertisement calculated by the<br>switch do not match. This error usually means that the VTP password in<br>the two switches is different. To solve this problem, make sure the VTP<br>password on all switches is the same.  |
|                                                                     | These errors mean that the switch is filtering incoming advertisements,<br>which causes the VTP database to become unsynchronized across the<br>network.                                                                                                    |
| Number of V1 summary                                                | Number of version 1 errors.                                                                                                    |
| errors                                                              | Version 1 summary errors increment whenever a switch in VTP V2 mode<br>receives a VTP version 1 frame. These errors mean that at least one<br>neighboring switch is either running VTP version 1 or VTP version 2<br>with V2-mode disabled. To solve this problem, change the configuration<br>of the switches in VTP V2-mode to disabled. |
| Join Transmitted                                                    | Number of VTP pruning messages sent on the trunk.                                                                                                    |
| Join Received                                                       | Number of VTP pruning messages received on the trunk.                                                                                                    |
| <b>Summary Advts Received</b><br>from non-pruning-capable<br>device | Number of VTP summary messages received on the trunk from devices<br>that do not support pruning.                                                                                                    |

*Table 2-30 show vtp counters Field Descriptions (continued)*

This is an example of output from the **show vtp status** command. [Table 2-31](#page-163-0) describes each field in the display.

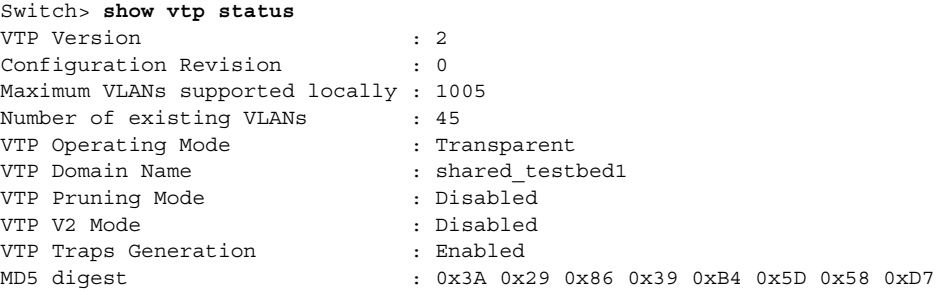

#### <span id="page-163-0"></span>*Table 2-31 show vtp status Field Descriptions*

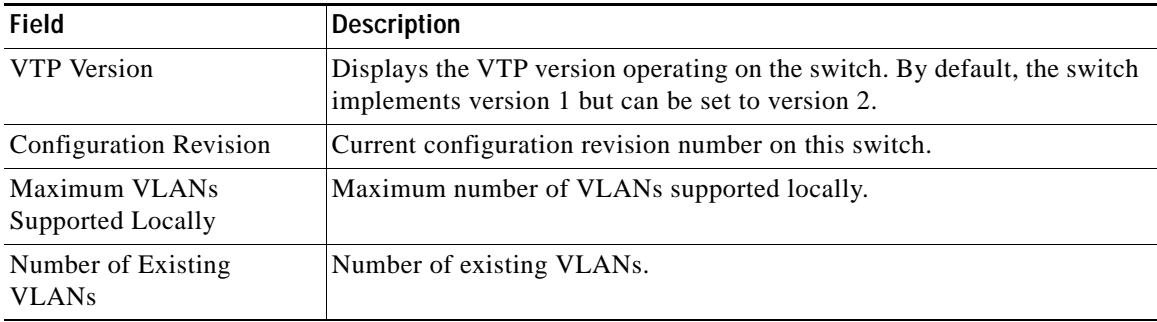

| <b>Field</b>                          | <b>Description</b>                                                                                                    |  |
|---------------------------------------|----------------------------------------------------------------------------------------------------|--|
| VTP Operating Mode                    | Displays the VTP operating mode, which can be server, client, or<br>transparent.                                                                                                    |  |
|                                       | Server: a switch in VTP server mode is enabled for VTP and sends<br>advertisements. You can configure VLANs on it. The switch guarantees<br>that it can recover all the VLAN information in the current VTP database<br>from nonvolatile RAM (NVRAM) after reboot. By default, every switch<br>is a VTP server.                                             |  |
|                                       | The switch automatically changes from VTP server mode to VTP<br><b>Note</b><br>client mode if it detects a failure while writing the configuration<br>to NVRAM and cannot return to server mode until the NVRAM<br>is functioning.                                                                                                    |  |
|                                       | Client: a switch in VTP client mode is enabled for VTP, can send<br>advertisements, but does not have enough nonvolatile storage to store<br>VLAN configurations. You cannot configure VLANs on it. When a VTP<br>client starts up, it does not send VTP advertisements until it receives<br>advertisements to initialize its VLAN database.                |  |
|                                       | Transparent: a switch in VTP transparent mode is disabled for VTP, does<br>not send or learn from advertisements sent by other devices, and cannot<br>affect VLAN configurations on other devices in the network. The switch<br>receives VTP advertisements and forwards them on all trunk ports except<br>the one on which the advertisement was received. |  |
| VTP Domain Name                       | Name that identifies the administrative domain for the switch.                                                                                                    |  |
| VTP Pruning Mode                      | Displays whether pruning is enabled or disabled. Enabling pruning on a<br>VTP server enables pruning for the entire management domain. Pruning<br>restricts flooded traffic to those trunk links that the traffic must use to<br>access the appropriate network devices.                                                                                    |  |
| VTP V2 Mode                           | Displays if VTP version 2 mode is enabled. All VTP version 2 switches<br>operate in version 1 mode by default. Each VTP switch automatically<br>detects the capabilities of all the other VTP devices. A network of VTP<br>devices should be configured to version 2 only if all VTP switches in the<br>network can operate in version 2 mode.              |  |
| VTP Traps Generation                  | Displays whether VTP traps are sent to a network management station.                                                                                                    |  |
| MD5 Digest                            | A 16-byte checksum of the VTP configuration.                                                                                                    |  |
| <b>Configuration Last</b><br>Modified | Displays the date and time of the last configuration modification.<br>Displays the IP address of the switch that caused the configuration change<br>to the database.                                                                                                    |  |

*Table 2-31 show vtp status Field Descriptions (continued)*

#### **Related Commands**

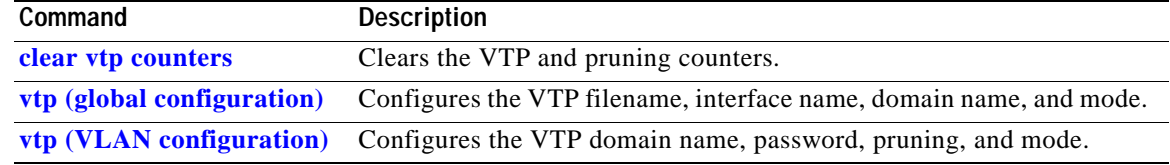

# **shutdown**

Use the **shutdown** interface configuration command to disable an interface. Use the **no** form of this command to restart a disabled interface.

**shutdown**

**no shutdown**

- **Syntax Description** This command has no arguments or keywords.
- **Command Modes** Interface configuration

**Command History Release Modification** 12.1(19)EA1 This command was first introduced.

#### **Usage Guidelines** The **shutdown** command causes a port to stop forwarding. You can enable the port with the **no shutdown**  command.

The **no shutdown** command has no effect if the port is a static-access port assigned to a VLAN that has been deleted, suspended, or shut down. The port must first be a member of an active VLAN before it can be re-enabled.

The **shutdown** command disables all functions on the specified interface.

This command also marks the interface as unavailable. To see if an interface is disabled, use the **show interfaces** privileged EXEC command. An interface that has been shut down is shown as administratively down in the display.

**Examples** These examples show how to disable and re-enable a port:

Switch(config)# **interface gigabitethernet0/2** Switch(config-if)# **shutdown**

Switch(config)# **interface gigabitethernet0/2** Switch(config-if)# **no shutdown**

You can verify your settings by entering the **show interfaces** privileged EXEC command.

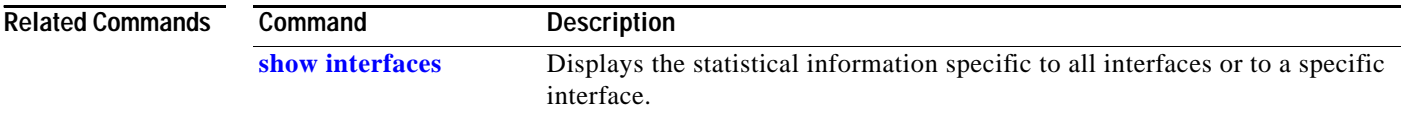

## **shutdown vlan**

Use the **shutdown vlan** global configuration command to shut down (suspend) local traffic on the specified VLAN. Use the **no** form of this command to restart local traffic on the VLAN.

**shutdown vlan** *vlan-id*

**no shutdown vlan** *vlan-id*

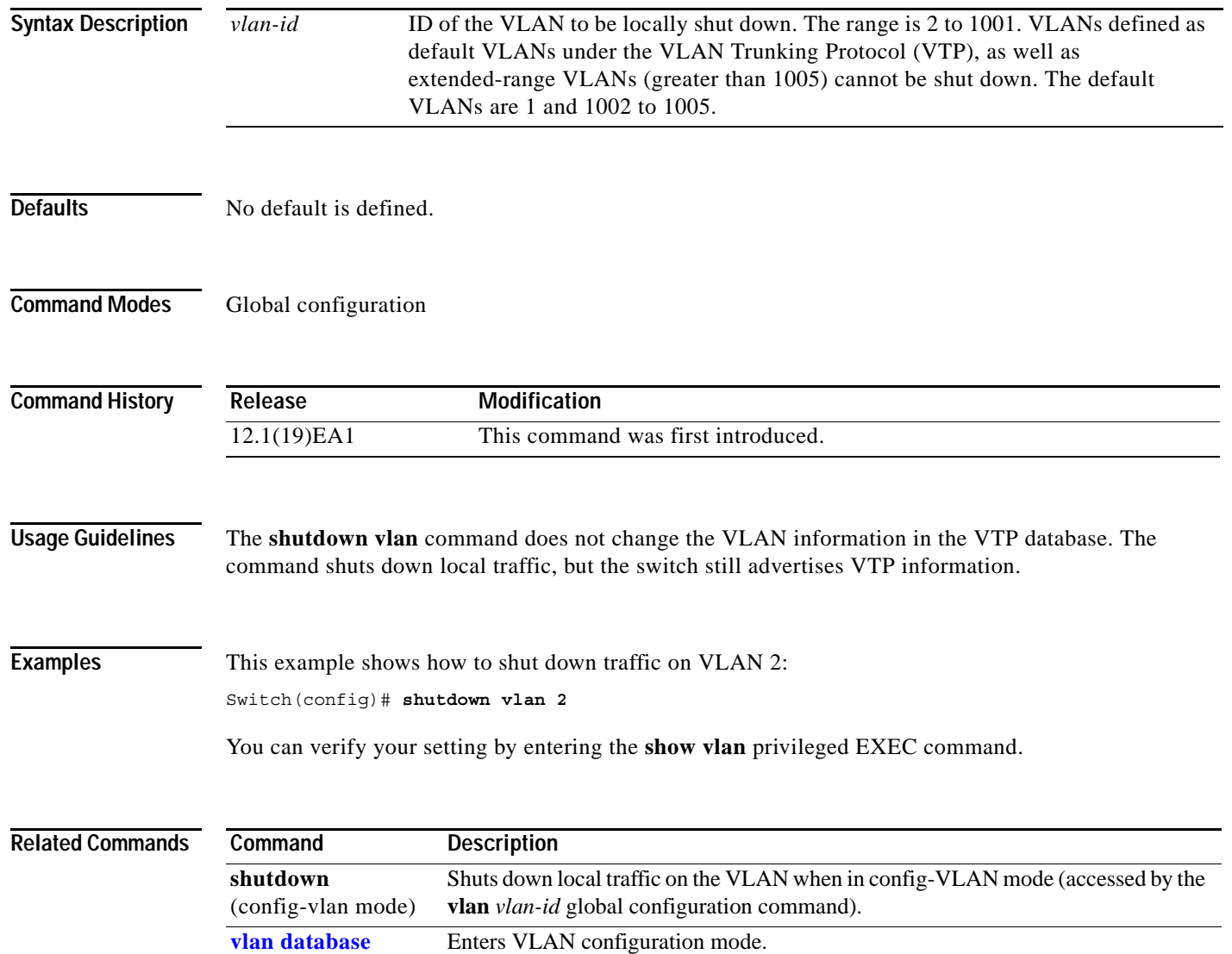

# <span id="page-167-0"></span>**snmp-server enable traps**

Use the **snmp-server enable traps** global configuration command to enable the switch to send Simple Network Management Protocol (SNMP) notifications for various traps or inform requests to the network management system (NMS). Use the **no** form of this command to return to the default setting.

- **snmp-server enable traps** [**bgp** | **bridge | cluster** | **config** | **copy-config** | **entity** | **envmon** [**fan | shutdown | supply | temperature**] | **flash |hsrp** | **mac-notification** | **port-security** [**trap-rate**  *value*] | **rtr** | **snmp** [**authentication | coldstart | linkdown | linkup | warmstart**] | **stpx** | **syslog**| **vlancreate**| **vlandelete** | **vlan-membership** | **vtp**]
- **no snmp-server enable traps** [**bgp** | **bridge | cluster** | **config** | **copy-config** | **entity** | **envmon** [**fan | shutdown | supply | temperature**] | **flash |hsrp** | **mac-notification** | **port-security** [**trap-rate**] | **rtr** | **snmp** [**authentication | coldstart | linkdown | linkup | warmstart**] | **stpx** | **syslog**| **vlancreate**| **vlandelete** | **vlan-membership** | **vtp**]

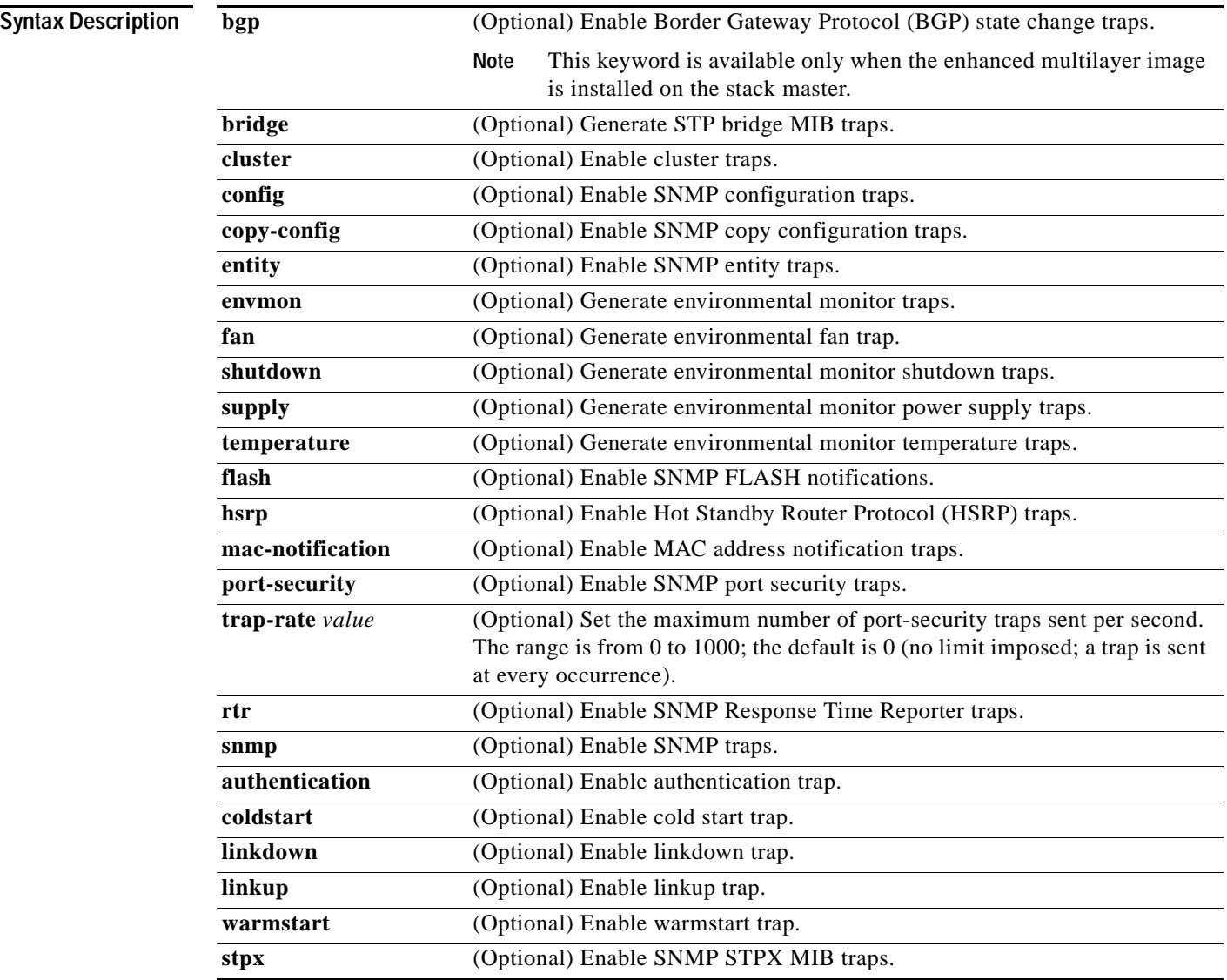

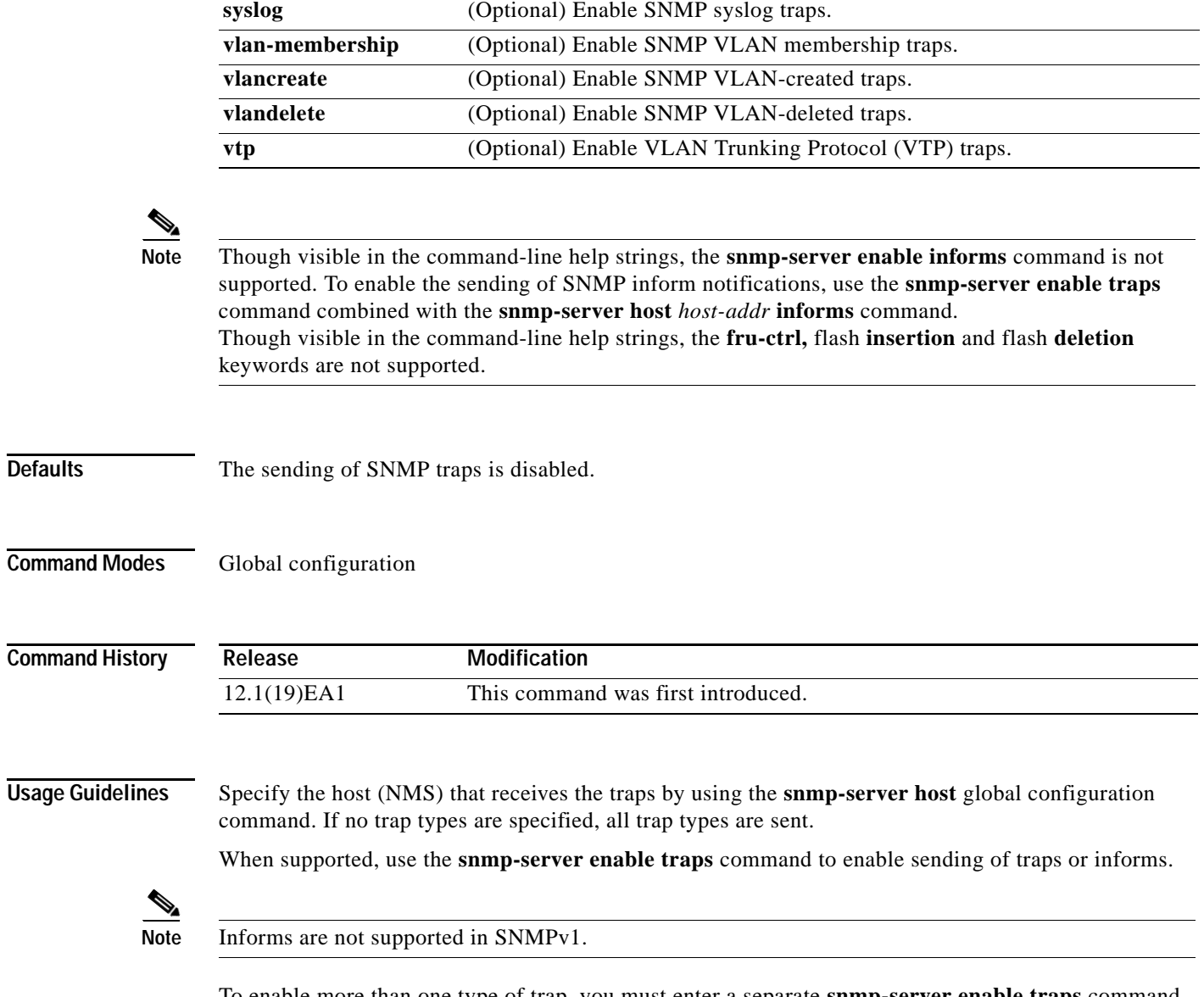

To enable more than one type of trap, you must enter a separate **snmp-server enable traps** command for each trap type.

 $\blacksquare$ 

#### **Examples** This example shows how to send VTP traps to the NMS:

Switch(config)# **snmp-server enable traps vtp**

You can verify your setting by entering the **show vtp status** or the **show running-config** privileged EXEC command.

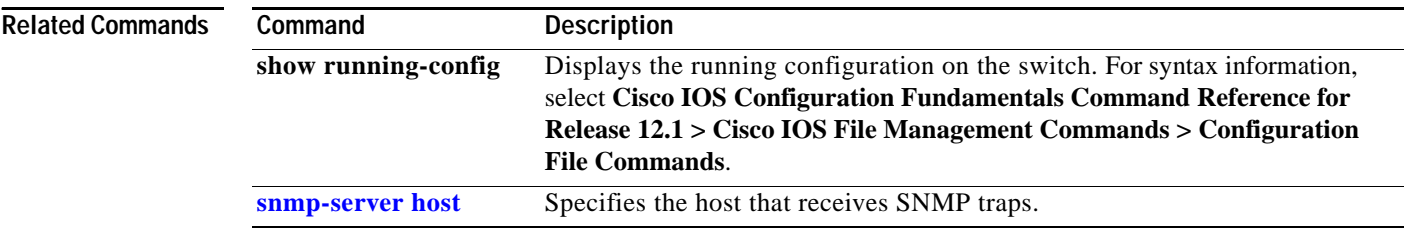

# <span id="page-170-0"></span>**snmp-server host**

Use the **snmp-server host** global configuration command to specify the recipient (host) of a Simple Network Management Protocol (SNMP) notification operation. Use the **no** form of this command to remove the specified host.

**snmp-server host** *host-addr* [**informs** | **traps**] [**version** {**1** | **2c** | **3** [**auth** | **noauth**| **priv**]}] {*community-string* [ [**bgp** ] [**bridge**] [**cluster**] [**config**] [**copy-config**] [ **entity**] [ **envmon**] [**flash**] [ **hsrp**] [**mac-notification**] [ **port-security**] [**rtr**] [ **snmp**] [**stpx**] [ **syslog**] [**tty**] [**udp-port**] [ **vlancreate**] [ **vlandelete**] [**vlan-membership**] [ **vtp**]] }

**no snmp-server host** *host-addr* [**informs** | **traps**] [**version** {**1** | **2c** | **3** [**auth** | **noauth** | **priv**]}] *community-string*

| <b>Syntax Description</b> | host-addr            | Name or Internet address of the host (the targeted recipient).                                                                                                    |
|---------------------------|----------------------|----------------------------------------------------------------------------------------------------|
|                           | informs   traps      | (Optional) Send SNMP traps or informs to this host.                                                                                                    |
|                           | version $1   2c   3$ | (Optional) Version of the Simple Network Management Protocol (SNMP)<br>used to send the traps.                                                                                                    |
|                           |                      | These keywords are supported:                                                                                                    |
|                           |                      | 1—SNMPv1. This option is not available with informs.                                                                                                    |
|                           |                      | 2c-SNMPv2C.                                                                                                    |
|                           |                      | 3—SNMPv3. These optional keywords can follow the version 3 keyword:                                                                                                    |
|                           |                      | auth (Optional). Enables Message Digest 5 (MD5) and Secure Hash<br>$\bullet$<br>Algorithm (SHA) packet authentication.                                                                                                    |
|                           |                      | noauth (Default). The noAuthNoPriv security level. This is the default<br>$\bullet$<br>if the $[auth \mid \text{noauth} \mid \text{priv}]$ keyword choice is not specified.                                                                                                    |
|                           |                      | priv (Optional). Enables Data Encryption Standard (DES) packet<br>encryption (also called <i>privacy</i> ).                                                                                                    |
|                           |                      | The priv keyword is available only when the crypto (encrypted)<br><b>Note</b><br>software image is installed.                                                                                                    |
|                           | community-string     | Password-like community string sent with the notification operation. Though<br>you can set this string by using the snmp-server host command, we<br>recommend that you define this string by using the snmp-server community<br>global configuration command before using the snmp-server host<br>command. |
|                           | bgp                  | (Optional) Send Border Gateway Protocol (BGP) state change traps.                                                                                                    |
|                           |                      | This keyword is available only when the enhanced multilayer image<br><b>Note</b><br>is installed on the stack master.                                                                                                    |
|                           | bridge               | (Optional) Send SNMP Spanning Tree Protocol (STP) bridge MIB traps.                                                                                                    |
|                           | cluster              | (Optional) Send cluster member status traps.                                                                                                    |
|                           | config               | (Optional) Send SNMP configuration traps.                                                                                                    |
|                           | copy-config          | (Optional) Send SNMP copy configuration traps.                                                                                                    |
|                           | entity               | (Optional) Send SNMP entity traps.                                                                                                    |
|                           | envmon               | (Optional) Generate environmental monitor traps.                                                                                                    |

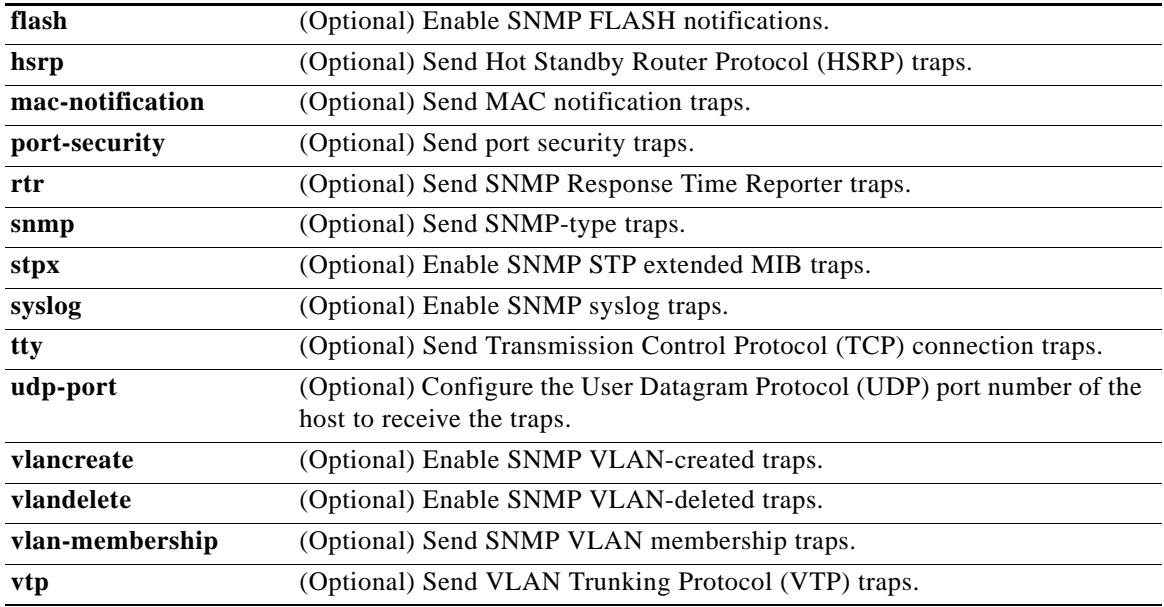

**Note** Though visible in the command-line help strings, the **fru-ctrl** keyword is not supported.

**Defaults** This command is disabled by default. No notifications are sent.

If you enter this command with no keywords, the default is to send all trap types to the host. No informs are sent to this host.

If no **version** keyword is present, the default is version 1.

If version 3 is selected and no authentication keyword is entered, the default is the **noauth** (noAuthNoPriv) security level.

**Note** If the *community-string* is not defined by using the **snmp-server community** global configuration command before using this command, the default form of the **snmp-server community** command is automatically inserted into the configuration. The password (*community-string*) used for this automatic configuration of the **snmp-server community** will be the same as that specified in the **snmp-server host** command.

**Command Modes** Global configuration

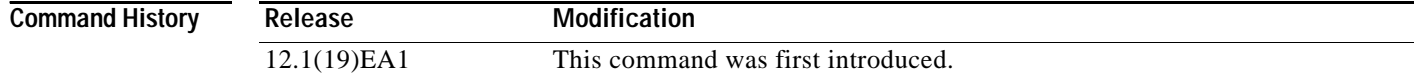

**Usage Guidelines** SNMP notifications can be sent as traps or inform requests. Traps are unreliable because the receiver does not send acknowledgments when it receives traps. The sender cannot determine if the traps were received. However, an SNMP entity that receives an inform request acknowledges the message with an SNMP response PDU. If the sender never receives the response, the inform request can be sent again. Thus, informs are more likely to reach their intended destinations.

> However, informs consume more resources in the agent and in the network. Unlike a trap, which is discarded as soon as it is sent, an inform request must be held in memory until a response is received or the request times out. Traps are also sent only once, but an inform might be retried several times. The retries increase traffic and contribute to a higher overhead on the network.

> If you do not enter an **snmp-server host** command, no notifications are sent. To configure the switch to send SNMP notifications, you must enter at least one **snmp-server host** command. If you enter the command with no keywords, all trap types are enabled for the host. To enable multiple hosts, you must enter a separate **snmp-server host** command for each host. You can specify multiple notification types in the command for each host.

> When multiple **snmp-server host** commands are given for the same host and kind of notification (trap or inform), each succeeding command overwrites the previous command. Only the last **snmp-server host** command is in effect. For example, if you enter an **snmp-server host inform** command for a host and then enter another **snmp-server host inform** command for the same host, the second command replaces the first.

> The **snmp-server host** command is used with the **snmp-server enable traps** global configuration command. Use the **snmp-server enable traps** command to specify which SNMP notifications are sent globally. For a host to receive most notifications, at least one **snmp-server enable traps** command and the **snmp-server host** command for that host must be enabled. Some notification types cannot be controlled with the **snmp-server enable traps** command. For example, some notification types are always enabled. Other notification types are enabled by a different command.

The **no snmp-server host** command with no keywords disables traps, but not informs, to the host. To disable informs, use the **no snmp-server host informs** command.

#### **Examples** This example shows how to configure a unique SNMP community string named *comaccess* for traps and prevent SNMP polling access with this string through access-list 10:

Switch(config)# **snmp-server community comaccess ro 10** Switch(config)# **snmp-server host 172.20.2.160 comaccess** Switch(config)# **access-list 10 deny any**

This example shows how to send the SNMP traps to the host specified by the name *myhost.cisco.com*. The community string is defined as *comaccess*:

Switch(config)# **snmp-server enable traps** Switch(config)# **snmp-server host myhost.cisco.com comaccess snmp**  This example shows how to enable the switch to send all traps to the host *myhost.cisco.com* by using the community string *public*:

Switch(config)# **snmp-server enable traps** Switch(config)# **snmp-server host myhost.cisco.com public**

You can verify your settings by entering the **show running-config** privileged EXEC command.

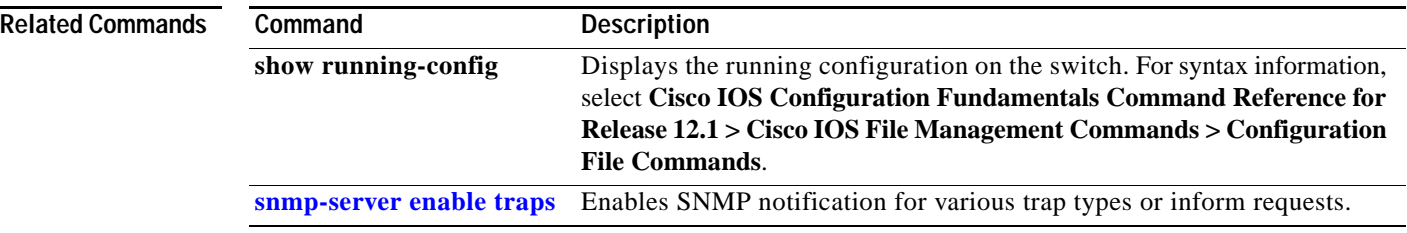

## **snmp trap mac-notification**

Use the **snmp trap mac-notification** interface configuration command to enable the Simple Network Management Protocol (SNMP) MAC address notification trap on a specific Layer 2 interface. Use the **no** form of this command to return to the default setting.

**snmp trap mac-notification** {**added** | **removed**}

**no snmp trap mac-notification** {**added** | **removed**}

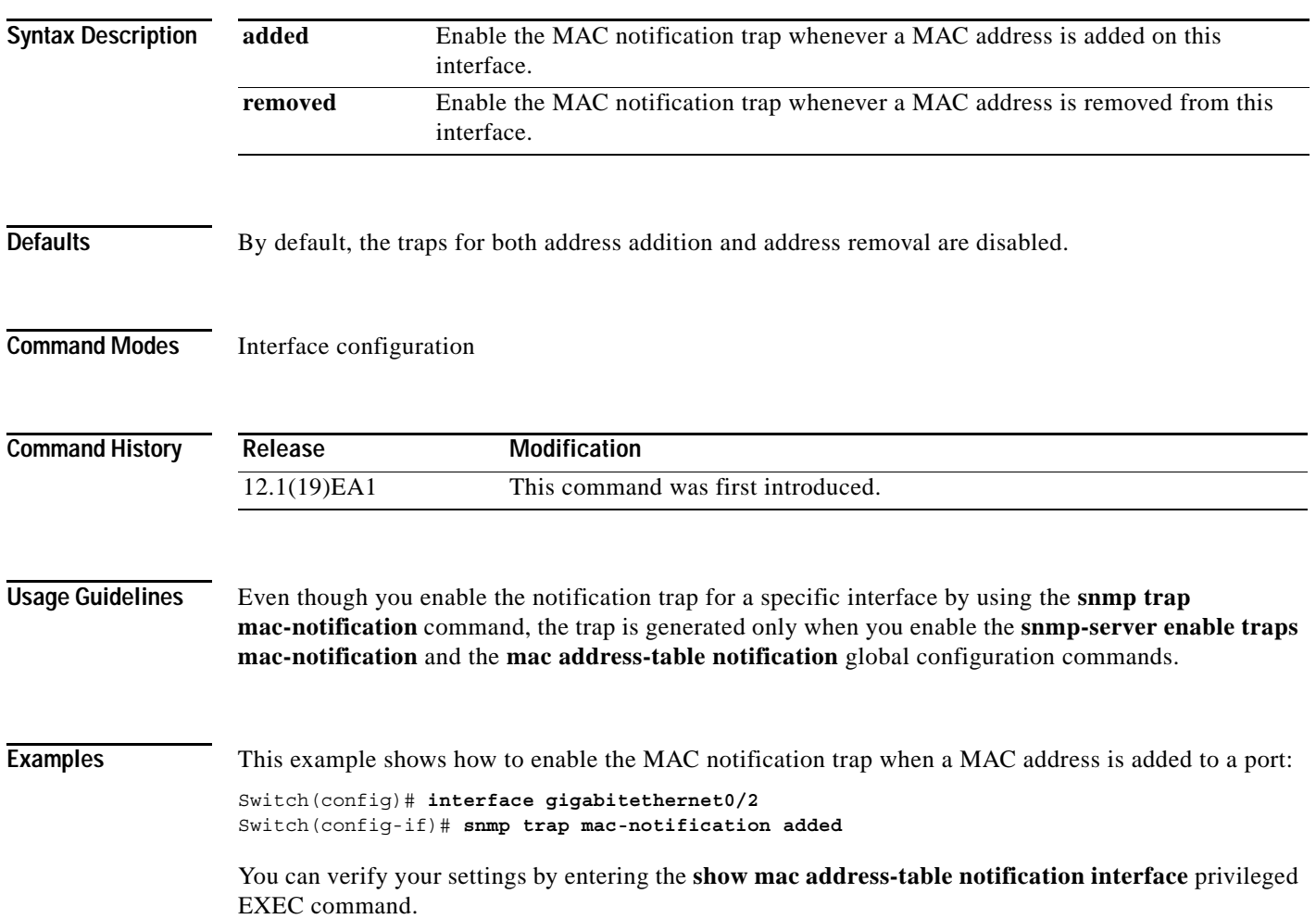

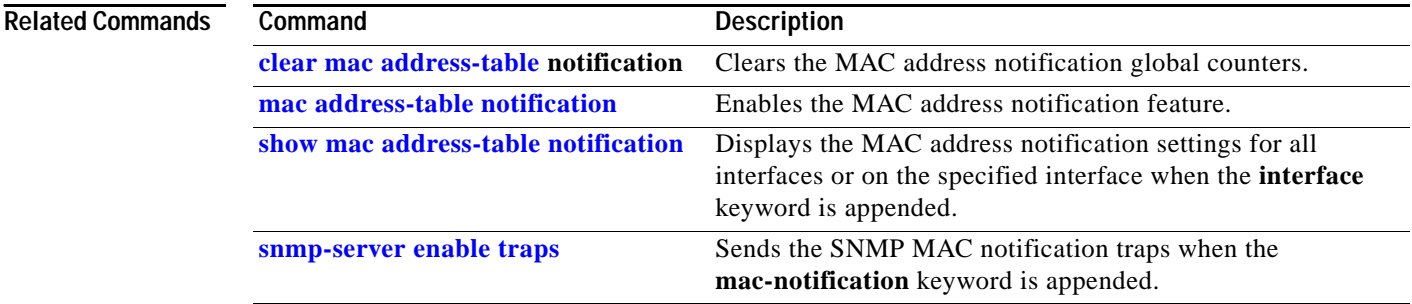

٠

# **spanning-tree backbonefast**

Use the **spanning-tree backbonefast** global configuration command to enable the BackboneFast feature. Use the **no** form of the command to return to the default setting.

**spanning-tree backbonefast**

**no spanning-tree backbonefast**

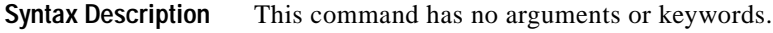

- **Defaults** BackboneFast is disabled.
- **Command Modes** Global configuration

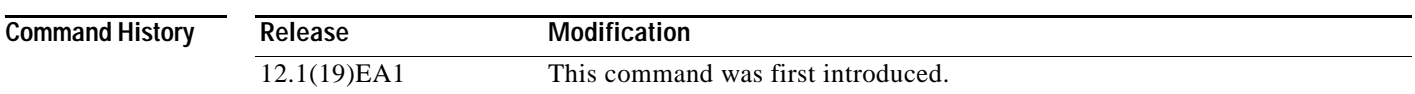

**Usage Guidelines** The BackboneFast feature is supported only when the switch is running per-VLAN spanning-tree plus (PVST+). It is not supported when the switch is operating in the rapid-PVST+ or multiple spanning-tree (MST) mode.

> BackboneFast starts when a root port or blocked port on a switch receives inferior BPDUs from its designated switch. An inferior BPDU identifies a switch that declares itself as both the root bridge and the designated switch. When a switch receives an inferior BPDU, it means that a link to which the switch is not directly connected (an *indirect* link) has failed (that is, the designated switch has lost its connection to the root switch. If there are alternate paths to the root switch, BackboneFast causes the maximum aging time on the interfaces on which it received the inferior BPDU to expire and allows a blocked port to move immediately to the listening state. BackboneFast then transitions the interface to the forwarding state. For more information, refer to the software configuration guide for this release.

> Enable BackboneFast on all supported switches to allow the detection of indirect link failures and to start the spanning-tree reconfiguration sooner.

**Examples** This example shows how to enable BackboneFast on the switch: Switch(config)# **spanning-tree backbonefast** You can verify your setting by entering the **show spanning-tree summary** privileged EXEC command. **Related Commands Command Description**

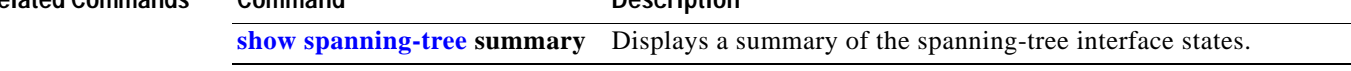

# **spanning-tree bpdufilter**

Use the **spanning-tree bpdufilter** interface configuration command to prevent an interface from sending or receiving bridge protocol data units (BPDUs). Use the **no** form of this command to return to the default setting.

**spanning-tree bpdufilter** {**disable** | **enable**}

**no spanning-tree bpdufilter** 

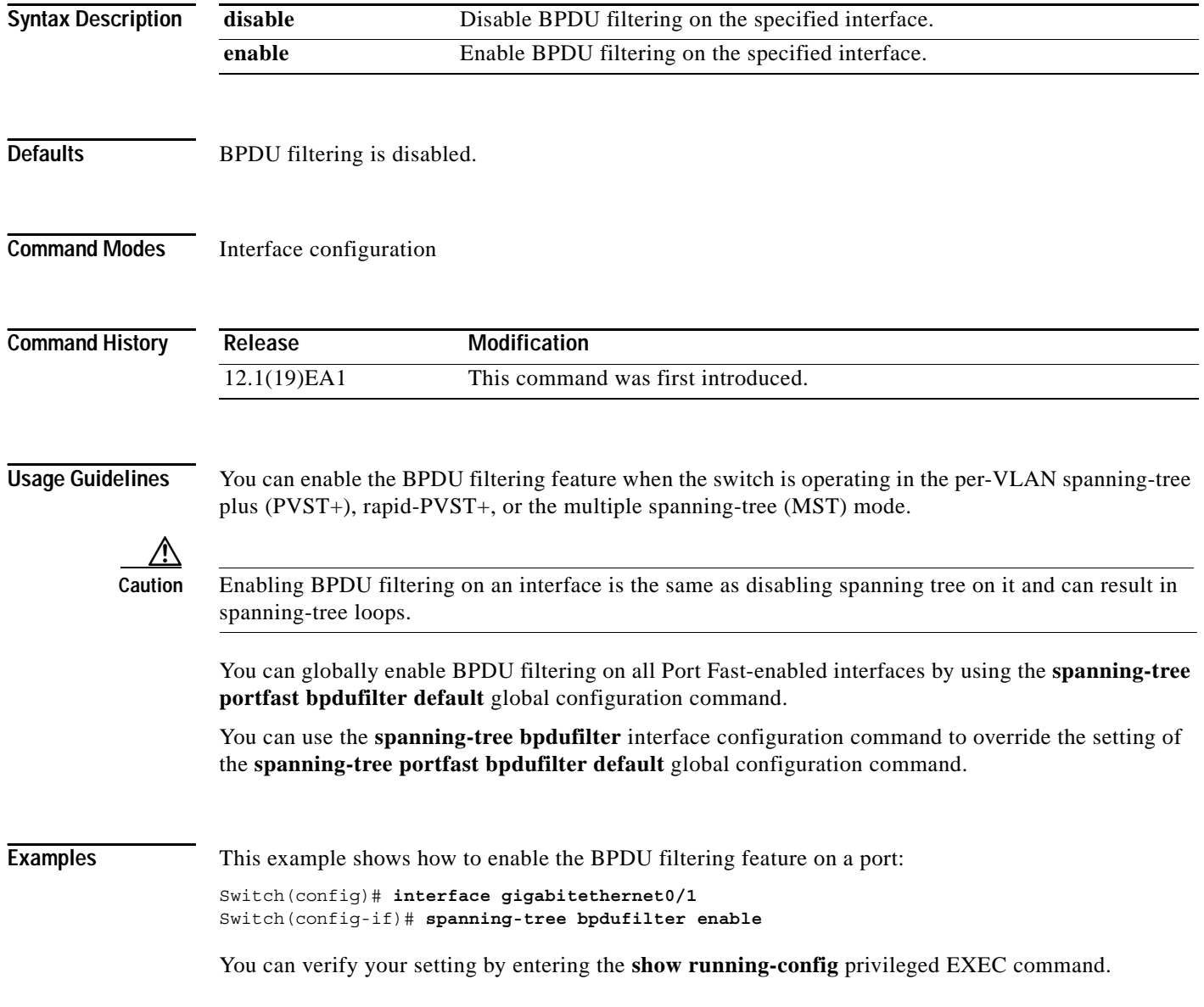

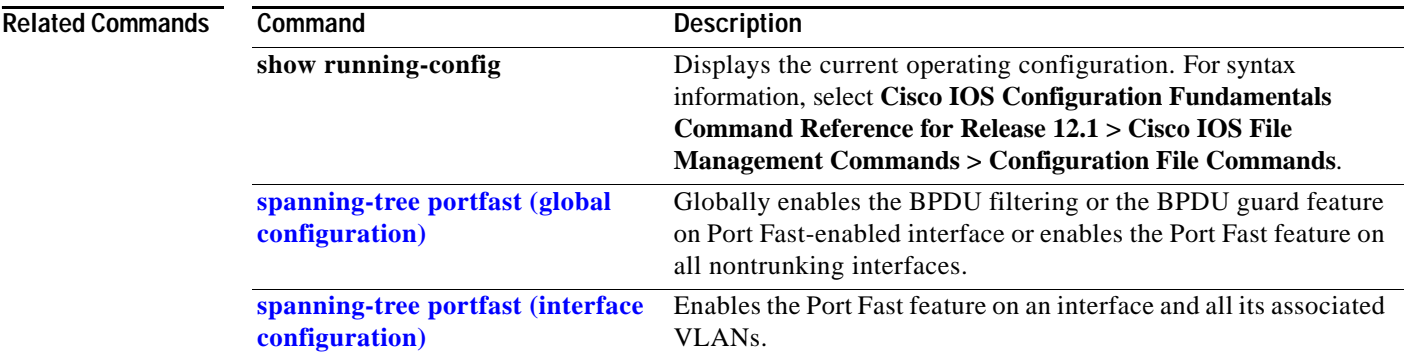

 $\blacksquare$ 

# **spanning-tree bpduguard**

Use the **spanning-tree bpduguard** interface configuration command to put an interface in the error-disabled state when it receives a bridge protocol data unit (BPDU). Use the **no** form of this command to return to the default setting.

**spanning-tree bpduguard** {**disable** | **enable**}

**no spanning-tree bpduguard** 

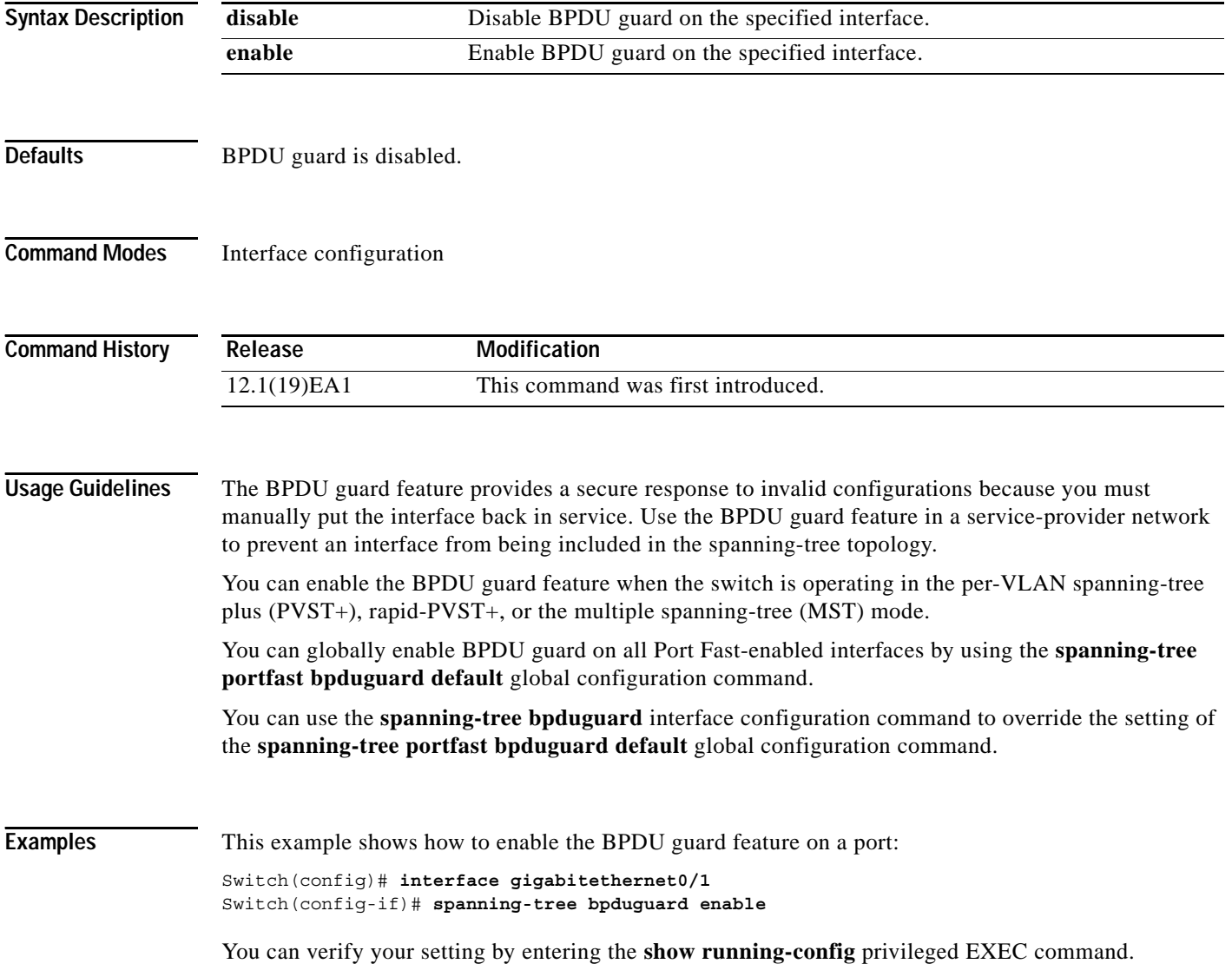
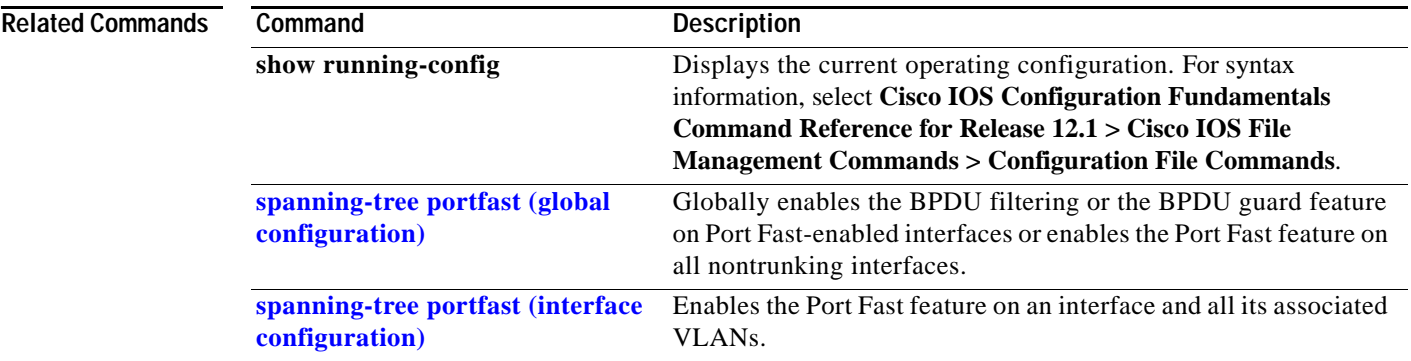

**The Contract of the Contract of the Contract of the Contract of the Contract of the Contract of the Contract o** 

### <span id="page-181-0"></span>**spanning-tree cost**

Use the **spanning-tree cost** interface configuration command to set the path cost for spanning-tree calculations. If a loop occurs, spanning tree considers the path cost when selecting an interface to place in the forwarding state. Use the **no** form of this command to return to the default setting.

**spanning-tree** [**vlan** *vlan-id*] **cost** *cost*

**no spanning-tree** [**vlan** *vlan-id*] **cost**

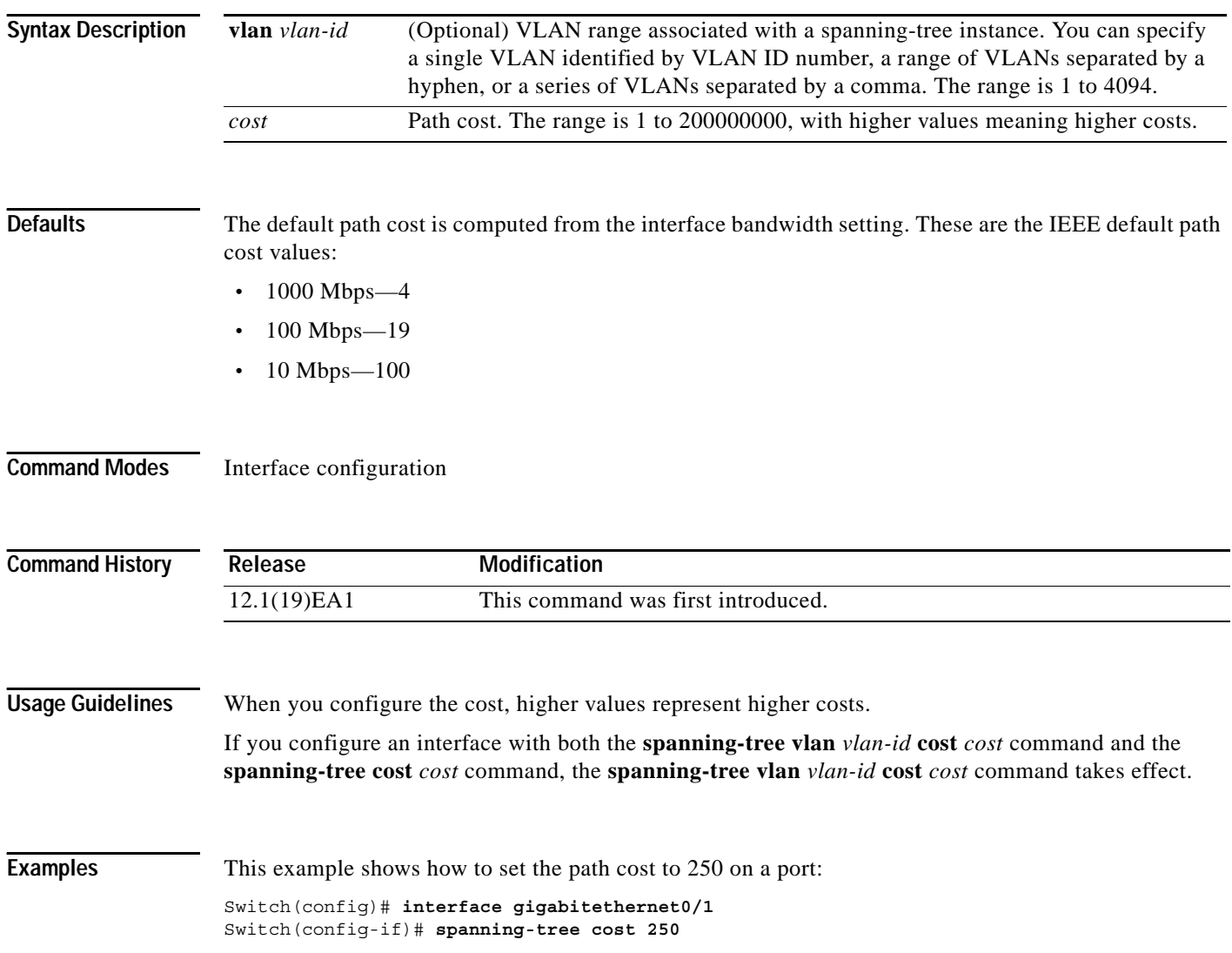

This example shows how to set a path cost to 300 for VLANs 10, 12 to 15, and 20:

Switch(config-if)# **spanning-tree vlan 10,12-15,20 cost 300**

You can verify your settings by entering the **show spanning-tree interface** *interface-id* privileged EXEC command.

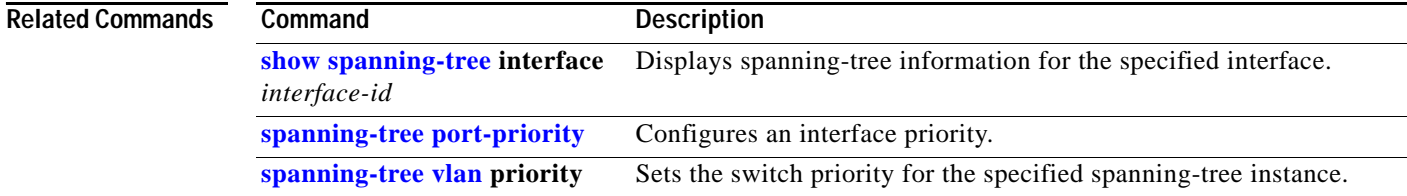

**The Contract of the Contract of the Contract of the Contract of the Contract of the Contract of the Contract o** 

### **spanning-tree extend system-id**

Use the **spanning-tree extend system-id** global configuration command to enable the extended system ID feature.

**spanning-tree extend system-id**

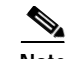

**Note** Though visible in the command-line help strings, the **no** version of this command is not supported. You cannot disable the extended system ID feature.

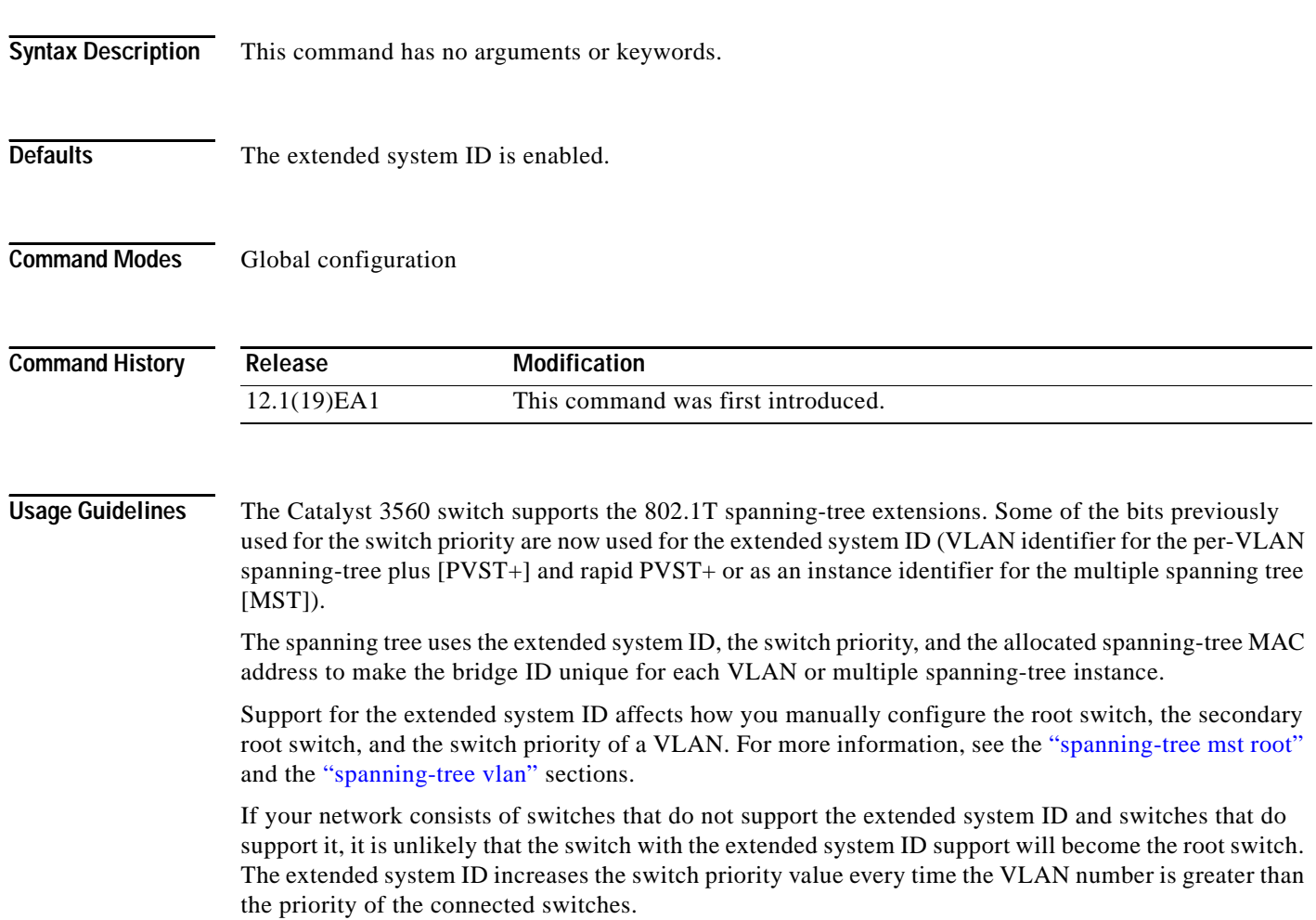

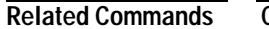

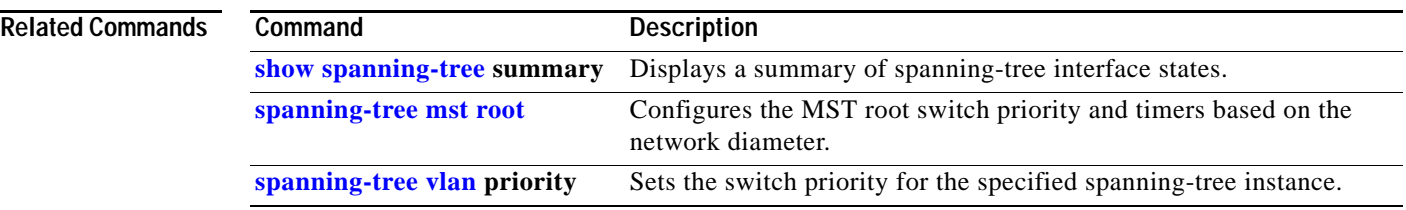

### <span id="page-185-0"></span>**spanning-tree guard**

Use the **spanning-tree guard** interface configuration command to enable root guard or loop guard on all the VLANs associated with the selected interface. Root guard restricts which interface is allowed to be the spanning-tree root port or the path-to-the root for the switch. Loop guard prevents alternate or root ports from becoming designated ports when a failure creates a unidirectional link. Use the **no** form of this command to return to the default setting.

**spanning-tree guard** {**loop** | **none | root**}

#### **no spanning-tree guard**

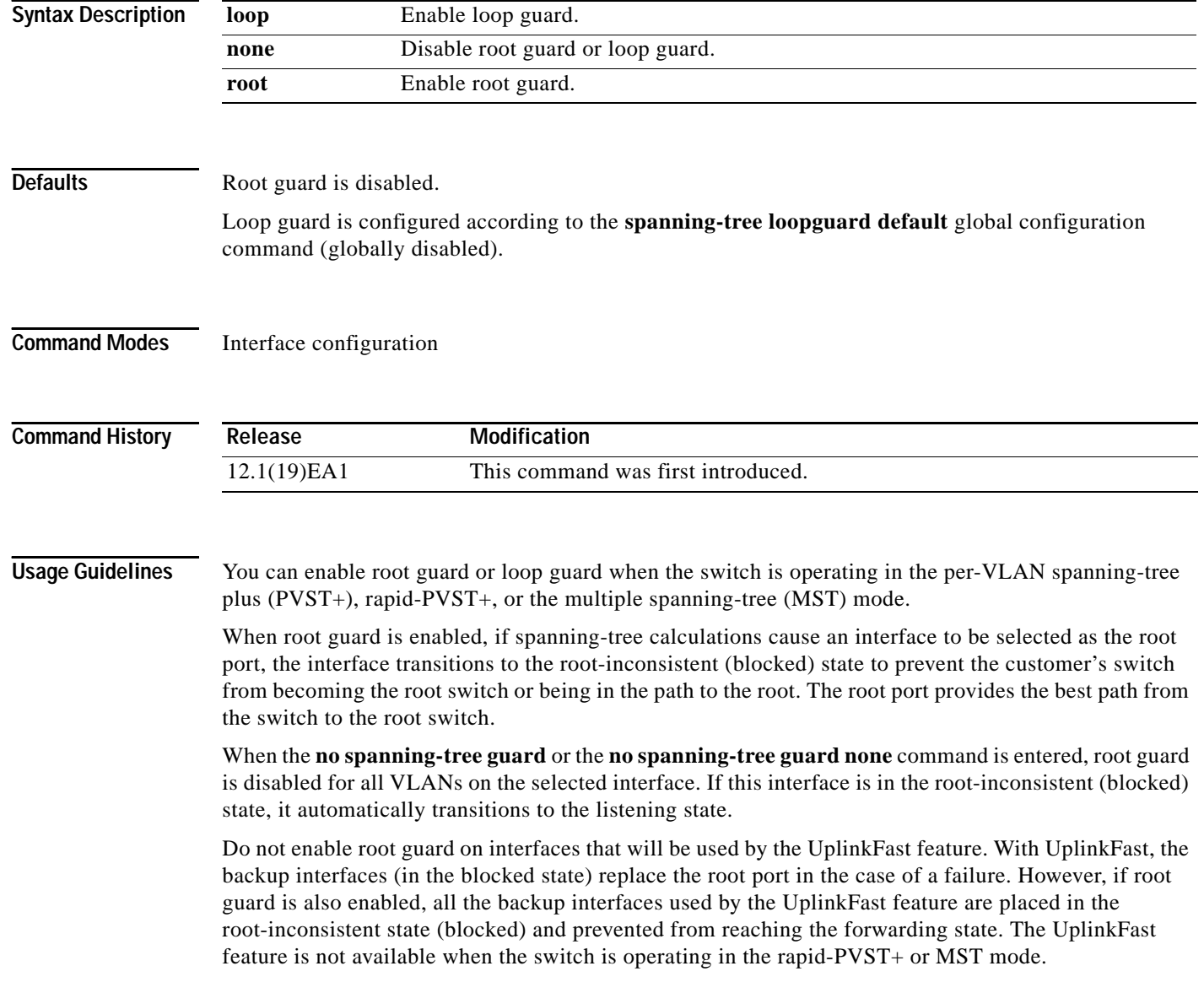

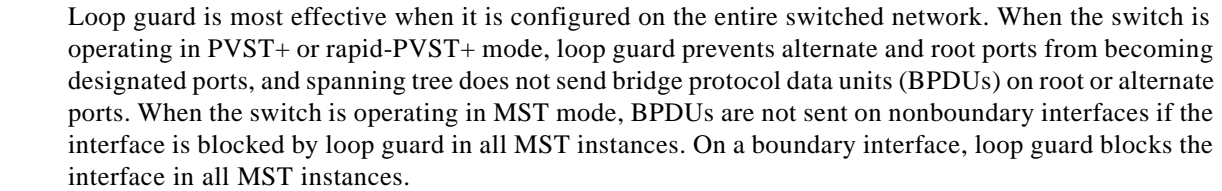

To disable root guard or loop guard, use the **spanning-tree guard none** interface configuration command. You cannot enable both root guard and loop guard at the same time.

You can override the setting of the **spanning-tree loopguard default** global configuration command by using the **spanning-tree guard loop** interface configuration command.

**Examples** This example shows how to enable root guard on all the VLANs associated with the specified port:

Switch(config)# **interface gigabitethernet0/2** Switch(config-if)# **spanning-tree guard root**

This example shows how to enable loop guard on all the VLANs associated with the specified port:

Switch(config)# **interface gigabitethernet0/2** Switch(config-if)# **spanning-tree guard loop**

You can verify your settings by entering the **show running-config** privileged EXEC command.

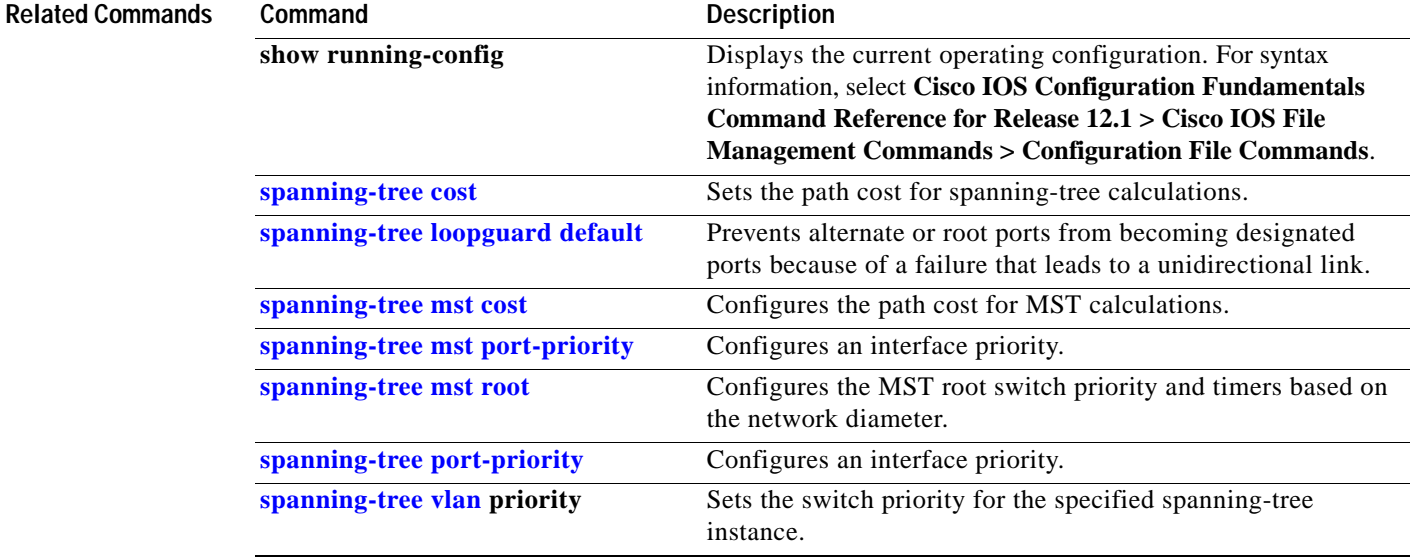

# **spanning-tree link-type**

Use the **spanning-tree link-type** interface configuration command to override the default link-type setting, which is determined by the duplex mode of the interface, and to enable rapid spanning-tree transitions to the forwarding state. Use the **no** form of this command to return to the default setting.

**spanning-tree link-type** {**point-to-point** | **shared**}

**no spanning-tree link-type**

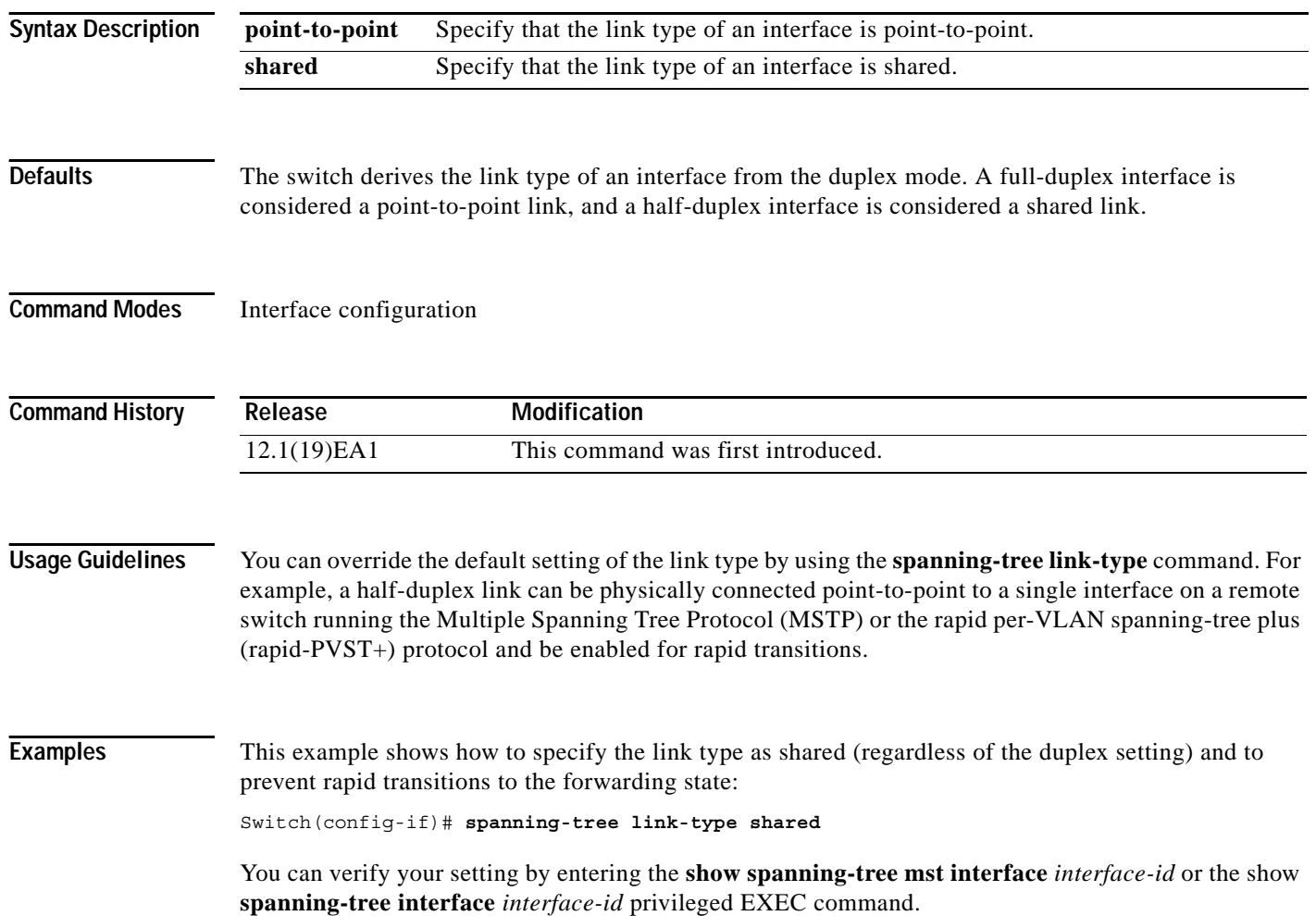

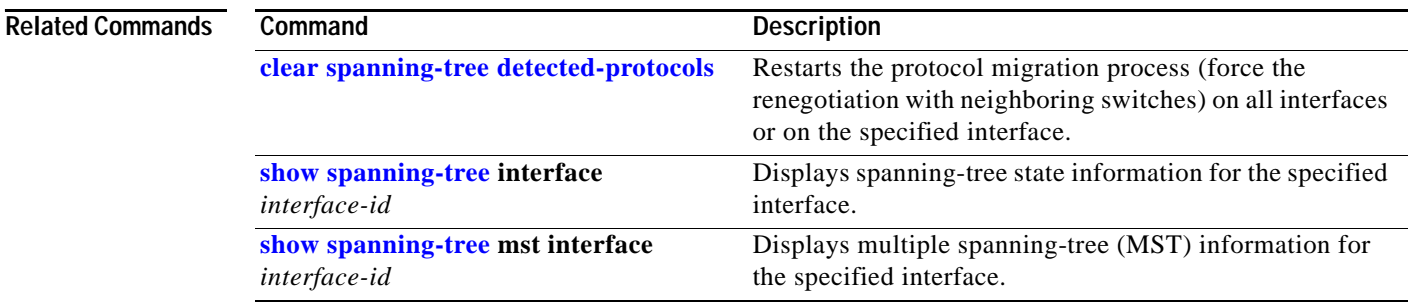

### <span id="page-189-0"></span>**spanning-tree loopguard default**

Use the **spanning-tree loopguard default** global configuration command to prevent alternate or root ports from becoming designated ports because of a failure that leads to a unidirectional link. Use the **no** form of this command to return to the default setting.

#### **spanning-tree loopguard default**

**no spanning-tree loopguard default**

- **Syntax Description** This command has no arguments or keywords.
- **Defaults** Loop guard is disabled.
- **Command Modes** Global configuration

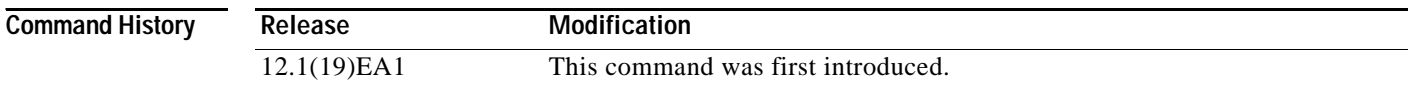

### **Usage Guidelines** You can enable the loop guard feature when the switch is operating in the per-VLAN spanning-tree plus (PVST+), rapid-PVST+, or the multiple spanning-tree (MST) mode.

Loop guard is most effective when it is configured on the entire switched network. When the switch is operating in PVST+ or rapid-PVST+ mode, loop guard prevents alternate and root ports from becoming designated ports, and spanning tree does not send bridge protocol data units (BPDUs) on root or alternate ports. When the switch is operating in MST mode, BPDUs are not sent on nonboundary interfaces if the interface is blocked by loop guard in all MST instances. On a boundary interface, loop guard blocks the interface in all MST instances.

Loop guard operates only on interfaces that the spanning tree identifies as point-to-point.

You can override the setting of the **spanning-tree loopguard default** global configuration command by using the **spanning-tree guard loop** interface configuration command.

**Examples** This example shows how to globally enable loop guard: Switch(config)# **spanning-tree loopguard default**

You can verify your settings by entering the **show running-config** privileged EXEC command.

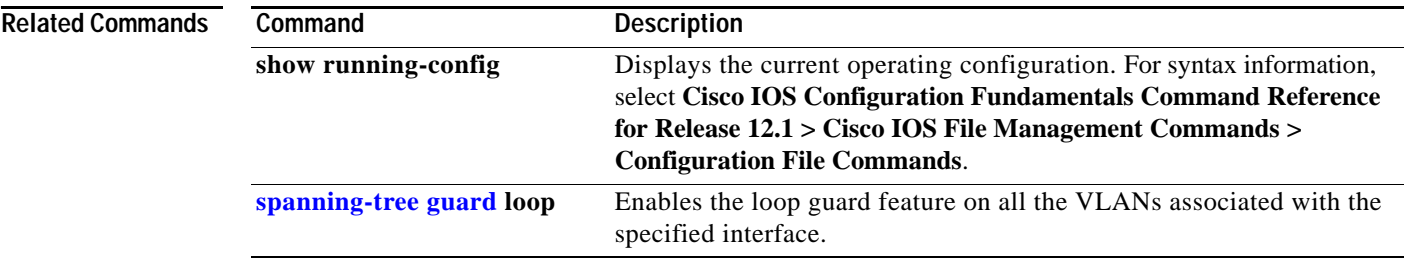

### **spanning-tree mode**

Use the **spanning-tree mode** global configuration command to enable per-VLAN spanning-tree plus (PVST+), rapid PVST+, or multiple spanning tree (MST) on your switch. Use the **no** form of this command to return to the default setting.

**spanning-tree mode** {**mst** | **pvst** | **rapid-pvst**}

**no spanning-tree mode**

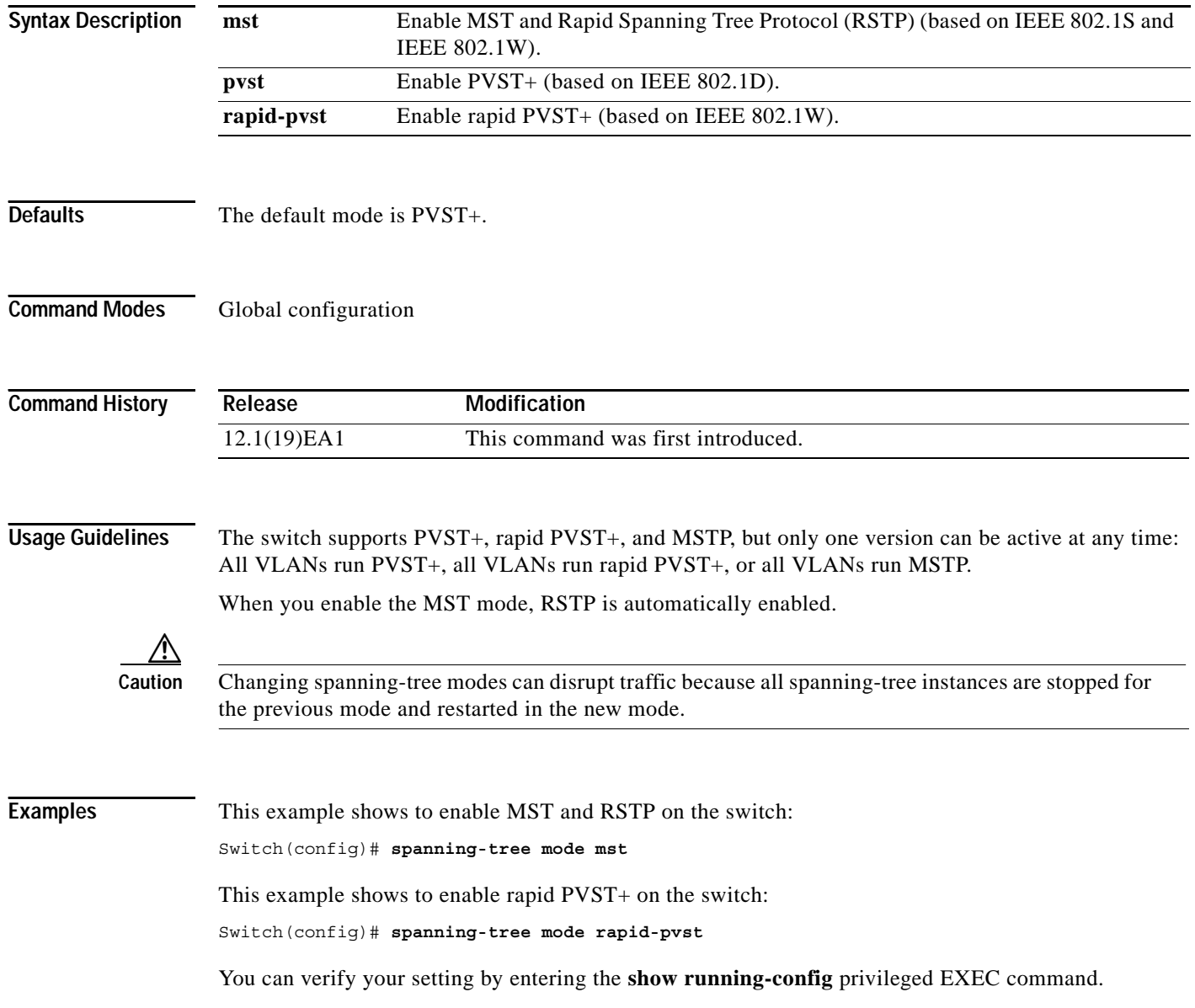

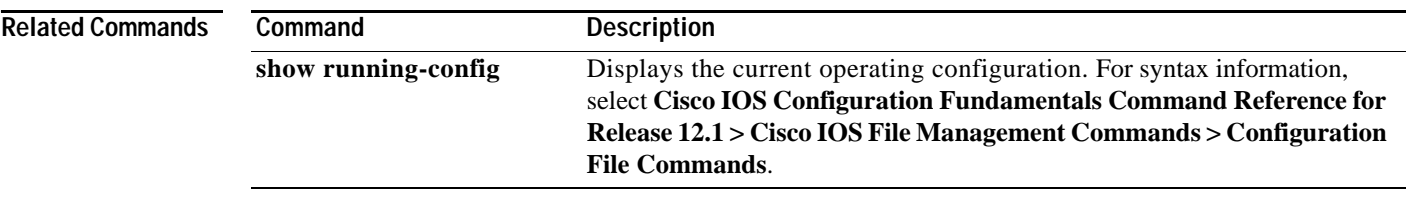

### **spanning-tree mst configuration**

Use the **spanning-tree mst configuration** global configuration command to enter multiple spanning-tree (MST) configuration mode through which you configure the MST region. Use the **no** form of this command to return to the default settings.

#### **spanning-tree mst configuration**

**no spanning-tree mst configuration**

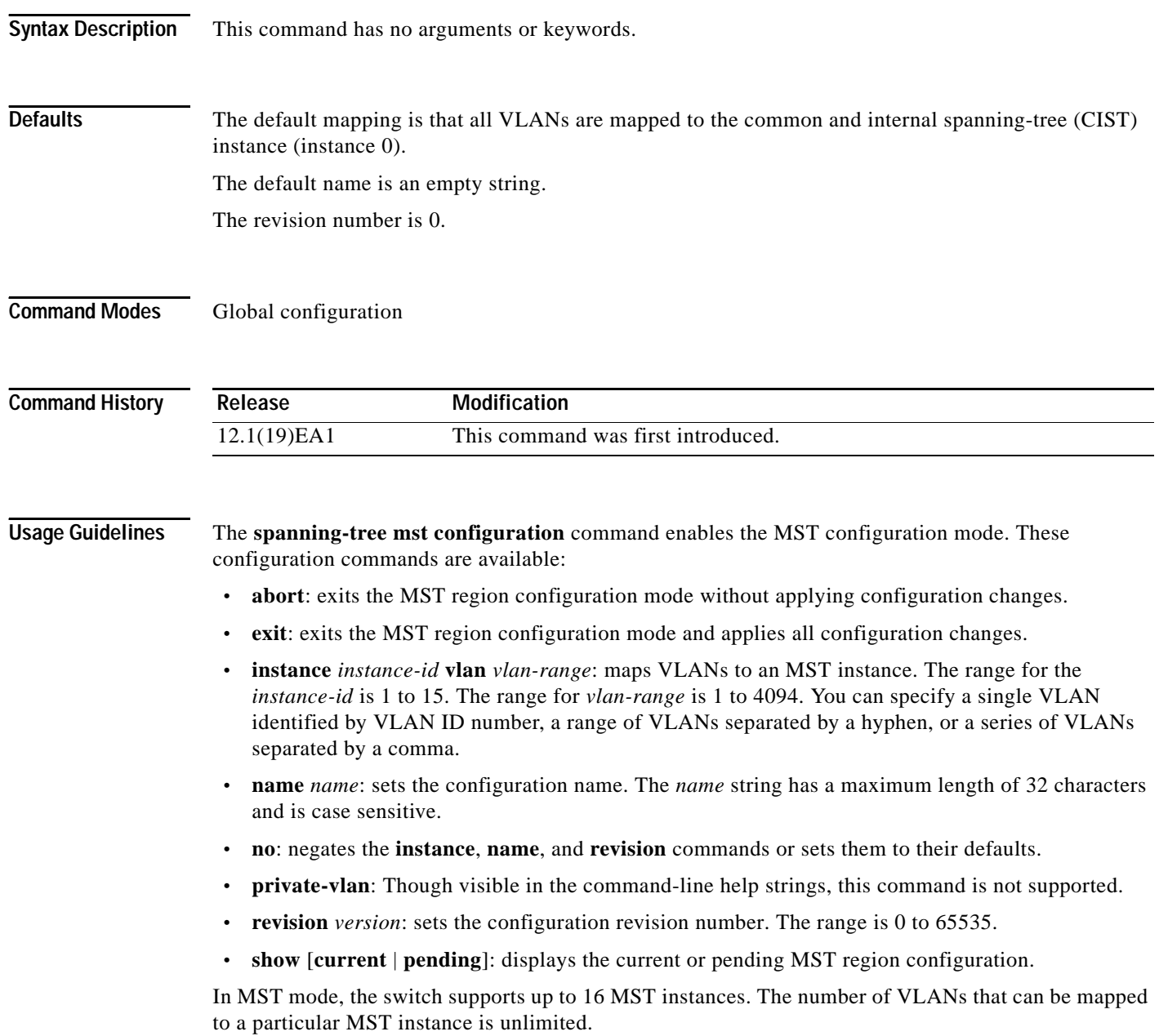

When you map VLANs to an MST instance, the mapping is incremental, and VLANs specified in the command are added to or removed from the VLANs that were previously mapped. To specify a range, use a hyphen; for example, **instance 1 vlan 1-63** maps VLANs 1 to 63 to MST instance 1. To specify a series, use a comma; for example, **instance 1 vlan 10, 20, 30** maps VLANs 10, 20, and 30 to MST instance 1.

All VLANs that are not explicitly mapped to an MST instance are mapped to the common and internal spanning tree (CIST) instance (instance 0) and cannot be unmapped from the CIST by using the **no** form of the command.

For two or more switches to be in the same MST region, they must have the same VLAN mapping, the same configuration revision number, and the same name.

**Examples** This example shows how to enter MST configuration mode, map VLANs 10 to 20 to MST instance 1, name the region *region1*, set the configuration revision to 1, display the pending configuration, apply the changes, and return to global configuration mode:

```
Switch# spanning-tree mst configuration
Switch(config-mst)# instance 1 vlan 10-20
Switch(config-mst)# name region1
Switch(config-mst)# revision 1
Switch(config-mst)# show pending
Pending MST configuration
Name [region1]
Revision 1
Instance Vlans Mapped
          -------- ---------------------
0 1-9,21-4094
1 10-20
-------------------------------
Switch(config-mst)# exit
```
Switch(config)#

This example shows how to add VLANs 1 to 100 to the ones already mapped (if any) to instance 2, to move VLANs 40 to 60 that were previously mapped to instance 2 to the CIST instance, to add VLAN 10 to instance 10, and to remove all the VLANs mapped to instance 2 and map them to the CIST instance:

```
Switch(config-mst)# instance 2 vlan 1-100
Switch(config-mst)# no instance 2 vlan 40-60
Switch(config-mst)# instance 10 vlan 10
Switch(config-mst)# no instance 2
```
You can verify your settings by entering the **show pending** MST configuration command.

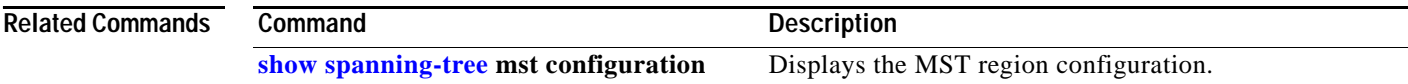

**The Contract of the Contract of the Contract of the Contract of the Contract of the Contract of the Contract o** 

### <span id="page-195-0"></span>**spanning-tree mst cost**

Use the **spanning-tree mst cost** interface configuration command to set the path cost for multiple spanning-tree (MST) calculations. If a loop occurs, spanning tree considers the path cost when selecting an interface to put in the forwarding state. Use the **no** form of this command to return to the default setting.

**spanning-tree mst** *instance-id* **cost** *cost*

**no spanning-tree mst** *instance-id* **cost**

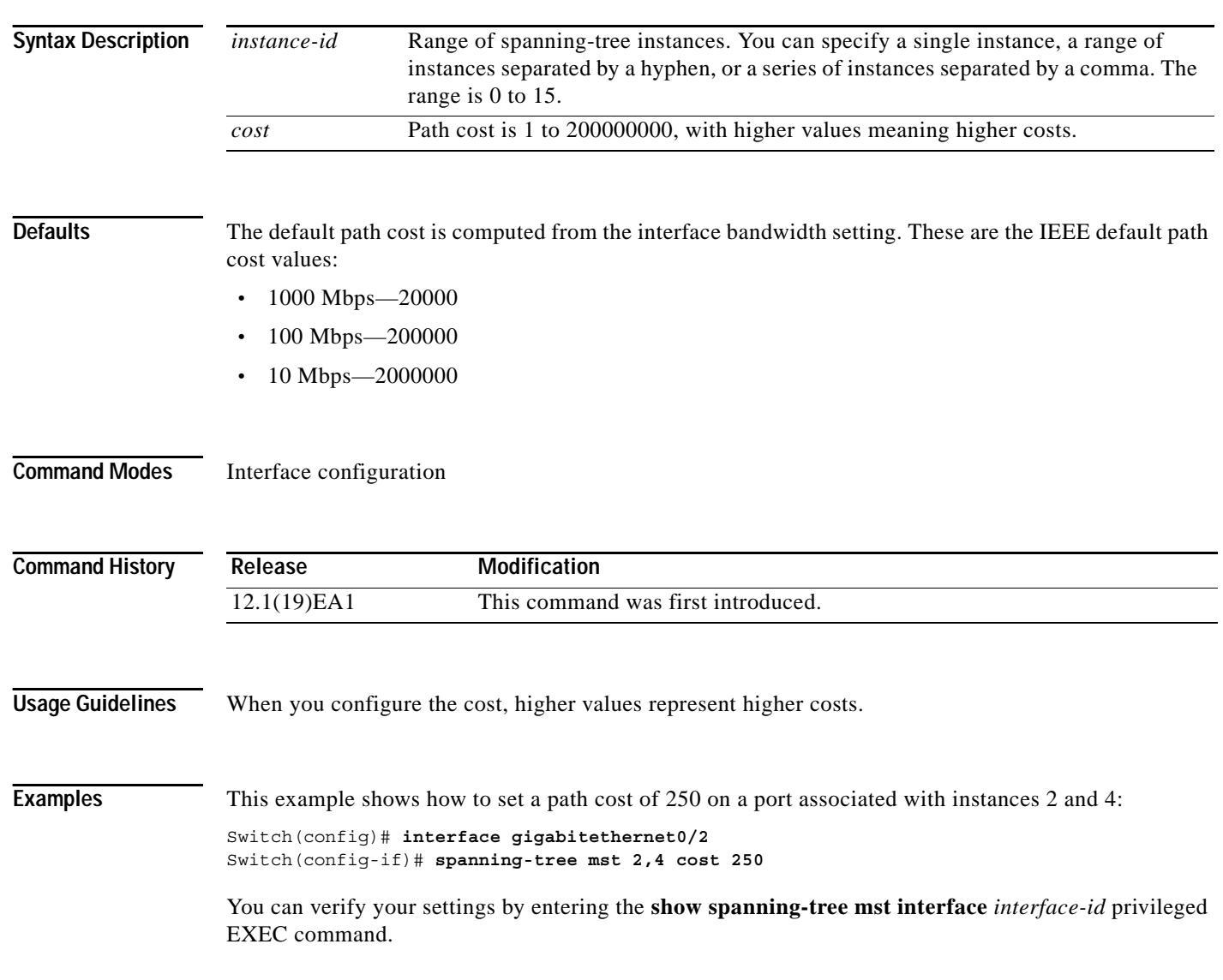

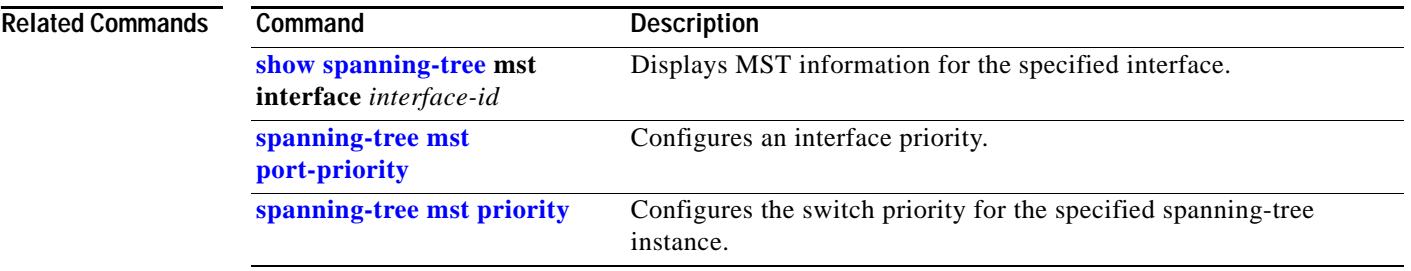

**The Co** 

### <span id="page-197-0"></span>**spanning-tree mst forward-time**

Use the **spanning-tree mst forward-time** global configuration command to set the forward-delay time for all multiple spanning-tree (MST) instances. The forwarding time determines how long each of the listening and learning states last before the interface begins forwarding. Use the **no** form of this command to return to the default setting.

**spanning-tree mst forward-time** *seconds*

**no spanning-tree mst forward-time**

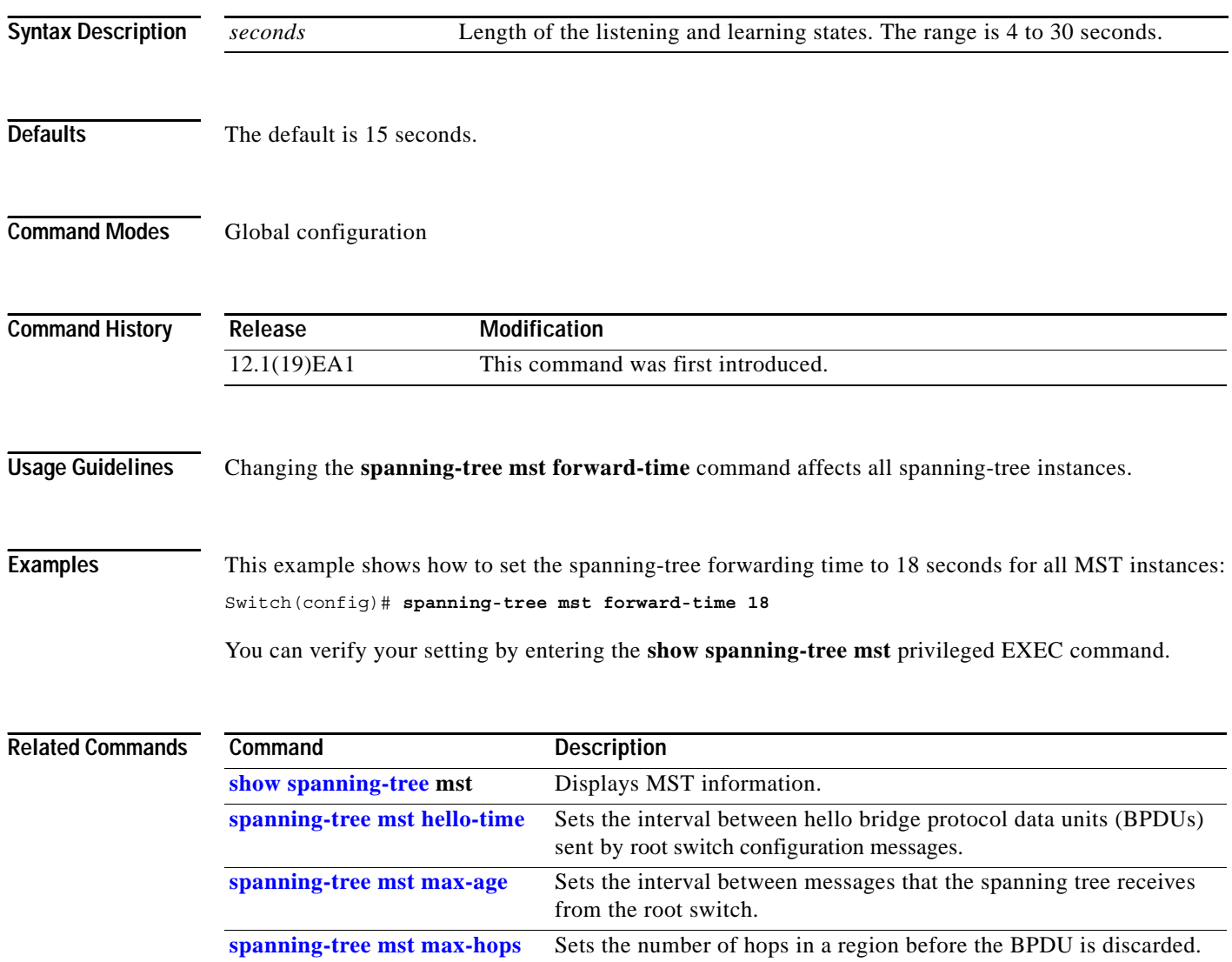

## <span id="page-198-0"></span>**spanning-tree mst hello-time**

Use the **spanning-tree mst hello-time** global configuration command to set the interval between hello bridge protocol data units (BPDUs) sent by root switch configuration messages. Use the **no** form of this command to return to the default setting.

**spanning-tree mst hello-time** *seconds*

**no spanning-tree mst hello-time**

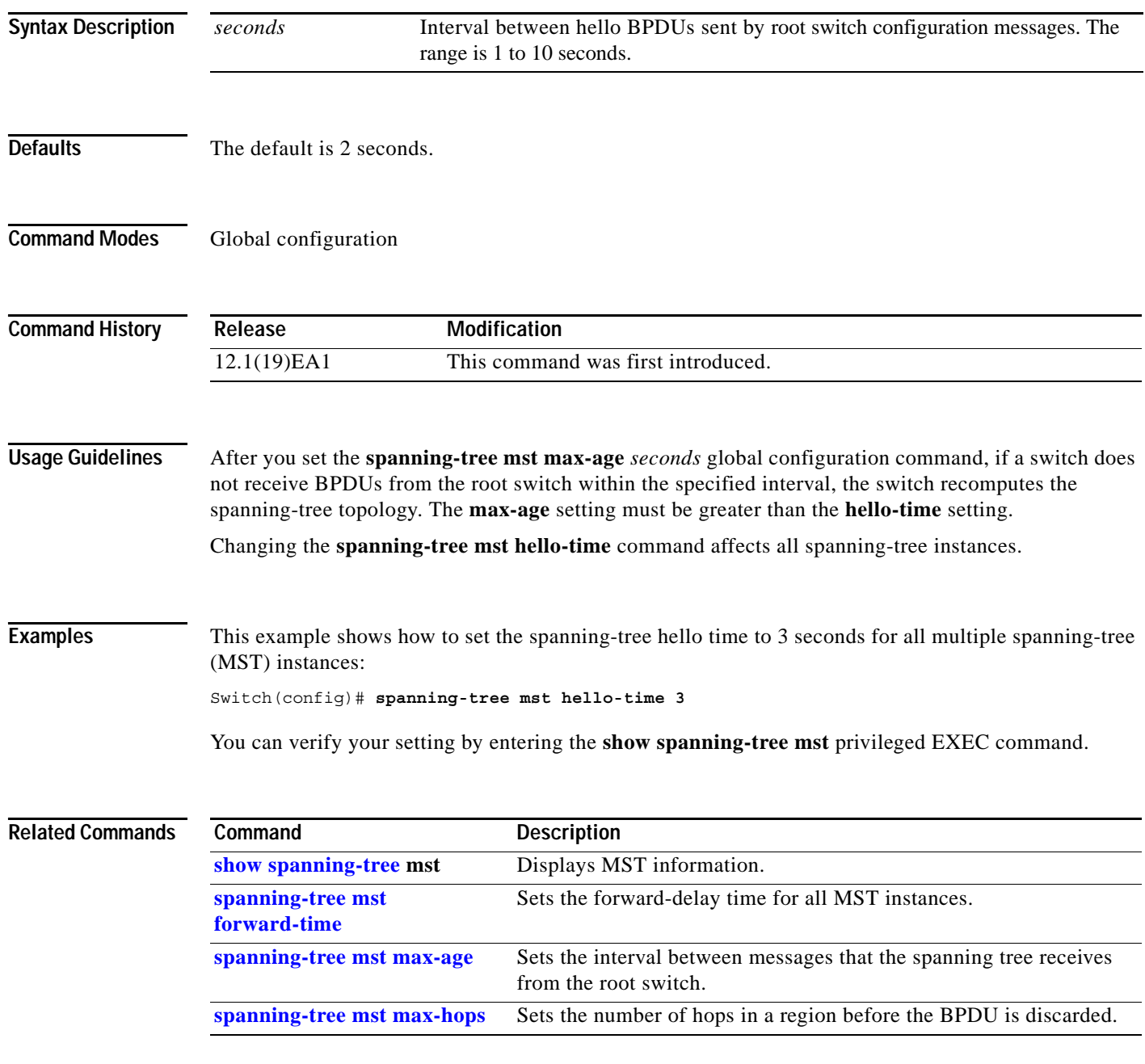

### <span id="page-199-0"></span>**spanning-tree mst max-age**

Use the **spanning-tree mst max-age** global configuration command to set the interval between messages that the spanning tree receives from the root switch. If a switch does not receive a bridge protocol data unit (BPDU) message from the root switch within this interval, it recomputes the spanning-tree topology. Use the **no** form of this command to return to the default setting.

**spanning-tree mst max-age** *seconds*

**no spanning-tree mst max-age**

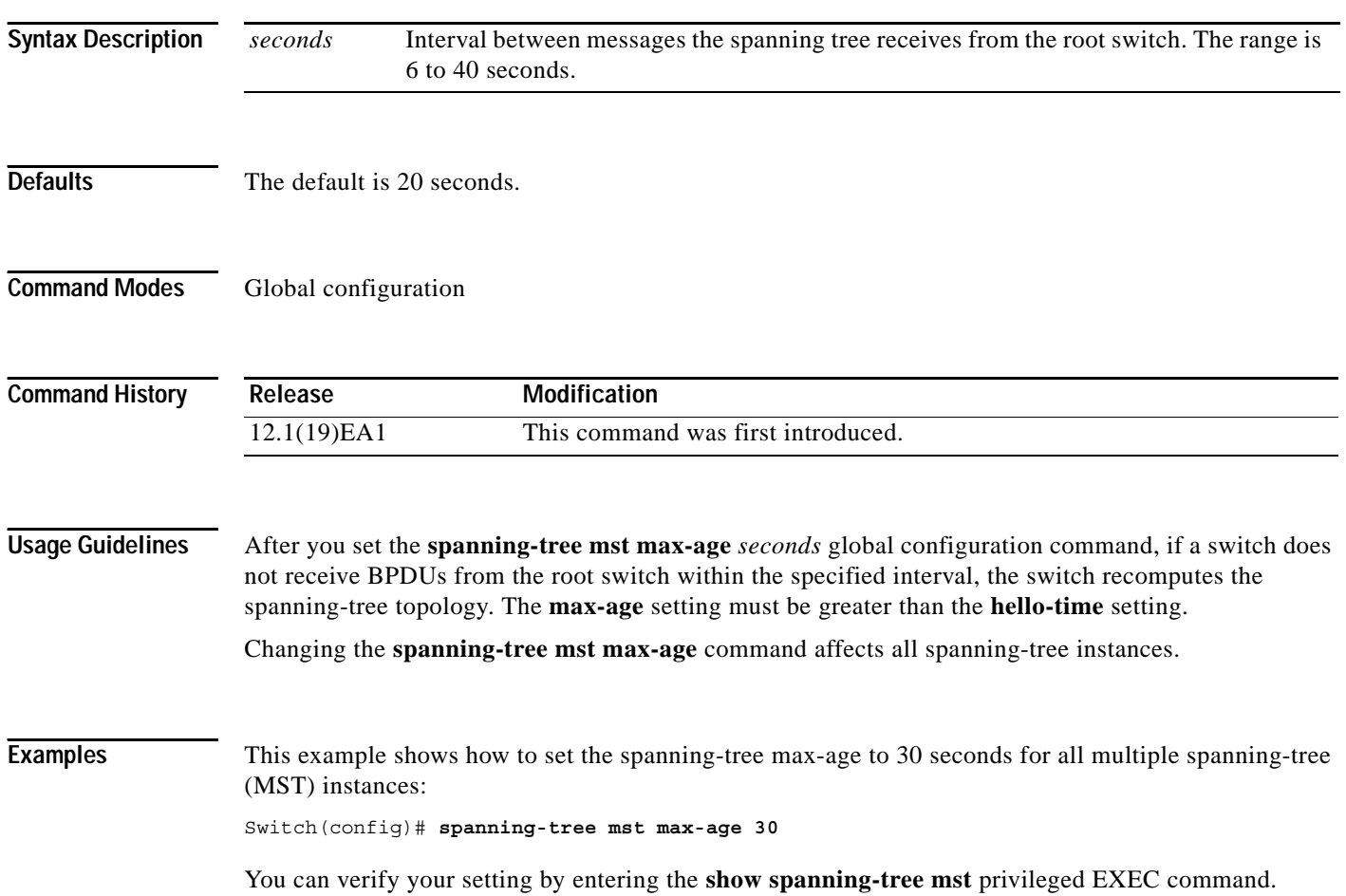

### **Related Comm**

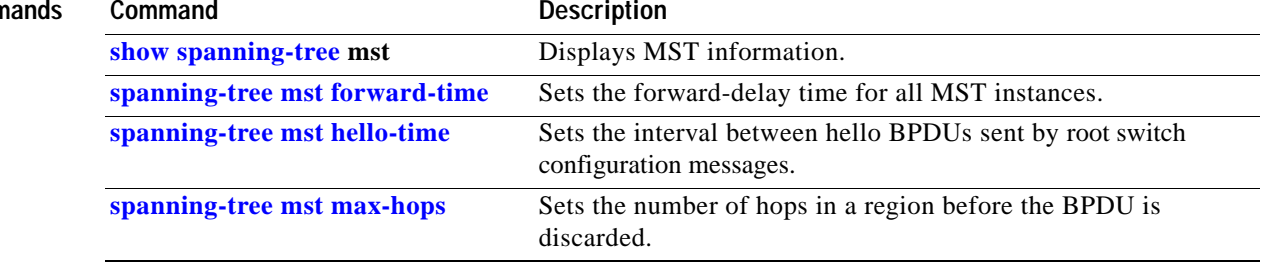

**The Contract of the Contract of the Contract of the Contract of the Contract of the Contract of the Contract o** 

### <span id="page-201-0"></span>**spanning-tree mst max-hops**

Use the **spanning-tree mst max-hops** global configuration command to set the number of hops in a region before the bridge protocol data unit (BPDU) is discarded and the information held for an interface is aged. Use the **no** form of this command to return to the default setting.

**spanning-tree mst max-hops** *hop-count*

**no spanning-tree mst max-hops**

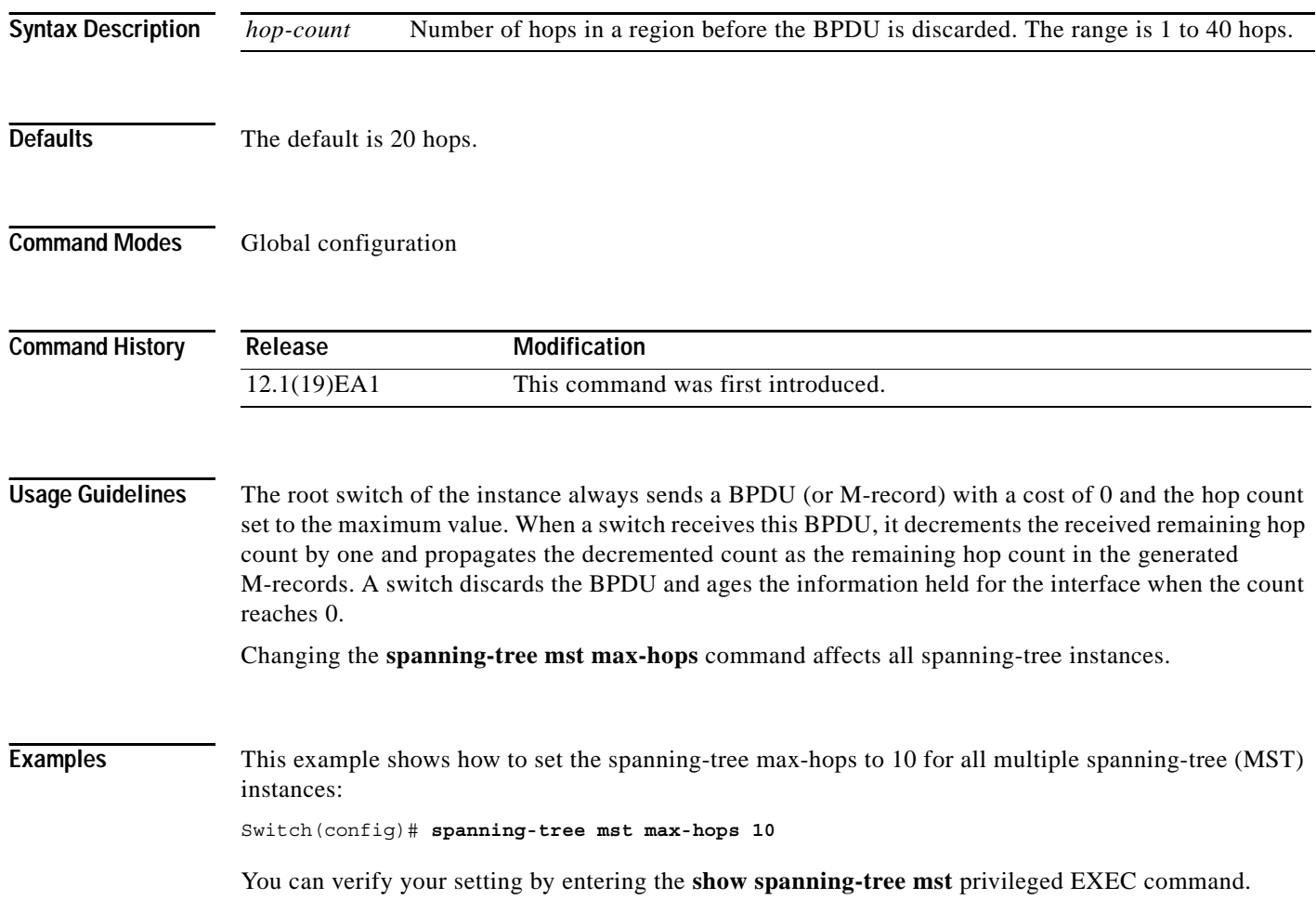

### **Related Comman**

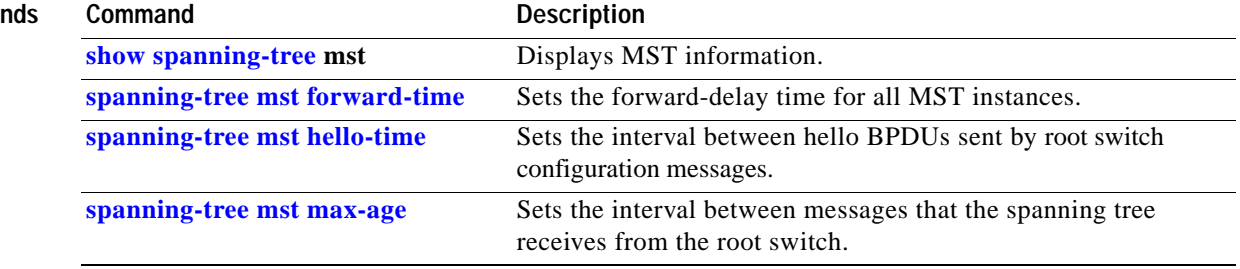

### <span id="page-203-0"></span>**spanning-tree mst port-priority**

Use the **spanning-tree mst port-priority** interface configuration command to configure an interface priority. If a loop occurs, the Multiple Spanning Tree Protocol (MSTP) can determine which interface to put in the forwarding state. Use the **no** form of this command to return to the default setting.

**spanning-tree mst** *instance-id* **port-priority** *priority*

**no spanning-tree mst** *instance-id* **port-priority**

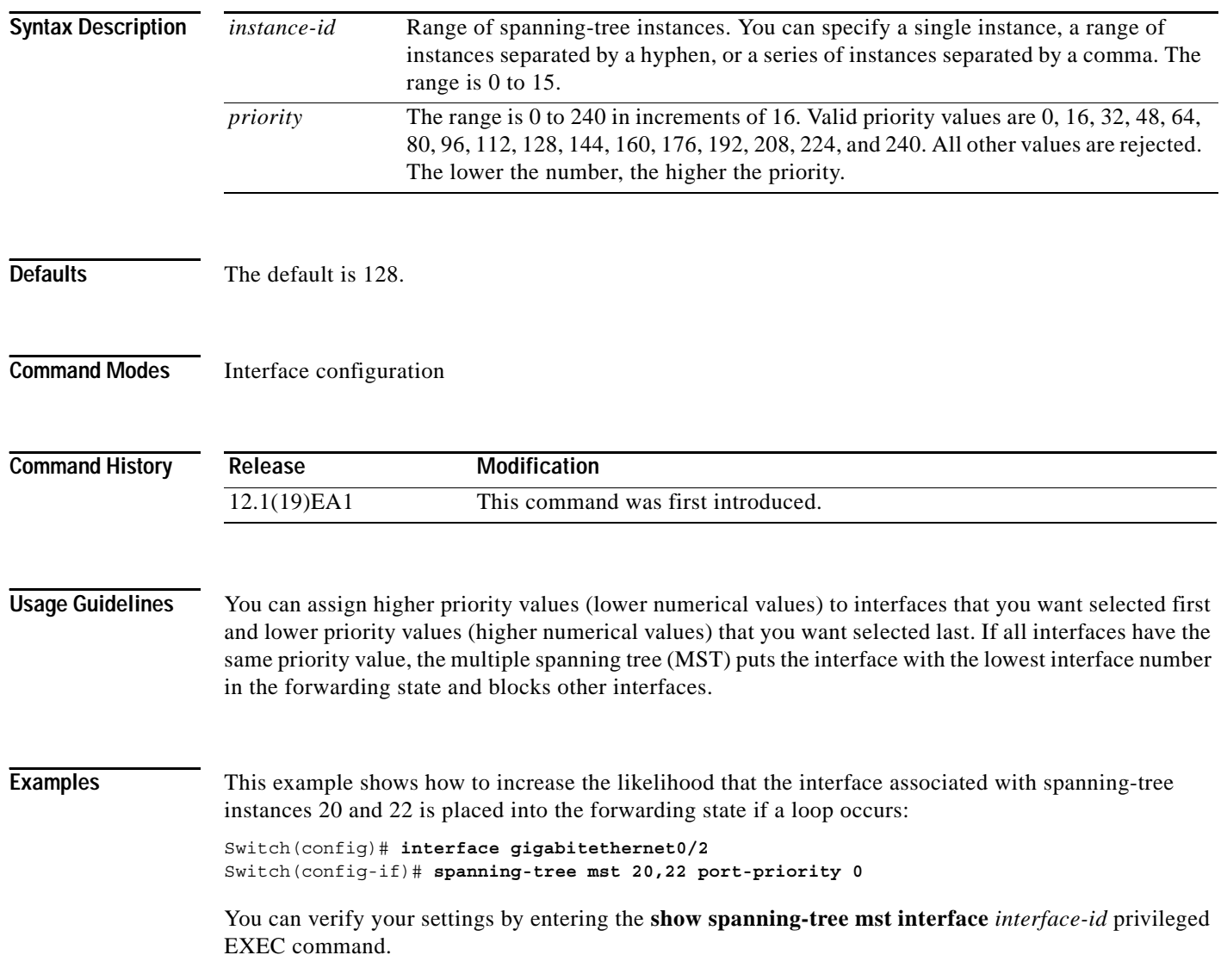

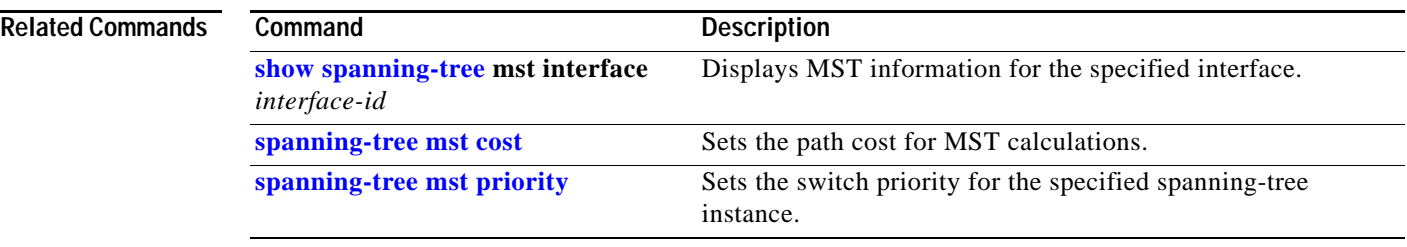

### <span id="page-205-0"></span>**spanning-tree mst priority**

Use the **spanning-tree mst priority** global configuration command to set the switch priority for the specified spanning-tree instance. Use the **no** form of this command to return to the default setting.

**spanning-tree mst** *instance-id* **priority** *priority*

**no spanning-tree mst** *instance-id* **priority**

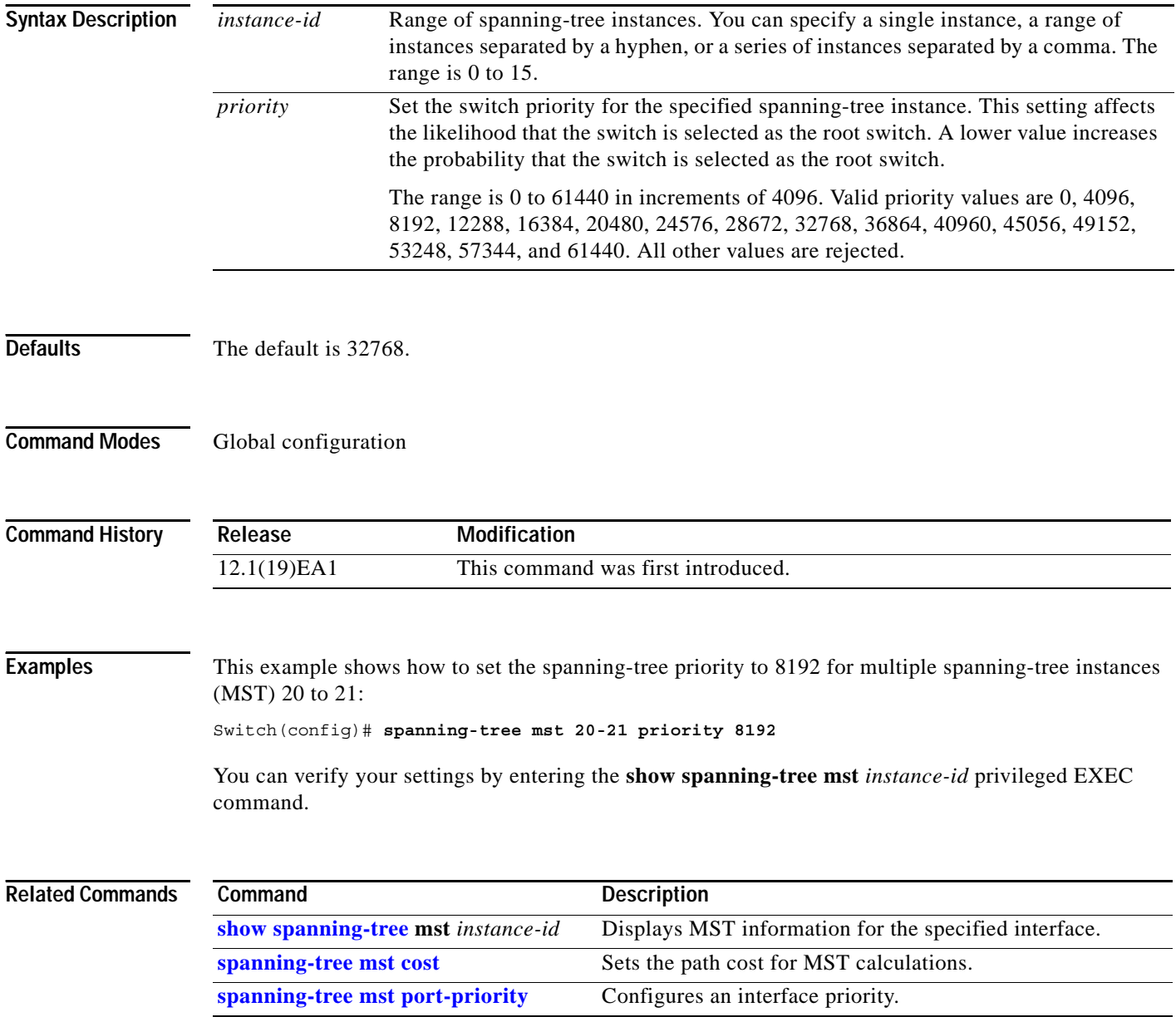

### <span id="page-206-0"></span>**spanning-tree mst root**

Use the **spanning-tree mst root** global configuration command to configure the multiple spanning-tree (MST) root switch priority and timers based on the network diameter. Use the **no** form of this command to return to the default settings.

**spanning-tree mst** *instance-id* **root** {**primary** | **secondary**} [**diameter** *net-diameter* [**hello-time** *seconds*]]

**no spanning-tree mst** *instance-id* **root**

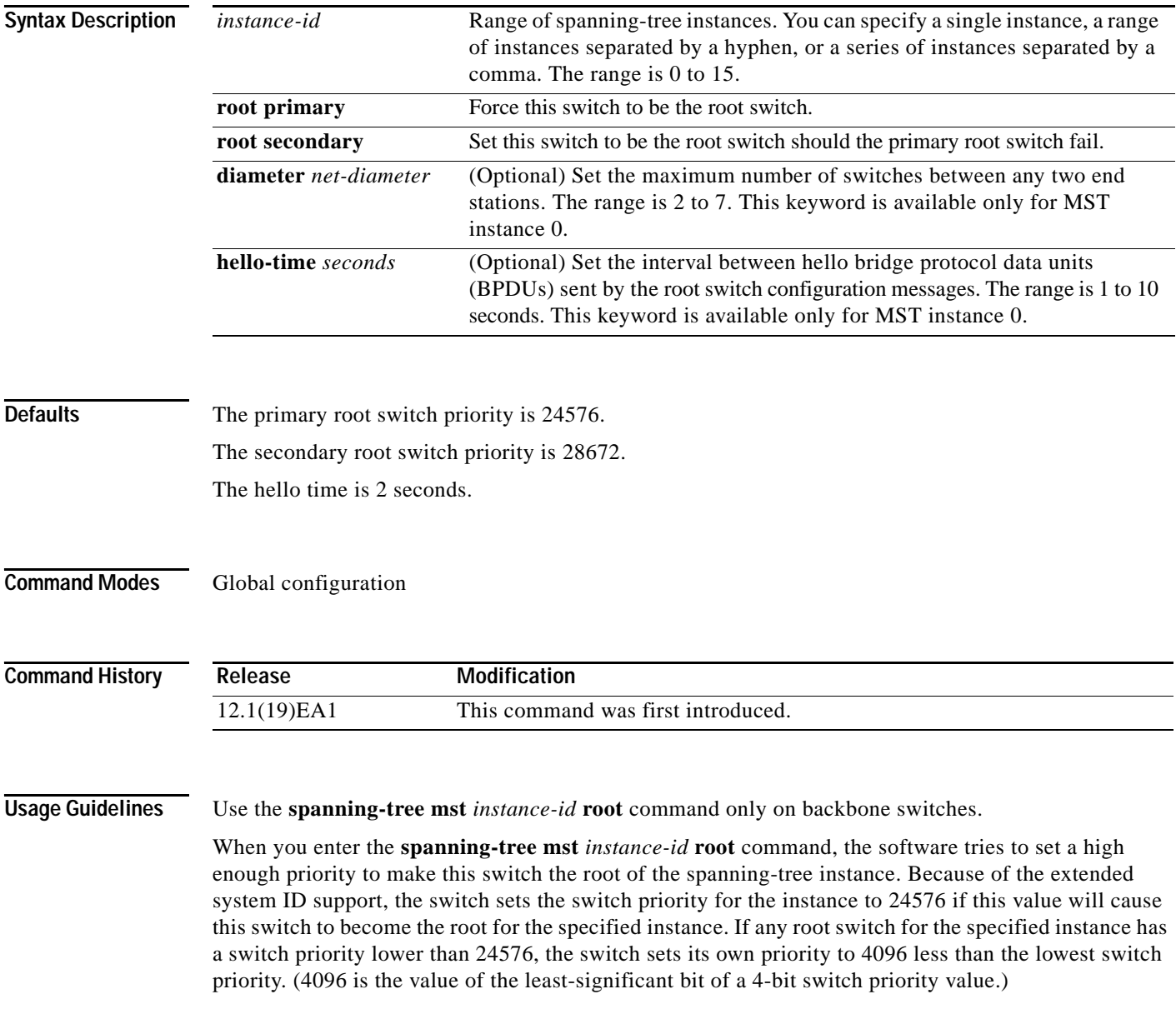

When you enter the **spanning-tree mst** *instance-id* **root secondary** command, because of support for the extended system ID, the software changes the switch priority from the default value (32768) to 28672. If the root switch fails, this switch becomes the next root switch (if the other switches in the network use the default switch priority of 32768 and are therefore unlikely to become the root switch).

### **Examples** This example shows how to configure the switch as the root switch for instance 10 with a network diameter of 4:

Switch(config)# **spanning-tree mst 10 root primary diameter 4**

This example shows how to configure the switch as the secondary root switch for instance 10 with a network diameter of 4:

Switch(config)# **spanning-tree mst 10 root secondary diameter 4** 

You can verify your settings by entering the **show spanning-tree mst** *instance-id* privileged EXEC command.

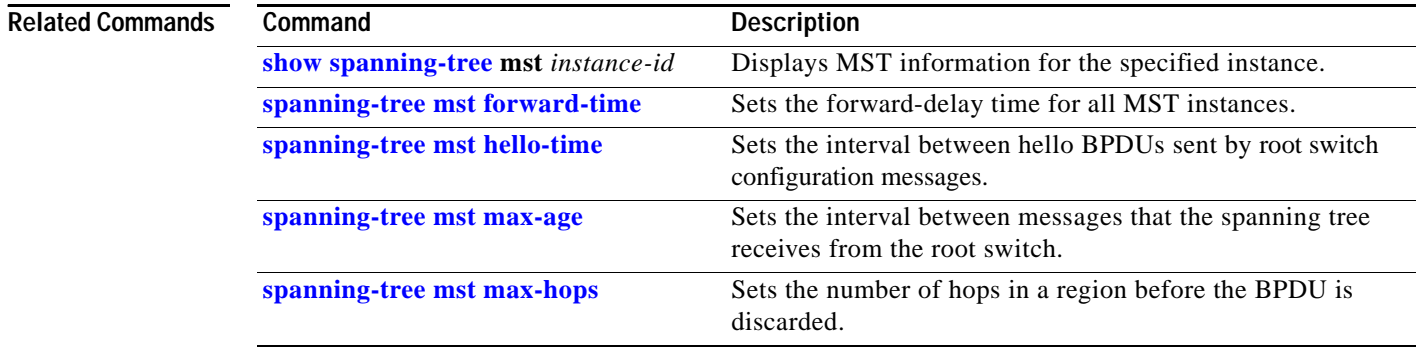

## <span id="page-208-0"></span>**spanning-tree port-priority**

Use the **spanning-tree port-priority** interface configuration command to configure an interface priority. If a loop occurs, spanning tree can determine which interface to put in the forwarding state. Use the **no** form of this command to return to the default setting.

**spanning-tree** [**vlan** *vlan-id*] **port-priority** *priority*

**no spanning-tree** [**vlan** *vlan-id*] **port-priority**

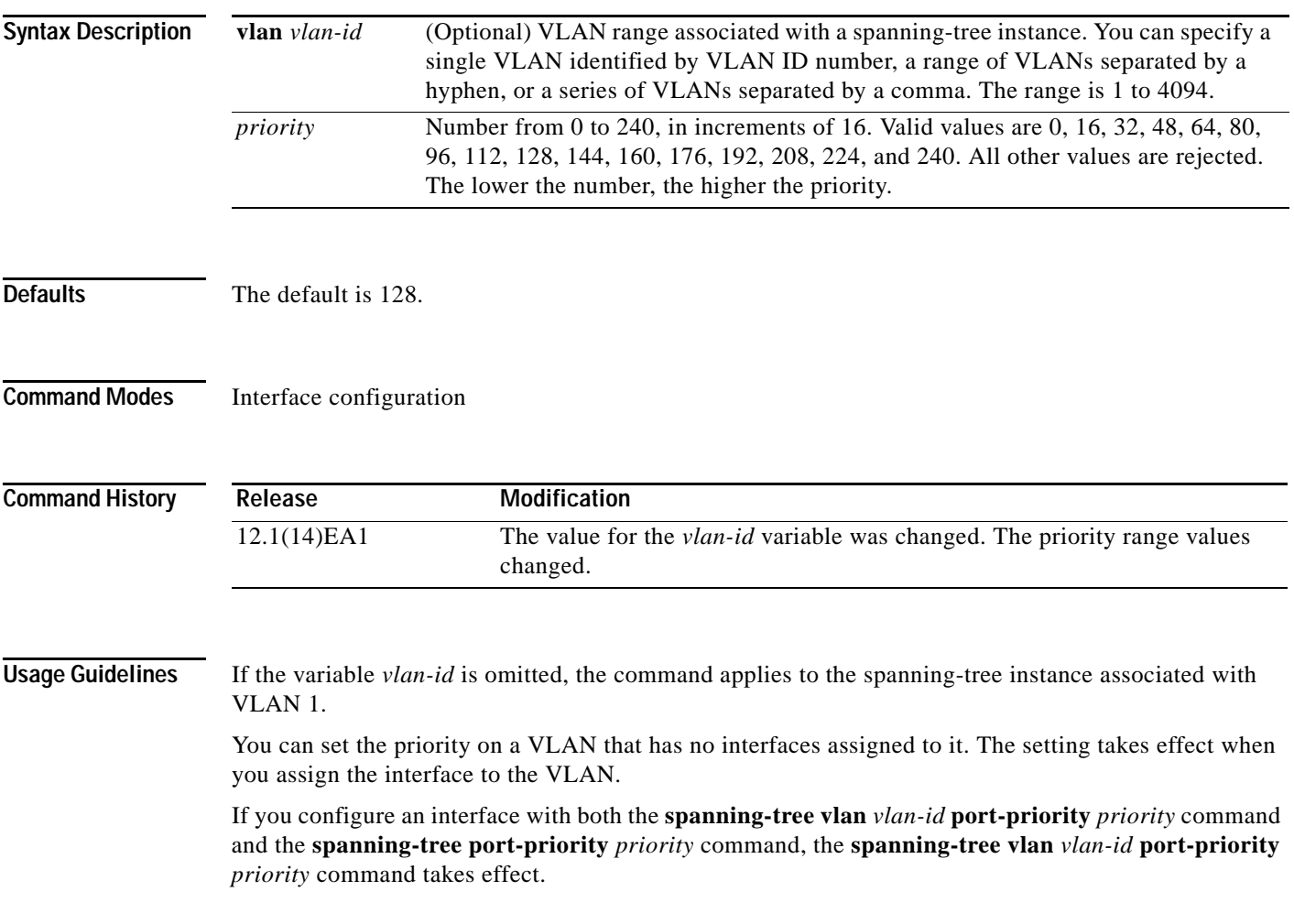

**Examples** This example shows how to increase the likelihood that a port will be put in the forwarding state if a loop occurs: Switch(config)# **interface gigabitethernet0/2** Switch(config-if)# **spanning-tree vlan 20 port-priority 0** This example shows how to set the port-priority value on VLANs 20 to 25: Switch(config-if)# **spanning-tree vlan 20-25 port-priority 0** You can verify your settings by entering the **show spanning-tree interface** *interface-id* privileged EXEC command. **Related Commands Command Description [show spanning-tree](#page-138-0) interface** Displays spanning-tree information for the specified interface.

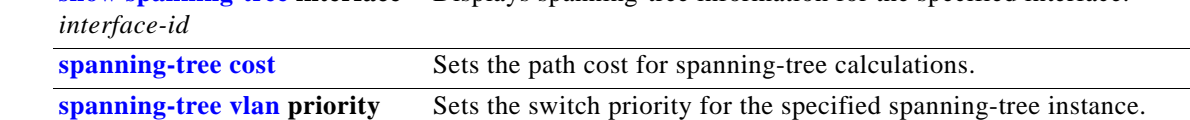

# <span id="page-210-0"></span>**spanning-tree portfast (global configuration)**

Use the **spanning-tree portfast** global configuration command to globally enable bridge protocol data unit (BPDU) filtering on Port Fast-enabled interfaces, the BPDU guard feature on Port Fast-enabled interfaces, or the Port Fast feature on all nontrunking interfaces. The BPDU filtering feature prevents the switch interface from sending or receiving BPDUs. The BPDU guard feature puts Port Fast-enabled interfaces that receive BPDUs in an error-disabled state. Use the **no** form of this command to return to the default settings.

**spanning-tree portfast** {**bpdufilter default** | **bpduguard default** | **default**}

**no spanning-tree portfast** {**bpdufilter default** | **bpduguard default** | **default**}

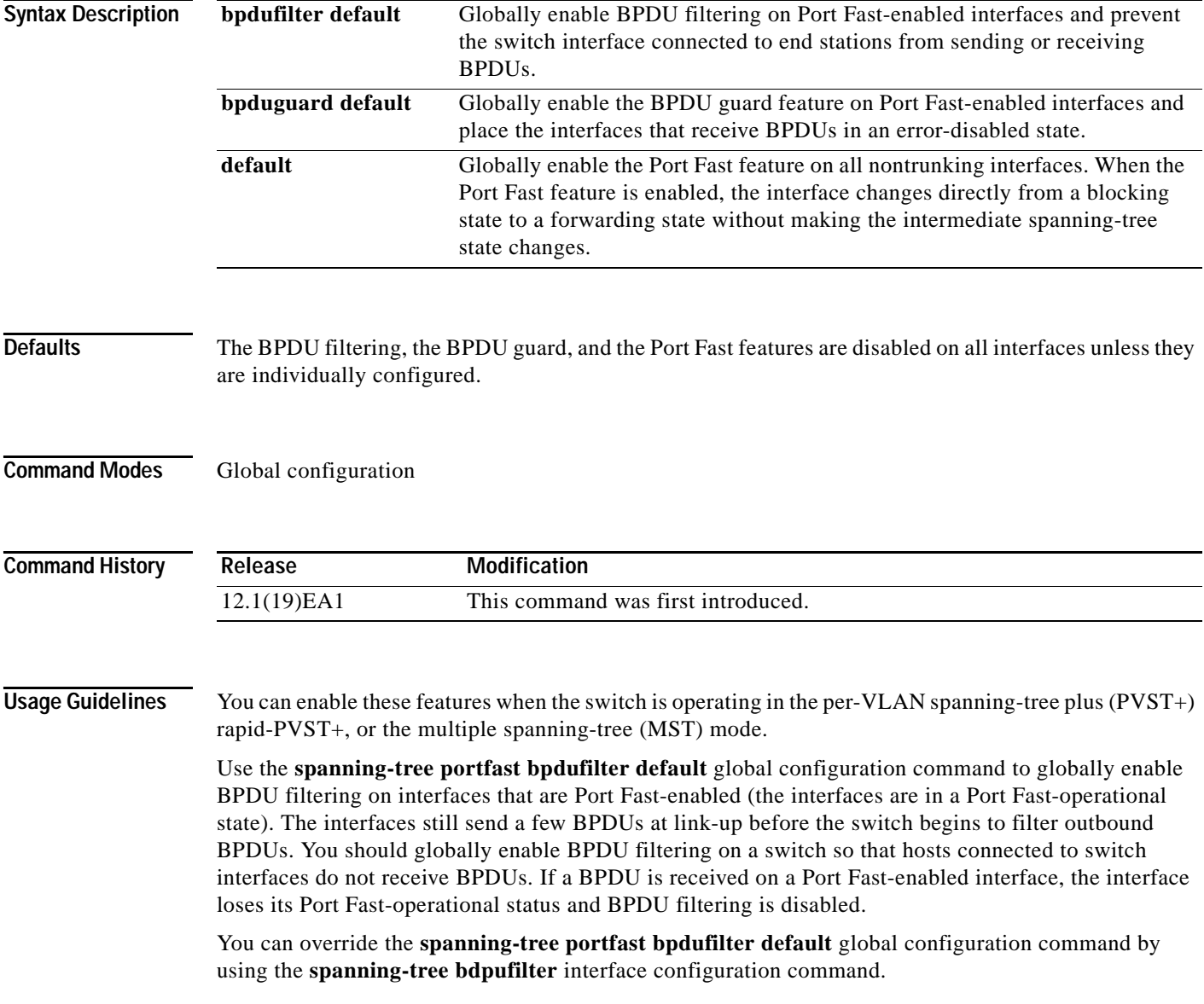

**Catalyst 3560 Switch Command Reference**

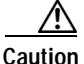

Enabling BPDU filtering on an interface is the same as disabling spanning tree on it and can result in spanning-tree loops.

Use the **spanning-tree portfast bpduguard default** global configuration command to globally enable BPDU guard on interfaces that are in a Port Fast-operational state. In a valid configuration, Port Fast-enabled interfaces do not receive BPDUs. Receiving a BPDU on a Port Fast-enabled interface signals an invalid configuration, such as the connection of an unauthorized device, and the BPDU guard feature puts the interface in the error-disabled state. The BPDU guard feature provides a secure response to invalid configurations because you must manually put the interface back in service. Use the BPDU guard feature in a service-provider network to prevent an access port from participating in the spanning tree.

You can override the **spanning-tree portfast bpduguard default** global configuration command by using the **spanning-tree bdpuguard** interface configuration command.

Use the **spanning-tree portfast default** global configuration command to globally enable the Port Fast feature on all nontrunking interfaces. Configure Port Fast only on interfaces that connect to end stations; otherwise, an accidental topology loop could cause a data packet loop and disrupt switch and network operation. A Port Fast-enabled interface moves directly to the spanning-tree forwarding state when linkup occurs without waiting for the standard forward-delay time.

You can override the **spanning-tree portfast default** global configuration command by using the **spanning-tree portfast** interface configuration command. You can use the **no spanning-tree portfast default** global configuration command to disable Port Fast on all interfaces unless they are individually configured with the **spanning-tree portfast** interface configuration command.

**Examples** This example shows how to globally enable the BPDU filtering feature:

Switch(config)# **spanning-tree portfast bpdufilter default**

This example shows how to globally enable the BPDU guard feature:

Switch(config)# **spanning-tree portfast bpduguard default**

This example shows how to globally enable the Port Fast feature on all nontrunking interfaces: Switch(config)# **spanning-tree portfast default**

You can verify your settings by entering the **show running-config** privileged EXEC command.

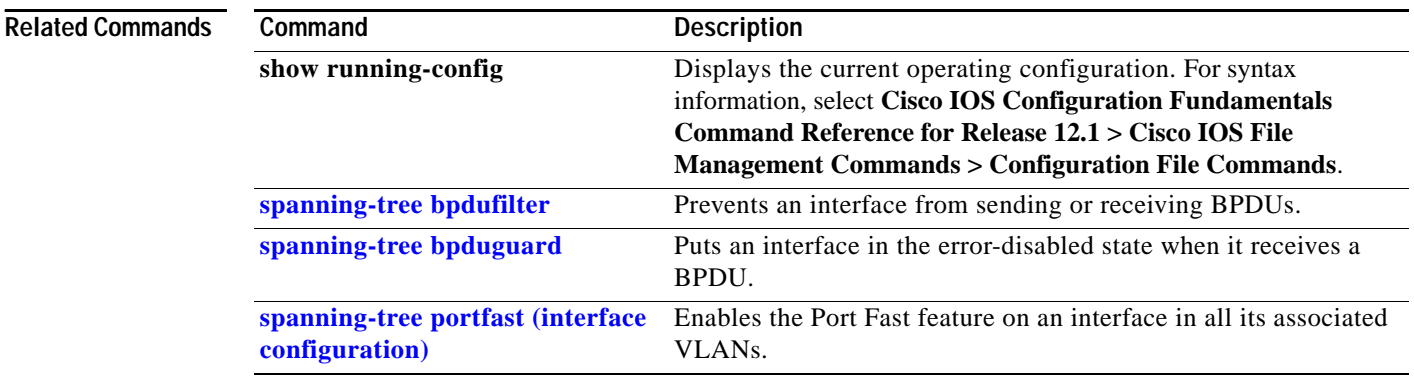

### <span id="page-212-0"></span>**spanning-tree portfast (interface configuration)**

Use the **spanning-tree portfast** interface configuration command to enable the Port Fast feature on an interface in all its associated VLANs. When the Port Fast feature is enabled, the interface changes directly from a blocking state to a forwarding state without making the intermediate spanning-tree state changes. Use the **no** form of this command to return to the default setting.

**spanning-tree portfast** [**disable** | **trunk**]

**no spanning-tree portfast**

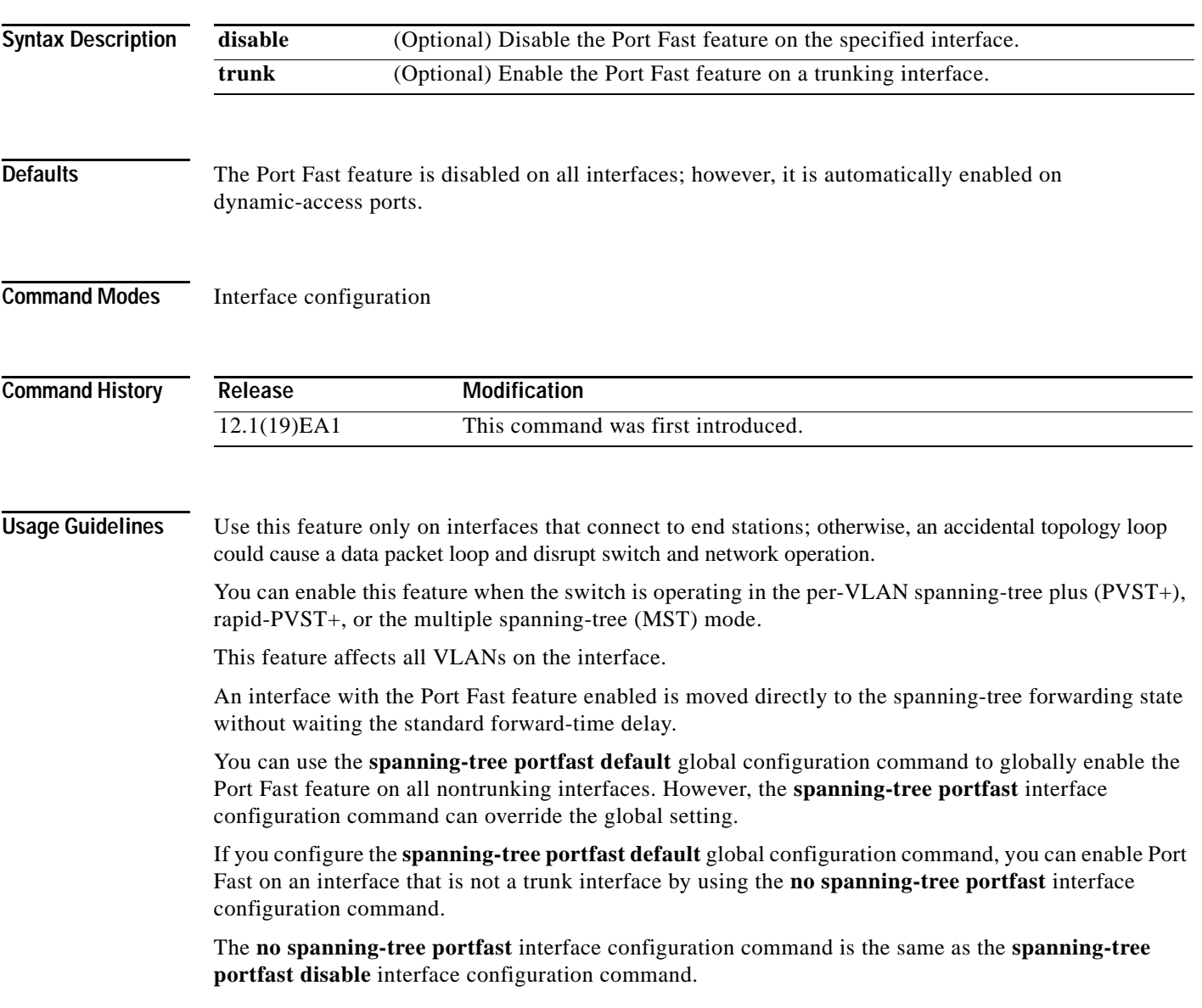

**Examples** This example shows how to enable the Port Fast feature on a port:

Switch(config)# **interface gigabitethernet0/2** Switch(config-if)# **spanning-tree portfast**

You can verify your settings by entering the **show running-config** privileged EXEC command.

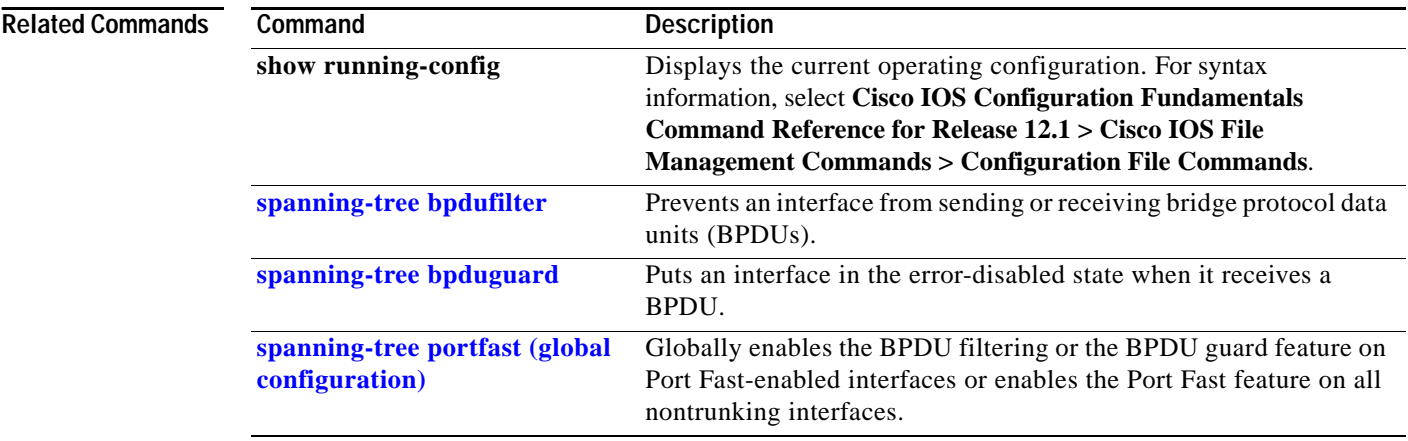

## **spanning-tree uplinkfast**

Use the **spanning-tree uplinkfast** global configuration command to accelerate the choice of a new root port when a link or switch fails or when the spanning tree reconfigures itself. Use the **no** form of this command to return to the default setting.

**spanning-tree uplinkfast** [**max-update-rate** *pkts-per-second*]

**no spanning-tree uplinkfast** [**max-update-rate**]

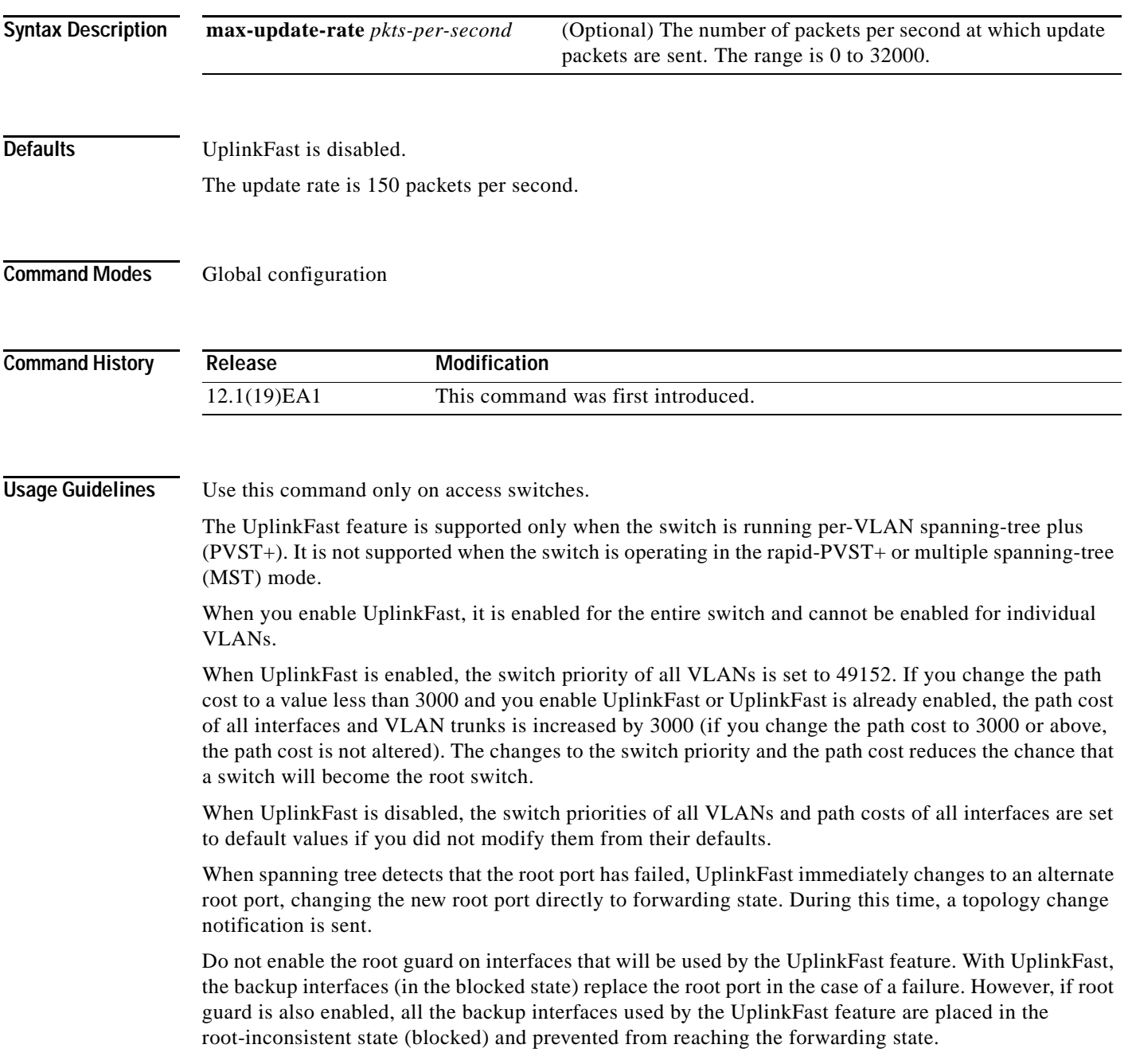

**Catalyst 3560 Switch Command Reference**

If you set the max-update-rate to 0, station-learning frames are not generated, so the spanning-tree topology converges more slowly after a loss of connectivity.

### **Examples** This example shows how to enable UplinkFast: Switch(config)# **spanning-tree uplinkfast**

You can verify your setting by entering the **show spanning-tree summary** privileged EXEC command.

### **Related Commands Command Command Description [show spanning-tree](#page-138-0) summary** Displays a summary of the spanning-tree interface states. **[spanning-tree vlan](#page-216-0) root primary** Forces this switch to be the root switch.
# **spanning-tree vlan**

Use the **spanning-tree vlan** global configuration command to configure spanning tree on a per-VLAN basis. Use the **no** form of this command to return to the default setting.

**spanning-tree vlan** *vlan-id* [**forward-time** *seconds* | **hello-time** *seconds* | **max-age** *seconds* |  **priority** *priority* | **root** {**primary** | **secondary**} [**diameter** *net-diameter* [**hello-time** *seconds*]]]

**no spanning-tree vlan** *vlan-id* [**forward-time** | **hello-time** | **max-age** | **priority** | **root**]

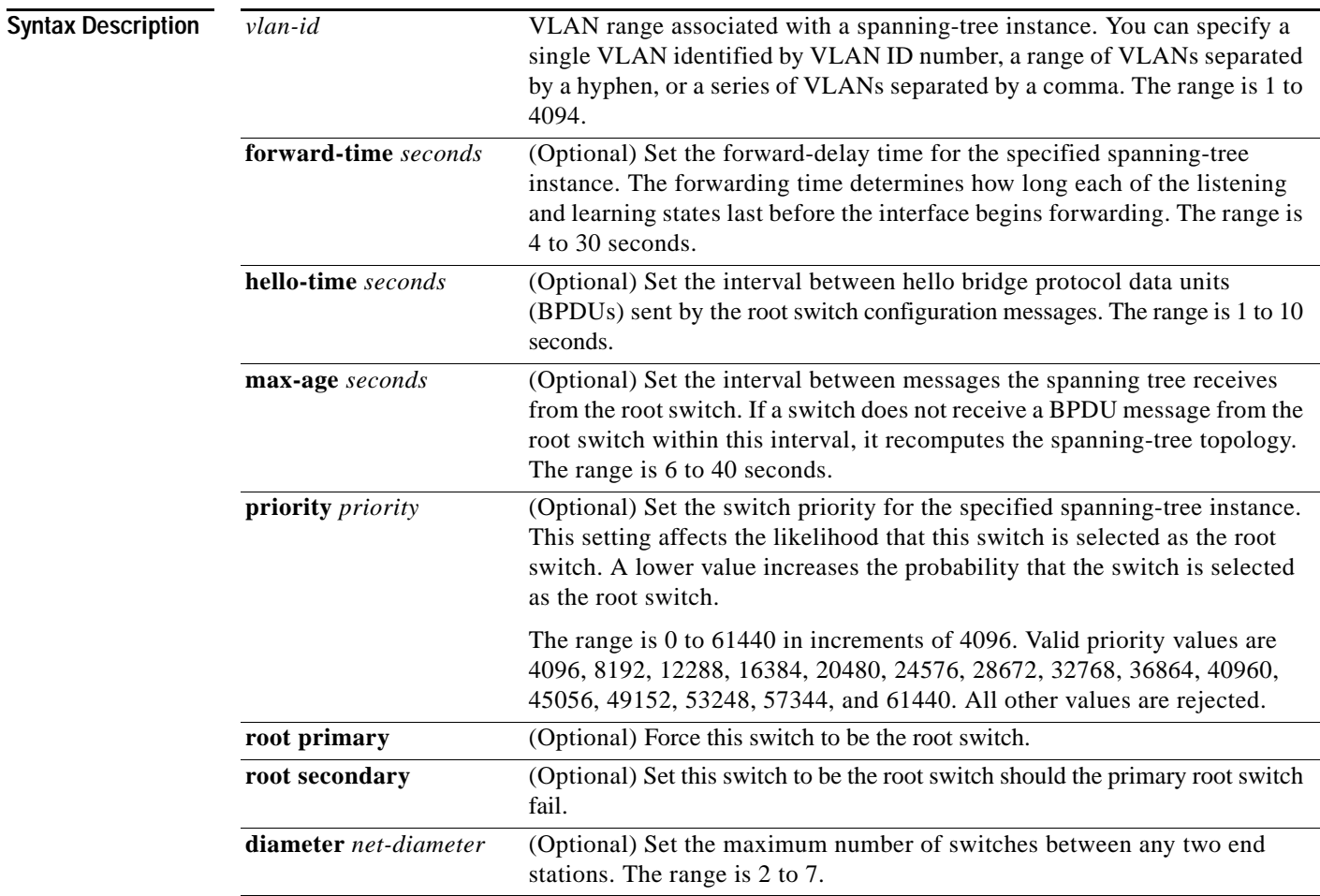

**Defaults** Spanning tree is enabled on all VLANs.

The forward-delay time is 15 seconds.

The hello time is 2 seconds.

The max-age is 20 seconds.

The primary root switch priority is 24576.

The secondary root switch priority is 28672.

**Command Modes** Global configuration

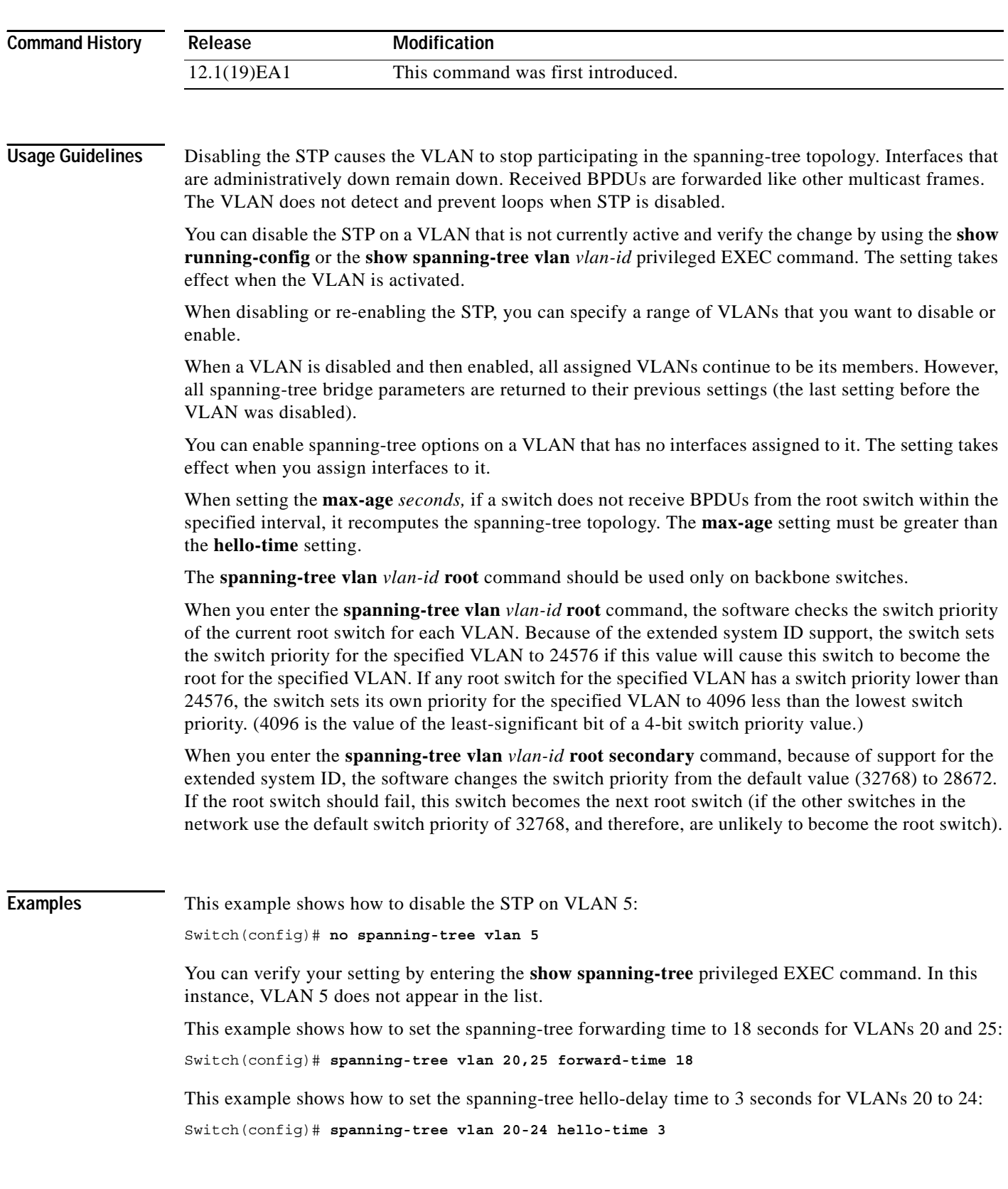

a l

This example shows how to set spanning-tree max-age to 30 seconds for VLAN 20:

Switch(config)# **spanning-tree vlan 20 max-age 30**

This example shows how to reset the **max-age** parameter to the default value for spanning-tree instance 100 and 105 to 108:

Switch(config)# **no spanning-tree vlan 100, 105-108 max-age**

This example shows how to set the spanning-tree priority to 8192 for VLAN 20:

Switch(config)# **spanning-tree vlan 20 priority 8192**

This example shows how to configure the switch as the root switch for VLAN 10 with a network diameter of 4:

Switch(config)# **spanning-tree vlan 10 root primary diameter 4**

This example shows how to configure the switch as the secondary root switch for VLAN 10 with a network diameter of 4:

Switch(config)# **spanning-tree vlan 10 root secondary diameter 4** 

You can verify your settings by entering the **show spanning-tree vlan** *vlan-id* privileged EXEC command.

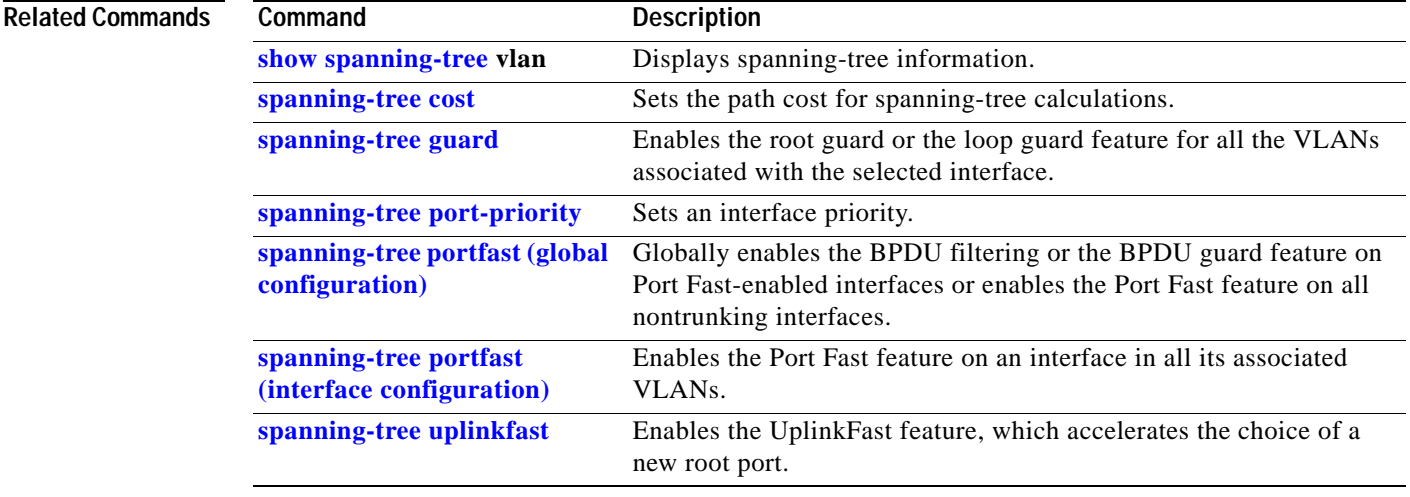

# **speed**

Use the **speed** interface configuration command to specify the speed of a 10/100 Mbps or 10/100/1000 Mbps port. Use the **no** or **default** form of this command to return the port to its default value.

**speed** {**10 | 100 | 1000 | auto | nonegotiate**}

**no speed**

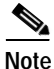

**Note** You cannot configure the speed on small form-factor pluggable (SFP) module ports, but you can configure the speed to not negotiate (**nonegotiate**) if they are connected to a device that does not support autonegotiation. See "Usage Guidelines" for exceptions when a 1000BASE-T SFP module is in the SFP module port.

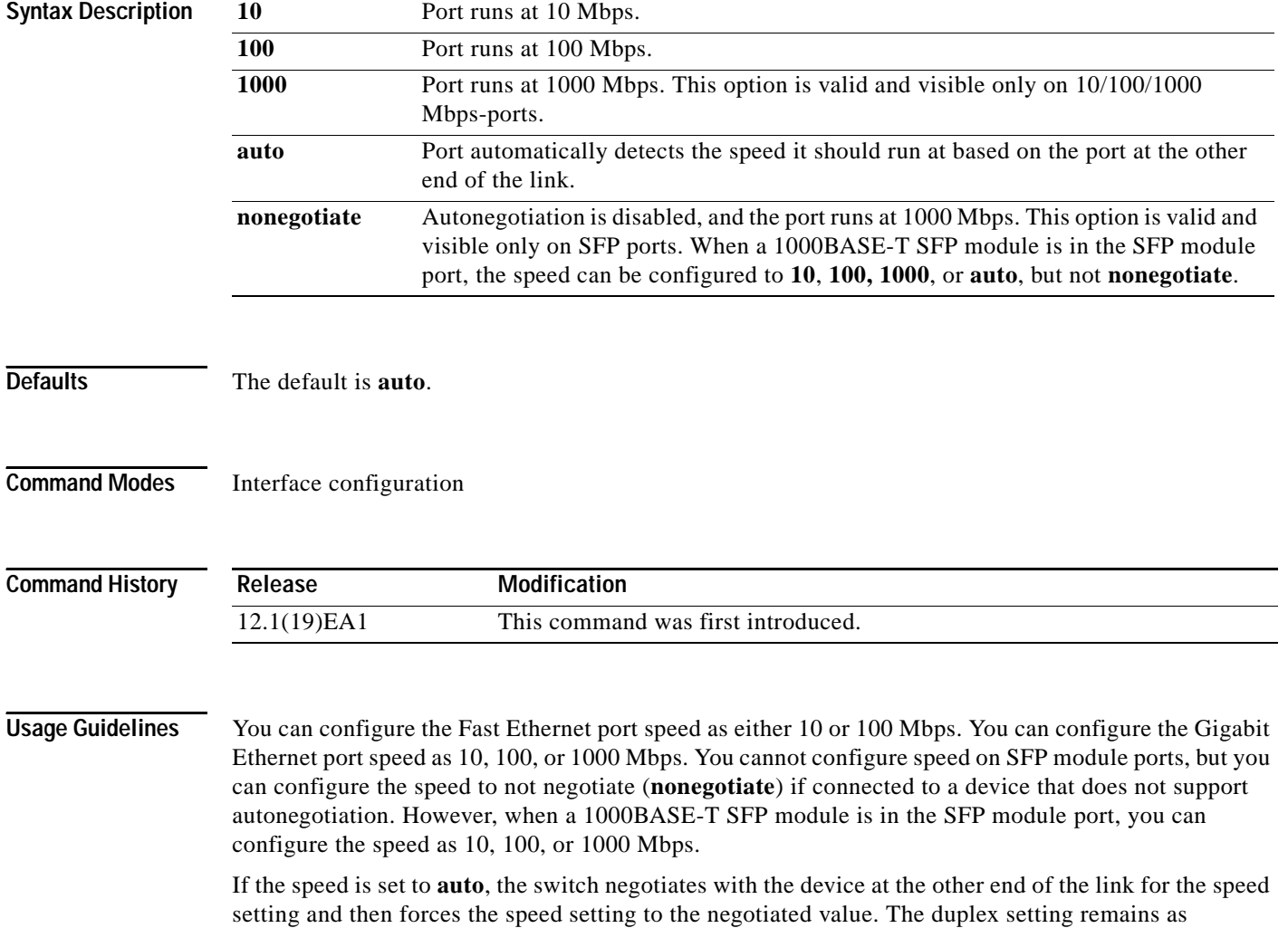

configured on each end of the link, which could result in a duplex setting mismatch.

If both ends of the line support autonegotiation, we highly recommend the default autonegotiation settings. If one interface supports autonegotiation and the other end does not, do use the **auto** setting on the supported side, but set the duplex and speed on both interfaces.

For 10/100/1000 Mbps ports, if both the speed and duplex are set to specific values, autonegotiation is disabled.

For 10/100 Mbps ports, if both speed and duplex are set to specific values, the link operates at the negotiated speed and duplex value.

```
<u>/\</u>
```
**Caution** Changing the interface speed and duplex mode configuration might shut down and re-enable the interface during the reconfiguration.

**Note** For guidelines on setting the switch speed and duplex parameters, refer to the software configuration guide for this release.

**Examples** This example shows how to set speed on a port to 100 Mbps:

Switch(config)# **interface gigabitethernet0/1** Switch(config-if)# **speed 100**

You can verify your settings by entering the **show interfaces** privileged EXEC command.

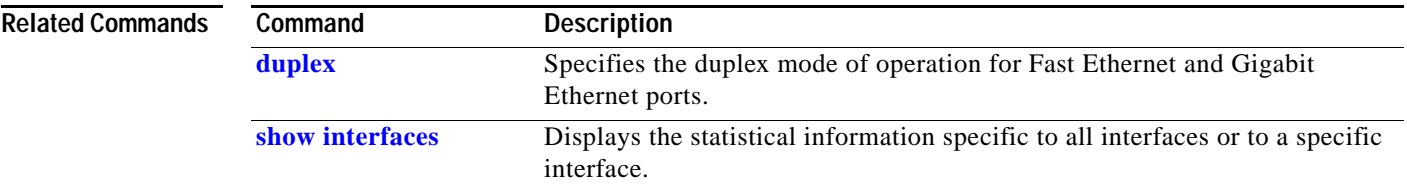

# **srr-queue bandwidth limit**

Use the **srr-queue bandwidth limit** interface configuration command to limit the maximum output on a port. Use the **no** form of this command to return to the default setting.

**srr-queue bandwidth limit** *weight1*

**no srr-queue bandwidth limit**

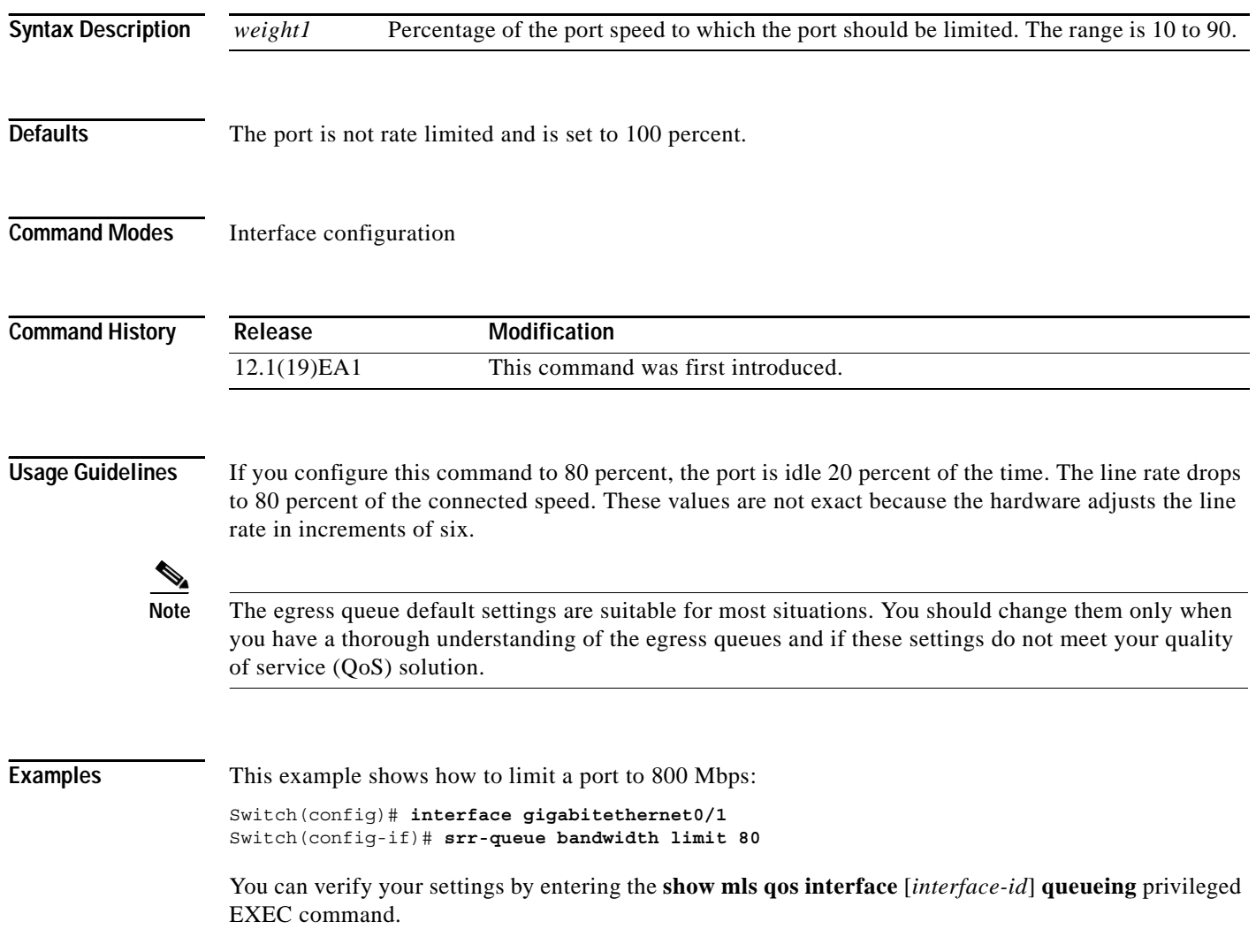

### **Related Commands**

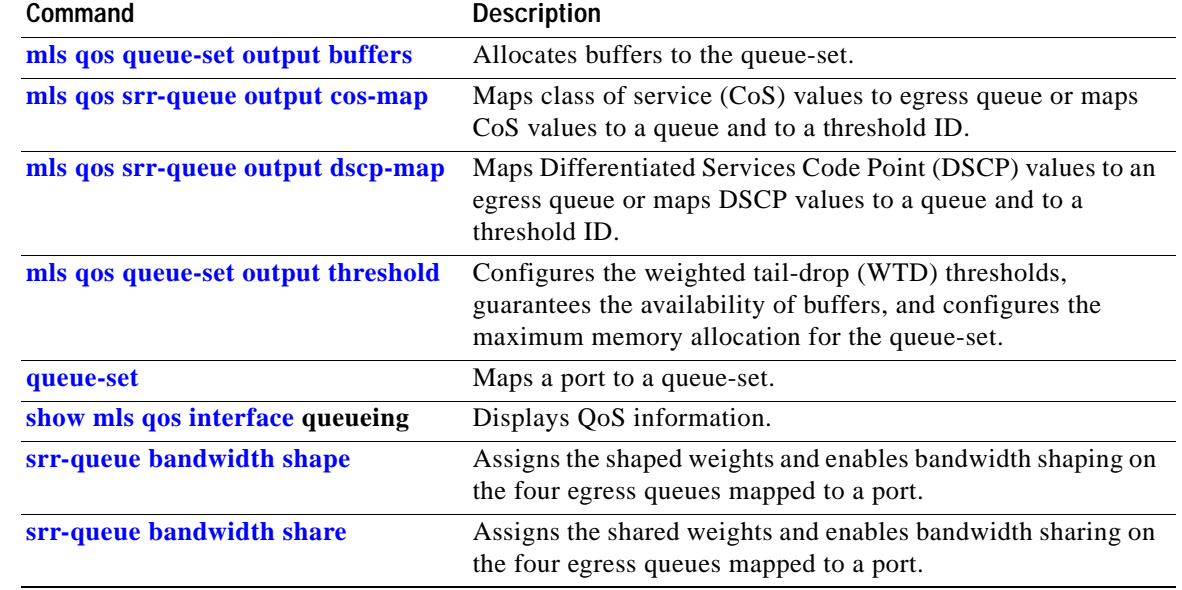

 $\blacksquare$ 

**The Contract of the Contract of the Contract of the Contract of the Contract of the Contract of the Contract o** 

# <span id="page-223-0"></span>**srr-queue bandwidth shape**

Use the **srr-queue bandwidth shape** interface configuration command to assign the shaped weights and to enable bandwidth shaping on the four egress queues mapped to a port. Use the **no** form of this command to return to the default setting.

**srr-queue bandwidth shape** *weight1 weight2 weight3 weight4*

**no srr-queue bandwidth shape** 

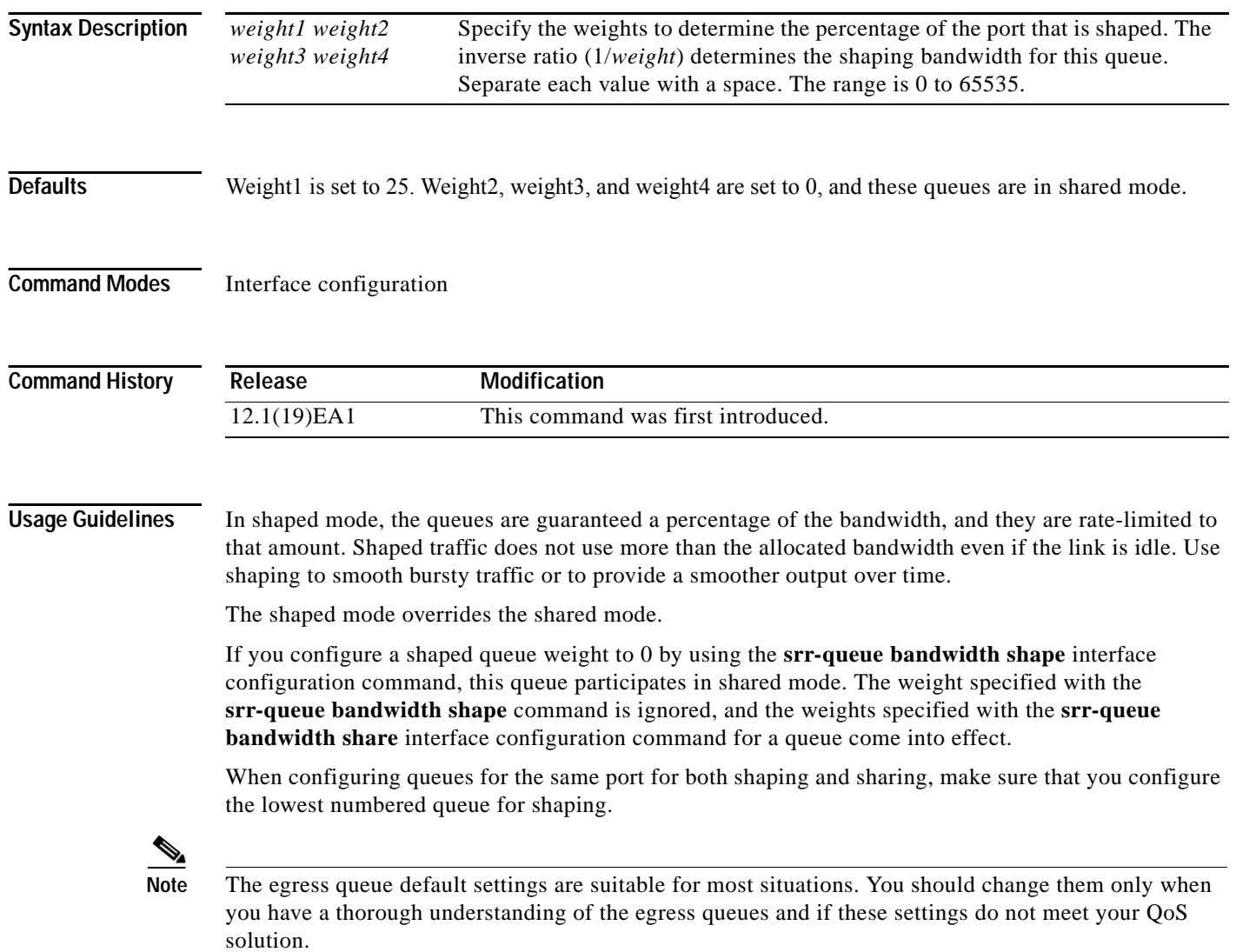

a ka

**Examples** This example shows how to configure the queues for the same port for both shaping and sharing. Because the weight ratios for queues 2, 3, and 4 are set to 0, these queues operate in shared mode. The bandwidth weight for queue 1 is 1/8, which is 12.5 percent. Queue 1 is guaranteed this bandwidth and limited to it; it does not extend its slot to the other queues even if the other queues have no traffic and are idle. Queues 2, 3, and 4 are in shared mode, and the setting for queue 1 is ignored. The bandwidth ratio allocated for the queues in shared mode is  $4/(4+4+4)$ , which is 33 percent:

```
Switch(config)# interface gigabitethernet0/1
Switch(config-if)# srr-queue bandwidth shape 8 0 0 0
Switch(config-if)# srr-queue bandwidth share 4 4 4 4
```
You can verify your settings by entering the **show mls qos interface** [*interface-id*] **queueing** privileged EXEC command.

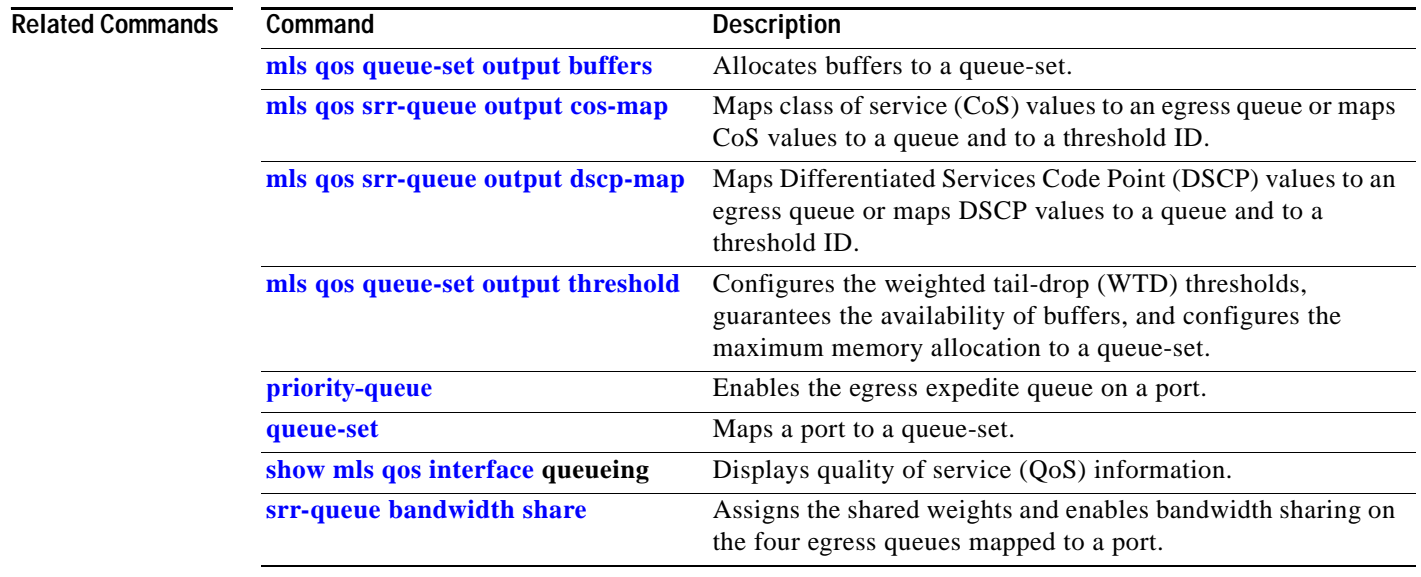

# <span id="page-225-0"></span>**srr-queue bandwidth share**

Use the **srr-queue bandwidth share** interface configuration command switch to assign the shared weights and to enable bandwidth sharing on the four egress queues mapped to a port. The ratio of the weights is the ratio of frequency in which the shaped round robin (SRR) scheduler dequeues packets from each queue. Use the **no** form of this command to return to the default setting.

**srr-queue bandwidth share** *weight1 weight2 weight3 weight4*

#### **no srr-queue bandwidth share**

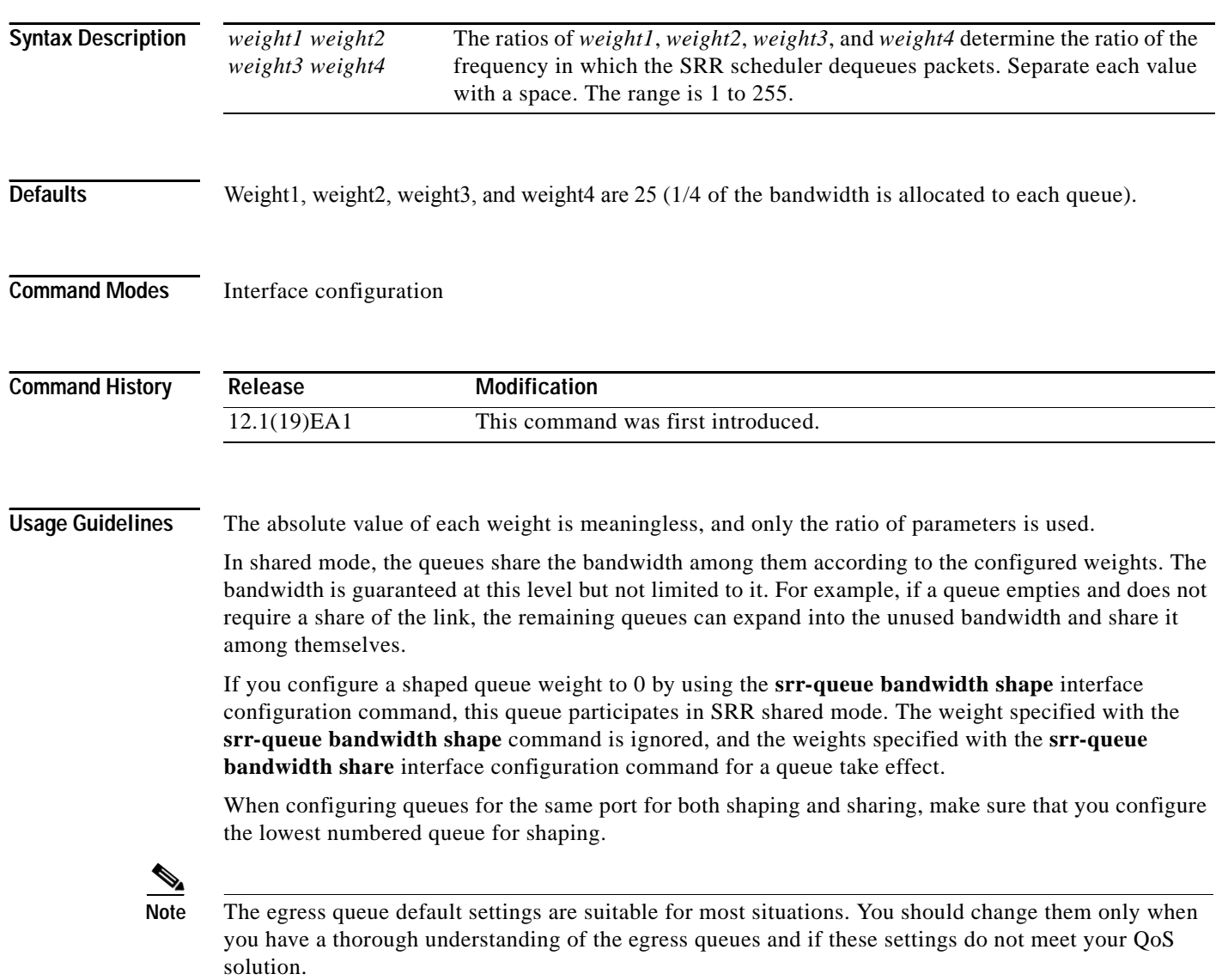

a ka

**Examples** This example shows how to configure the weight ratio of the SRR scheduler running on an egress port. Four queues are used. The bandwidth ratio allocated for each queue in shared mode is  $1/(1+2+3+4)$ ,  $2/(1+2+3+4)$ ,  $3/(1+2+3+4)$ , and  $4/(1+2+3+4)$ , which is 10 percent, 20 percent, 30 percent, and 40 percent for queues 1, 2, 3, and 4. This means that queue 4 has four times the bandwidth of queue 1, twice the bandwidth of queue 2, and one-and-a-third times the bandwidth of queue 3.

```
Switch(config)# interface gigabitethernet0/1
Switch(config-if)# srr-queue bandwidth share 1 2 3 4
```
You can verify your settings by entering the **show mls qos interface** [*interface-id*] **queueing** privileged EXEC command.

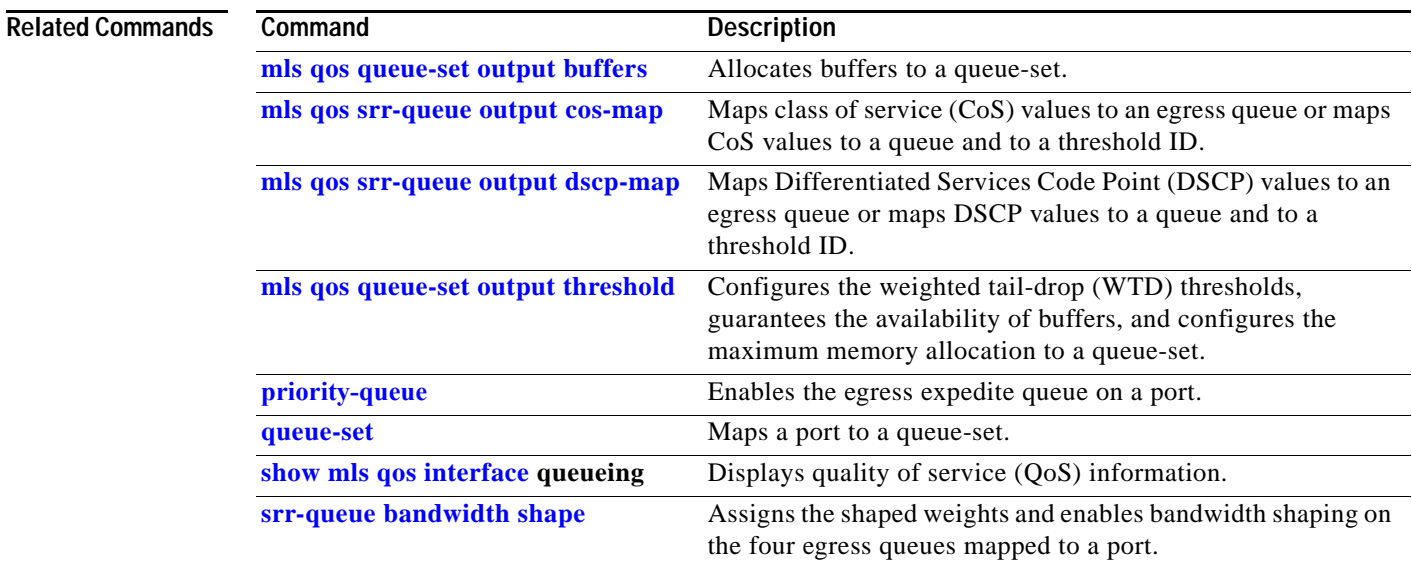

## **storm-control**

Use the **storm-control** interface configuration command to enable broadcast, multicast, or unicast storm control on an interface with the specified threshold level. Use the **no** form of this command to disable broadcast, multicast, or unicast storm control on an interface.

**storm-control** {**broadcast** | **multicast** | **unicast**} **level** *level* [*.level*]

**no storm-control** {**broadcast** | **multicast** | **unicast**} **level**

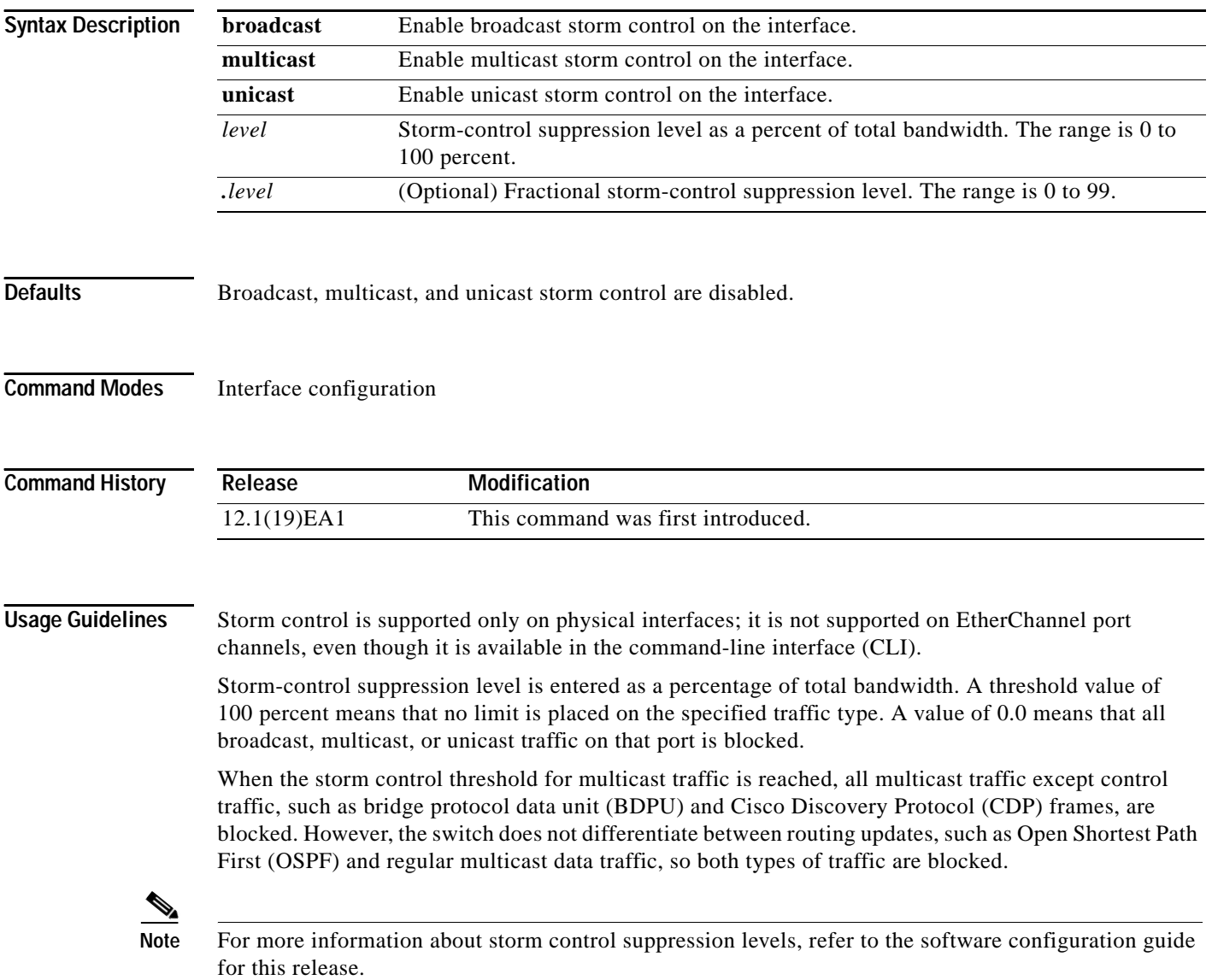

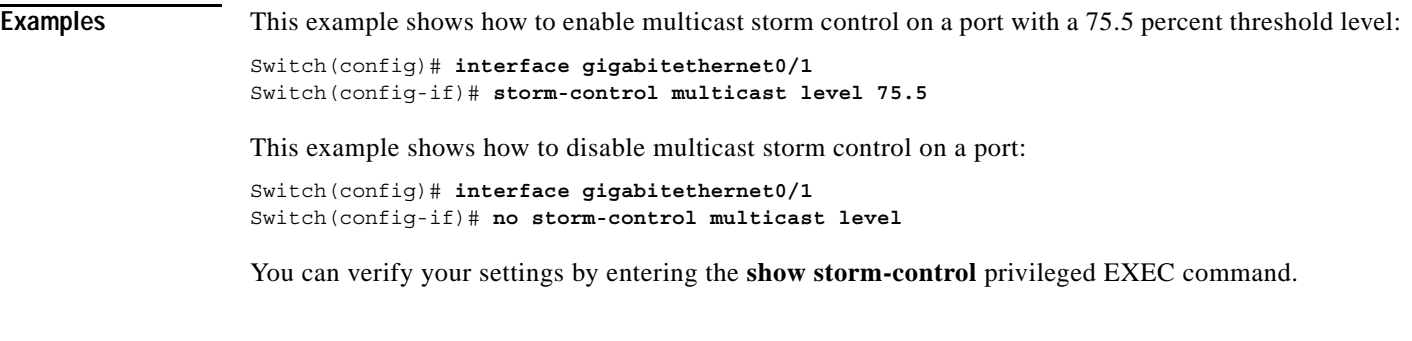

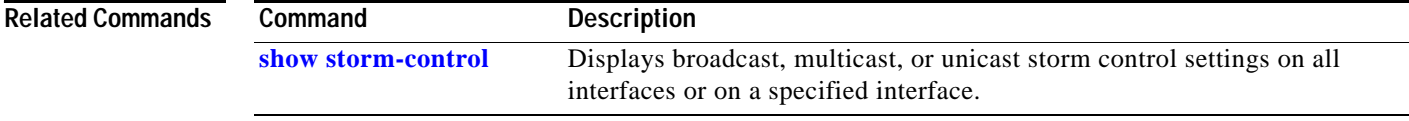

## **switchport**

Use the **switchport** interface configuration command with no keywords on the switch stack or on a standalone switch to put an interface that is in Layer 3 mode into Layer 2 mode for Layer 2 configuration. Use the **no** form of this command to put an interface in Layer 3 mode.

#### **switchport**

#### **no switchport**

Use the **no switchport** command (without parameters) to set the interface to the routed-interface status and to erase all Layer 2 configurations. You must use this command before assigning an IP address to a routed port.

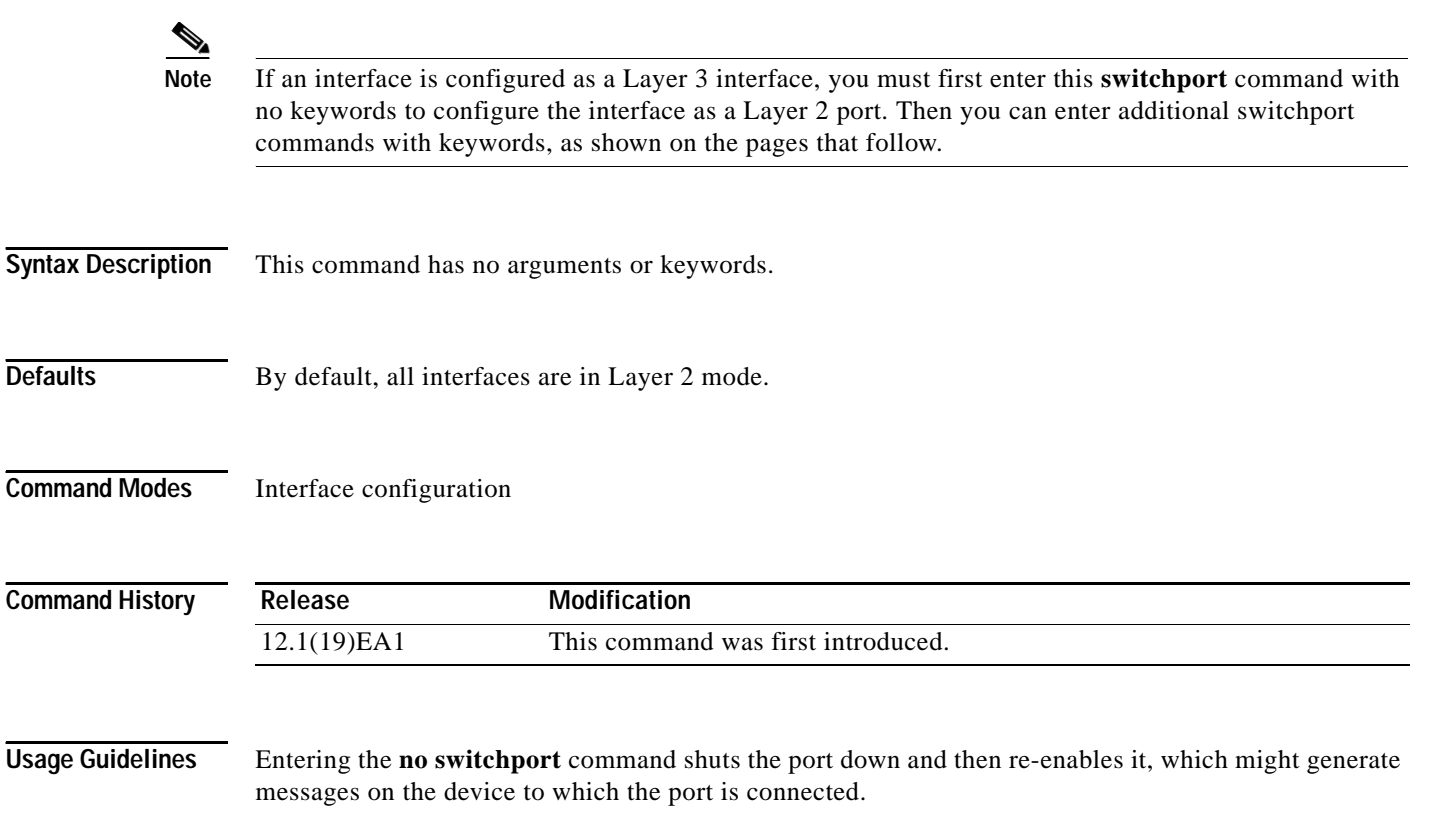

**Examples** This example shows how to cause an interface to cease operating as a Layer 2 port and become a Cisco-routed port.

Switch(config-if)# **no switchport**

This example shows how to cause the port interface to cease operating as a Cisco-routed port and convert to a Layer 2 switched interface:

Switch(config-if)# **switchport**

**Note** The **switchport** command without keywords is not used on platforms that do not support Cisco-routed ports. All physical ports on such platforms are assumed to be Layer 2-switched interfaces.

You can verify the switchport status of an interface by entering the **show running-config** privileged EXEC command.

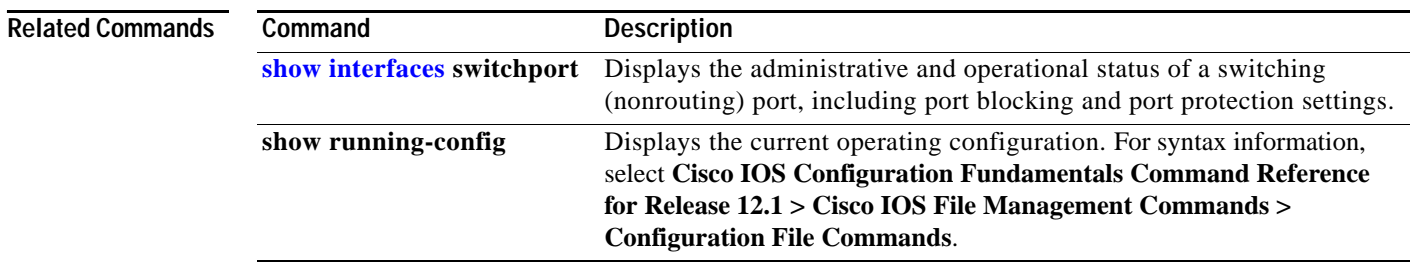

**Catalyst 3560 Switch Command Reference**

П

# <span id="page-231-0"></span>**switchport access**

Use the **switchport access** interface configuration command to configure a port as a static-access or dynamic-access port. If the switchport mode is set to **access**, the port operates as a member of the specified VLAN. If set to **dynamic**, the port starts discovery of VLAN assignment based on the incoming packets it receives. Use the **no** form of this command to reset the access mode to the default VLAN for the switch.

**switchport access vlan** {*vlan-id* | **dynamic**}

**no switchport access vlan**

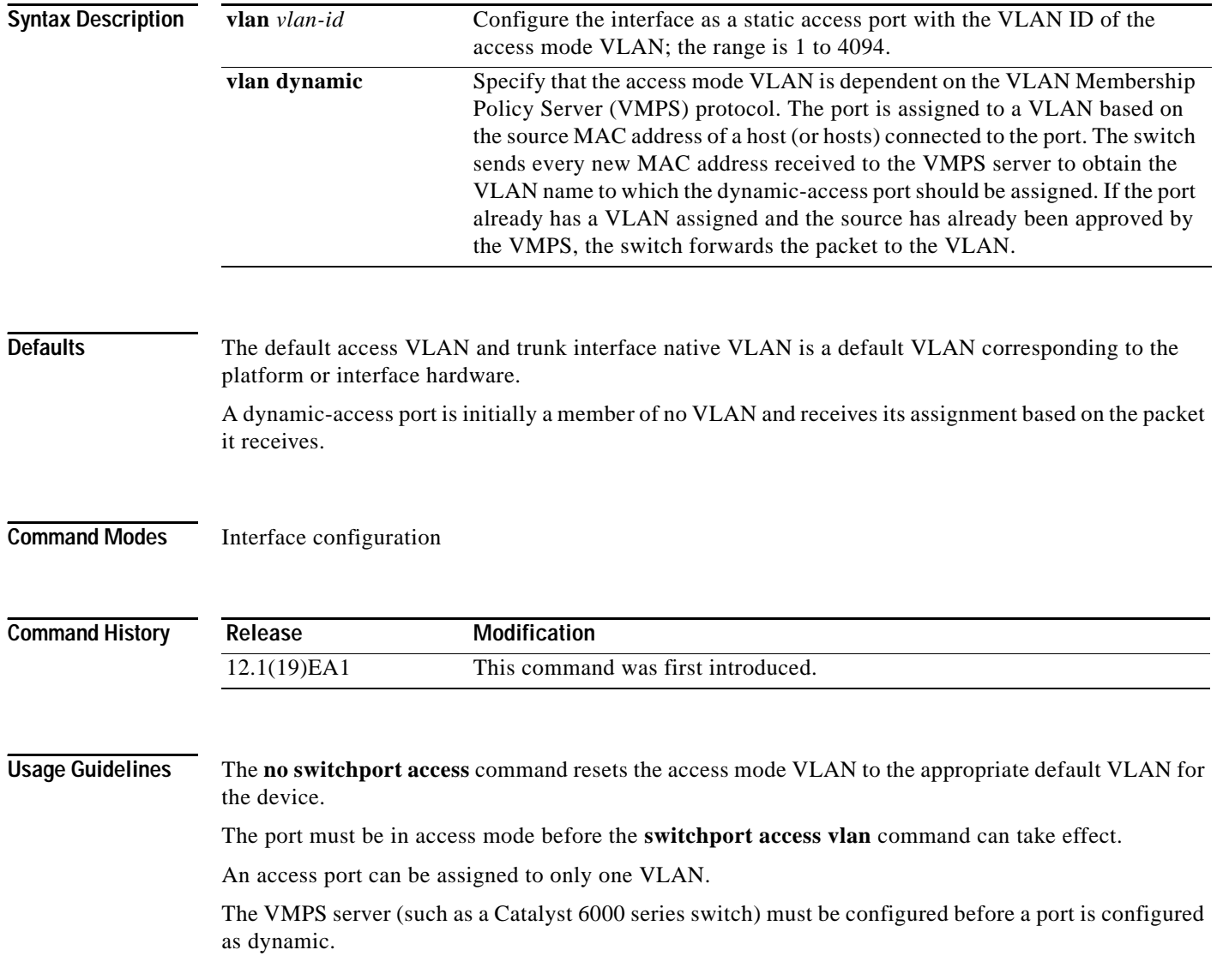

These restrictions apply to dynamic-access ports:

- **•** The software implements the VLAN Query Protocol (VQP) client, which can query a VMPS such as a Catalyst 6000 series switch. The Catalyst 3560 switches are not VMPS servers. The VMPS server must be configured before a port is configured as dynamic.
- **•** Use dynamic-access ports only to connect end stations. Connecting them to switches or routers (that use bridging protocols) can cause a loss of connectivity.
- **•** Configure the network so that STP does not put the dynamic-access port into an STP blocking state. The Port Fast feature is automatically enabled on dynamic-access ports.
- **•** Dynamic-access ports can only be in one VLAN and do not use VLAN tagging.
- **•** Dynamic-access ports cannot be configured as
	- **–** Members of an EtherChannel port group (dynamic-access ports cannot be grouped with any other port, including other dynamic ports).
	- **–** Source or destination ports in a static address entry.
	- **–** Monitor ports.

**Examples** This example shows how to change a switched port interface that is operating in access mode to operate in VLAN 2 instead of the default VLAN.

Switch(config-if)# **switchport access vlan 2**

You can verify your setting by entering the **show interfaces** *interface-id* **switchport** privileged EXEC command and examining information in the Administrative Mode and Operational Mode rows.

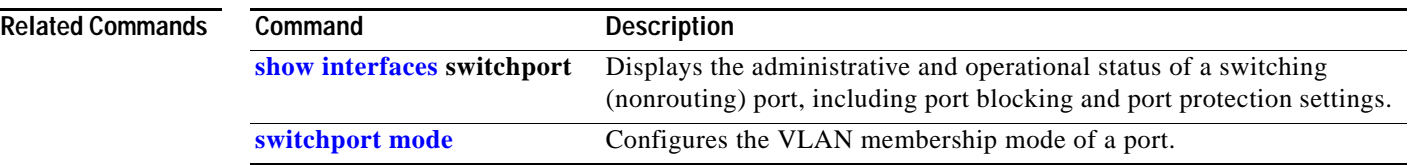

**The Contract of the Contract of the Contract of the Contract of the Contract of the Contract of the Contract o** 

# <span id="page-233-0"></span>**switchport block**

Use the **switchport block** interface configuration command to prevent unknown multicast or unicast packets from being forwarded. Use the **no** form of this command to allow forwarding unknown multicast or unicast packets.

**switchport block** {**multicast** | **unicast**}

**no switchport block** {**multicast** | **unicast**}

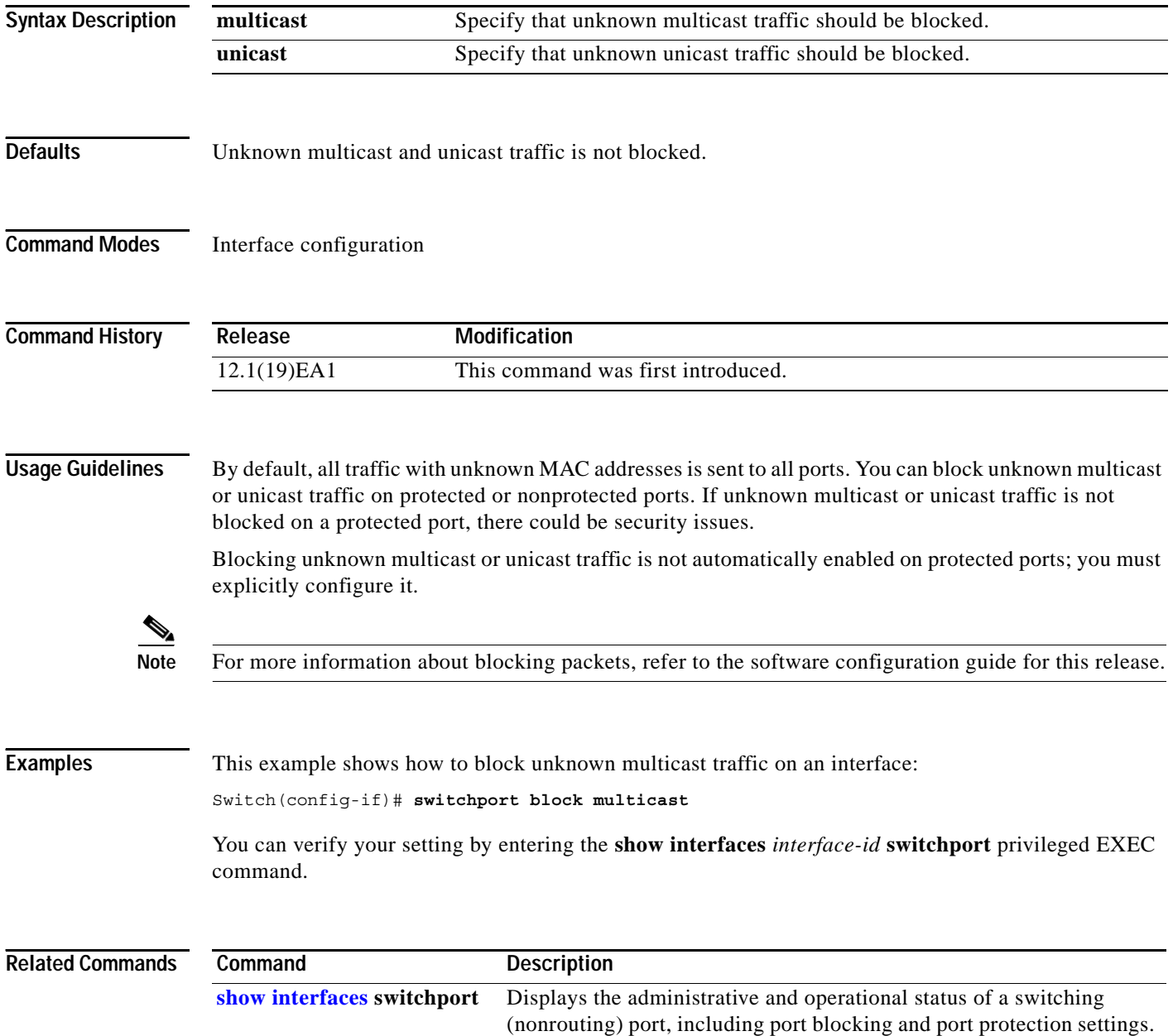

# **switchport host**

Use the **switchport host** interface configuration command to optimize a Layer 2 port for a host connection. The **no** form of this command has no affect on the system.

#### **switchport host**

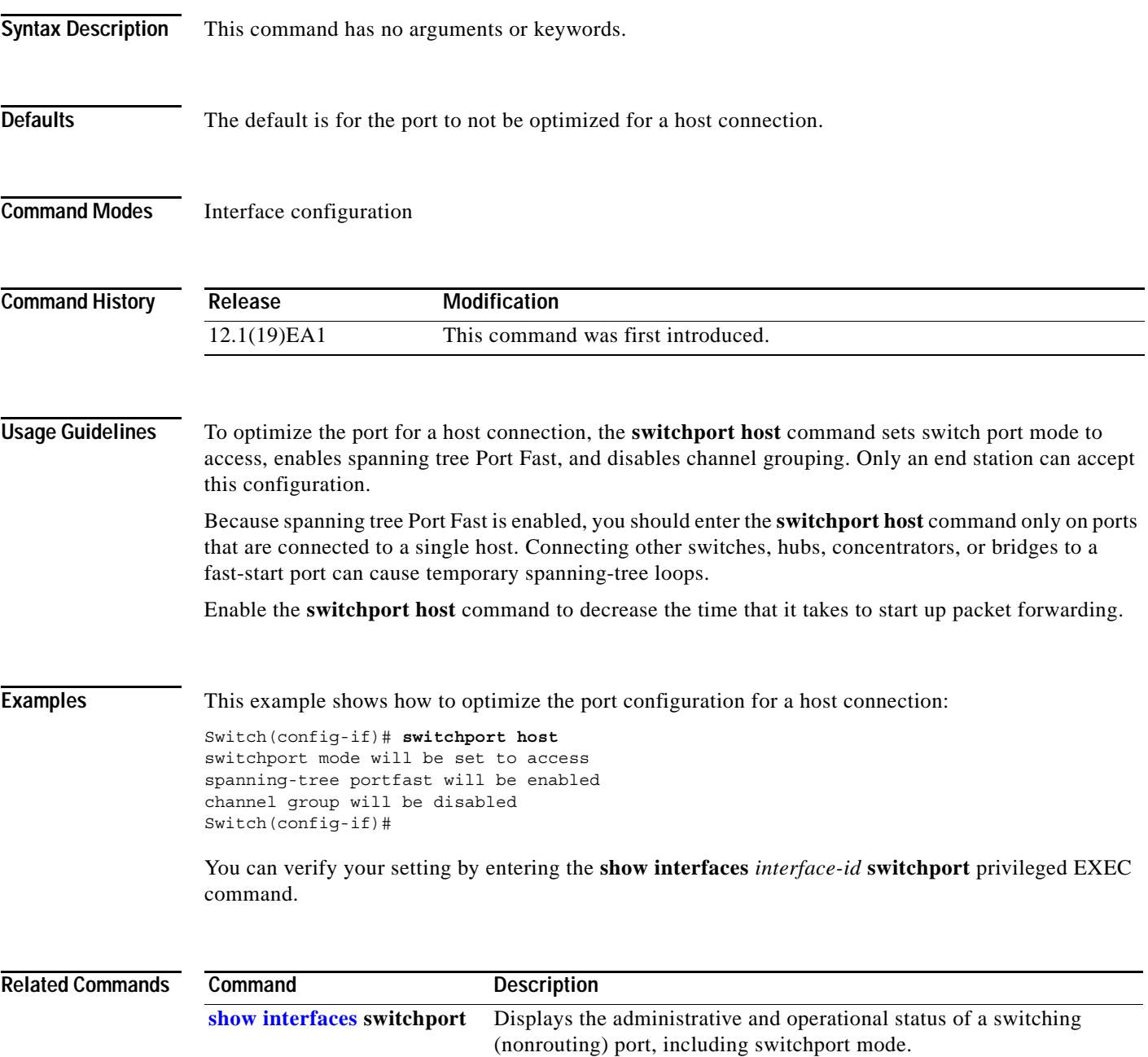

# <span id="page-235-0"></span>**switchport mode**

Use the **switchport mode** interface configuration command to configure the VLAN membership mode of a port. Use the **no** form of this command to reset the mode to the appropriate default for the device.

**switchport mode** {**access** | **dynamic** {**auto** | **desirable**} | **trunk**}

**no switchport mode** {**access**| **dynamic** | **trunk**}

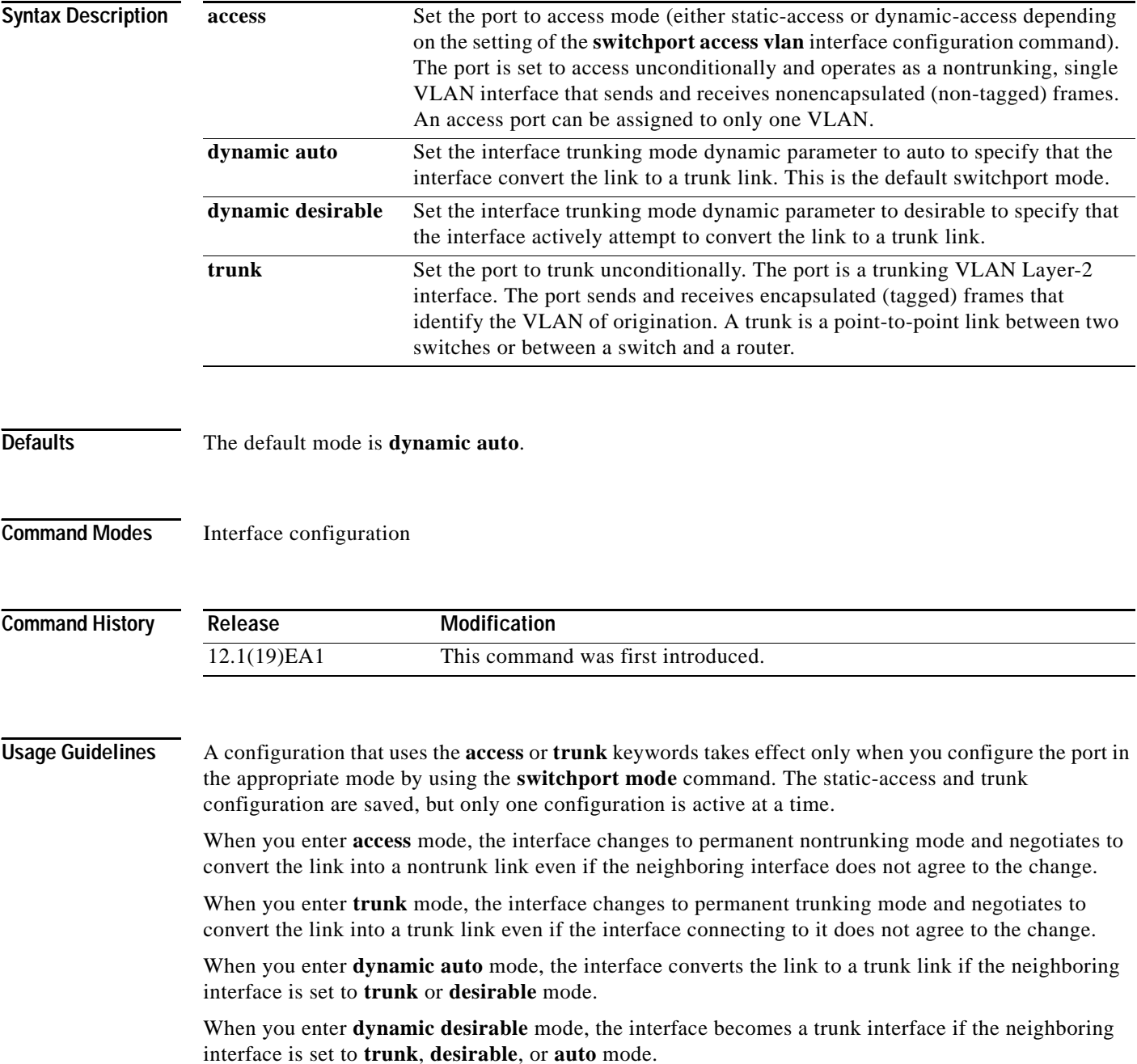

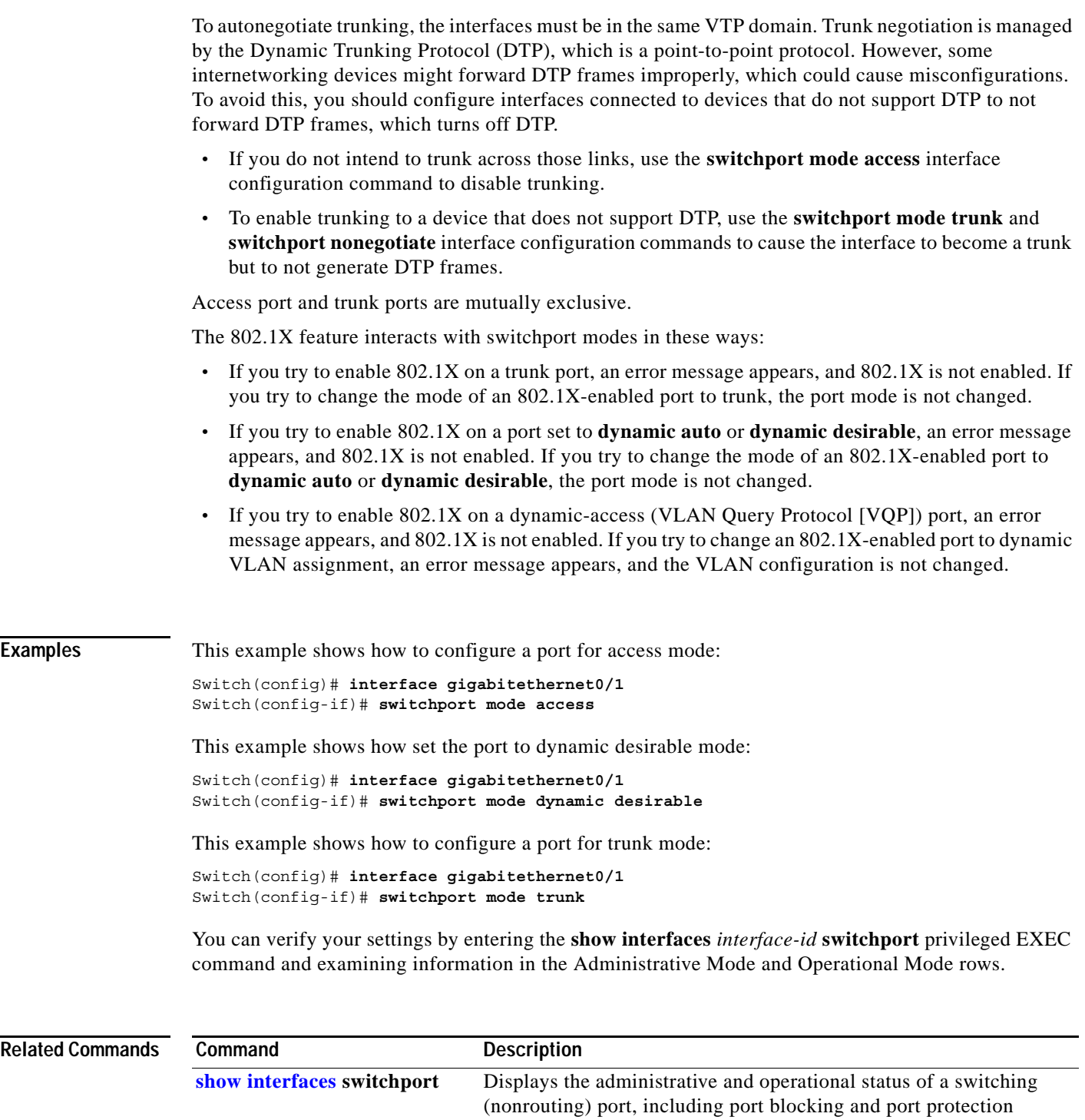

settings.

mode.

**[switchport access](#page-231-0)** Configures a port as a static-access or dynamic-access port.

**[switchport trunk](#page-249-0)** Configures the trunk characteristics when an interface is in trunking

# **switchport nonegotiate**

Use the **switchport nonegotiate** interface configuration command to specify that Dynamic Trunking Protocol (DTP) negotiation packets are not sent on the Layer 2 interface. The switch does not engage in DTP negotiation on this interface. Use the **no** form of this command to return to the default setting.

#### **switchport nonegotiate**

**no switchport nonegotiate**

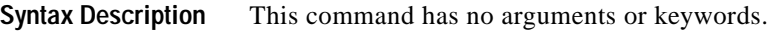

**Defaults** The default is to use DTP negotiation to determine trunking status.

**Command Modes** Interface configuration

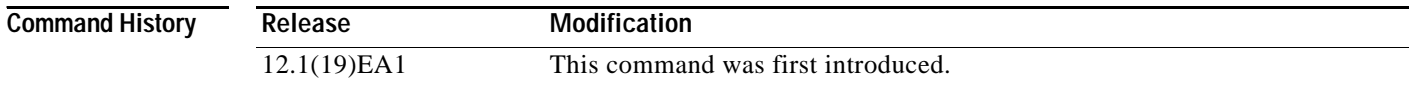

**Usage Guidelines** The **no** form of the **switchport nonegotiate** command removes **nonegotiate** status.

This command is valid only when the interface switchport mode is access or trunk (configured by using the **switchport mode access** or the **switchport mode trunk** interface configuration command). This command returns an error if you attempt to execute it in **dynamic** (**auto** or **desirable**) mode.

Internetworking devices that do not support DTP might forward DTP frames improperly and cause misconfigurations. To avoid this, you should turn off DTP by using the **switchport no negotiate** command to configure the interfaces connected to devices that do not support DTP to not forward DTP frames.

When you enter the **switchport nonegotiate** command, DTP negotiation packets are not sent on the interface. The device does or does not trunk according to the **mode** parameter: **access** or **trunk**.

- **•** If you do not intend to trunk across those links, use the **switchport mode access** interface configuration command to disable trunking.
- **•** To enable trunking on a device that does not support DTP, use the **switchport mode trunk** and **switchport nonegotiate** interface configuration commands to cause the interface to become a trunk but to not generate DTP frames.

**Examples** This example shows how to cause a port to refrain from negotiating trunking mode and to act as a trunk or access port (depending on the mode set):

Switch(config)# **interface gigabitethernet0/1** Switch(config-if)# **switchport nonegotiate**

You can verify your setting by entering the **show interfaces** *interface-id* **switchport** privileged EXEC command.

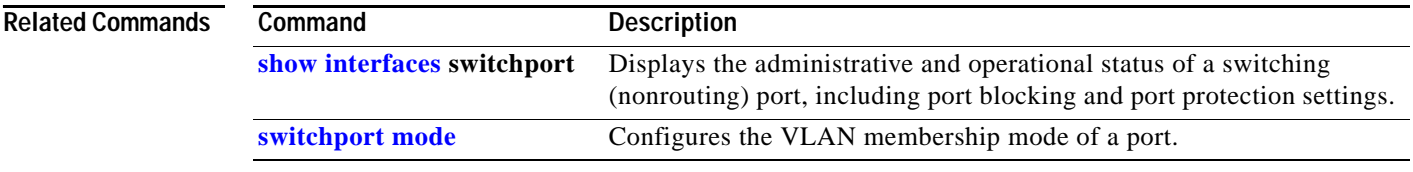

# <span id="page-239-0"></span>**switchport port-security**

Use the **switchport port-security** interface configuration command without keywords to enable port security on the interface. Use the keywords to configure secure MAC addresses, sticky MAC address learning, a maximum number of secure MAC addresses, or the violation mode. Use the **no** form of this command to disable port security or to set the parameters to their default states.

**switchport port-security** [**aging**] [**mac-address** *mac-address* [**vlan** *vlan-id*] | **mac-address sticky**  [*mac-address*]] [**maximum** *value* [**vlan** *vlan-list*]] [**violation** {**protect | restrict | shutdown**}]

**no switchport port-security** [**aging**] [**mac-address** *mac-address* [**vlan** *vlan-id*] | **mac-address sticky** [*mac-address*]] [**maximum** *value* [**vlan** *vlan-list*]] [**violation** {**protect | restrict | shutdown**}]

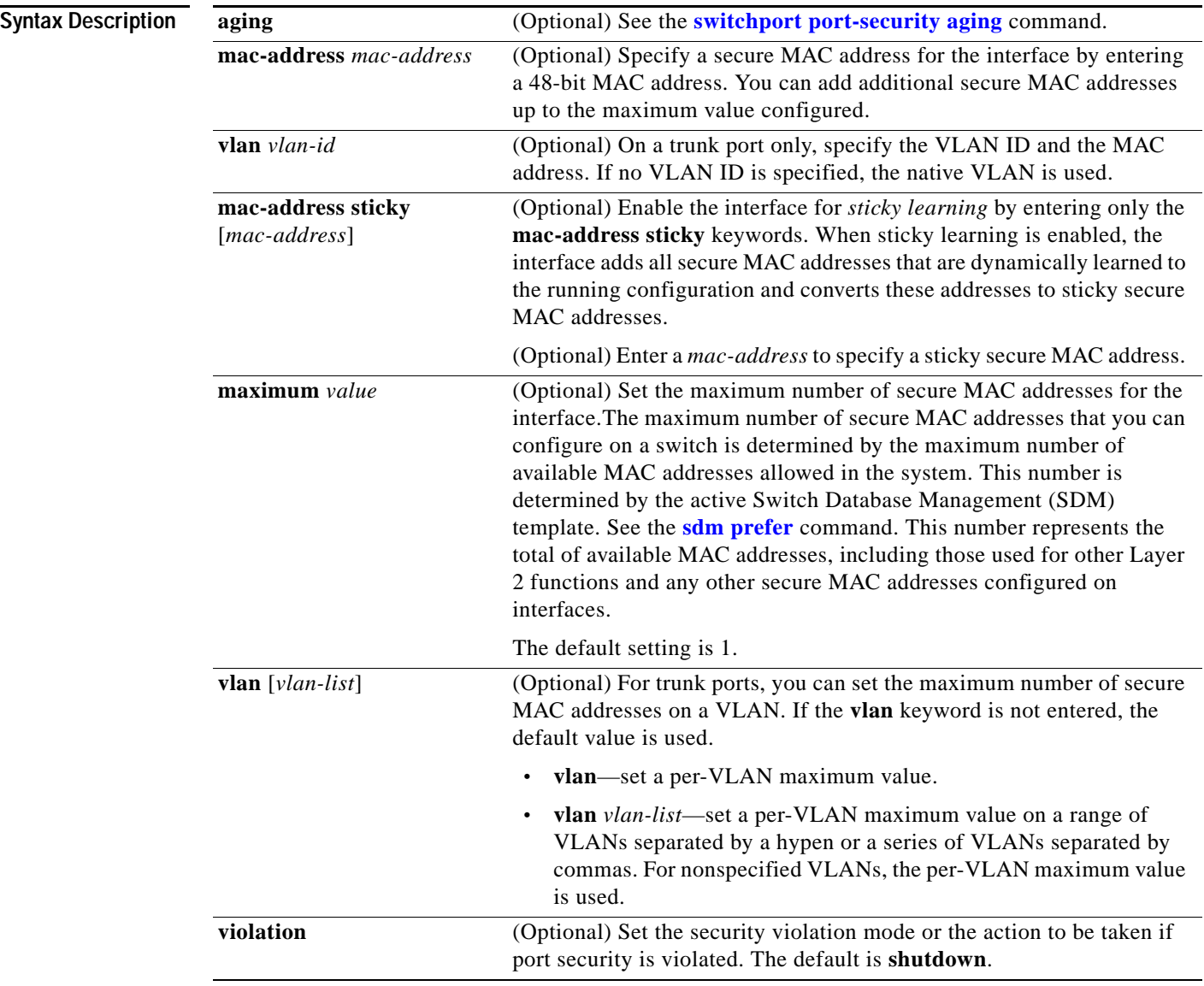

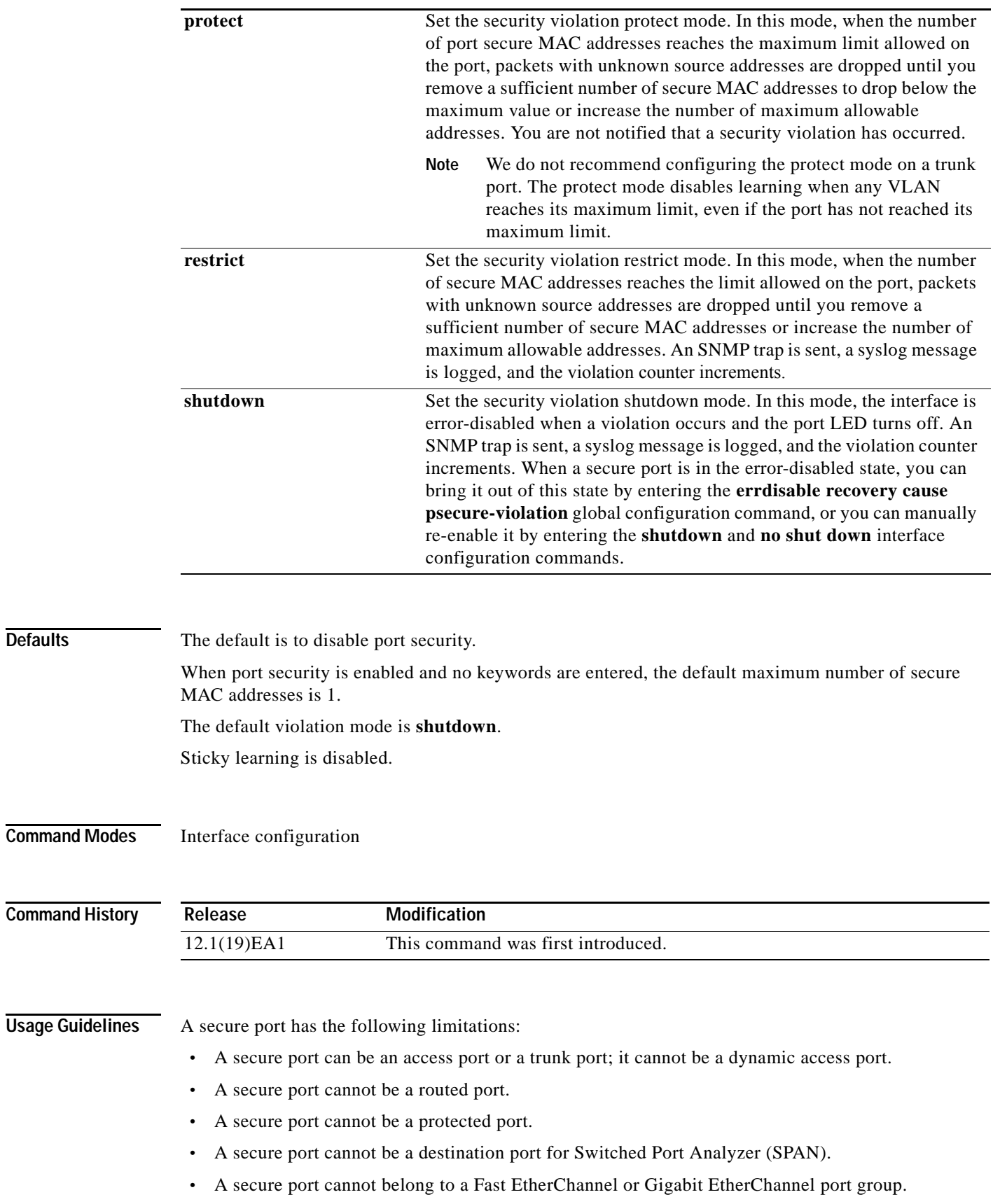

 $\blacksquare$ 

- **•** You cannot configure static secure or sticky secure MAC addresses in the voice VLAN.
- **•** When you enable port security on an interface that is also configured with a voice VLAN, you must set the maximum allowed secure addresses on the port to two plus the maximum number of secure addresses allowed on the access VLAN. When the port is connected to a Cisco IP phone, the Cisco IP phone requires up to two MAC addresses. The Cisco IP phone address is learned on the voice VLAN and might also be learned on the access VLAN. Connecting a PC to the Cisco IP phone requires additional MAC addresses.
- **•** If any type of port security is enabled on the access VLAN, dynamic port security is automatically enabled on the voice VLAN. You cannot configure port security on a per-VLAN basis.

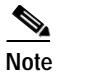

Note Voice VLAN is supported only on access ports and not on trunk ports.

- When a voice VLAN is configured on a secure port that is also configured as a sticky secure port, all addresses on the voice VLAN are learned as dynamic secure addresses, and all addresses seen on the access VLAN to which the port belongs are learned as sticky secure addresses.
- **•** You cannot configure static secure MAC addresses in the voice VLAN.
- When you enter a maximum secure address value for an interface, if the new value is greater than the previous value, the new value overrides the previously configured value. If the new value is less than the previous value and the number of configured secure addresses on the interface exceeds the new value, the command is rejected.
- **•** The switch does not support port security aging of sticky secure MAC addresses.

A security violation occurs when the maximum number of secure MAC addresses are in the address table and a station whose MAC address is not in the address table attempts to access the interface, or when a station whose MAC address is configured as a secure MAC address on another secure port attempts to access the interface.

If you enable port security on a voice VLAN port and if there is a PC connected to the IP phone, you should set the maximum allowed secure addresses on the port to more than 1.

When a secure port is in the error-disabled state, you can bring it out of this state by entering the **errdisable recovery cause** *psecure-violation* global configuration command, or you can manually re-enable it by entering the **shutdown** and **no shut down** interface configuration commands.

Setting a maximum number of addresses to one and configuring the MAC address of an attached device ensures that the device has the full bandwidth of the port.

When you enter a maximum secure address value for an interface, this occurs:

- **•** If the new value is greater than the previous value, the new value overrides the previously configured value.
- **•** If the new value is less than the previous value and the number of configured secure addresses on the interface exceeds the new value, the command is rejected.

Sticky secure MAC addresses have these characteristics:

**•** When you enable sticky learning on an interface by using the **switchport port-security mac-address sticky** interface configuration command, the interface converts all the dynamic secure MAC addresses, including those that were dynamically learned before sticky learning was enabled, to sticky secure MAC addresses and adds all sticky secure MAC addresses to the running configuration.

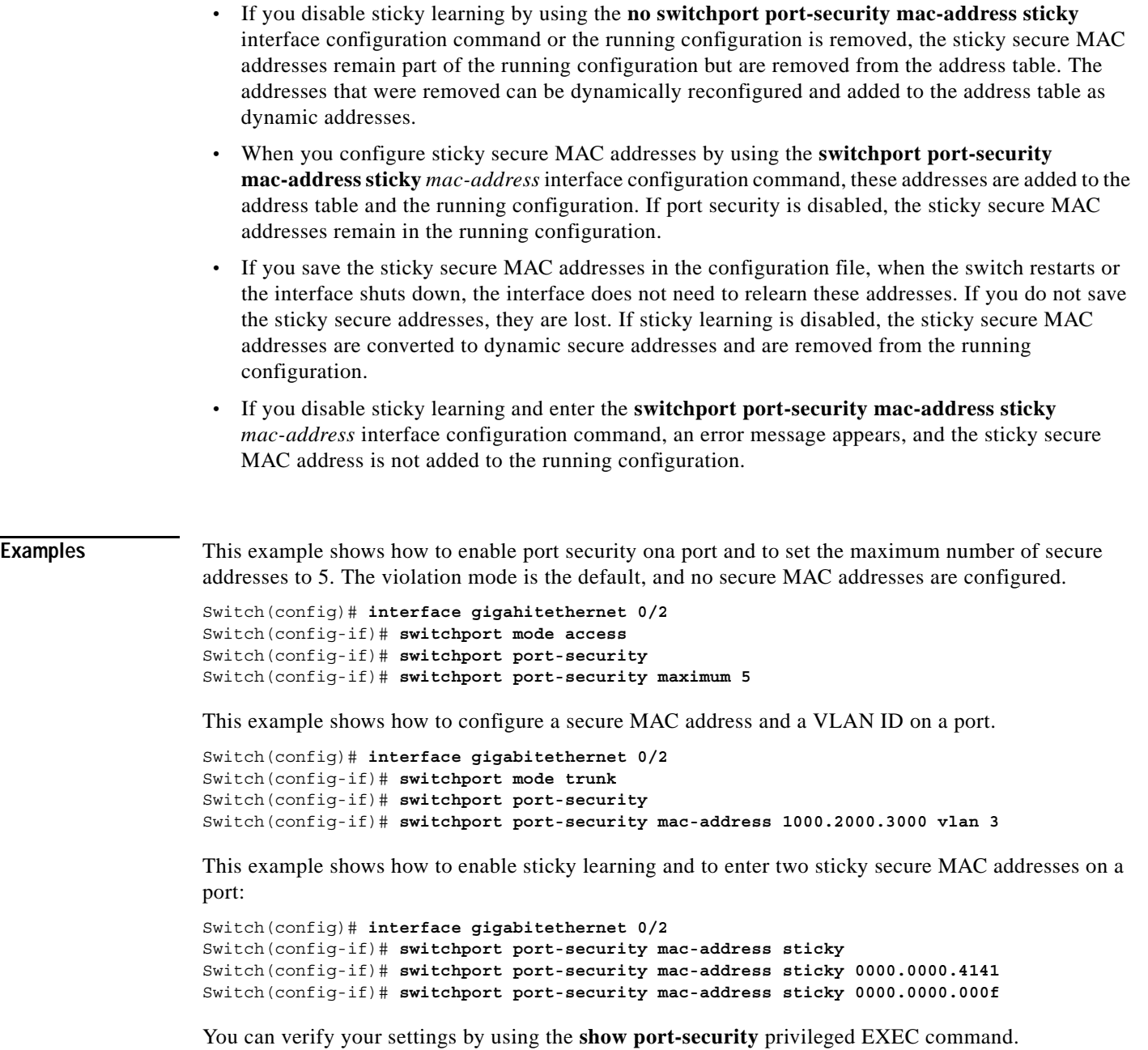

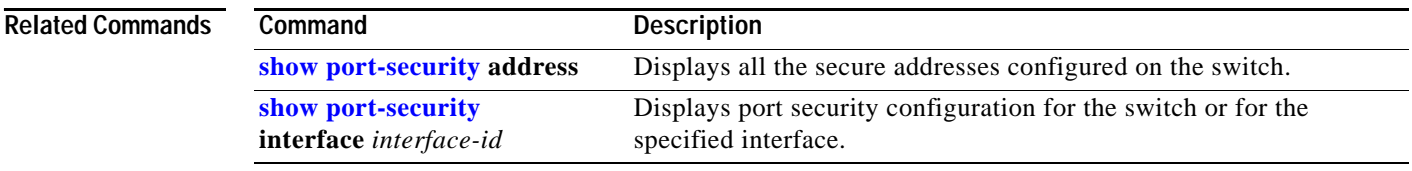

 $\blacksquare$ 

# <span id="page-243-0"></span>**switchport port-security aging**

Use the **switchport port-security aging** interface configuration command to set the aging time and type for secure address entries or to change the aging behavior for secure addresses on a particular port. Use the **no** form of this command to disable port security aging or to set the parameters to their default states.

**switchport port-security aging** {**static** | **time** *time* | **type** {**absolute | inactivity**}}

**no switchport port-security aging** {**static | time | type**}

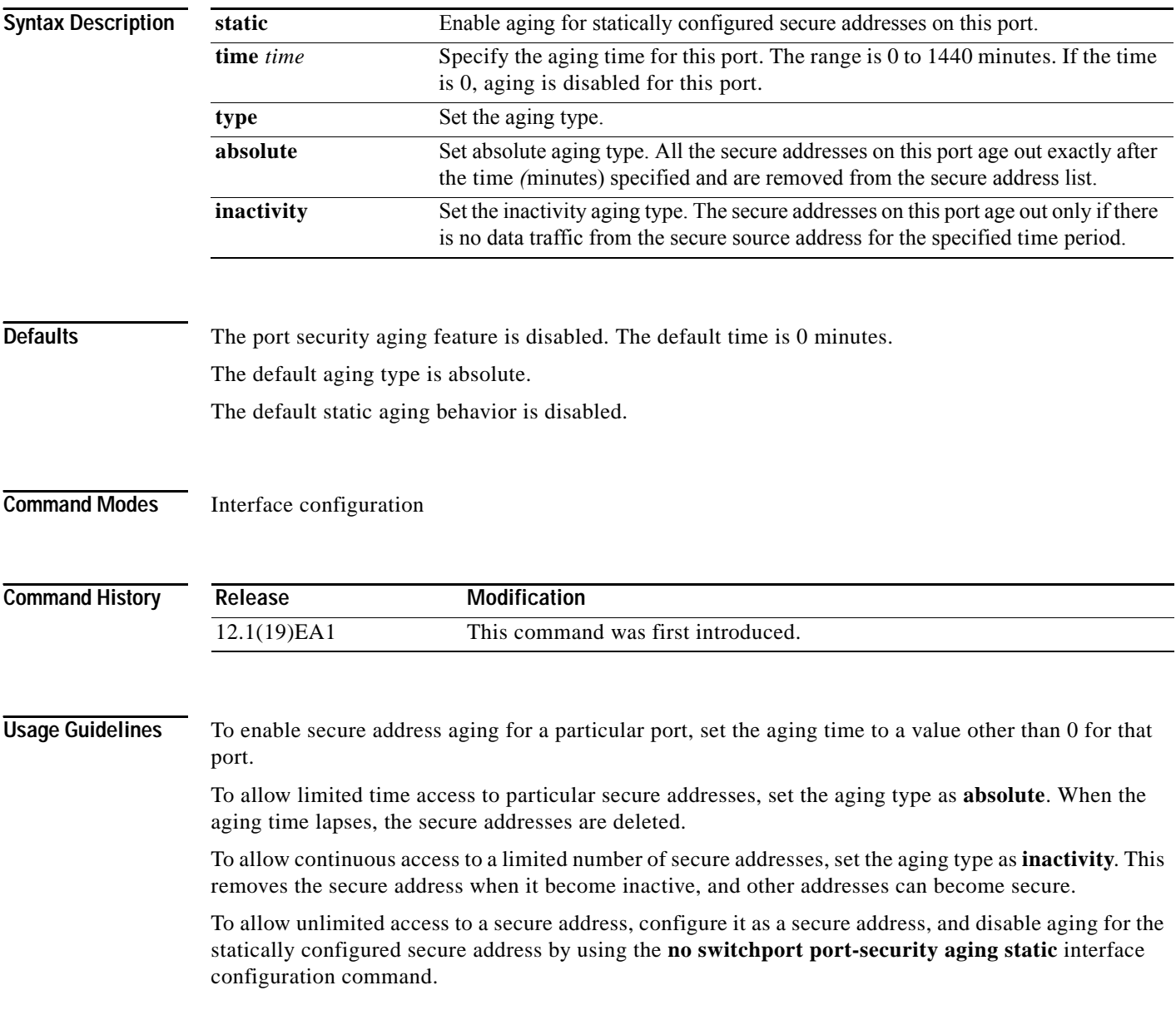

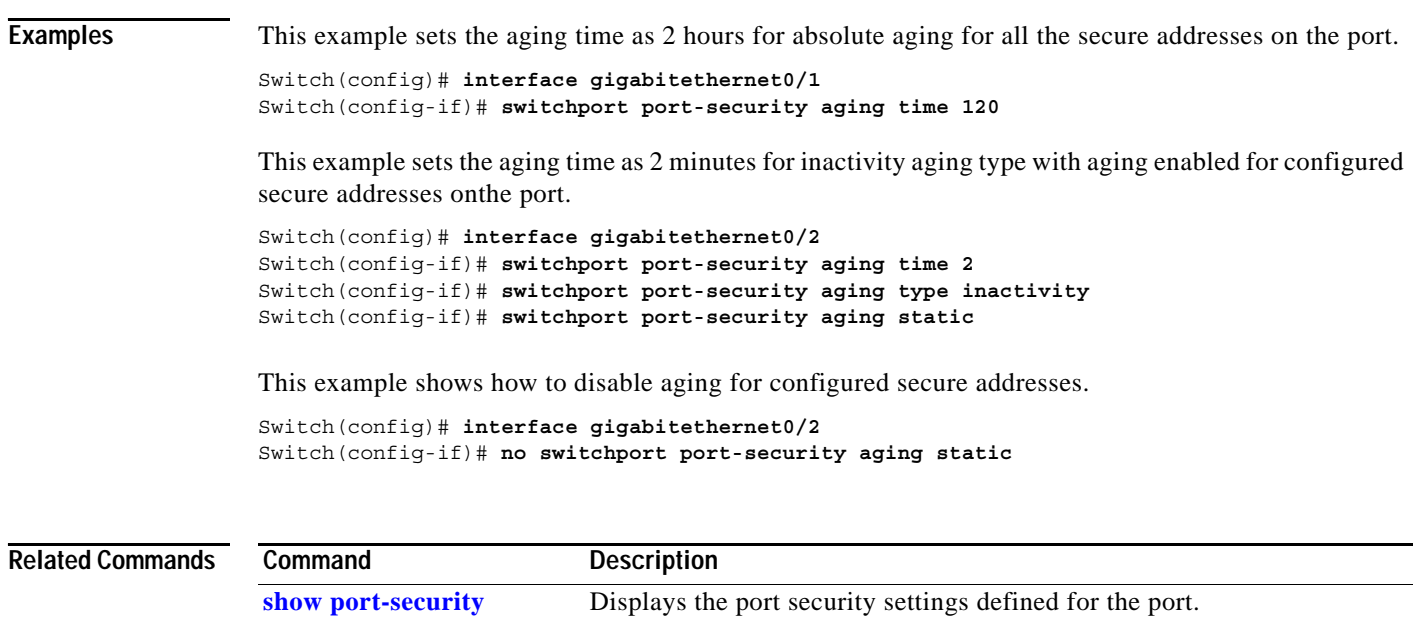

**[switchport port-security](#page-239-0)** Enables port security on a port, restricts the use of the port to a

user-defined group of stations, and configures secure MAC addresses.

П

# **switchport priority extend**

Use the **switchport priority extend** interface configuration command to set a port priority for the incoming untagged frames or the priority of frames received by the IP phone connected to the specified port. Use the **no** form of this command to return to the default setting.

**switchport priority extend** {**cos** *value* | **trust**}

**no switchport priority extend**

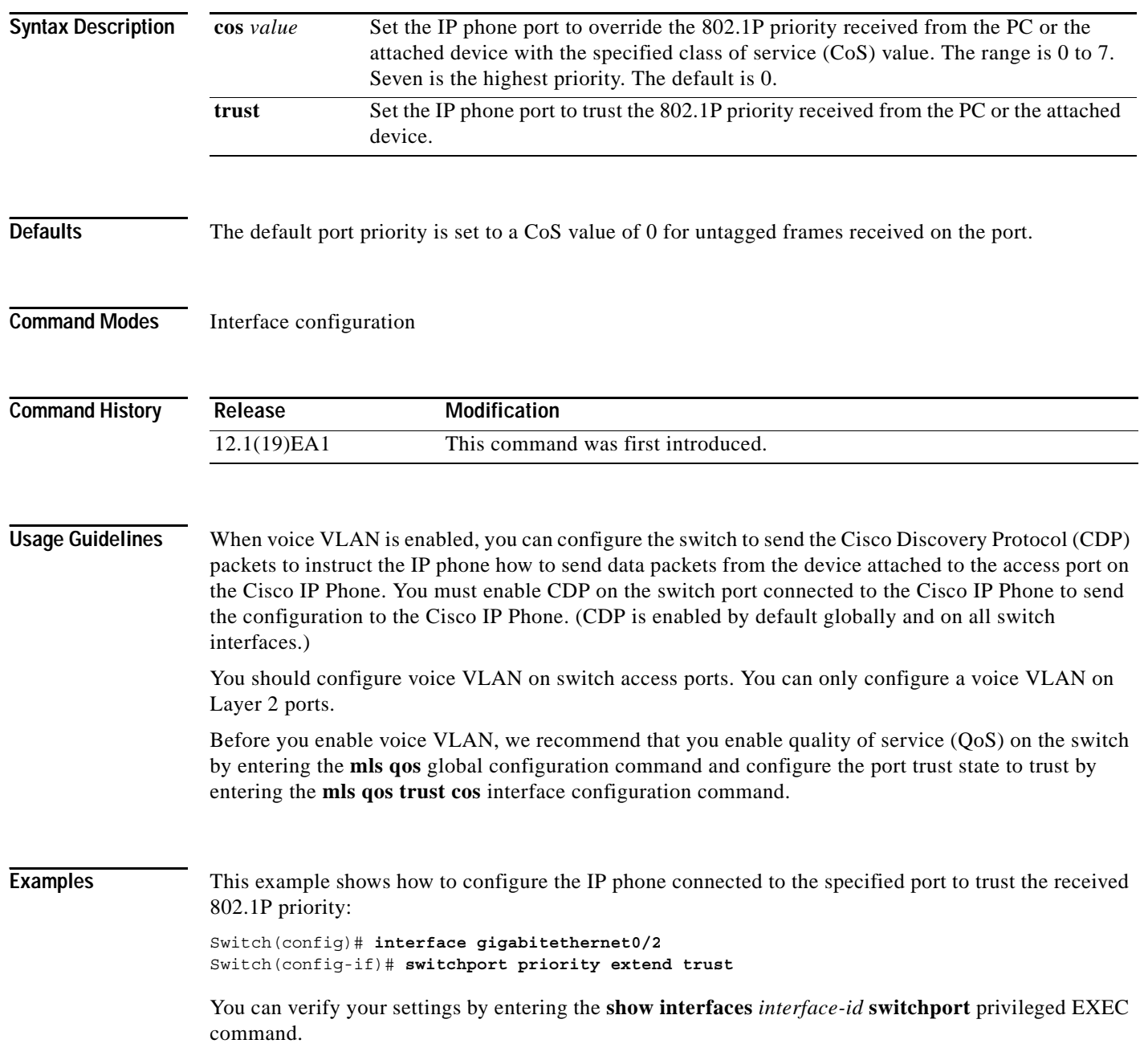

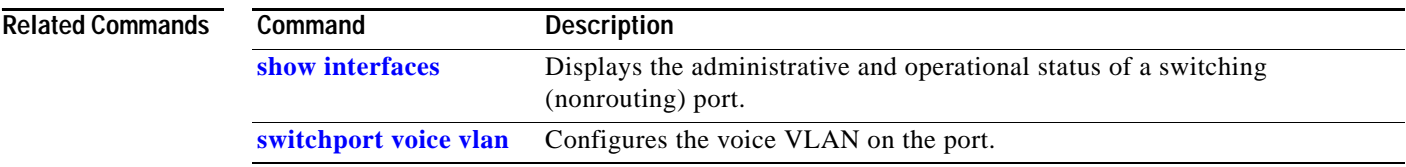

 $\blacksquare$ 

# **switchport protected**

Use the **switchport protected** interface configuration command to isolate unicast, multicast, and broadcast traffic at Layer 2 from other protected ports on the same switch. Use the **no** form of this command to disable protection on the port.

### **switchport protected**

#### **no switchport protected**

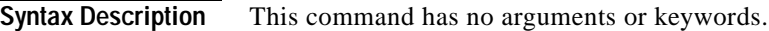

Defaults No protected port is defined. All ports are nonprotected.

**Command Modes** Interface configuration

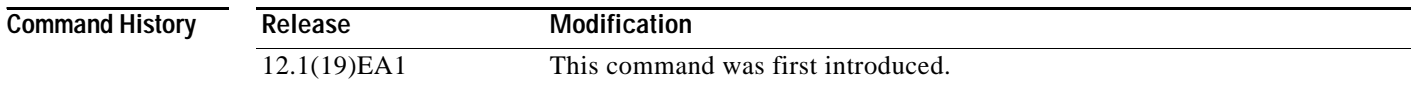

### **Usage Guidelines** The switchport protection feature is local to the switch; communication between protected ports on the same switch is possible only through a Layer 3 device. To prevent communication between protected ports on different switches, you must configure the protected ports for unique VLANs on each switch and configure a trunk link between the switches. A protected port is different from a secure port.

A protected port does not forward any unicast, multicast, or broadcast traffic to any other protected port. A protected port continues to forward unicast, multicast, and broadcast traffic to unprotected ports and vice versa.

Port monitoring does not work if both the monitor and monitored ports are protected ports.

### **Examples** This example shows how to enable a protected port on an interface:

Switch(config)# **interface gigabitethernet0/2** Switch(config-if)# **switchport protected**

You can verify your settings by entering the **show interfaces** *interface-id* **switchport** privileged EXEC command.

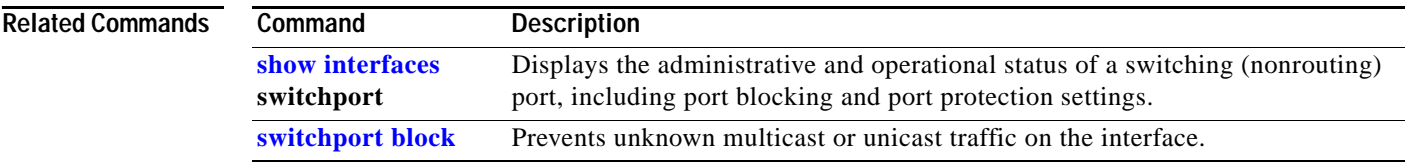

 $\blacksquare$ 

### <span id="page-249-0"></span>**switchport trunk**

Use the **switchport trunk** interface configuration command to set the trunk characteristics when the interface is in trunking mode. Use the **no** form of this command to reset a trunking characteristic to the default.

**switchport trunk** {**allowed vlan** *vlan-list* | **encapsulation** {**dot1q** | **isl** | **negotiate**} | **native vlan** *vlan-id* | **pruning vlan** *vlan-list*}

**no switchport trunk** {**allowed vlan** | **encapsulation** | **native vlan** | {**pruning vlan**}

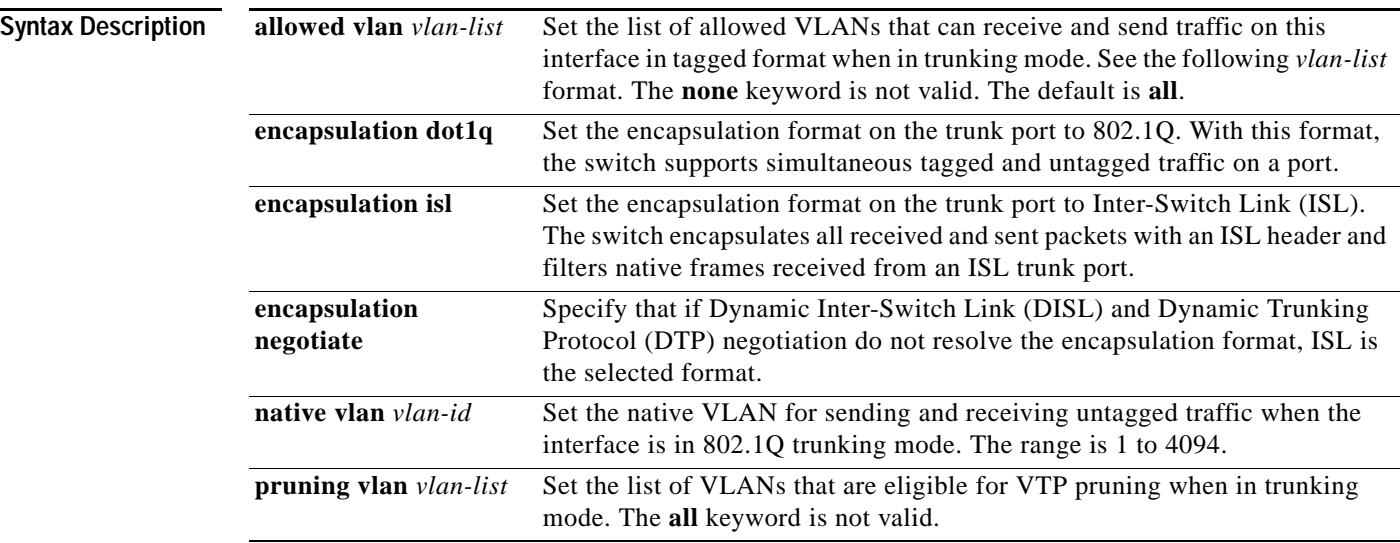

The *vlan-list* format is **all** | **none** | [**add** | **remove** | **except**] *vlan-atom* [*,vlan-atom...*] where:

- **• all** specifies all VLANs from 1 to 4094. This keyword is not allowed on commands that do not permit all VLANs in the list to be set at the same time.
- **• none** means an empty list. This keyword is not allowed on commands that require certain VLANs to be set or at least one VLAN to be set.
- **• add** adds the defined list of VLANs to those currently set instead of replacing the list. Valid IDs are from 1 to 1005; extended-range VLANs (VLAN IDs greater than 1005) are valid in some cases.

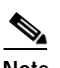

**Note** You can add extended-range VLANs to the allowed VLAN list, but not to the pruning-eligible VLAN list.

Separate nonconsecutive VLAN IDs with a comma; use a hyphen to designate a range of IDs.

**• remove** removes the defined list of VLANs from those currently set instead of replacing the list. Valid IDs are from 1 to 1005; extended-range VLAN IDs are valid in some cases.

### ⇘

**Note** You can remove extended-range VLANs from the allowed VLAN list, but you cannot remove them from the pruning-eligible list.

Separate nonconsecutive VLAN IDs with a comma; use a hyphen to designate a range of IDs.

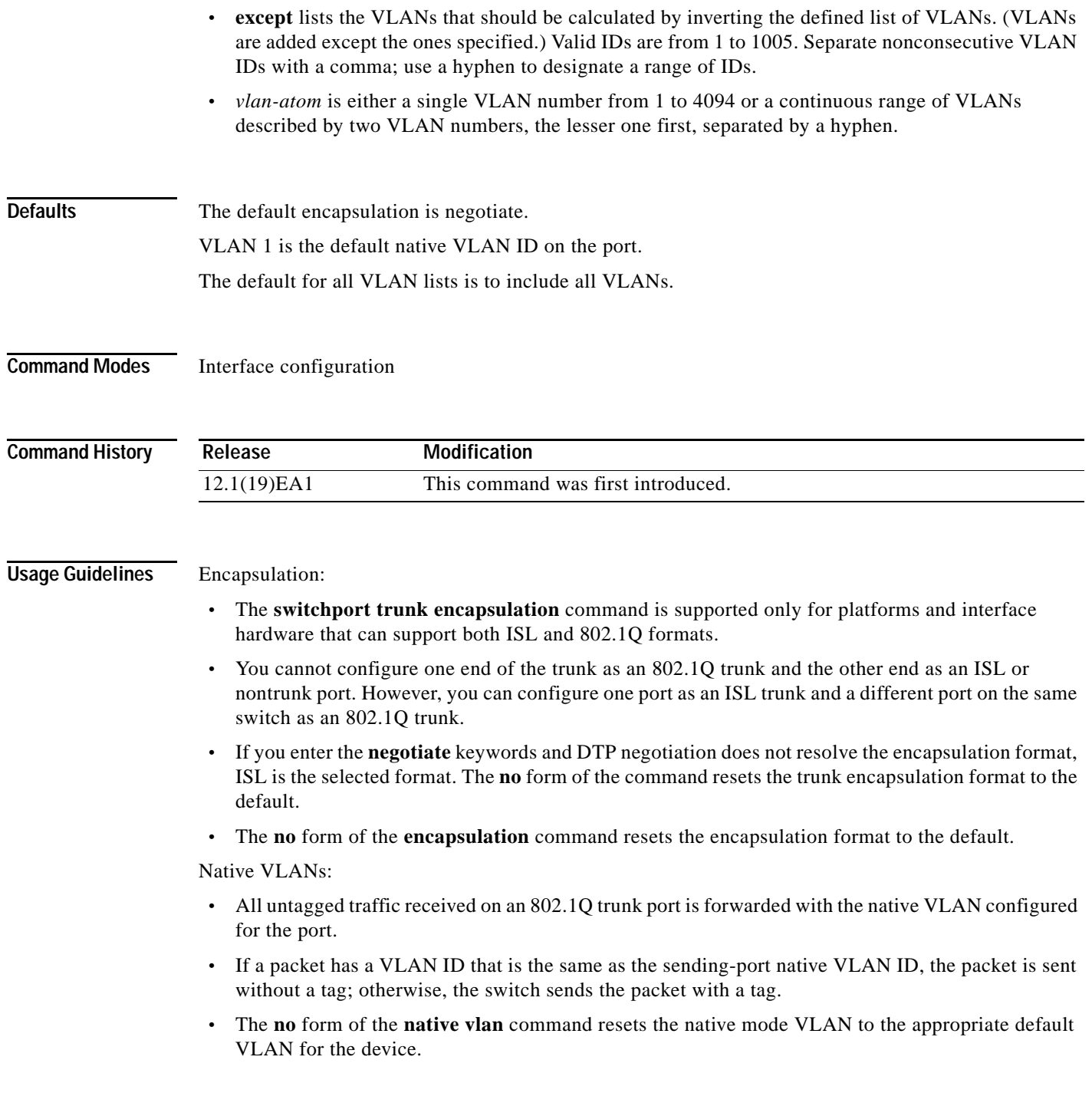

 $\blacksquare$ 

Allowed VLAN:

- **•** To reduce the risk of spanning-tree loops or storms, you can disable VLAN 1 on any individual VLAN trunk port by removing VLAN 1 from the allowed list. When you remove VLAN 1 from a trunk port, the interface continues to send and receive management traffic, for example, Cisco Discovery Protocol (CDP), Port Aggregation Protocol (PAgP), Link Aggregation Control Protocol (LACP), Dynamic Trunking Protocol (DTP), and VLAN Trunking Protocol (VTP) in VLAN 1.
- **•** The **no** form of the **allowed vlan** command resets the list to the default list, which allows all VLANs.

Trunk pruning:

- **•** The pruning-eligible list applies only to trunk ports.
- **•** Each trunk port has its own eligibility list.
- **•** If you do not want a VLAN to be pruned, remove it from the pruning-eligible list. VLANs that are pruning-ineligible receive flooded traffic.
- **•** VLAN 1, VLANs 1002 to 1005, and extended-range VLANs (VLANs 1006 to 4094) cannot be pruned.

**Examples** This example shows how to cause a port configured as a switched interface to encapsulate in 802.1Q trunking format regardless of its default trunking format in trunking mode:

```
Switch(config)# interface gigabitethernet0/2
Switch(config-if)# switchport trunk encapsulation dot1q
```
This example shows how to configure VLAN 3 as the default for the port to send all untagged traffic:

```
Switch(config)# interface gigabitethernet0/2
Switch(config-if)# switchport trunk native vlan 3
```
This example shows how to add VLANs 1, 2, 5, and 6 to the allowed list:

```
Switch(config)# interface gigabitethernet0/2
Switch(config-if)# switchport trunk allowed vlan add 1,2,5,6
```
This example shows how to remove VLANs 3 and 10 to 15 from the pruning-eligible list:

```
Switch(config)# interface gigabitethernet0/2
Switch(config-if)# switchport trunk pruning vlan remove 3,10-15
```
You can verify your settings by entering the **show interfaces** *interface-id* **switchport** privileged EXEC command.

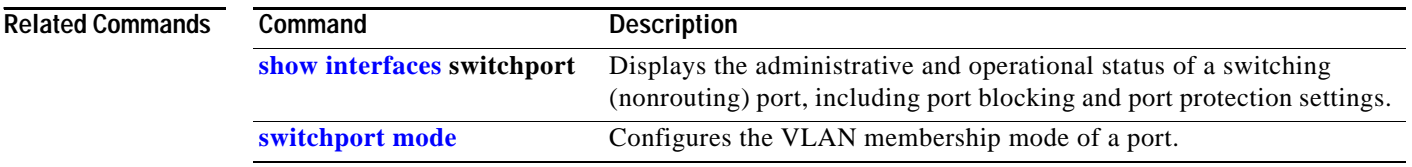
## **switchport voice vlan**

Use the **switchport voice vlan** interface configuration command to configure voice VLAN on the port. Use the **no** form of this command to return to the default setting.

**switchport voice vlan** {*vlan-id* **| dot1p** | **none** | **untagged**}

**no switchport voice vlan**

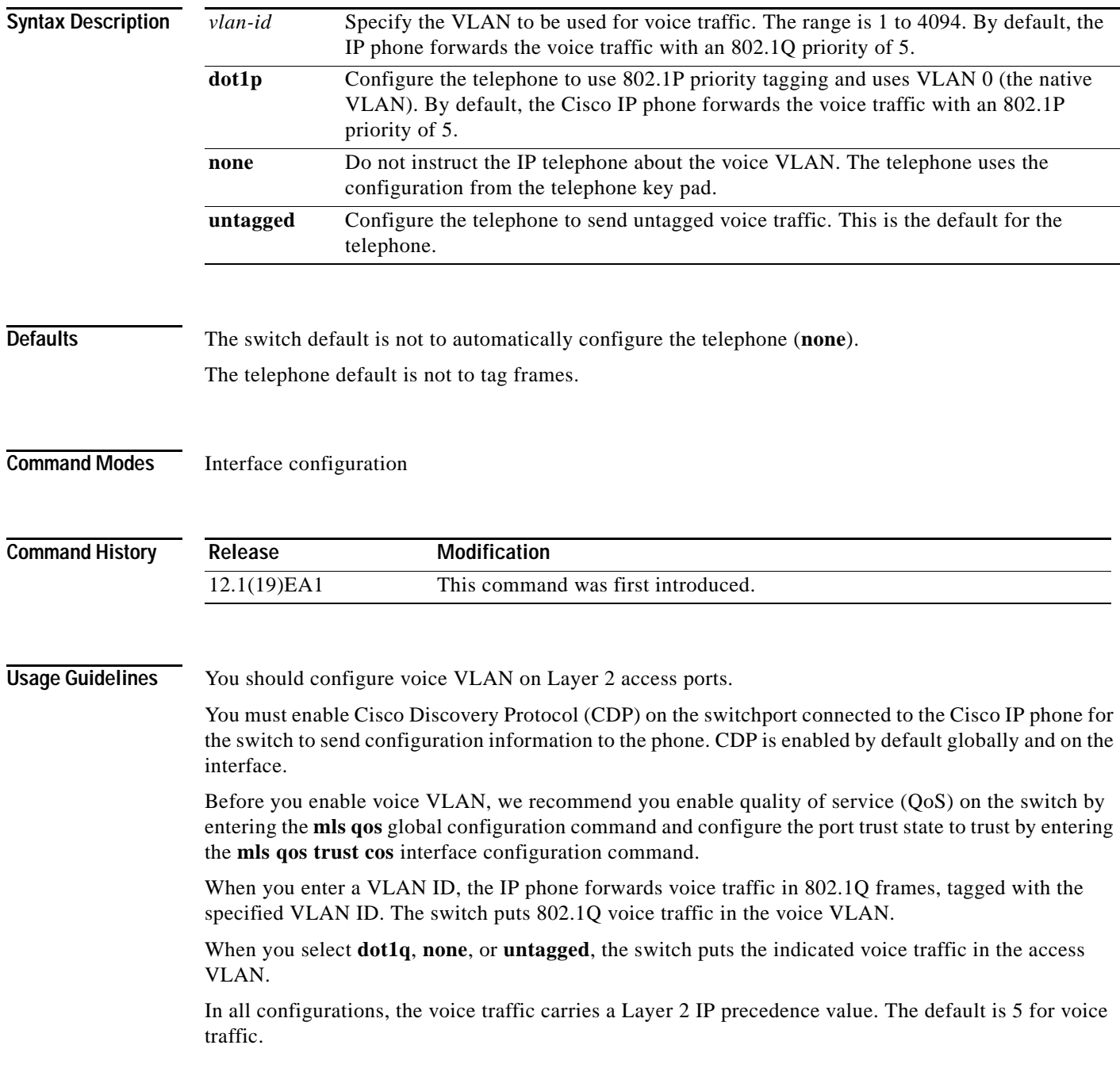

**Catalyst 3560 Switch Command Reference**

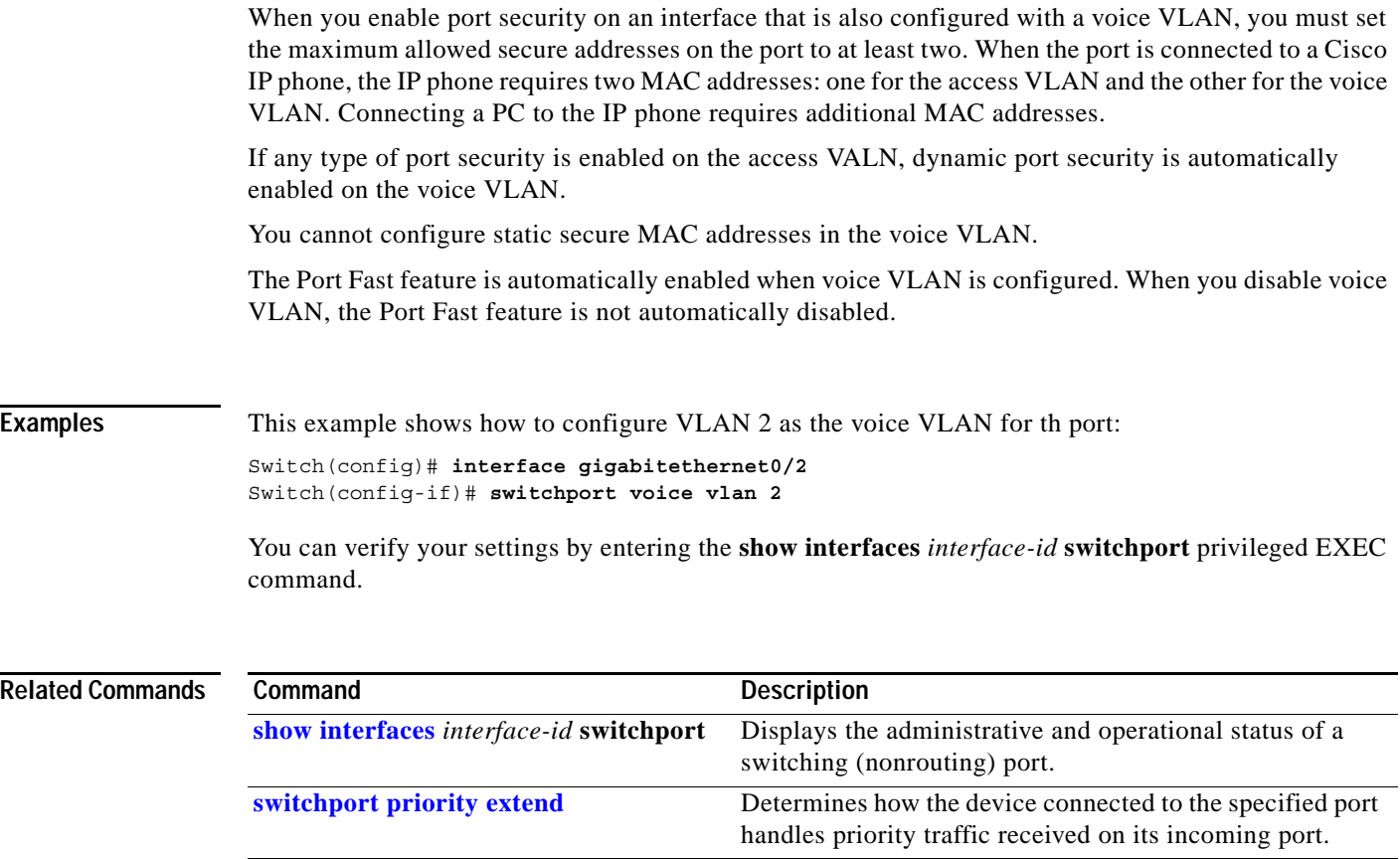

П

## **system mtu**

Use the **system** global configuration command to set the maximum packet size or maximum transmission unit (MTU) size for Gigabit Ethernet ports or for Fast Ethernet (10/100) ports. Use the **no** form of this command to restore the global MTU value to its default value.

**system mtu** {*bytes |* **jumbo** *bytes*}

**no system mtu**

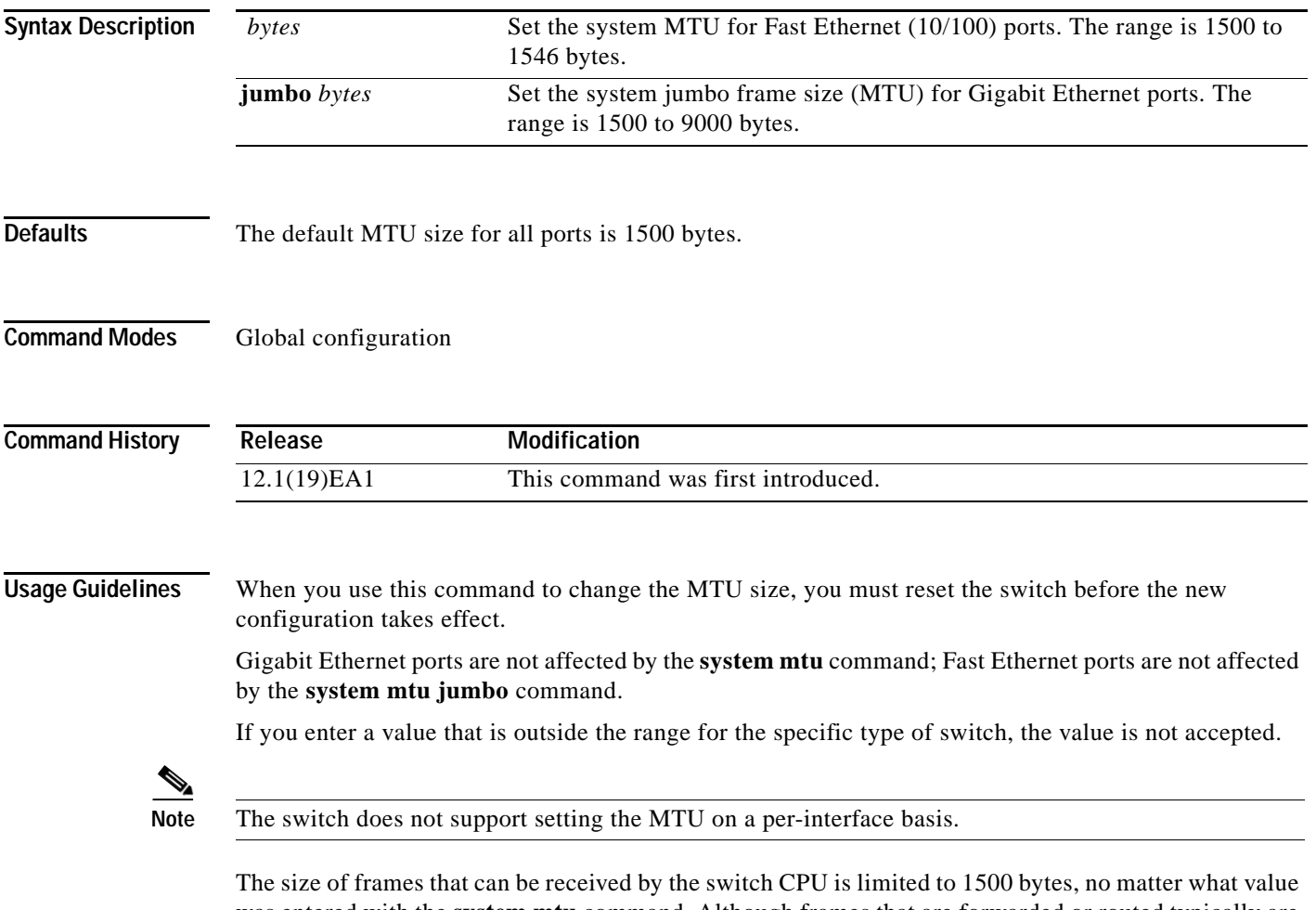

was entered with the **system mtu** command. Although frames that are forwarded or routed typically are not received by the CPU, in some cases packets are sent to the CPU, such as traffic sent to control traffic, SNMP, Telnet, or routing protocols.

**Examples** This example shows how to set the maximum packet size for Gigabit Ethernet ports to 1800 bytes: Switch(config)# **system mtu jumbo 1800** Switch(config)# **exit** Switch# **reload** You can verify your setting by entering the **show system mtu** privileged EXEC command.

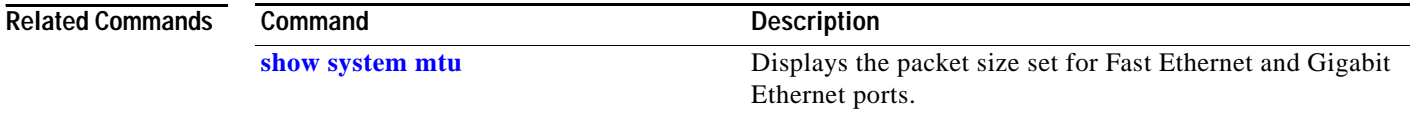